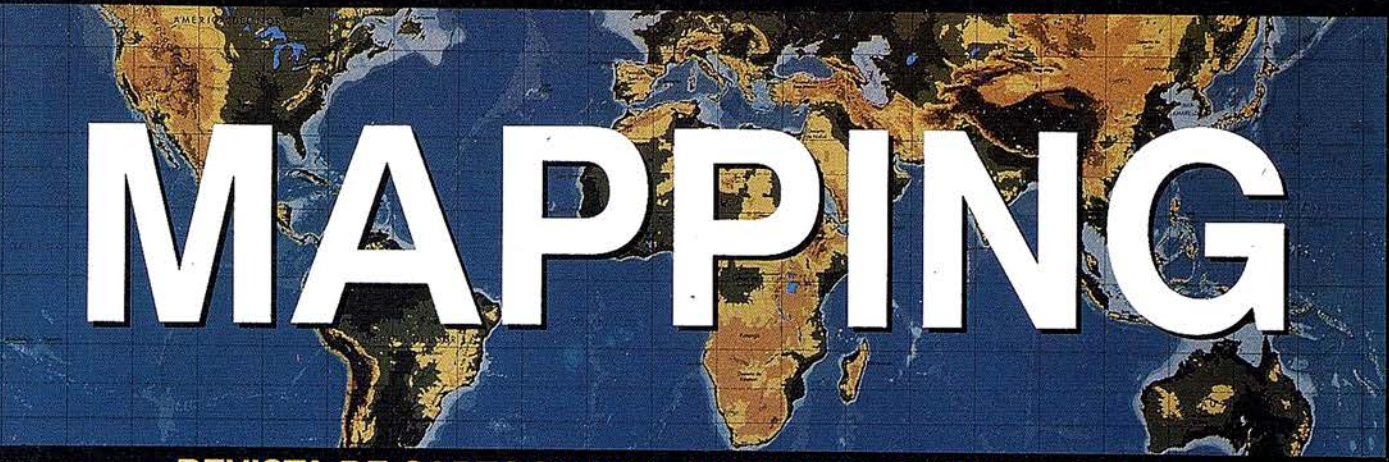

## **REVISTA DE CARTOGRAFIA, SISTEMAS DE INFORMACIÓN GEOGRAFICA, TELEDETECCION Y MEDIO AMBIENTE**

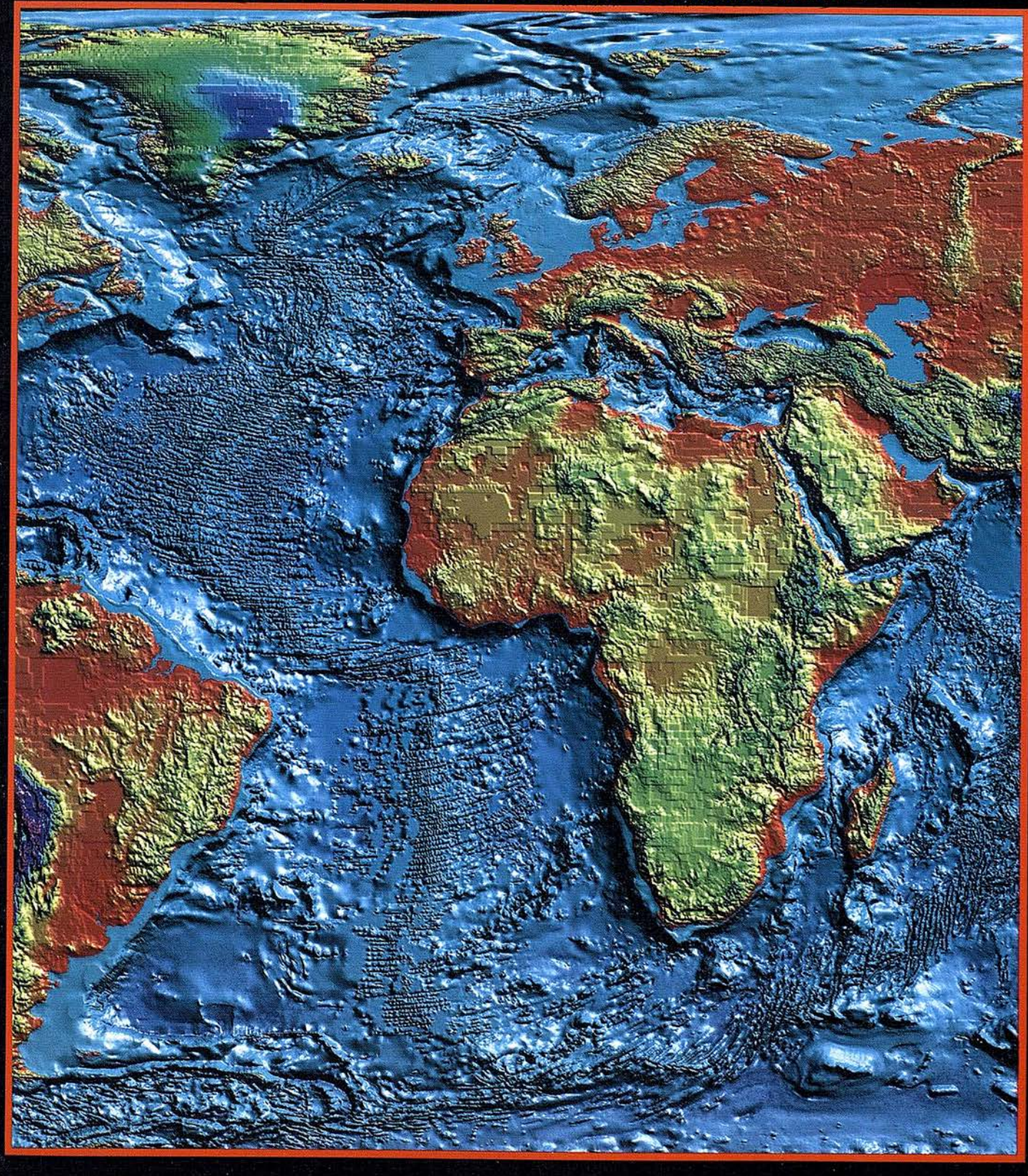

NOVIEMBRI

50

°N

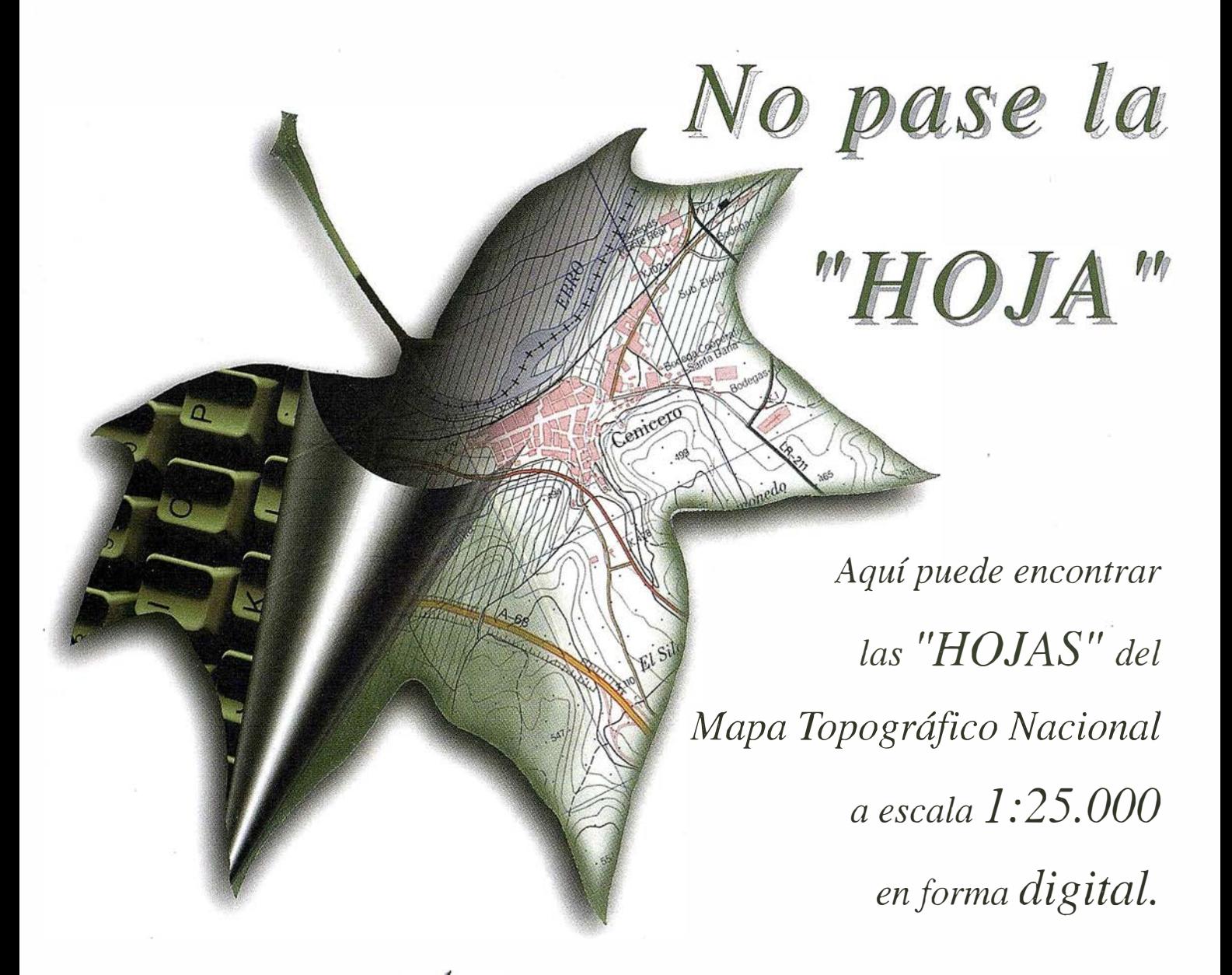

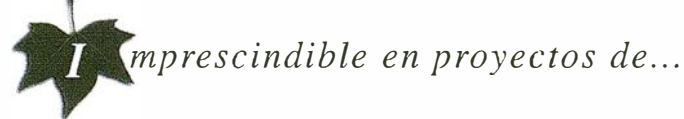

 $\sqrt{k}$  Redes de distribución,  $\sqrt{k}$  Puntos de venta,  $\sqrt{k}$  Localización de mercados,  $\sqrt{k}$  Tendidos eléctricos,  $\sqrt{P}$  Previsión de riesgos,  $\sqrt{P}$  Optimización de rutas,  $\sqrt{P}$  Obra civil,  $\sqrt{k}$  Estudios medioambientales, demográficos, etc.

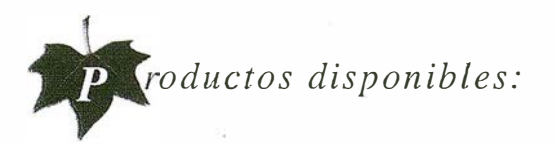

Base de Datos 1: 25.000 (BCN25), Base de Datos 1: 200.000 (BCN200), Base de Datos 1:1.000.000 (BCNJOOO), Modelo Digital del Terreno (MDT25), (MDT200) y (MDTJOOO), Base de Datos Monotemáticos, Mapa de Usos del Suelo (Corine-Land Cover), Datos Teledetección (Landsat TM) (Spot Pancromático), Líneas Límite (Varias escalas).

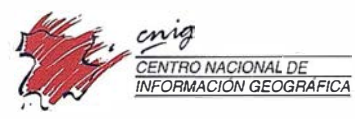

General lbáñez de Ibero, 3 28003 Madrid (ESPAÑA) Teléfono: 34 (9) l 597 94 53 - Fax: 34 (9) I 553 29 13 http://www.cnig.ign.es - E-mail: webmaster@cnig.ign.es - consulta@cnig.ign.es Servicios Regionales y Centros Provinciales

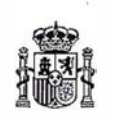

INTERGRAPH SOFTWARE SOLUTIONS Líder mundial en sistemas Derei fet

CONSECUTIVO...

 $\left( 0 \right)$ 

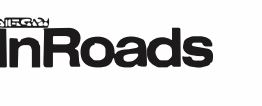

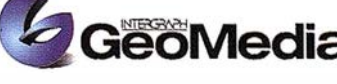

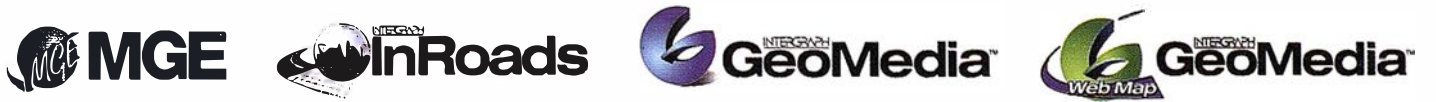

INTERGRAPH continua liderando el mercado de Sistemas de Información Geográfica, siendo este el quinto año consecutivo como primer proveedor a nivel mundial. Fuente: Dataquest 98

#### INTERGRAPH (España) S.A. .

C/ Gabelas, 47 -49 • (La Florida) 28023 MADRID • Tel.: 91 372 80 17 • Fax: 91 372 80 21 C/ Nicaragua, 46. 12 12 • 08029 BARCELONA • Tel.: 93 321 20 20 • Fax: 93 32147 73 Web: www.intergraph.com

MCA Edif. Faxform • Avda. Elche, 183. 1º Drcha. • 03008 ALICANTE Tel.: 96 511 20 44 • Fax: 96 511 22 62 SITEP MADRID Urb. Las Huertas, local 7A · 28220 MAJADAHONDA · Tel.: 91 634 64 58 • Fax: 91 634 56 13 SITEP BARCELONA LIacuna, 162 pita.3º • 08018 BARCELONA<br>Tel.: 93 401 97 28 • Fax: 93 401 97 29 INTERCOMPUTER p• M' Agustín. 4. Local 4 • 50004 ZARAGOZA Tel.: 97 644 32 77 • Fax: 97 644 27 82 COREMAIN Las Salvadas, 27 • 15705 SANTIAGO DE COMPOSTELA Tel.: 98 155 23 30 • Fax: 98 157 14 25 ALTEK BARCELONA Torrent de la Olla. 12 • 08012 BARCELONA Tel.: 93 207 16 12 • Fax: 93 207 24 58

D G

#### SUMARIO

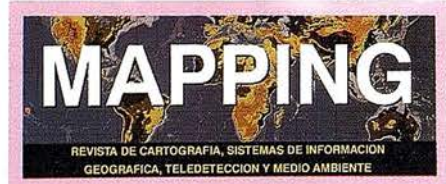

#### Edita: CARTOSIG EDITORIAL, S.L.

**Editor - Director:** D. José Ignacio Nadal

Redacción, Administración y Publicación: Pº Sta. Mª de la Cabeza, 42 1º - Oficina 3 **28045 MADRID** Tel.: (91) 527 22 29 Fax: (91) 528 64 31 http://www.ctv.es/mapping Email: mapping@ctv.es

Delegación en Andalucía: D. Miquel A. Jiménez Luz Arriero, 9 41010 SEVILLA Tel.: (95) 434 25 11 Fax: (95) 434 41 34

Fotomecánica: Haziel, s. l. Sistemas de Reproducción

Impresión: COMGRAFIC, S.A.

ISSN: 1.131-9.100 Dep. Legal: B-4.987-92

Mapa cabecera de MAPPING: Cedido por el I.G.N.

Portada: Imagen cedida por ER MAPPER ESPAÑA

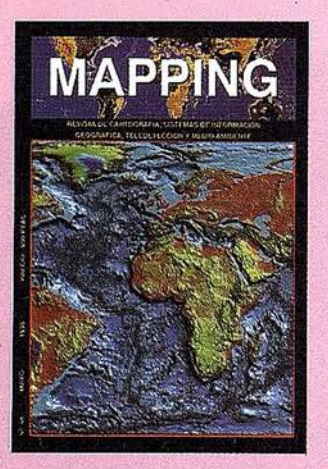

Prohibida la reproducción total o parcial de los originales de esta revista sin autorización hecha por escrito. No nos hacemos responsables de las opiniones emitidas por nuestros colaboradores.

- EL CENTRO DE ESTUDIOS AMBIENTALES DESARROLLA UN CDROM PARA LA DIVULGACIÓN DEL SISTEMA DE INFORMACIÓN AMBIENTAL DE VITORIA **GASTEIZ (SIAM)** 
	- RÍO NARCEA, OPTA POR LO MEJOR DE LOS DOS **MUNDOS**
- LA ESTACION TOTAL DEL POETA JUAN RAMON **JIMENEZ**
- LOS S.I.G. EN EL PLANEAMIENTO DE UNA CIUDAD SOSTENIBLE, EL CASO DE CÁCERES
- EL SISTEMA SIGRID DE IBERDROLA

SPANS, HERRAMIENTA DECISIVA PARA LA GESTIÓN DEL COMPLICADO TRÁFICO MARÍTIMO DEL PUERTO **DE DUNKERQUE** 

**ESTUDIO DE ALTERNATIVAS EN LA** TRANSFORMACIÓN DE COORDENADAS PARA LA **DENSIFICACIÓN DE REDES GEODÉSICAS LEVANTADAS CON GPS** 

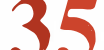

**ESPECIAL ER MAPPER** 

- AVANCE DE INFORMACIÓN SOBRE ER MAPPER 6.0
- ESTIMACIÓN DE SUPERFICIES CULTIVADAS EN **NAVARRA**
- AUTODESK WORLD Y ER MAPPER: UNA SOLUCIÓN **GIS GLOBAL**
- SISTEMA DE ESTIMACIÓN DE COSECHAS DE **CEREALES: CEREAL YES**
- UTILIZACIÓN DE *SCATTERGRAMS* DE ER MAPPER PARA LA ELECCIÓN DE ÁREAS DE ENTRENAMIENTO EN LA CLASIFICACIÓN TEMÁTICA DE IMÁGENES **LANDSAT**
- ALGUNAS CLAVES PARA UNA ESTIMACIÓN PRECISA DE CULTIVOS EN REGADÍO POR **TELEDETECCIÓN**
- "APUNTES PARA LA ADMINISTRACIÓN" ABSIS PATROCINADOR. TRATAMIENTO INFORMÁTICO DE LA NORMATIVA URBANISTICA

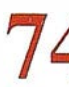

SIMULADOR PARA OPTIMIZACIÓN DE REDES EN **MICROGEODESIA** 

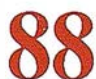

EL COMITÉ DE DESAFÍOS DE LA SOCIEDAD **MODERNA DE LA OTAN** 

**ACTUALIZACIÓN CARTOGRÁFICA MEDIANTE INTEGRACIÓN DE FOTOGRAFÍAS AÉREAS E IMÁGENES DE SATÉLITE** 

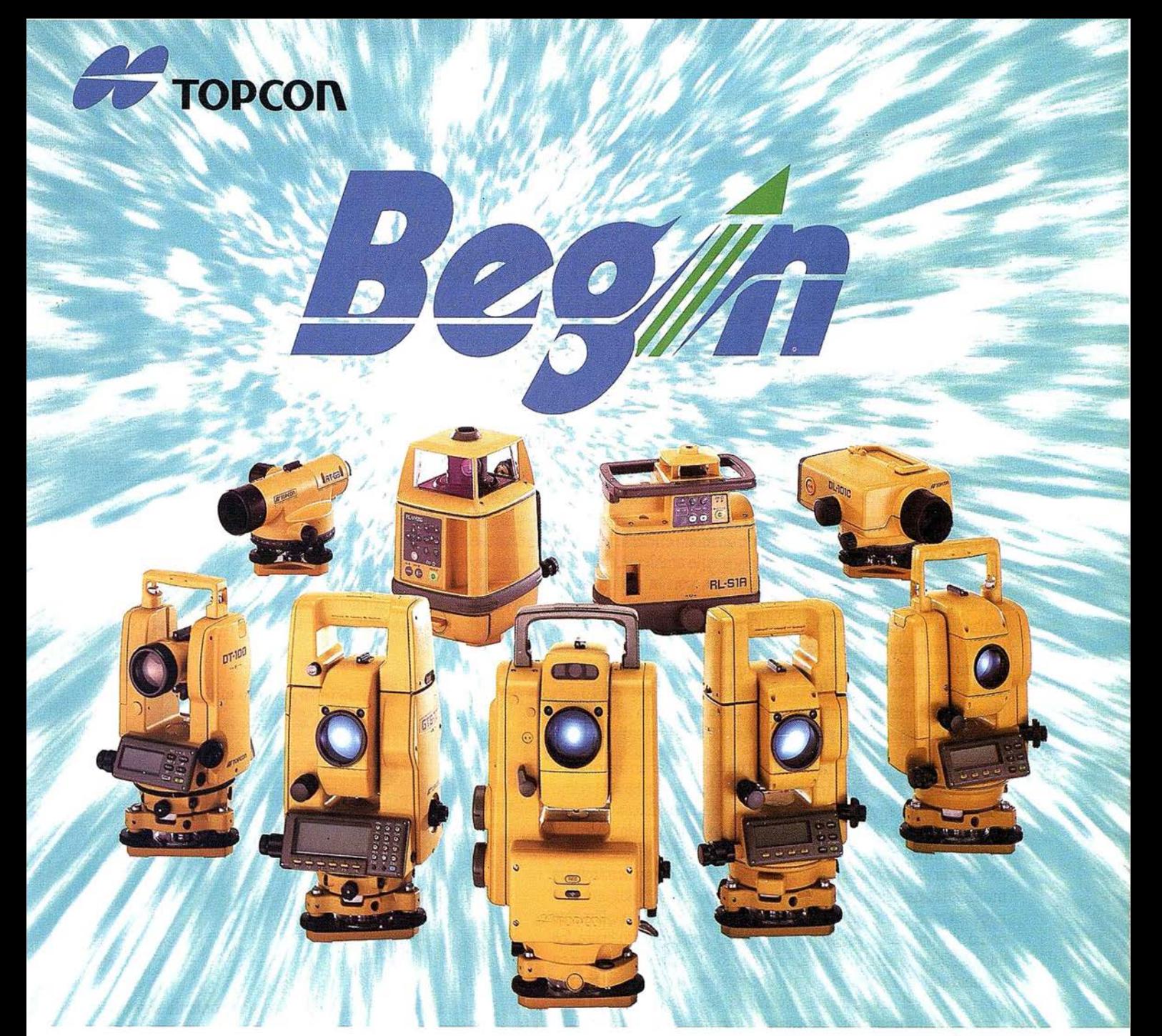

# 65 años, Empezando el siglo 21

Fundada en 1932, Topcon Corporation ha sido líder en el desarrollo tecnológico de calidad en instrumentos topográficos para la construcción, la ingeniería y el acabado de interiores. El nombre de Topcon se ha convertido en sinónimo de tecnología punta y tiene el reconocimiento de clientes de todo el mundo gracias a los 65 años de historia de la compañía.

Durante este año que se celebra el 65 aniversario, Topcon ha iniciado varios programas bajo el slogan "Begin" que han producido indudable éxito y han permitido dar un paso firme hacia el siglo 21. Topcon pone esfuerzos para mejorar su tecnología y creatividad; desarrollar y fabricar "Obras de Arte" en instrumentos de precisión topográficos y accesorios; y ofrecer el más alto nivel de productos y soporte al cliente. Mirando hacia adelante al siglo 21, Topcon está dando grandes zancadas para asegurar un futuro prometedor.

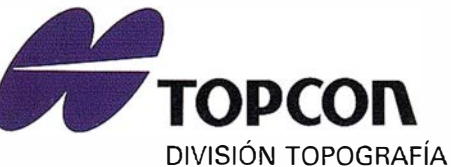

Central: Frederic Mompou, 5 E. Euro 3 08960 S. Just Desvern-BARCELONA Tel. 93 473 40 57

Zona Centro: Av. Ciudad de Barcelona, 81, 12 28007 MADRID Tel. 91 552 41 60

Zona Norte: Urtzaile, 1, Edificio Aurrerá 20600 Eibar - GUIPUZCOA Tel./Fax. 943 12 03 00

### **EL CENTRO DE ESTUDIOS AMBIENTALES** DESARROLLA UN CDROM PARA LA DIVULGACIÓN DEL SISTEMA DE INFORMACIÓN AMBIENTAL DE **VITORIA GASTEIZ (SIAM)**

Desde principios de los 90, el Centro de Estudios Ambientales del Ayuntamiento de Vitoria-Gasteiz (CEA), organismo autónomo municipal, viene trabajando en el desarrollo de herramientas informáticas que permitan gestionar de un modo eficaz la información municipal referente a su territorio y medio ambiente, incidiendo en aquellos aspectos más relacionados con la planificación territorial con base ecológica. Esta labor no supone únicamente la utilización de herramientas tipo SIG para la incorporación de la variable ambiental en proyectos y estudios de ámbito municipal. La estrategia es más amplia y contempla aspectos ligados tanto a la formación (reciclaje de funcionarios, cursos de postgrado, organización de jornadas técnicas y seminarios, ...), como a la investigación (participación en proyectos de I+D, estudios aplicados,...).

En este marco, y ante la necesidad de desarrollar un instrumento de gestión y análisis de información territorial y ambiental como herramienta de apoyo a la planificación que permitiese disponer de datos fiables, actualizados y a la escala adecuada sobre su término municipal, se adoptó en su momento la decisión de incorporar un sistemade información geográfica, como herramienta informática para la gestión del que sería el banco de datos ambientales del municipio. Este conjunto de datos se plantea inicialmente como un inventario ambiental municipal (desarrollado entre los años 1.990 y 1.993), que trata, por un lado, de recopilar y poner en formato aquella información ya existente sobre Vitoria-Gasteiz; por otra parte, en el marco de este inventario, se generan aquellas otras "capas" de información consideradas necesarias para la planificación municipal y que no se encuentran disponibles.

Con posterioridad a este trabajo inicial, se han ido agregando nuevos niveles de información hasta configurar el actual banco de datos. A pesar de los esfuerzos en este sentido, éste se nos muestra aún incompleto, precisando la incorporación de nuevas

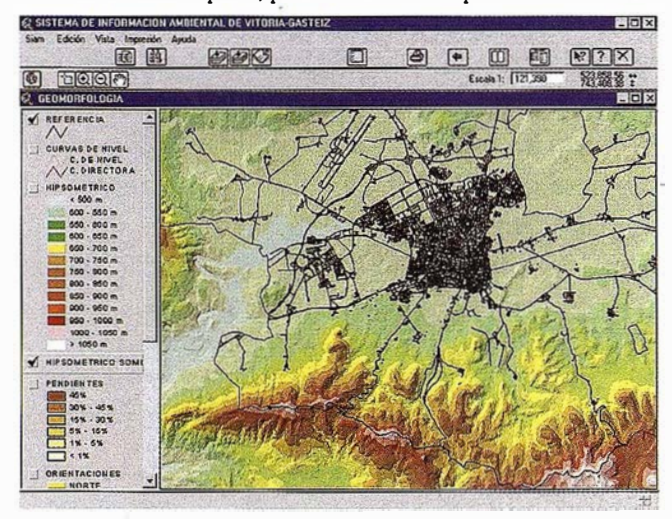

variables y aspectos territoriales, referentes principalmente al medio urbano-industrial y a la estructura de la propiedad rural. Así, uno de los principales trabajos que se están desarrollando en la actualidad se centra en la definición e inclusión de los nuevos niveles de información que han de incorporarse al banco de datos, a la luz del proceso de Agenda Local 21 adoptado por nuestro Ayuntamiento y, en concreto, para la obtención de los indicadores ambientales evaluadores del estado ambiental del municipio.

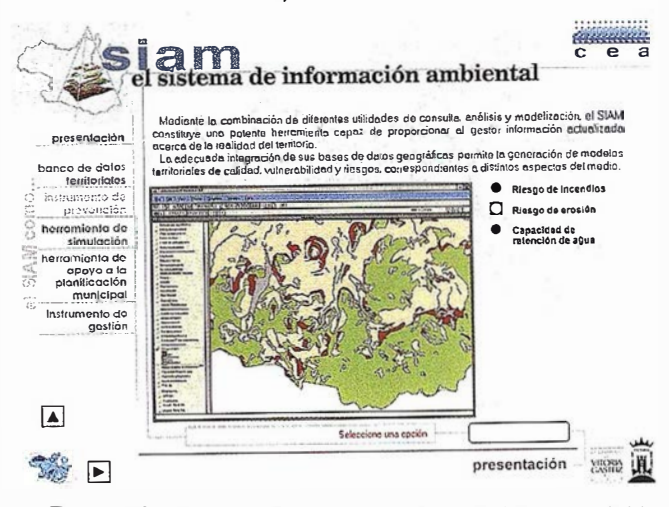

En un esfuerzo por dar a conocer los contenidos y posibilidades de este banco de datos territoriales, núcleo principal de lo que hemos venido a denominar Sistema de Información Ambiental (SIAM), se ha desarrollando un CDROM que recoge gran parte de la información disponible en el mismo, de manera que ésta pueda ser consultada y manejada por cualquiera que precisase de ella.

Este producto incluye una utilidad tipo Desktop-GIS, basada en desarrollos Avenue sobre Arcview Data Publisher, y una parte multimedia en la que se explica la utilidad de los SIG y, en concreto del SIAM, en la gestión de información territorial y ambiental. A su vez, recoge unas aplicaciones demostrativas del empleo de este tipo de sistemas en proyectos y estudios desarrollados en nuestro Municipio.

La idea no es sólo la de poner a disposición de los técnicos y el público en general, los datos existentes sobre Medio Ambiente en Vitoria-Gasteiz. Con la edición de este CDROM, prevista para diciembre del presente año, se pretende abrir un proceso de revisión y crítica del propio sistema, por parte de los agentes activos interesados en los distintos aspectos ambientales del Municipio (técnicos de la administración, grupos conservacionistas, investigadores, asociaciones ciudadanas,...), a fin de adecuar sus contenidos y funcionalidades a las nuevos requerimientos que surjan- de la implantación y desarrollo de la Agenda Local 21.

# Servicios y Sistemas élnformación Geográfica ABSIS ara la Administración Local

**BENTLEY** 

PARTNER

GeoEngineering

... - · .. .  $\sim$ 

 $\sum_{i=1}^n$  $\mathcal{L}_{\mathcal{D}_1 \times \ldots}$  $\sim$ -�.

# /\8515

#### 1. Edición y mantenimiento de Cartografía Digital:

 $\triangleq$ 

- •Cartografía topográfica.
- •Cartografía catastral urbana y rústica.
- Mantenimiento de redes.

#### 2. Servicios Técnicos:

- Gestión de redes.
- Gestión de espacios públicos.

#### 3. Gestión del área de Urbanismo:

- Planeamiento.
- Informes y Trámites.
- Valoraciones.

#### 4. Gestión de Catastro:

•Integración información gráfica y alfanumérica.

- Generación de cintas FIN.
- Generación de formatos y fichas CU-1.
- Realización de cédulas catastrales.

#### 5. Población y Fiscalidad:

- Consulta y análisis de la informción alfanumérica a partir del mapa parcelario.
- Generación de mapas temáticos.
- Realización de documentos (integración con MS-Office).

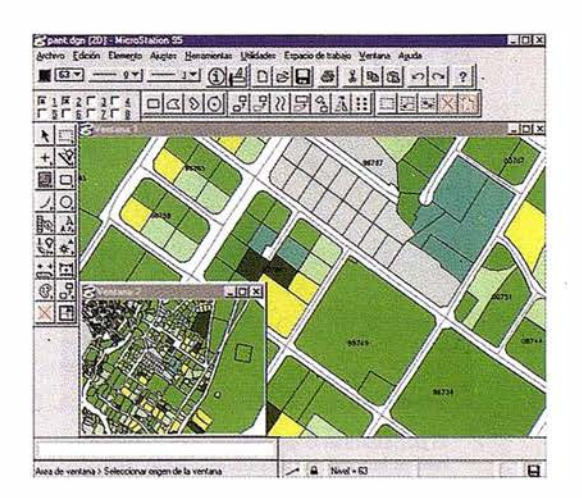

Si desea mayor información sobre los servicios que ABSIS brinda a la Administración Pública llámenos al:

902 21 00 99

#### NOTICIAS

## **RÍO NARCEA** opta por lo mejor de los dos mundos

Efectivamente, Río Narcea Gold Mines ha seleccionado como sistema de posicionamiento para la topografía y seguimiento de la obra de Belmonte del Tajo un sistema GGSurveyor de Ashtech que combina las constelaciones GPS y GLONASS.

Río Narcea Gold Mines es una empresa minera que opera principalmente en el norte de España y que está explotando en la actualidad el yacimiento de oro de El Valle Boinas, con una producción de 100.000 oz. de oro año.

También tiene previsto iniciar la explotación del yacimiento de Caries el próximo año y a parte tiene varios proyectos de investigación que están en distintas fases de exploración y evaluación.

Río Narcea Gold Mines viene utilizando en los últimos meses el GPS G!onass como una herramienta habitual en los trabajos topográficos que realizan en los distintos permisos de exploración y explotación.

A parte de los trabajos habituales como son el levantamiento topográfico de son-

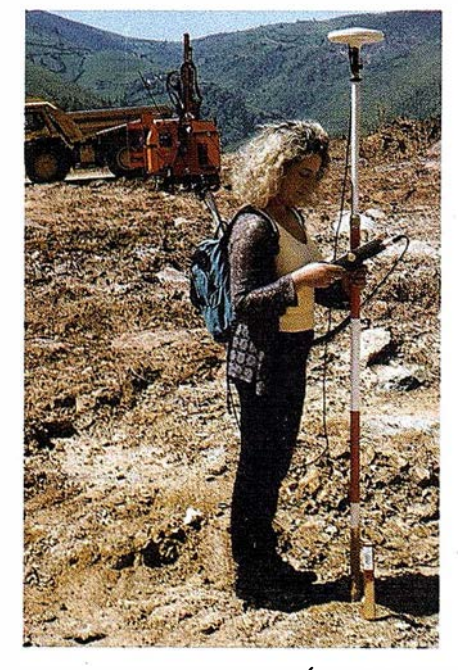

El departamento técnico de RÍO NARCEA realiza labores de posicionamlento de los límites del mineral utilizando el Sistema ASHTECH GPS GLONASS RTK.

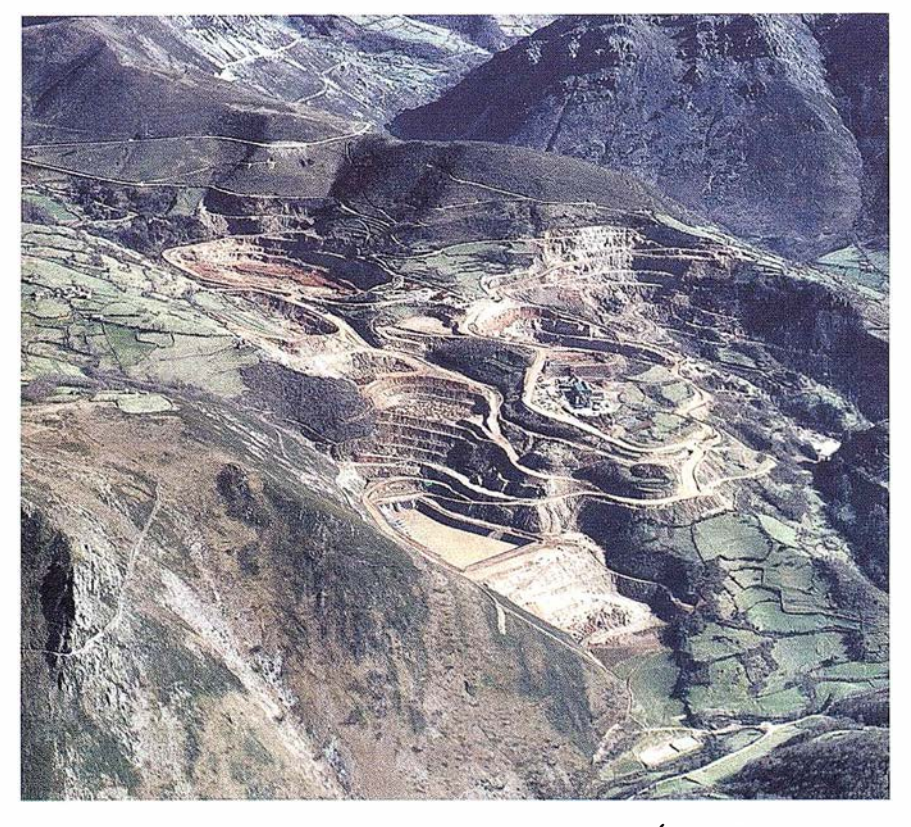

El impresionante aspecto que presenta la mina de oro de RÍO NARCEA.

deos, rozas, seguimiento de la explotación en las cortas y escombreras, cubicaciones, etc., se le ha encontrado una aplicación muy importante en lo que se refiere a control de leyes del mineral.

En el proceso de control de leyes se maneja una cantidad muy grande de información y en general se trata de perforar una malla de 4 m. x 2.5 m de sondeos de 4 metros de profundidad y mandar a analizar dos muestras por sondeo con el fin de calcular, junto con la información litológica de dichos sondeos, los límites del mineral que son económicos para enviar a la planta de tratamiento.

Dado que todo el proceso de cálculo se realiza por ordenador en tres dimensiones, resulta imprescindible el tomar topográficamente los aproximadamente 100 sondeos diarios que se realizan y transferir esa información directamente del GPS al programa de cálculo.

Con el nuevo sistema GPS Glonass, dado que se · puede trabajar de continuo prácticamente todo el día e incluso en condiciones climáticas adversas como puede ser con niebla, se ha conseguido que esta labor pueda ser realizada diariamente por personal de control de leyes, o sea sin especial formación en topografía, y de una forma rápida y segura.

De igual forma, una vez realizados, se transfieren los puntos de la poligonal que limitan los cuerpos mineralizados del ordenador al equipo GPS, para que se marquen sobre el terreno las zonas de mineral que irán a la planta según sus leyes.

En cuanto a la exactitud del proceso, se están obteniendo entre 7 y 15 satélites en zonas altas y entre 5 y 9 satélites en zonas bajas dentro de las cortas, suficientes para obtener con un error que fijamos en menor de 5 centímetros, datos de forma instantánea en un 95% de los casos.

# Conozca el Planeta Smallworld

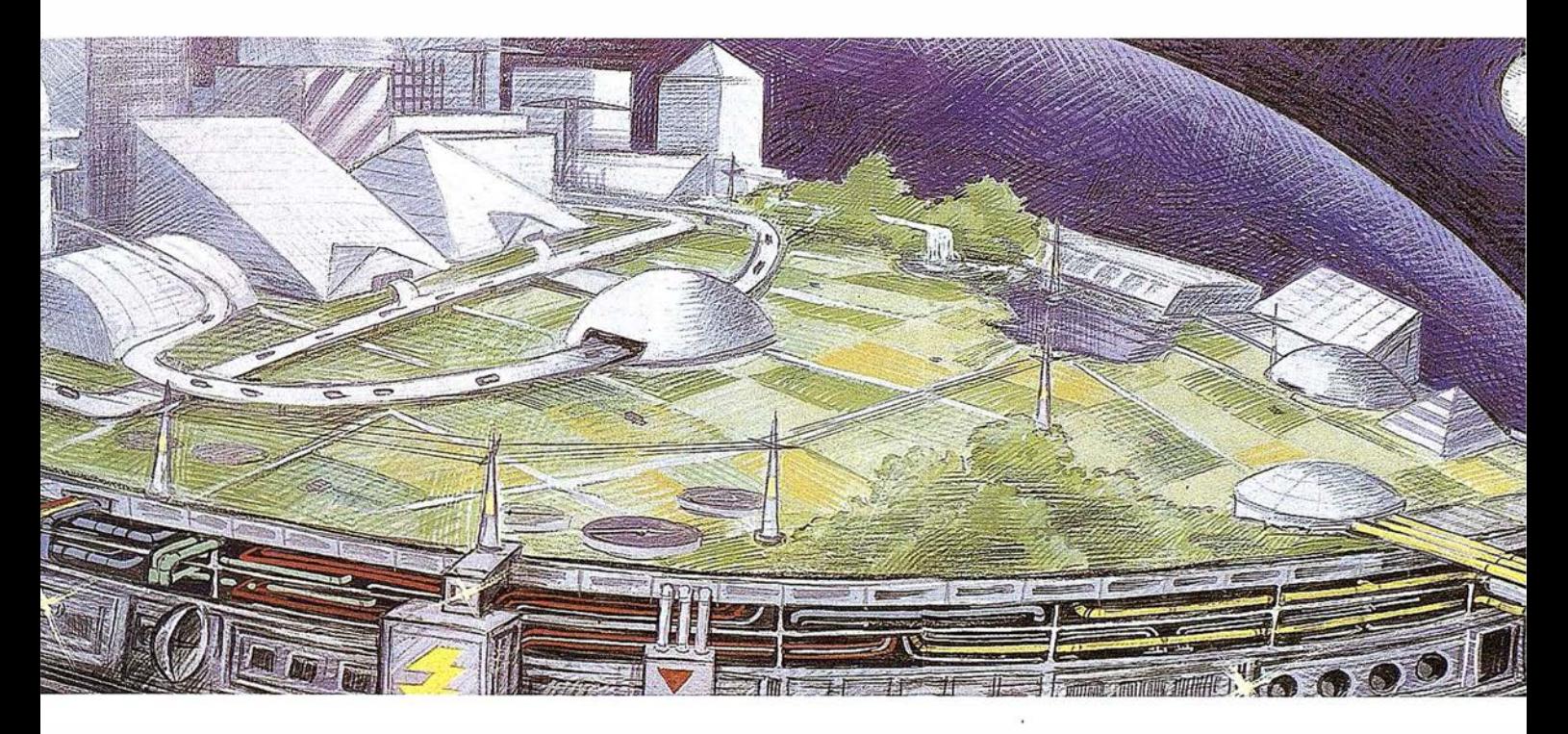

cartografía análisis demográficos gestión infraestructuras agua y saneamiento carreteras y transportes medioambiente redes eléctricas y de gas urbanismo planificación telecomunicaciones hidrología TV cable gestión municipal marketing geográfico distribución protección civil gestión portuaria seguimiento flotas

# SMALLWORLD GIS

"Líder Tecnológico en Sistemas de Información Geográfica".

SMALLWORLD SYSTEMS ESPAÑA S.A. Pedro Teixeira, 8 • 9ª planta • 28020 Madrid Tel. (91) 555 03 26 • Fax (91) 555 23 94 E-mail: soporte@smallworld.es

# SIEMENS

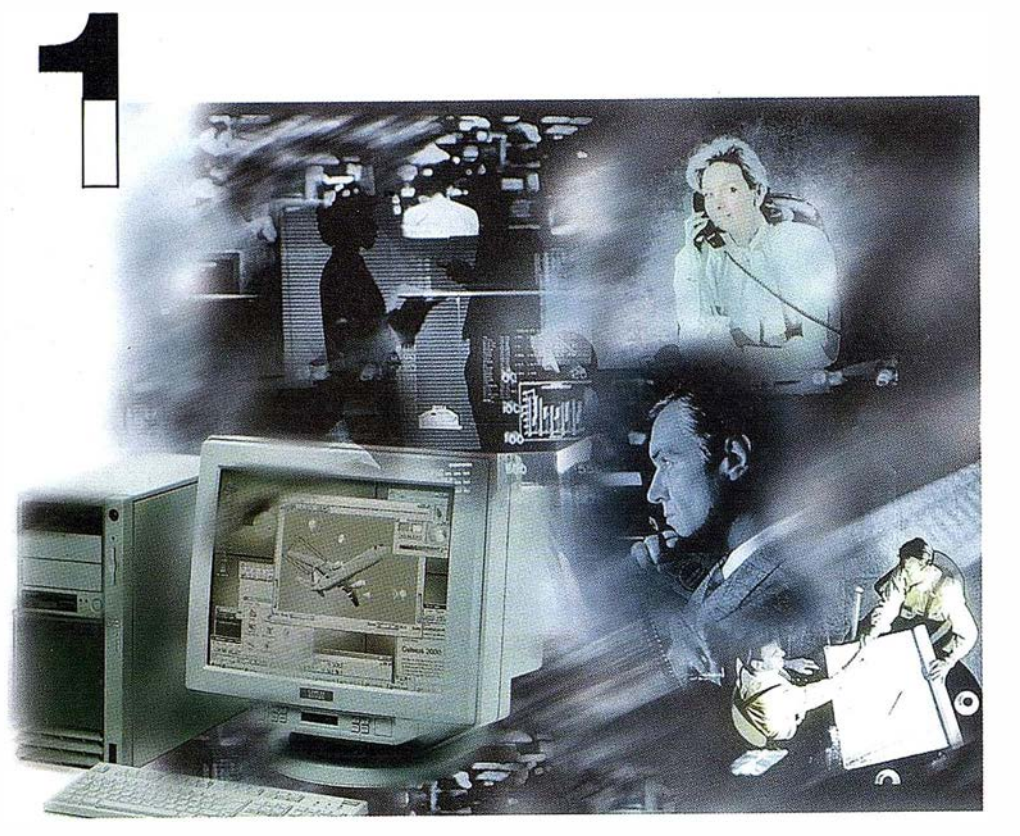

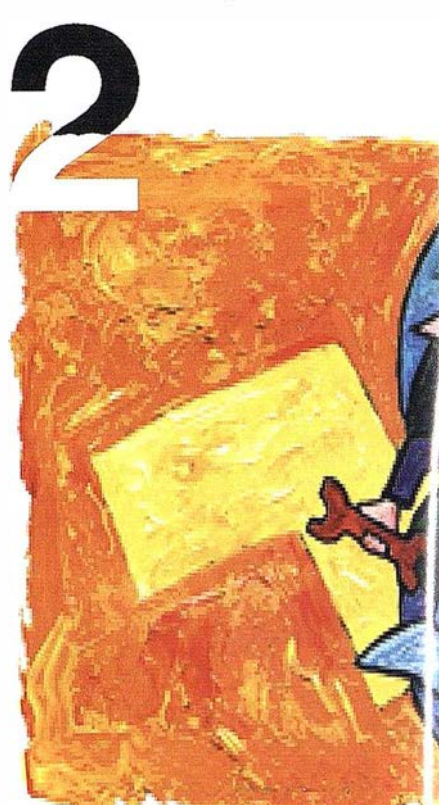

# ¡Preparados !

El Ayuntamiento necesita con urgencia un Geosistema de Información Municipal para la gestión integral de su territorio. Urbanismo debe incorporar el planeamiento urbano y el área de Seguridad necesita implantar un Sistema de Intervención para Bomberos y Policía integrado con el callejero.

La Compañía de Servicios y Abastecimiento de Aguas no puede esperar un segundo más para disponer de un sistema de Gestión de Clientes integrado con el Sistema Técnico de Red, que permita responder. rápidamente a las demandas de los ciudadanos y del servicio, creando nuevos productos y facturándolos conforme a las reglas del mercado.

# ¡Listos !

¿Un sistema de gestión mun ¿En el que se integren en un n relacional la información del :: territorio? ¿Dónde tenga cat información del catastro, del : ambiente, de las compañías : de agua, gas, electricidad y ti

¿Un nuevo sistema competitivc clientes integrado con el siste

¿Capaz de afrontar el reto o adaptarse a la continua evoluc desregulación?

# Siemens: la fuerza

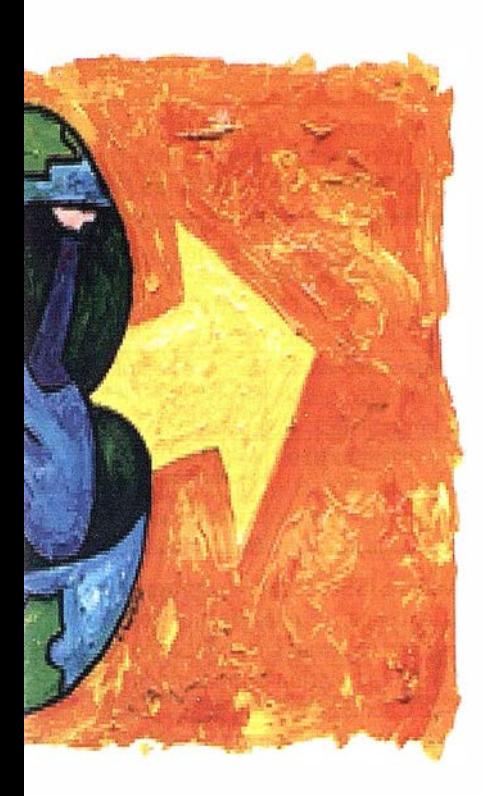

l integrado? lo de datos dano y del jalmente la amiento, del medio rvicios y suministro municaciones?...

erenciador de red?

JRO y los procesos de

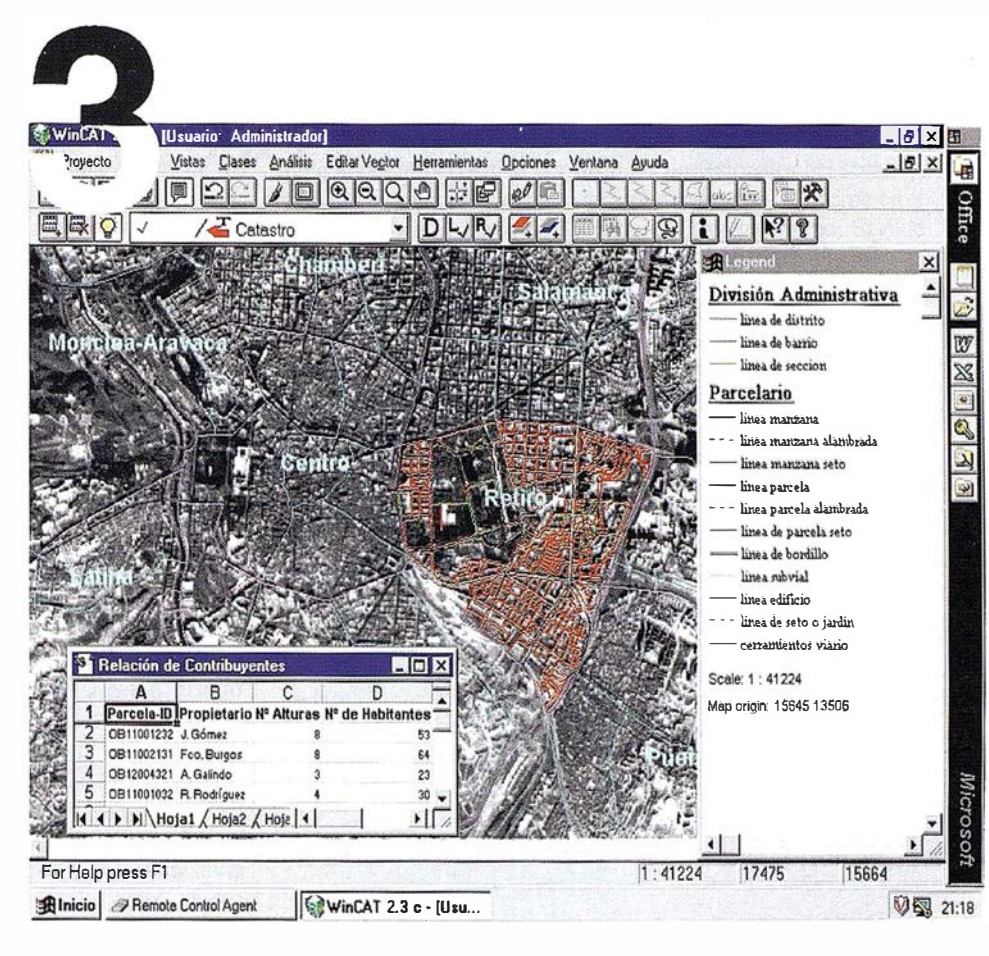

# ¡Ya!

¡Siemens, S.A. sí puede! Colaborar en la gestión del territorio de una manera eficaz y próxima al ciudadano, contribuir a la generación de valor en su negocio, aportar soluciones tecnológicas y sin fronteras para las organizaciones de un nuevo siglo. SICAD es el geosistema de información *abierto* que le permite integrar sus geodatos en un entorno estándar y bajo Microsoft Office, aportando las nuevas tecnologías de la información al servicio del **Usuario.** SIGRED es el sistema integrado para la gestión de redes de distribución (agua, gas y electricidad) que permite la integración de los sistemas técnicos, comercial y de operación. (p.e. SICAD, SAP R/3, SCADA, Oracle, Internet, etc.).

#### SIEMENS, S.A.

Ronda de Europa, 5. 28760 Tres Cantos, Madrid. Teléfono: 91 8069180 - Fax: 91 8069350 Internet: http://www.sni.es/gut/main\_gut.htm http://www.sicad.com eMail: utiltel@sni.es

# de la innovación

#### **NOTICIAS**

## NUEVO JEFE DE PRODUCTOS Y SERVICIOS EN ISSA

La: compañía ISIDORO SÁNCHEZ ha iniciado hace escasos meses una reorganización estructural seguida de una profunda renovación de la gestión de sus recursos humanos basada en la optimización de babilida . des y competencias de sus empleados y en la incorporación de nuevo personal. Se refuerza así la nueva política estratégica comercial y de servicio a sus Clientes que exigen los nuevos tiempos

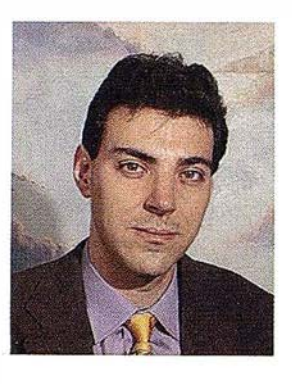

y el reto de seguir siendo la primera empresa distribuidora . del sector de aparatos de Topografía en nuestro país.

· Fruto de esta nueva política es la incorporación de Juan Carlos Bermejo, Ingeniero Técnico en Topografia, como nuevo Jefe de Productos y Servicios de ISSA, al cual entrevistamos hoy.

#### ¿Qué le impulsó a formar parte del equipo de ISSA?

Desde que era alumno en la universidad, ISIDORO SÁN-CHEZ siempre ha sido, y sigue siendo, una empresa que se ha caracterizado por ofrecer los mejores y mas innovadores productos y servicios a sus Oientes, ademas de realizar colaboraciones permanentes con la Universidad. Es por ello que siempre ha constituido para mm. una meta llegar a formar parte del equipo de una empresa de estas características, en la cual puedo disponer de las herramientas necesarias para completar y optimizar mi carrera profesional y poder ofrecer un servicio eficaz a los usuarios.

#### ¿Qué labor va a desempeñar?

Entre las principales funciones se encuentran la definición e implantación de nuevos productos y servicios, segmentación y tendencias del mercado, nuevas estrategias de canales de distribución y elevar al máximo exponente la política de calidad de ISSA.

#### ¿En qué consisten esos nuevos productos y servicios?

En nuestra sociedad, los sistemas de posicionamiento por satélite, como GPS, GLONASS, WAAS, LAAS, EGNOS, etc., son herramientas diseñadas para cubrir una gran cantidad de servicios que nuestros profesionales deben conocer con todo detalle para poder competir al máximo nivel. Son empresas con caracter innovador como ISIDORO SÁNCHEZ las que ayuden a la sociedad a integrar y desarrollar estas metodologías de trabajo (ver cuadro).

#### LAS NUEVAS TENDENCIAS DEL SECTOR

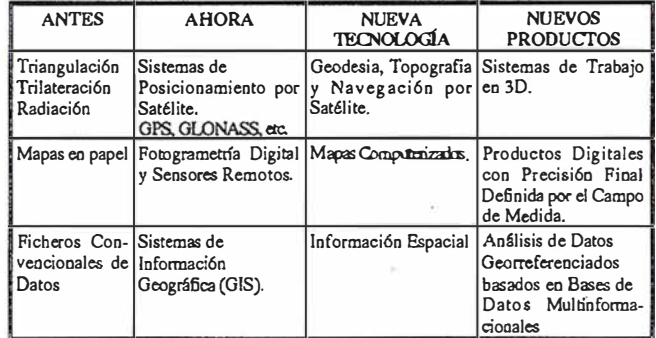

Como toda empresa innovadora, ISSA tiene el compromiso de ofrecer a sus Oientes todos aquellos métodos de trabajo que ofrezcan el mayor rendimiento con el menor coste, sin olvidarse de las técnicas ya consolidadas. Nuestra visión es crear productos personalizados para cada tipo de Qiente �n función de sus necesidades y ampliar aún mas nuestra gama de instrumentos y software para abarcar, ademas de los campos de la topograffa y la ingeniería civil, otras áreas donde nuestros productos y servicios tienen cabida, como son el medio ambiente, los GIS y la Navegación.

Asimismo, en ISSA queremos fomentar la formación de los profesionales interesados en estas nuevas tendencias del mercado, contribuyendo al compromiso social que toda organización empresarial tiene que tener en nuestra sociedad.

#### Ha citado la Navegación, ¿no es una ciencia ajena y quizás en poca consonancia con los profesionales de la Topografía?

En absoluto. En ISSA consideramos que allá donde sea necesario plasmar un fenómeno sobre un mapa debe intervenir la figura del topógrafos. Igual que la Cartograffa es necesaria y fundamental en muchos campos de nuestra sociedad, también lo es en la navegación airea, marítima y terrestre. Como colaborador del Instituto de Navegación de España, me encuentro cada día con Ingenieros Aeronáuticos, de Telecomunicaciones y doctores en Ciencias del Mar, los cuales ven necesaria la integración de los ingenieros en Geodesia, Topografía y Cartografía en el diseño y funcionamiento de los Sistemas de Navegación por Satélite para optimizar así su rendimiento. Ademas, debemos conseguir entre todos que la figura del topógrafo está siempre asociada a la de un profesional del GPS, en cualquiera de sus aplicaciones.

#### ¿Cuales son sus objetivos fundamentales?

Al margen de los objetivos evidentes de Cualquier empresa, que son sus beneficios, en ISIDORO SÁNCHEZ consideramos un objetivo fundamental mantener e incrementar la actualización y soporte de nuestros Clientes con la completa seguridad de que ello se traducirá en un beneficio mútuo para ambas partes. Conse-

#### **NOTICIAS**

guiremos así que nuestros servicios de asesoramiento y consulting sean los mejores.

Por otro lado, debido a nuestra política de expansión en productos y servicios, en ISSA queremos colaborar con todas aquellas instituciones y empresas que deseen desarrollar y potenciar las nuevas tendencias con el único fin de contribuir al continuo avance y reconocimiento de los profesionales en una sociedad cada vez mas competitiva, lo que nos lleva de nuevo al compromiso social de la organización del que hablábamos anteriormente.

#### ¿En qué acciones concretas se traduce ese compromiso?

Fs lo que denominamos el "beneficio social" de una empresa para sus conciudadanos. Entre otras acciones, queremos ayudar a nuestras i nstituciones educativas a que sus alumnos tengan un total conocimiento y actualización de las técnicas y herramientas de trabajo que la sociedad les va a demandar cuando salgan al mercado de trabajo. Por ello, en ISSA queremos potenciar aún mas la colaboración con las Universidades a todos los niveles, tanto fonnativos como laborales.

#### PERFIL

Ingeniero Técnico en Topografía por la Universidad Politécnica de Madrid, ha dedicado su vida profesional, principal mente, al uso y estudio de los Sistemas de Posicionamiento por Satélite (GPS, GLDNASS, WAAS, etc.), así como su implantación en todos aquellos campos en los cuales su aplicación es relevante.

La calidad de sus trabajos sobre estos temas ha sido valorada de manera muy positiva por distintos profesionales del sector y, por este motivo, parte de ellos serán expuestos por él mismo en el 2: Simposium Europeo de Sistemas de Navegación por Satélite (GNSS 98) a celebrar en Toulouse (Francia) entre los días 20 y 23 de octubre de este año (http://www.cnes.fr/actualites/GNSS).

Juan Carlos Bermejo ha sido recientemente uno de los ponentes en la Conferencia Ejecutiva de los Sistemas Integrados de la Información (CESII), cumbre panamericana que ha tenido lugar en Miami (USA) del 21 al 23 de septiembre pasado, en la cual se han dado cita empresas y profesionales de los Sistemas de Información Geográfica y las Telecomunicaciones (http://www.cesii.com).

A finales de 1997, Juan Carlos Bermejo publicó el libro GPS & GLONASS, Descripción y Aplicaciones, el cual hasido adquirido hasta encuentran ingenieros de todas las ramas, geólogos, biólogos, consultola fecha por mas de 400 usuarios de todo el mundo, entre los cuales se res, administradores, profesionales del medio ambiente y de las ciencias dela salud, por citar algunos. El libro esta disponible gratuitamente en Internet (http://www.mercator.org/htmls/jcarlos.html).

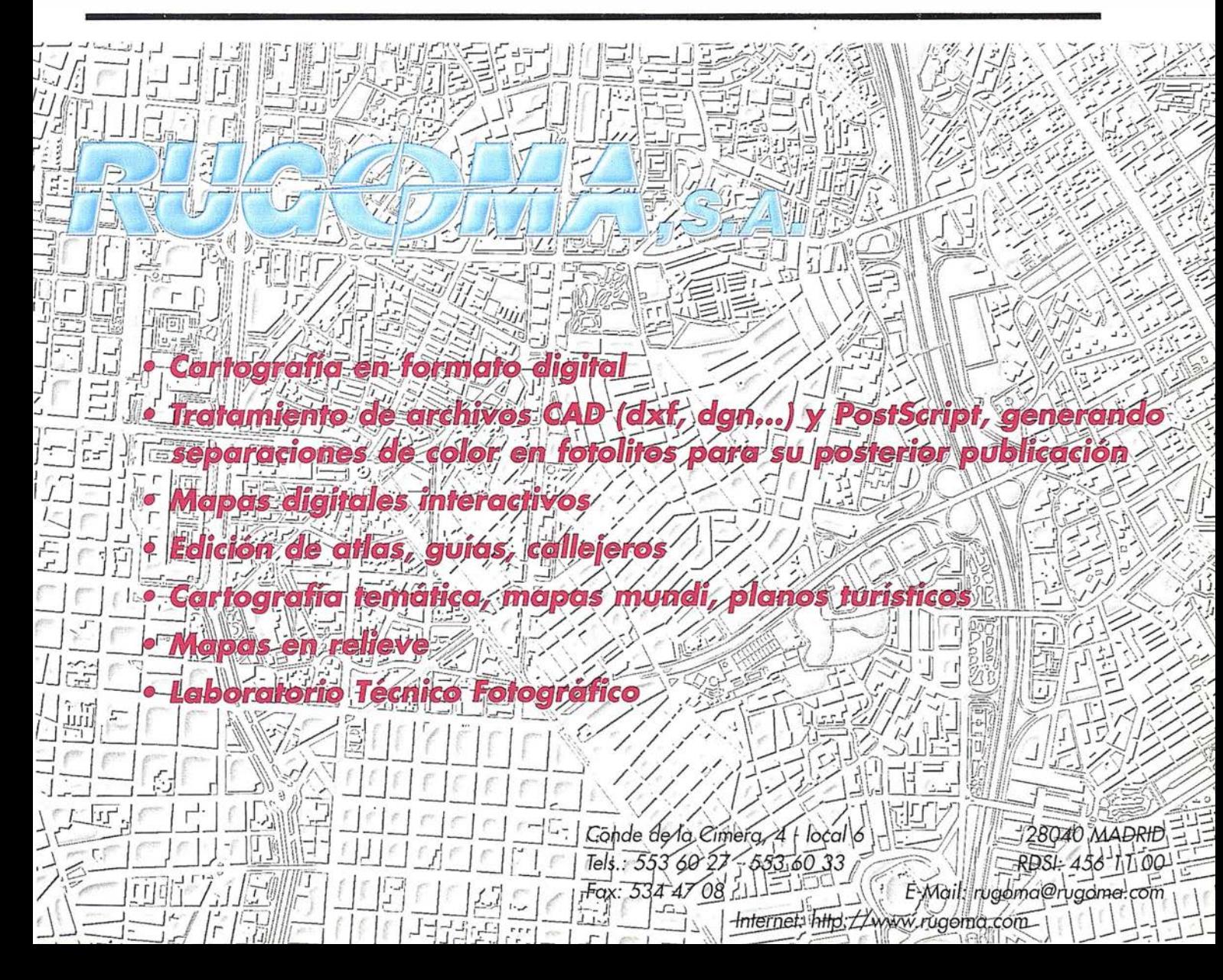

## LA ESTACION TOTAL DEL POETA **JUAN RAMON JIMENEZ**

Femando Barranco Molina.

Ingeniero Técnico en Topografia.Profesor Asociado de la Universidad de Huelva. Área de Ingeniería Cartograffa, Geodésica y Fotogrametría.

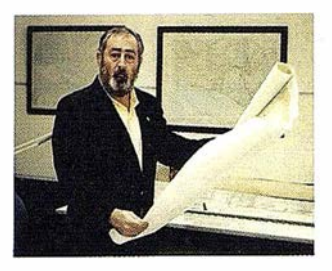

ás de cincuenta años han pasado desde que apareció por primera vez en Buenos Aires un precioso libro de poemas que yo incluso siendo un apasionado de la prosa y de la poesía de Juan Ramón Jiménez Mantecón, no he leído hasta hace solo unos meses. Se trata del libro titulado "La Estación Total con las canciones de la nueva luz", una delicia, una autentica sinfonía de luz, de color y de aire, que a los que andamos día a día por el campo nos refresca y nos ilumina al leerlo.

Parece que Juan Ramón nos dedica este libro a los que hacemos Topografía y Cartografía, como si el propio titulo fuese una profecía del instrumento topográfico que varias décadas después iba ayudamos en nuestro trabajo diario.

Los poemas del Premio Nobel son todo un alegato a nuestro andar por el campo, así en sus páginas se pueden leer cosas tan hermosas como:

Aquel purpúreo monte... La armonía recóndita... realidades paralelas... traslada la estación de un sitio a otro.

Creo que el poeta de Moguer me acompaña mientras voy midiendo el moguereño coto de Montemayor y me pregunta

¿Verdor solar con apariencia eterna, tierra en que duplicar con nuestra boca, agua en que refrescar la vena viva, poniente al que mirar en el descanso?

O que me hace meditar junto a mi Estación Total, libro e instrumento, que en mis solitarios y largos ratos

Deleito el tacto de la soledad... Y veo como juegan su frío y su sol, la nube con la montaña indiferentes al eco, al águila

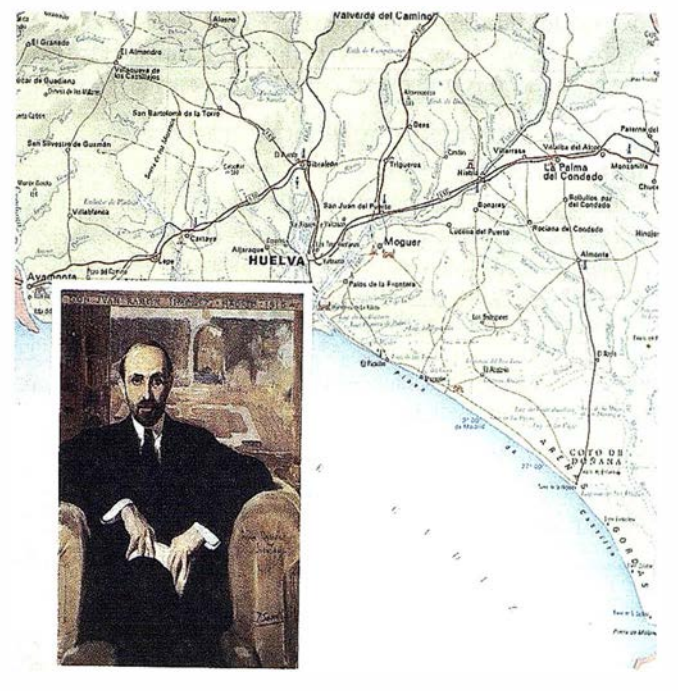

¡Y al poeta!

Cuando el aire, suprema compañía Ocupa el sitio de los que se fueron.

No sé dónde se inspiró el poeta de Moguer al describir de forma sublime estos paisajes, pero estoy casi seguro que fue en los campos cercanos a la ribera del Tinto

"Todo es pleno en un valle azul de exacta temperatura transparente, que fija con su nítida quietud la belleza completa, y todo queda ante mi vista chico, ¡el azul relativo, el pobre azul, plano, lo mismo, como ayer, ¡cómo antes!"

¡Que blancura (que luz)! Mas blanco (y encendido) Sin ser blanco (ni 16cido) Que todo lo que es blanco (y luminoso)

Juan Ramón Jiménez, nació en Moguer en 1881 y es conocido mundialmente por el libro más bello de la narrativa lírica contemporánea, un libro que no es solo para niños "PLATERO Y YO", pero que a todos los que escribió son de una gran belleza, son hermosos, escritos con inteligencia y capaz de sorprendemos continuamente como este mismo me dejó sorprendido a mí cuando lo leí.

Se casó con Zenobia Camprubí a quien le dedicó unas poesías amorosas de alta sensibilidad y que ella supo agradecer dedicándole con amor toda su vida.

Murió en 1958 en San Juan de Puerto Rico, dos años después de recibir el Premio Nobel de Literatura, pero su espíritu quedó en Moguer, se nota, lo siento al pasear por las blancas calles del pueblo o por los verdes campos moguereños.

Verde brillor sobre el oscuro verde Nido profundo de hojas y rumor... Elcampo seco En que los cuatro puntos cardinales Son de igual atracción dulce y profunda; instante del amor abierto.

Juan Ramón "el loco", "el loco de Moguer", el que vio desde el Monturrio, aquel ocaso empurpurado, aquel que otro poeta y amigo Curro Garfias, lo estudió profundamente, aquel que le decía a Zenobia

El cenit se transforma por ti y por mí Tú en el Norte, en tal Este En el Sur, clara y fija

Las sendas naturales Que por tierra, aire, agua, fuego Conducen a su cuerpo y a su alma En oriente, poniente, sur y norte

Juan Ramón Jíménez, escribió este libro entre los años 1923 y 1936 y se publicó en Argentina en 1946, no publicándose en España hasta 1994.

He andado por la calle de la Ribera, su calle natal, he subido a Ja azotea de su casa desde donde se ve el mar y que él cariñosamente se Jo explicaba a Platero, he paseado por el arroyo Don Gil, por los Alcalares, pro la plaza de la Iglesia, por la del Cabildo, he ido a Fuentepiña, al avítorejo, a las Madres, a la playa de Castilla, he recorrido toda su geografía, la que a mi me gusta llamar geografía juanramoniana y con la Estación total en mis manos, la mía, la de él, en un anochecer moguereño, recordé aquella declaración de amor a Zenobia, su novia, a la que comparó con

#### "aquellas estrellas que cada noche le sonreían desde el cielo"

Mientras yo visaba con mi Estación Total, la estrella Polar, en busca del

Norte En tal Este En el Sur

Moguer, verano de 1998.

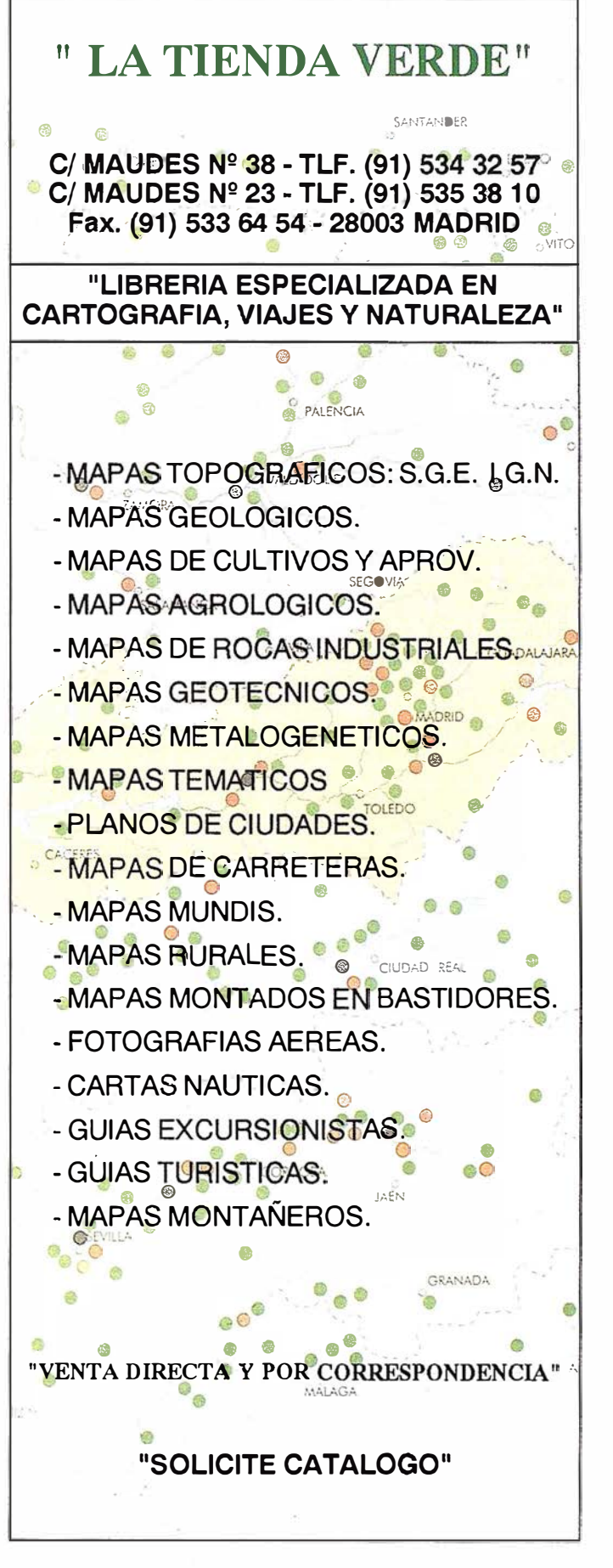

## Los Sistemas de Información Geográfica en el planeamiento de una ciudad sostenible. El caso de Cáceres

José Manuel Sánchez Martín.

Dpto. de Geografía y O. T. Universidad de Extremadura.

#### Resumen

En numerosas ocasiones atribuimos al tráfico motorizado unas connotaciones negativas en tanto que provoca diversas fonnas de contaminación, atmosférica, acústica, etc. Esto origina que sea uno de los principales factores limitantes para que el medio urbano alcance unasostenibilidad adecuada Obviamente, para entender las claves del tráfico rodado es preciso hacer referencia a dos conceptos problemáticos, la movilidad y la accesibilidad, parámetros que van a servimos de base para analizar la ciudad de Cáceres desde un punto de vista sostenible.

Para alcanzar este objetivo se parte de una de las herramientas más novedosas en la gestión de cualquier área, el Sistema de Información Geográfica, con el cual vamos a detenninar las zonas en las que el tráfico origina los mayores impactos, analizando las posibles consecuencias que esto puede tener y, por supuesto, tratando de exponer algunas soluciones potenciales.

Palabras clave: Sostenibilidad, movilidad, accesibilidad, Sistema de Información Geográfica, Cáceres.

#### Introducción

Cáceres es una ciudad intermedia que cuenta en 1997 con una población de, aproximadamente, 80000 habitantes. Este volumen demográfico asentado sobre una superficie reducida, nos hace pensar que puede reunir los requisitos necesarios para convertirse en una ciudad sostenible, en la que prime la calidad de vida y esto se convierta en un atractivo añadido para su configuración como uno de los principales centros turísticos de Extremadura, pues a esta circunstancia se une su título de Ciudad Patrimonio de la Humanidad.

No obstante, esta situación ideal dista bastante de la realidad debido a una serie de problemas de difícil solución a no ser que se comience por una reestructuración completa desde las propias instituciones municipales, tal como se ha hecho en otras ciudades (Gerona, Vitoria, etc...). Para ello se debe potenciar la idea de ciudad sostenible en todos los ámbitos de la vida ciudadana que parte, como pieza fundamental, de la propia concienciación ciudadana. Este hecho resulta hoy bastante complicado por la propia idiosincrasia de la ciudad, que pese a tener un tamaño reducido y ser plenamente accesible a pie desde la

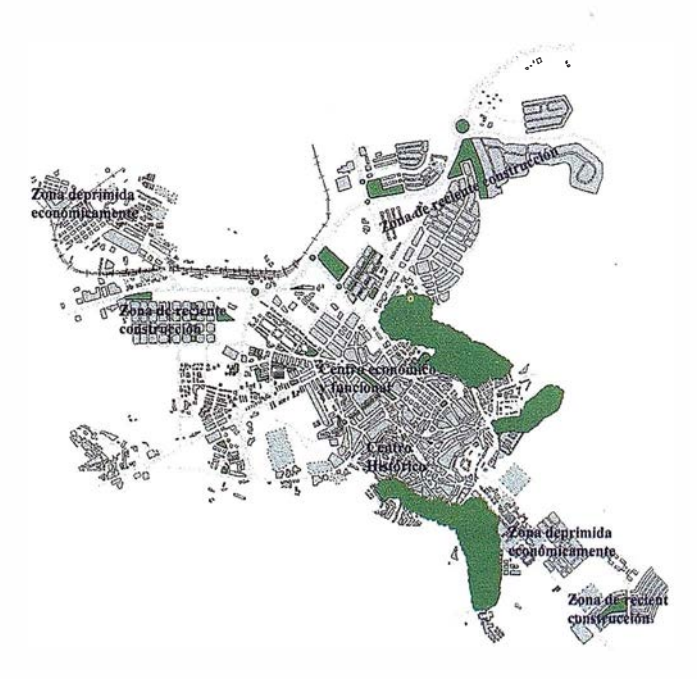

Figura 1. Plano ciudad de Cáceres.

mayor parte de los barrios prima la utilización del automóvil privado, con el deterioro en la calidad ambiental que ello conlleva, abandonando en muchos casos la utilización del transporte colectivo o alternativo (bicicleta) muy adecuado durante parte del año dada la climatología del lugar.

No obstante, pese a la existencia de unos factores que pueden potenciar el desarrollo urbano sostenible, no se toman las medidas necesarias para ello, tan sólo se admite por parte de los organismos competentes que la situación no es la mejor, ya que cada día aumenta el tráfico rodado en lo que podemos denominar el centro neurálgico de la ciudad y en las principales vías de comunicación que bordean la ciudad, si bien, durante los últimos años, se han construido variantes que han descongestionado en buena medida el tráfico pesado y de mercancías peligrosas por el centro de la ciudad. Pese a todo, aún continuamos viviendo una situación un tanto irregular ya que para acceder desde la carretera de Salamanca a la de Madrid, por ejemplo, es preciso recorrer buena parte de la ciudad, con los peligros que ello conlleva

Con el fin de entender esta situación creemos necesario hacer referencia a la figura 1, en la que se observa el trazado viario de Cáceres, así como sus dimensiones, con lo cual podemos conocer perfectamente el área de estudio y, después, será posible entender la situación a la que nos enfrentamos.

#### Metodología

Con el fin de poder analizar de la forma más completa y rigurosa posible la ciudad de Cáceres se propone la integración del plano ciudad en un Sistema de Información Geográfica, lo que posibilita conocer en todo momento la situación socioeconómica de la misma, el nivel de accesibilidad de la población, la movilidad, etc. Esto nos permite, además, efectuar modelos de futuro que visualicen las repercusiones que pueden conllevar las actuaciones futuras encaminadas a incrementar la mejora de calidad de vida y la coherencia con el medio en que se desarrollan las actividades, enlazando con la idea de ciudad sostenible.

Para desarrollar este proyecto partimos del plano ciudad de Cáceres a escala 1:10.000, suficiente a nuestro juicio para resaltar de forma conjunta la problemática existente en la ciudad, algo i mpensable utilizando una escala de detalle, dada la amplitud y complejidad que esto traería consigo. Pese a ello, no debemos olvidar que cuanto mayor sea la precisión y el detalle mejores soluciones pueden aportarse, si bien, dado el objetivo de este trabajo, debemos remitirnos a la utilización de la escala anteriormente mencionada.

De ese modo, dentro de la concepción del propio proyecto de aplicación de un Sistema de Información Geográfica (SI-GCAC), nos hemos visto obligados a partir de la propia definición de ciudad como un sistema abierto. En este caso, tal como señala Morin (1994) las leyes de las organizaciones complejas autoorga nizativas no son de equilibrio, sino de desequilibrio, de dinamismo estabilizado y, por tanto, la comprensión del mismo ha de encontrarse no solo en el propio sistema, sino también en su relación con el ambiente, lo que sirve para conformar un sistema mucho más amplio y ambicioso.

Siguiendo, por tanto, los postulados principales que marcan las pautas de la Teoría General de Sistemas y que rigen el funcionamiento interno de la mayor parte de los Sistemas de Información Geográfica, hemos tratado de analizar la ciudad contemplando una división de la misma en diferentes capas de i nformación, cada una de ellas con las principales variables asociadas. Así se han construido las siguientes capas de información que, integradas, forman el sistema de información de la ciudad.

Con toda esa información, tanto alfanumérica como digital, proponemos analizar la situación actual que existe en la ciudad de Cáceres, tratando de demostrar que, hoy por hoy, se ha convertido en un ejemplo de "insostenibilidad", dado que existen zonas marginales con fuerte problemática social, infrautilización de los medios de transporte colectivo, presencia de notables barreras físicas que no permiten una mejor integración social, concentración comercial en la zona más congestionada por el tráfico rodado, "vaciado" demográfico de la zona monumental, la más atractiva desde el punto de vista urbanístico, etc...

Pese a que la problemática existente es importante, dado el carácter del trabajo que presentarnos, nos limitamos a analizar dos aspectos fundamentales, la movilidad de la población y la accesibilidad.

Tras este análisis trataremos de dar algunas soluciones que permitan incrementar la calidad de vida y configurar los primeros pilares básicos para hacer de esta ciudad, Patrimonio de la Humanidad, un modelo de desarrollo urbano sostenible.

Las fuentes de información utilizadas han sido variadas, pero podemos clasificarlas en tres grupos:

- a) Fuentes oficiales, entre las que destacamos en Padrón Municipal de Habitantes y el Impuesto de Actividades Económicas, ambos referidos a diciembre de 1997.
- b) Encuestas en zonas clave (centro de la ciudad y centros comerciales), mediante las cuales se ha podido conocer la opinión de los ciudadanos sobre los dos problemas que tratamos.
- c) Trabajo de campo, que nos permite conocer de forma directa la problemática urbana y, a la vez, contrastar esta experiencia con los resultados obtenidos mediante encuestas, de modo que se convierta en un test corroboratorio.

La combinación de estas tres fuentes ha permitido establecer un modelo de comportamiento que refleja la realidad actual respecto a los dos factores objeto del trabajo, con Jo cual es posible obtener un primer acercamiento a la problemática de movilidad y accesibilidad sostenible.

#### Resultados

El análisis de la ciudad de Cáceres mediante un Sistema de Información Geográfica posibilita conocer de forma aproximada la realidad existente, así como los principales factores limitantes para alcanzar un desarrollo sostenible, mediante los cuales la expansión de la ciudad no suponga impactos para el medio circundante.

Cuando solapamos todas las capas de información consideradas en el entorno del SIGCAC nos percatamos de algunos hechos significativos y que deben ser tenidos en cuenta puesto que suponen limitantes importantes para alcanzar un desarro-

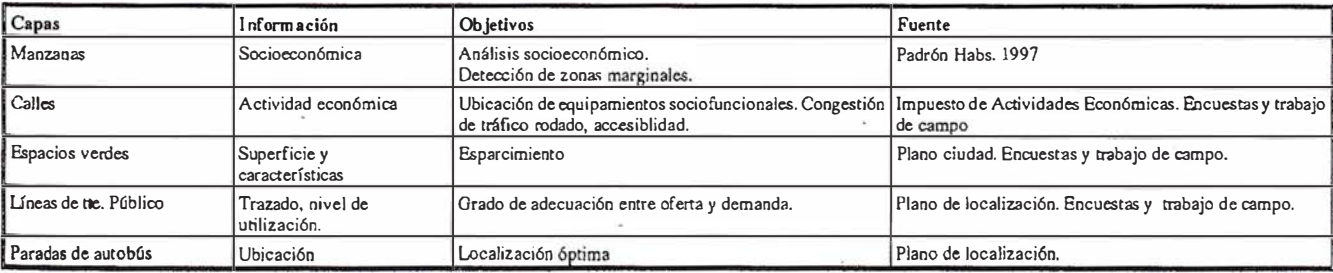

Tabla 1: Composición del SIGCAC

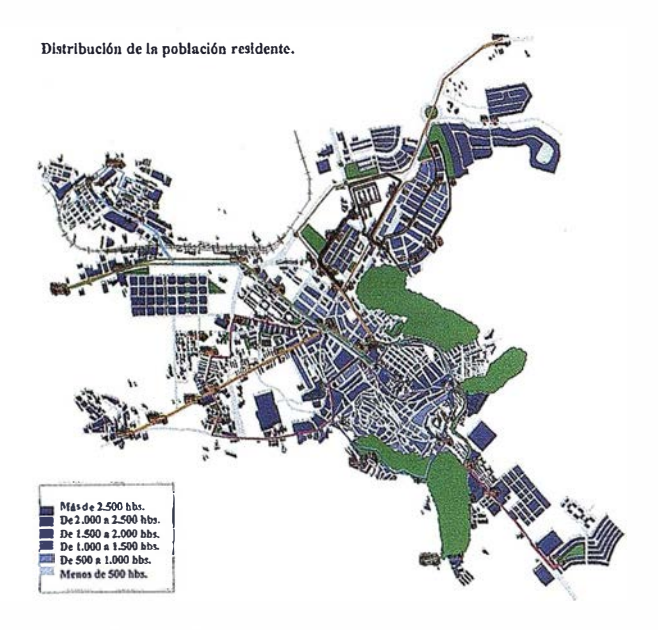

Figura 2. Distribución de la población respecto a líneas de transporte público.

llo coherente. No obstante, debido al propio objetivo del trabajo, nos limitamos a analizar dos conceptos clave para la sostenibilidad. Se trata de la movilidad y de la accesibilidad, ya que ambas son las responsables, en parte, de uno de los principales problemas que aqueja a buena parte de las ciudades, la contaminación en todas sus formas. De ese modo es posible obtener algunos resultados interesantes, que parten de la propia distribución de la población dentro de la ciudad para llegar a entender los criterios de movilidad y, posteriormente, los de accesibilidad. Entre ellas cabe destacar:

- 1) En primer lugar, se detecta un gran volumen de población en las zonas de reciente construcción y, sobre todo, en las áreas más alejadas del centro económico-funcional. Esto implica que exista una necesidad de movilidad desde esas zonas hacia el centro, generando importantes problemas añadidos. Entre ellos cabe mencionar la saturación de las vías de acceso al centro, el escaso número de estacionamientos, así como otros relacionados directamente con la "insostenibilidad" como la contaminación atmosférica, acústica, etc...
- 2) El trazado viario de buena parte de la ciudad se encuentra saturado de circulación motorizada, principalmente en la zona centro, a lo que se debe añadir otro hecho importante; en esa zona se concentra el 80% de Jos establecimientos comerciales y la mayor parte de los funcionales. Esto contribuye sobremanera a colapsar el tráfico en esta área, con especial incidencia · en uno de los espacios más queridos por los cacereños, el céntrico Paseo de Cánovas, que aún continúa siendo un lugar de reunión, de paseo y de esparcimiento para la población.
- 3) La utilización del transporte urbano mediante la red de autobuses no ha calado de forma suficiente en la mentalidad de los habitantes que, aun para desplazamientos cortos, prefiere utilizar el vehículo particular. Esta situación tal vez está motivada por una mala planificación de las rutas, si bien, hay que puntualizar que tan sólo las líneas que comunican con zonas marginales presentan unos niveles de ocupación

aceptables, al igual que sucede con las que comunican el centro de la ciudad con el Campus Universitario y, excepcionalmente, con la que comunica la ciudad con el Centro de Instrucción de Reclutas. Se detecta, por consiguiente, una accesibilidad compleja dados los problemas de congestión de tráfico y estacionamiento, algo incomprensible debido a que no es necesaria la utilización del coche para la mayor parte de los desplazamientos y, por ende, existen abundantes paradas de autobuses en los alrededores que comunican la zona centro con el resto de barriadas.

En la figura 3 se observa la problemática que genera la poca utilización del transporte colectivo, ya que en bastantes vías de Ja ciudad se llega a unos niveles de saturación del tráfico importante, aspecto que debe complementarse con otros como la elevada velocidad de paso, el tipo de transporte, etc. Buena parte de este tráfico se debe a los desplazamientos que realizan los propios cacereños debido a la mala planificación del tráfico que existe, teniendo tan sólo algunas calles como . centros que comunican buena parte de la ciudad, a lo que se une otro de los aspectos más reseñables, la elevada concentración comercial en el centro urbano, que a su vez se complementa con la existencia de 0tro tipo de centros funcionales (banca, oficinas, consultas médicas privadas, entre otras).

Esa situación origina que alrededor de esas áreas con mayor intensidad de tráfico se registren importantes niveles de contaminación atmosférica y, sobre todo, acústica, redundando todo ello en un empeoramiento progresivo de la calidad de vida. Este aspecto cobra vital importancia si tenemos en cuenta que el centro de esparcimiento y ocio de la ciudad por antonomasia es el céntrico Paseo de Cánovas, donde los inconvenientes generados por el tráfico alcanzan sus mayores registros.

Como podemos observar, la situación del tráfico de la ciudad entendido en sus dos facetas de movilidad y accesibilidad, presenta una gran diferencia con los criterios de sostenibilidad que están primando ahora en la mayor parte de las ciudades.

Esto es comprensible si tenemos en cuenta que en la mayor parte de los ·desplazamientos puede sustituirse el transporte privado por el colectivo o simplemente por los desplazamientos a pie. Esta situación resulta aún más incomprensible si tenemos en cuenta que la distancia entre las residencias más alejadas y el centro no supera los 40' a pie, tiempo que se reduce de forma notable si nos limitamos a las áreas que cuentan con un mayor volumen de población.

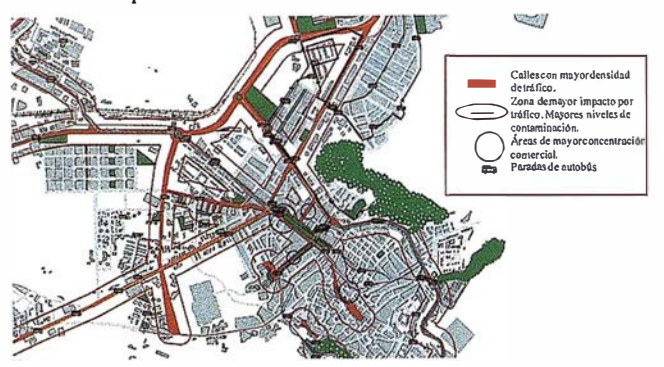

Figura 3. Concentración de equipamientos y servicios en la zona centro y zonas de saturación de tráfico.

Dicha situación puede verse reflej ada en la figura 4, en la que hemos representado las isocronas de desplazamiento a pie desde el centro comercial y funcional hacia la periferia, incluyendo además otra información de interés como puede ser el volumen de población que reside en las zonas analizadas.

La conclusión a la que podemos llegar es que para ir al centro de la ciudad caminando no debemos invertir más de 40' desde buena parte de la ciudad, lo que supone que más del 75% de la población puede desplazarse sin necesidad de utilizar el transporte privado. Obviamente, este tiempo se reduce notablemente a medida que nos situamos en zonas más próximas, tal como demuestran las isocronas realizadas hacia las principales zonas sociofuncionales y comerciales de la ciudad, llegando a darse el caso de tener un importante volumen de población, casi el 25% en una distancia inferior a los 20' de recorrido a pie.

Por el contrario, tan sólo las zonas más alejadas del centro precisan bastante más tiempo para realizar el recorrido, pero se hallan muy bien comunicadas mediante los transportes colectivos, con paradas numerosas y unhorario bastante aceptable, donde se hace especial énfasis en las horas punta, de entrada y salida laborales y, sobre todo durante el horario comercial.

Teniendo en cuenta todo lo anterior, es posible concluir que Cáceres, dadas sus reducidas dimensiones espaciales, no olvidemos que se trata de una ciudad intermedia, puede prescindir en buena medida del transporte privado en beneficio del transporte colectivo o del alternativo, haciendo especial hincapié en los recorridos a pie, lo que indudablemente contribuye a un desarrollo sostenible reduciendo los impactos generados, pero sobre todo contribuye a reencontrarse con la propia entidad de una ciudad que puede ser recorrida por medios alternativos.

Pese a la situación que aquí presentamos, donde se demuestra que la accesibilidad y la movilidad pueden ser perfectamente sostenibles para la mayor parte de la población, lo realmente cierto es que en buena parte de los casos, se continúa abusando del transporte privado.

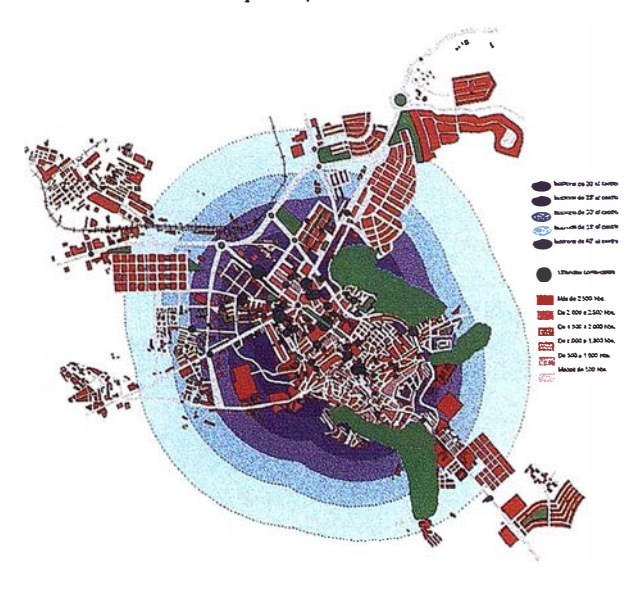

Figura 4. lsocronas de desplazamiento a ple hacia el centro.

Teniendo en cuenta la situación anterior resulta fácilmente comprensible que en la ciudad de Cáceres no se cumplan los criterios de movilidad y accesibilidad sostenibles, debido al reducido ratio pasajeros/Km existente, motivado por la utilización del transporte privado en vez del colectivo. Todo ello ocasiona situaciones complejas, en las que se produce un consumo energético excesivo, lo que a la vez ocasiona un incremento importante de los niveles de contaminación, sobre todo en lazona centro y en las vías de circunvalación.

Frente a esta situación se impone una severa reflexión con el fin de concienciamos de lo que está sucediendo e instar a los organismos pertinentes a que establezcan algunas medidas correctoras que nos permitan cumplir, al menos en parte, con los criterios de sostenibilidad.

#### Propuestas

Tras el sucinto análisis de la situación existente en Cáceres es fácil entender que no se cumplen los criterios de movilidad y accesibilidad sostenibles por la mayor parte de la población, debido a que sendas características del poblamiento no han seguido nunca esos criterios de sostenibilidad.

Con el fin de tratar de empezar a construir una ciudad sostenible, debemos entender que la movilidad y la accesibilidad sostenible tienen como fundamente básico la reducción de los impactos y la contaminación (atmosférica, acústica, etc.) ocasionado por los desplazamientos realizados en medios de transporte motorizado de carácter privado (coche, ciclomotor, motocicleta) y, en menor medida por el transporte colectivo (autobuses, básicamente). Se ha demostrado que para la movilidad de la población cacereña, dentro de su propia ciudad, no es preciso la utilización del coche particular, al menos para el 75% de la población que puede desplazarse a pie hacia la zona económicofuncional y, si esto no es posible, recurrir a formas de desplazamiento que impliquen una menornecesidad de energía por viajero. Nos referimos, obviamente, al uso del transporte colectivo.

Como medidas conducentes a alcanzar la movilidad y accesibilidad sostenible podemos destacar numerosas propuestas, si bien, la principal, consiste en el fomento de la educación ambiental entre la población y demostrar que bajo determinados supuestos es mejor la utilización del transporte colectivo e incluso decantarse por los desplazamientos a pie. Esta campaña de concienciación debe partir de las propias instituciones locales, básicamente el ayuntamiento, promoviendo este tipo de desplazamientos sobre la utilización del vehículo particular. No obstante, esta medida, de primer orden a nuestro juicio, debe complementarse con otras que permitan "estimular'' la movilidad sostenible, debido sobre todo a que la accesibilidad desde buena parte de la ciudad puede serlo.

Entre las propuestas que deben complementar la campaña de concienciación ciudadana cabe mencionar las siguientes:

1) Fomento del uso de transportes colectivos, que en el caso de nuestra ciudad se reduce a los autobuses urbanos, orientándolo sobre todo a las zonas más distantes y, por tanto, más inaccesibles. Esta campaña debe ir acompañada de otras más efectivas, entre las que se destaquen los valores de este medio de comunicación frente a la utilización del vehículo privado.

- 2) Creación de líneas de autobús que comuniquen frecuentemente Cáceres capital con los pequeños núcleos de los alrededores donde reside, por diferentes cuestiones, un volumen considerable de población que desempeña su actividad laboral o realiza sus actividades económicas y funcionales en la ciudad. Con ello se conseguiría eliminar parte del tráfico de la ciudad y solventar, en gran medida, los problemas de estacionamiento en el centro económico-funcional de Cáceres.
- 3) Habilitación en las principales vías de algún carril-bici, tal como sucede en otras ciudades como Vitoria, que permitan utilizar este medio de transporte entre los jóvenes, sin necesidad de tener vehículos a motor, ya que afortunadamente, parte de la población joven es aficionada al ciclismo y realizan largas rutas en los biciclos. Esta actuación debería imponerse sobre todo en la zona que comunica la ciudad con el campus universitario, zona con mucho tráfico al ser la única salida a Madrid.
- 4) Las tres actuaciones anteriores permitirían alcanzar una movilidad sostenible, en la que lo que prima es el ahorno de combustible en los desplazamientos, pero deben complementarse con otras conducentes a fomentar la descentralización de los equipamientos y servicios que la población usa a diario. En este sentido, cabe mencionar que se debe reducir la fuerte concentración comercial en el centro de la ciudad, uno de los motivos del abundante tráfico de la zona y fomentar la aparición y recuperación de los antiguos "comercios de barrio", preferidos por las amas de casa, aunque para conseguir esta dispersión se precisa un apoyo económico al sector debido a que, en condiciones normales, no podrán soportar la competencia que realizan los grandes centros comerciales.
- 5) No obstante, pese a que la idea de sostenibilidad va calando en la conciencia ciudadana poco a poco y que pueden pasar bastantes años hasta conseguir una movilidad que precise menor consumo de energía por ocupante del vehículo motorizado, se debe proponer una racionalización del tráfico consiguiendo rutas óptimas, es decir, habilitar un Sistema de Información Geográfica que permita calcular los trazados más cortos para los desplazamientos, considerando las características de las calles, el nivel de saturación que poseen etc. Con esta medida, posiblemente se contribuiría a disminuir de forma notable el consumo de combustible, pese a la utilización del transporte privado, tal como se ha realizado en algunas grandes capitales.

Obviamente, estas medidas no van a llevarse a la práctica de forma inmediata por parte de la población. Sin embargo, si se es capaz desde el propio ayuntamiento de articular unas campañas de incentivación hacia la utilización del transporte colectivo, el tranporte alternativo o los propios desplazamientos a pie, puede conseguirse en un plazo de tiempo relativamente corto, máxime si tenemos en cuenta que en la mayor parte de centros de educación se imparte educación ambiental, con lo cual, las nuevas generaciones tienen unos conceptos diferentes de movilidad en los que prima el respeto al medioambiente.

#### Conclusiones

Tras la elaboración de este breve estudio sobre la movilidad y accesibilidad en Cáceres concluimos que en esta ciudad existen numerosos elementos que pueden potenciar tanto la movilidad como la accesibilidad sostenible de buena parte de la población, dada la extensión de la misma y el número de residentes. En cambio, esta situación resulta aún muy lejana, sobre todo en el centro de la ciudad, debido a una mala planificación del tráfico, concentración de equipamientos y servicios, poca utilización del transporte colectivo, etc...

**ARTICULO** 

Todo ello provoca un desajuste notable entre la situación real y la ideal, lo que sin lugar a dudas podría suplirse con campañas de concienciación ciudadana y con la utilización de nuevas tecnologías, como los Sistemas de Información Geográfica, que permitieran ordenar el tráfico optimizando las rutas, con la consiguiente disminución de consumo energético en los desplazamientos.

Como podemos comprobar, aún existiendo condicionantes favorables para unificar la movilidad y accesibilidad de una ciudad con el criterio sostenible, existen serios limitantes, producto de una mentalidad en la que lo que menos prima es el ciudado del medio, sustituyéndolo por una "imagen" en la que la utilización del vehículo privado contribuye a realzar el éxito alcanzado.

#### Bibliografía

- ALBERTI, M.; SOLERA, G.; TSETSI, V. (1994). La cittá sostenible. Analisi, scenari e proposte per un' ecología urbana in Europa. Franco Agneli. Milán.
- ALBERTI M. (1994). Urban Environment and Sustainable Development. (Conference: Towards a new development approach). Ambiente. Italia Research Institute. Milán.
- ARCHER B.; DROUET D. (1994). La Ville et L'Environnement: 21 experiencies a travers le monde. Institut National du Genie Urbain. Polytechnica. Paris.
- CIUFFINI F. M. (1993). El sistema urbano y la movilidad horizontal de personas, materia y energía. Rev. Medi Ambient Tecnología i Cultura N. 5. Departament de medi Ambient de la Generalitat de Catalunya. Barcelona.
- ESTEBAN A.; SANZ A. (1994). Hacia la reconversión ecológica del transporte en España. Secretaría de EStado de Política Territorial. MOPTMA. Madrid.
- MOPTMA (1995). El transporte y la crisis ecológica de las ci udades. Seminario CIUDAD Y TRANSPORTE. MOPTMA. Madrid.
- MORIN, E. (1994). Introducción al pensamiento complejo. Gedisa Editorial. Madrid.
- PROGRAMA MAB (1988). Cities and Ecology. The international experts meeting on ecological approaches to urban planning. Centre of International Projects of the USSR State Committee for Science and Technology. Vol I y Il. Moscow.
- RUEDA S. (1993). La ciudad como Ecosistema Urbano. Criterios de Ecología Urbana para la Planificación. Rev. Economía y Sociedad, N. 8. Consejería de Economía. Comunidad Autónoma de Madrid. Madrid.

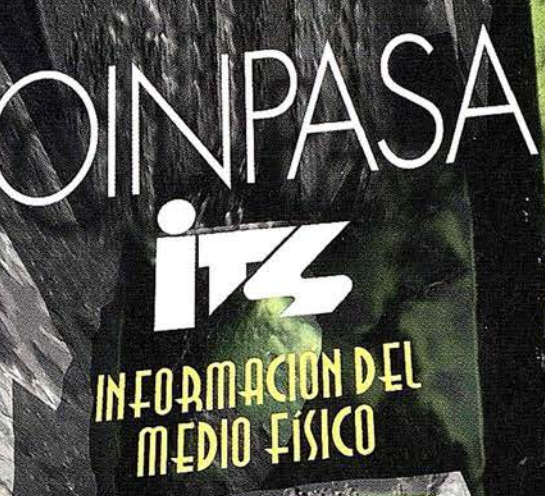

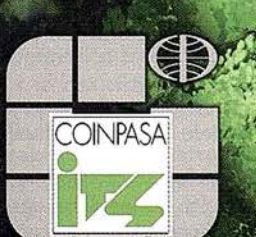

Avda. Los Chopos, 33 48990 GUECHO (BIZKAIA) Teléf. 94 431 90 15 Fax: 94 430 00 91 E-mail: its@le.coinpasa.com

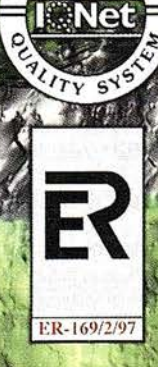

# ) Cartoorafia y Topoorafia<br>> Mapas temáticos Sis, de Información Geográfica Calastro Inventario de Bienes y Recursos

## EL SISTEMA SIGRID DE IBERDROLA

Kepa Sasía Muñoz. lberdrola Sistemas. Luis Miguel Carpio Lobo. lberdrola Sistemas.

SIGRID, Sistema Integrado de Gestión de la Red e Instalaciones de Distribución, es el nombre con el que se implantó en Iberdrola, en 1992, el nuevo sistema creado para integrar las experiencias de dos empresas, lberduero e Hidroeléctrica Fspañola; con los Sistemas de Información Geográfica en el área de Distribución.

El objeto fundamental del sistema era integrar la infonnación necesaria para realizar los trabajos de gestión y mantenimiento de la red e instalaciones del área de Distribución de lberdrola. Basado en Ja tecnología AM/FM/GIS, SIGRID pennite integrar información gráfica y alfanumérica de una manera homogénea, ofreciendo la posibilidad de incorporar funcionalidad de análisis y gestión espacial a las redes eléctricas de lberdrola.

SIGRiD se definió con un enfoque corporativo y global de la gestión de los negocios de Iberdrola. No se limitó en su concepción al simple inventario y a la mera elaboración de cartografía automática de la red, si no que el avance del proyecto tenía que llegar a cuantos procedimientos de gestión se vieran beneficiados del conocimiento del inventario de instalaciones, redes e infraestructuras y a su ubicación geográfica relacionable.

#### Sistema FRAMME de Intergraph

Como software de AM/FM/GIS para SIGRID, lberdrola abrió un proceso de análisis y estudio de mercado, seleccionando finalmente la solución FRAMME de Intergraph.

El sistema FRAMME de Intergraph, permite la modelización y gestión de elementos de red. Es un sistema de desarrollo, basado en reglas, cuyas principales características, en las que lberdrola se basó para su elección, son:

- Soporte de Bases de Datos estándares del mercado (Oracle, lnformix, etc.)
- Petmite la definición de los· diferentes componentes de red, a nivel gráfico y alfanumérico, asi como las reglas de cada componente y su interrelación entre ellos, tratándolos como objetos.

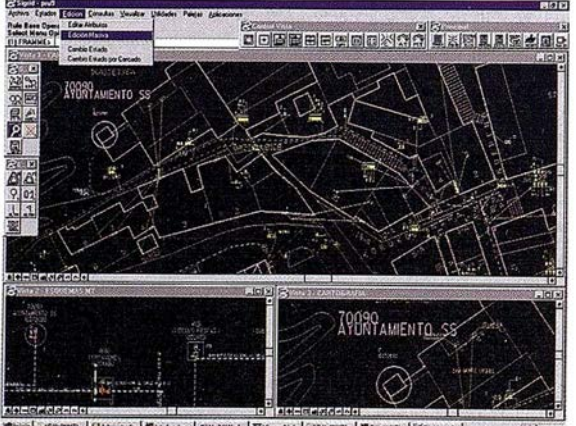

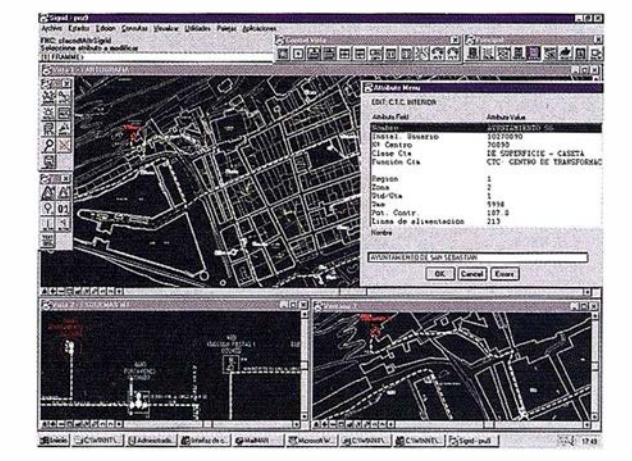

- La definición de reglas se apoya en un sistema CASE.
- Gestión transaccional tanto a nivel gráfico como alfanumérico.
- Acceso multiusuario, controlando el acceso simultáneo a datos gráficos y alfanuméricos.
- Capacidad de programación con lenguajes que soporten OLE automation, tales como Visual Basic, Visual C++ o Delphi.
- •. Se dispone de visualizadores (FRAMME Field View) para su uso en acceso · en. modo desconectado. En este modo se accede a una modo conectado, con acceso on-line al servidor de FRAMME, o bien extracción previa de datos, y es apto para su uso en campo.

#### Modelización de la Red Eléctrica

Con objeto de poder gestionar la red eléctrica dentro de un sistema de información se debe modelizar la red de acuerdo a las especificaciones que se plantean por parte del usuario para cubrir sus . necesidades. Este trabajo se ha desarrollado en SI G RID en tres fases: Definición de objetos de red, Modelo Entidad-Relación y Normativa gráfica.

La definición de objetos o elementos de red se realizó admitiendo la convivencia de componentes alfanuméricos, los cuales recogen las características de los citados elementos susceptibles de ser almacenadas y gestionadas por una base de datos relacional, y componentes gráficos, los cuales van a permitir representarlos y gestionarlos gráficamente.

Las reglas de almacenamiento y tratamiento de estos componentes se traducen finalmente en un Modelo Entidad-Relación.

Los criterios de representación gráfica se recogen en Librerías Gráficas de simbología y en Ja definición de los diferentes atributos gráficos como son color, estilo y espesor para cada tipode representación de la red.

#### La Información

lberdrola sirve energía a un mercado de más de 8 millones de clientes, que equivalen a cerca del 41% de la población española. Los clientes de lberdrola se distribuyen en 14 Comunidades Autónomas que, con una superficie superior a 196.000 km2, constituye casi el 39% del

territorio español peninsular. En agosto de 1998 el número de clientes de lberdrola era de 8.279.523.

El sistema eléctrico de Iberdrola tiene una potencia instalada de 16.192 MW con un número de instalaciones de transformación y maniobra cifradas en 2.948 STM (Subestaciones transformadoras) y 105.910 CIM (Centros de transfonnación) conectadas a través de 23.090 km de líneas de Alta Tensión, 75.880 de Media Tensión y 106.422de Baja Tensión. para llegar hasta 3.357.991 de Cajas Generales de Protección.

En consecuencia, SIGRib debe capturar y gestionar grandes volúmenes de información.

#### Estructura de la Información

Una estructura adecuada de los datos facilita la gestión de los mismos cuando se trabaja· con volúmenes como los que trabaja lberdrola. Las diferentes facilidades para organizar la información que ofrezca la herramienta y una labor previa de clasificación de los diferentes datos con los que se va a trabajar son fundamentales para el buen funcionamiento del sistema.

La primera división fundamental de los datos viene impuesta por la propia estructura organizativa de la empresa: cada servidor contiene los datos de una zona y define un segmento.

Dentro de cada zona, se dividen los datos en clases. Cada objeto de la aplicación pertenece a una clase determinada: red de alta y media tensión, red de baja tensión, infraestructura, etc. Además, existen clases que no contienen entidades "iriteligentes"; sino simple infonnación de referencia. Este es el caso de la cartograffa de fondo, dividida en urbana, rural, planimetria, etc.

En cada clase, los elementos de planta o features se tratan como objetos, con reglas especiales definidas-para cada uno de ellos. Estos elementos tienen componentes qoe pueden ser alfanuméricos (tablas en base de datos) o gráficos (símbolos, textos, líneas, poligonales,etc) y pueden ser requeridos,opcionales o-repetibles.

A su vez, los componentes tienen atributos, que pueden ser interdependientes, como los textos que vuelcan atributos de la base de datos o colores dependiendo del rango de tensión.

La estructuración de la información de este modo, además de permitir un tratamiento más coherente de la información permitiría actuaciones tales como tratamientos entre Segmentos, infonnación (gráfica y alfanumérica) distribuída en distintos servidores y bases de datos (incluso en distintos sistemas de bases de datos) pennitiento un enonne potencial de crecimiento futuro.

#### Gestión de los componentes gráficos y alfanuméricos

La infonnación está estructurada en SIGRID para ser recogida de acuerdo a la modelización de red realizada, en unos componentes gráficos y otros alfanuméricos relacionadoo.

Ahora bien, dadas las diferentes fuentes de información que existen dentro del ámbito territorial de Iberdrola, el sistema debe gestionar diferentes tipos de datos en los procesos de carga y actualización según se hayan recogido los componentes alfanuméricos únicamente en un primer proceso o bien se hayan recogido los datos gráficos y alfanuméricos de fonna conjunta.

#### Estados de la Red

SIGRID es capaz de gestionar diferentes estados de la información de red: planificada, en proyecto, en servicio y fuera de servicio. La representación gráfica y el tratamiento de los diferentes elementos de red es particular para cada uno de los estados.

El sistema finalmente está diseñado para gestionar la transición de estados de forma automática de acuerdo a una definición previa de cada uno de los estados y Sus ciclos de transición.

#### Multirreferencias y Entornos de Trabajo

Las diferentes répresentaciones gráficas de un mismo objeto o elemento de red se controlan mediante una gestión de referencias desarrollada para mantener la integridad de la información dentro del sistema SIGRID. Un mismo elemento puede tener varias representaciones en distintos ámbitos o entornos de trabajo: esquemas de Media o Alta Tensión, representación cartográfica ... El sistema gestiona las distintas representaciones y las reglas que debe aplicar en cada entorno actuando sóbre todas ellas si es preciso, manejando el elememo como un solo objeto.

#### Funcionalidad de SIGRID

El proyecto plantea una integración de procedimientos de gestión como soporte a las siguientes funciones:

#### Mane jo ágil de información georreferenciada

Tanto a nivel de consultas individuales como zonales, el sistema permite la consulta de la ubicación y de las características de las instalaciones y elementos de red, así como los análisis de conectividad entre los componentes de las redes y la gestión de recorridos y longitudes de las mismas.

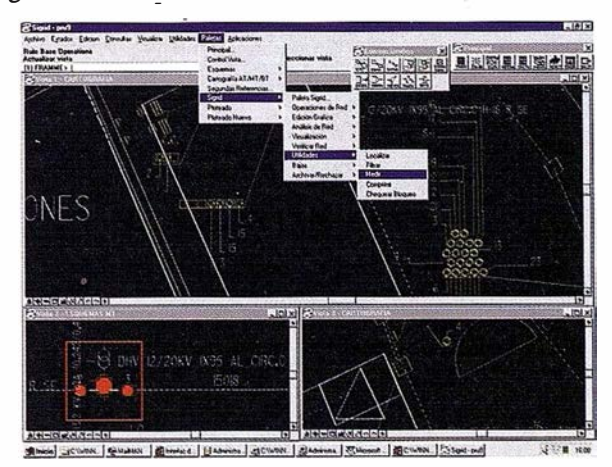

#### Información esquemática

Los elementos de red tienen también una representación esquemática, mostrando en detalle el interior y exterior de las instalaciones y pennitiendo de igual modo gestionar, consultar y analizar la red.

#### Cartografía Digital

La gestión de esta infonnación pasa por ser una mera referencia, como fondo cartográfico, para Jos datos del negocio de Distribución que son las redes y las instalaciones. Al provenir los datos de distintas fuentes, organismos e instituciones, existe un filtro y selección previo a su carga en el sistema.

#### Salidas

Para que SIGRID no sea meramente un almacén de información, sino que proporcione información útil a la empresa, es importante

que la información sea accesible, en distintos grados de detalle, a las distintas personas que lo requieran.

Una parte muy importante de todo Sistema Gráfico es la salida a papel. En 1oerdrola, los distintos requerimientos, tipos de usuarios, tipos de impresoras y plotters, etc, son atendidos por un módulo de · SIGRID.

Asímismo, el uso de FRAMME Field View como visualizador de bajo coste y totalmente integrado permite que desde cualquier PC de la empresa se pueda tener acceso a datos gráficos y alfanuméricos en modo conectado, con acceso on-line a los servidores de datos, o en modo desconectado, haciendo una extracción previa de datos y trabajando con dicha extracción, incluso en portátiles o PCs de campo, pudiendo hacer anotaciones y ploteos sencillos.

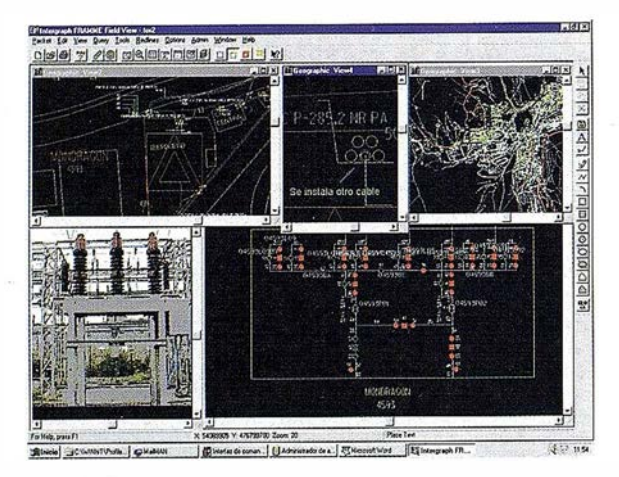

#### Mantenimiento Preventivo

El mantenimiento preventivo de las instalaciones y redes se ve enormemente facilitado si se organiza con una base de datos georreferenciada donde se ubique cada elemento con su accesibilidad y características.

#### Control de Calidad del Servicio

Los diferentes índices de calidad nos permiten conocer el funcionamiento de las redes de distribución con relación a la calidad de suministro que se presta a los clientes.

#### Ayuda a la Contratación

La conexión entre el sistema de Oientes y SIGRID permite ubicar a cada cliente en su punto de suministro eléctrico dentro de la red, facilitando la atención a los clientes para la contratación de nuevos suministros o ampliaciones de potencia.

#### Operación y Planificación de la Red

SIGRID envía información de las redes e instalaciones a los Sistemas de Operación y Planificación de Red a través de una interfase desarrollada para mantener la integridad de la información entre ambos sistemas.

#### Carga masiva

Para la captura masiva de información desde contratas externas, migración de datos existentes en distintos entornos y formatos, etc., se han desarrollado una serie de módulos que alimentan a un cargador desarrollado sobre FRAMMEque permiten la entrada de la información en el sistema con Ja garantía de que cumplen con los requisitos necesarios.

#### Proyectos de Red

Se han desarrollado aplicaciones para real izar proyectos de líneas e instalaciones apoyándose en la información existente y permitiendo la integración posterior de los datos en la base de datos de SIGRID.

#### Interfases con otros Sistemas

En una compañía como Iberdrola existen múltiples sistemas de información con los que SIGRID debe coexistir. Como Sistema Integrado, SIG RID accede a otros Sistemas para recoger información y a su vez cede información a otros tanto en modo on-line como a través de interfases que vuelcan y actualizan información periódicamente.

#### Plataforma SIGRID

SIGRID está configurado en una arquitectura cliente/servidor, organizado en 20 sites equivalentes distribuidos geográficamente por el territorio de Iberdrola y conectados a su vez con un servidor central corporativo.

Cada site está formado por un servidor Windows NT, con una Base de Datos Oracle y el módulo servidor FRAMME/FRS de Intergraph, y varios puestos cliente para actualización y/oconsulta. Los puestos cliente para actualización gráfica son estaciones gráficas de Intergraph con Windows NT y FRAMME. El puesto cliente alfanumérico y de consulta gráfica es un PC con Windows en red y con el visualizador FRAMME Field View. La configuración es similar en cada site, distinguiéndose únicamente por los datos almacenados en cada uno de ellos.

La enorme red de comunicaciones de Iberdrola y la variedad de equipos y puestos de trabajo obligan a que, en la actualidad, el sistema permita puestos clientes alfanuméricos y de consulta gráfica sobre Windows 3.11, Windows 95/98 y Wíndows NT con TCP/IP o . sobre redes Banyan.

El servidor central está conectado con cada site y gestiona la información que por necesidades del área de Distribución es necesario almacenar a nivel corporativo.

#### SIGRID 2000

La necesidad de adecuar organizaciones y procesos a los tiempos actuales para ser más competitivos ha supuesto una adaptación de las formas de gestión que finalmente ha dado origen a una nueva cultura empresarial. Una orientación hacia la eficacia, productividad y competitividad lleva a la necesidad de rediseñar los planteamientos iniciales de los Sistemas de Información.

SIGRID y la tecnología de los Sistemas de Información Geográfica no han vivido de espaldas a esta situación y han ido evolucionando de sistemas complejos en arquitecturas propietarias a sistemas abiertos, y adaptándose a entornos de trabajo más sencillos y amigables integrados con los puestos de trabajo personal.

La migración de UNIX a Windows NT fue el primer paso de SIGRID para adaptarse a este nuevo escenario de evolución tecnológica. La aproximación del mundo gráfico a las bases de datos relacionales con el Spatial Data Option de Oracle y los nuevos desarrollos de Intergraph y el mundo de las comunicaciones a través de INTERNET e INTRANET son los pilares de las nuevas estrategias sobre las que se fundamentará SIGRID en el año 2000.

C/Villanueva, 2 - 28001 MADRID Tel. 91 435 52 01 - Fax. 91 435 51 15

RTOGRAFI

EOMA

94.

 $\tilde{\ell}$ 

 $\ddot{\phantom{0}}$ 

El PortAutonome de Dunkerque (PAD) es el tercer puerto más grande de Francia y el quinto en la Costa del Mar del Norte. Es al mismo tiempo un puerto de tránsito de todo tipo de buques de mercancías, cuyo tráfico anual oscila entre los 35 y los 40 millones de toneladas, y una plataforma industrial para compañías que requieren acceso directo al mar. En total, las actividades portuarias suponen más de 18.000 puestos de trabajo.

## SPANS, herramienta decisiva para la gestión del complicado tráfico marítimo del Puerto de **Dunkerque**

Autores: Jean-Pierre Grassien. Port Autonome de Dunkerque. Denis Theisen. Network Management Solutions (NMS).

> Traducción al Español: DHARMA INGENIERIA, S.L.

bién cargueros de menas minerales y de mercancias en containers. El Puerto del Este localizado detrás de las esclusas alberga navíos que completamente l Puerto del Oeste puede acomodar no solamente buques cisterna de 300.000 toneladas sino también cargueros de menas minerales y de mercan-. cías en containers. El Puerto del Este localizado cargados pueden contar con 115.000 toneladas. Al año se cuenta con una media de 8.000 movimientos de buques y las compañías tanto de importación como de exportación tienden a gestionar las operaciones de transporte de mercancías con un criterio de puntualidad ("just in time") muy riguroso.

Por tanto, se está convirtiendo en crucial el diseño y la gestión de las llegadas de Jos barcos de forma sumamente cuidadosa. El conocimiento exhaustivo de Ja topografía submarina incluyendo estrechos, pasillos en las bahías, bancos o naufragios es vital con objeto de garantizar la seguridad de los barcos y optimizar los movimientos de acuerdo con el tamaño de los buques, Jos horarios de las mareas o dependiendo de las instalaciones locales disponibles tales como esclusas y diques. El Port Autonome de Dunkerque es responsable del adecuado alojamiento de todos los variados tipos de buques.

#### Gestión de la circulación de grandes buques en el Mar del Norte

El Mar del Norte es poco profundo en algunas zonas y los bancos de arena llevan nombres bastante evocadores para los marinos tales como<br>"OUT RUYTINGEN", RUYTINGEN" "DYCK", "SMAL" "SANDETTIE". Se autoriza la entrada de barcos de hasta 22 m. de estela y de 300.000 toneladas de peso para garantizar su llegada al Puerto de forma segura. El Canal y el Mar del Norte hacen de anfitriones para una media

alternándose con momentos en los que dichas corrientes

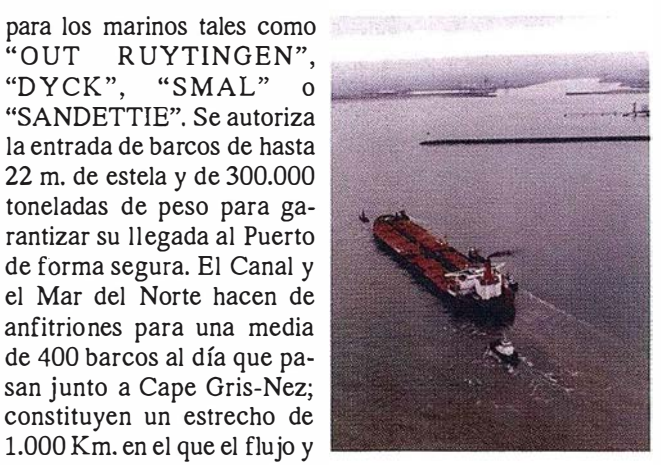

reflujo genera corrientes que Foto cortesia del Port Autonome de<br>Cambian varias veces al día Dunkerque cambian varias veces al día

no aparecen. Lagranfuerzade las mismas explica los grandes recorridos que estos buques deben realizar.

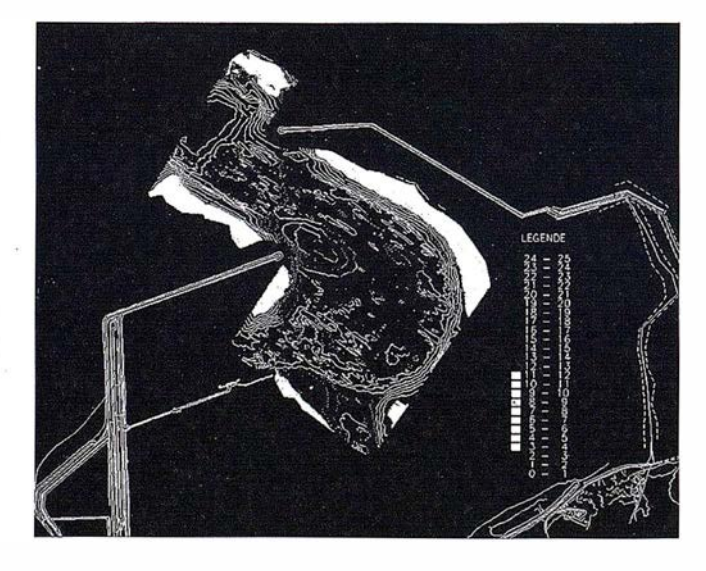

Además, diariamente se acumulan sedimentos sobre el relieve subacuático que en algunas zonas llegan a formar capas que superan el centímetro de espesor. Por una parte, el fondo del mar debe estar en constante vigilancia alrededor de las infraestructuras portuarias, de forma que los pilotos puedan dirigir las maniobras necesarias con un conocimiento perfecto de la profundidad del agua en cada punto. Por otra, la Autoridad Portuaria debe ser capaz dellevar a cabo operaciones de dragado de nuevos canales de acceso y el mantenimiento de las infraestructuras existentes en el mar.

Debido a los costes en los que se incurre por las condiciones marinas, para las operaciones de dragado y mantenimiento de las infraestructuras de ingeniería civil de los rompeolas y los embarcaderos, se requieren mapas muy precisos de sondeo.

La logística de sondeo y de las operaciones de dragado también debe ser optimizada.

#### Generación de mapas subacuáticos

Dos botes equipados con un GPS diferencial y un dispositivo sensor o un sonar de 33Khz, patrullan en áreas predefinidas o sobre ciertas rutas, de acuerdo con las variaciones del fondo del mar según lo establecido por los datos históricos.

Se marcan una serie de puntos para el sondeo con intervalos de pocos metros en Ja dirección de avance y cada cincuenta metros entre perfiles regulares.

La altura de la marea se graba simultáneamente y las variaciones en relación con el diagrama de mareas se corrigen de acuerdo con un compleja fórmula publicada por el SHOM (Service Hydrographique de Ja Marine) que tiene en cuenta Jos cambios en Ja superficie del agua dependiendo del tiempo y de factores de intervalo.

Los valores de profundidad se corrigen de manera cronológica basándose en los datos de mareas de tal manera que sean referidos al valor de altimetría cero. Esta corrección no será necesaria en el futuro cuando el valor Z suministrado por el GPS (RTK) se genere en centímetros, siempre y cuando Jos sistemas geodésicos sean idénticos.

Los datos sobre líneas de sondeo se importan al paquete de análisis espacial SP ANS, que realiza una interpolación multidimensional y clasifica los valores de sondeo. La vectorización de Jos límites de clase posibilita el trazado de las curvas de nivel del fondo del mar, más conocidas como líneas batimétricas.

SPANS (Spatial Analysis System) desarrollado por la compañía canadiense, PCI Geomatics Group, junto con otras herramientas forma "ULYSSE", un paquete batimétrico integrado. Dicho paquete incluye un módulo de medida de las mareas usado para llevar a cabo correcciones en el fichero de datos de sondeo y por tanto preparar los datos para su volcado en una base de datos después de ser filtrado. También cuenta con una rutina de filtrado que elimina todos aquellos puntos erróneos del fichero original de datos.

Se usa la Estadística; sin embargo, el usuario puede introducir criterios específicos tales como la clasificación de los puntos recogidos, el número de puntos localizados en un área específica, fluctuaciones y otros.

El mapa resultante muestra información "min-max" que hace posible Ja localización de puntos por encima y por debajo de Ja interpolación lineal standard. La información gráfica se complementa con una descripción de los elementos de i nfraestructura, diques y equipamientos de ingenieria civil subacuáticos, equipamiento marino (boyas, etc.) e indicadores náuticos (marcas marinas y alineaciones características). Todo ello se mantiene en el sistema SIG del Port Autonome de Dunkerque denominado GEODIS.

El mapa se pasa entonces a los pilotos y a Ja Administración del Puerto encargada de Ja organización de los movimientos del tráfico.

El chequeo de los elementos de la infraestructura bajo el agua requiere Ja recogida de datos de sondeo más precisos con objeto de hacer comparaciones fiables con Ja situación previa de los equipamientos y detectar áreas de socavación, puntos de deformación o ruptura. Esta información se visualiza en vistas bi o tridimensionales y con ellas pronto se conseguirá el poder definir tasas de carga para Jos diques, pasando a suministrar, por tanto, una valiosa información cuando se necesite realizar tareas de gestión y mantenimiento del equipamiento de infraestructuras.

#### Mantenimiento en profundidad - La logística de dragado

Para planificar la logística de dragado, el Port Autonome de Dunkerque utiliza SP ANS para extraer Jos ficheros de datos de sondeo de su base de datos general y compararlos con los mapas definidos en diferentes periodos para un área dada.

La comparación se hace por medio de un mapa generado por SPANS de la visualización diferencial de dos mapas de diferentes momentos . Pueden relacionarse distintos mapas diferenciales con distintos "mapas temporales" que corresponden a fechas de sondeo georreferenciado diferentes.

Después, se calcula una sedimentación georreferenciada o una tasa de regresión en función de la información suministrada por ambos mapas, esto es, se genera una curva de acuerdo con los coeficientes relacionados con cada punto de sondeo y su evolución a lo largo de un periodo de tiempo dado. De esta forma, se puede definir un modelo para, valga la redundancia, modelizar los movimientos del fondo marino. Desgraciadamente, dada la actual escasez de la calidad de las medidas y su densidad, no es todavía factible la validación de este modelo. Sin embargo, un nuevo dispositivo multisensioral podría hacer posible un incremento de la densidad de datos y, así conseguirse la modelización vía SP ANS.

El poder de análisis espacial de SP ANS optimiza la forma en la que se planifica el dragado por medio de operaciones de movimiento de tierras y levantamiento de bancos, así como la forma en la que los hoyos se rellenan de nuevo, lo que es más original que si la misma operación fuera llevada a cabo en tierra firme.

El software puede calcular el volumen de una pirámide con una exactitud de 1:10000, gestionar complejos modelos de dragado, calcular diferenciales e incluso integrar un mapa de densidad georreferenciado obtenido mediante el análisis de volúmenes realmente drenados, que hayan sido georreferenciados.

El avanzado desarrollo de análisis espacial de SPANS, junto con la experiencia geográfica del NMS (Network Management Solutions) aseguran un futuro brillante para el Port Autonome de Dunkerque. Usado junto con un dispositivo sensor multicanal, el PAD puede contar con la adquisición y procesamiento de un millón de medidas al dfa.

#### Control Medio Ambiental llevado a cabo por el Port Authority de Dunkerque con SPANS

Como parte de sus misiones institucionales, el Port Authority of Dunkerque es responsable de la gestión y desarrollo de un polígono industrial de más de 7 .500 Ha. que consta de carreteras, vías férreas, redes de agua así como acequias de dragado conocidas como "wateringues". Estas fueron creadas el siglo dieciséis por un monje llamado Cobergher y muchos de sus misterios hidrológicos permanecen sin ser resueltos.

Este área, de hecho,. es un "polder" gigante localizado bajo el nivel del mar, y que alberga multitud de empresas.

Las instalaciones químicas y los diques dedicados a la descarga de mercancía pesada se consideran como áreas clasificadas y se encuentran bajo la vigilancia de las agencias de control medioambiental.

De nuevo, los paquetes de PCI, SPANS y SPANSMap resultan de gran ayuda para los departamentos técnicos del Puerto que pueden generar mapas temáticos de medida de la concentración de partículas en la atmósfera, niveles de agua en el suelo, salinidad de las aguas y otros. Por medio de interpolaciones complejas se han demostrado los vínculos existentes con otros factores atmosféricos y logísticos lo que facilita las conversaciones con los representantes industriales y las instituciones gubernamentales.

#### Control del fondo marino, seguimiento . de la atmósfera y la calidad del agua, y condiciones de planificación de la gestión del suelo

En vista de su alto potencial, el Port of Dunkerque planea convertirse en uno de los mayores puertos del siglo veintiuno en la Costa del Mar del Norte, con sus 3.500 Ha. de reserva de suelo completamente dedicado al servicio. Debido a la densa red de comunicaciones, el acceso al Puerto es sencillo tanto por mar, como por ferrocarril, carretera o río. Esto ha desencadenado el interés de industrias pesadas, de compañías que utilizan múltiples modos de transporte, y de empresas generadoras de valor añadido y susceptibles del almacenamiento de productos.

Actuar como un centro de desarrollo industrial y marítimo requiere una sofisticada gestión y herramientas de estudio para ser puestas en funcionamiento desde el principio.

El sistema de información geográfico del PAD fue creado en 1992. Todos los elementos necesarios para describir sus ventajas, sus redes, su estructura de carreteras, sus cimientos y proyectos han ido siendo añadidos a él desde entonces.

Gracias al poder de análisis espacial ofrecido por SPANS será abordable cualquier tipo de análisis que requiera complejas ecuaciones. Lo que permitirá tener en cuenta los numerosos condicionantes y variables relacionados con el desarrollo de un proyecto tal como la superficie disponible, longitud de edificios disponibles para compra, instalaciones de acceso, capacidad de la red, perímetros de seguridad y otros.

"La gestión de las instalaciones de un puerto es una tarea fascinante, como amplias son las posibilidades para su realización " comenta Jean-Pierre Grassien director del departamento de logística informática e IT (lnformation Technology) el PAD. "La imaginación está siendo constantemente retada por el deseo de descubrir soluciones eficientes, algunas veces de una forma inesperada pero siempre de forma objetiva. Esto es por lo que la gestión automatizada de la información geográfica, y las potentes capacidades del GIS de Análisis Espacial de PCI SPANS y GEODJS resultan tan atrayentes. "

#### Sistema

- Hardware RISC SYSTEM 6000/G40 Server under AIX: RISC SYSTEM 6000 / 25T and 6000 / 370 Workstations under AIX; PC; Electroplotter and inkjet printer.
- Software Unix SP ANS GIS Server by PCI Geomatics 5 Shenley Pavilions, Chalkdell Dr, Milton Keynes, Bucks, MK5 6LB United Kingdom (contact: Clark Lawlor - tel. +44 1908 523300 fax +44 1908 521511); distributed in Spain by DHARMA INGENIERIA, S.L. C/ Monte Esquinza, 10, 3ª dcha. 28010 Madrid (contact: Pedro J. Ostos - +34 91 308 03 04, fax +34 91 391 33 24) and in France by Network Management Solutions (NMS) 10 Cours Louis Lumiere, 94300 Vincennes (contact: Denis Theisen - tel. +33 4 67 06 89 49); UNIX Spans Workstations via server connection; SpansMap PC Workstation. Geodis is a Geomax product distributed in France by NMS.

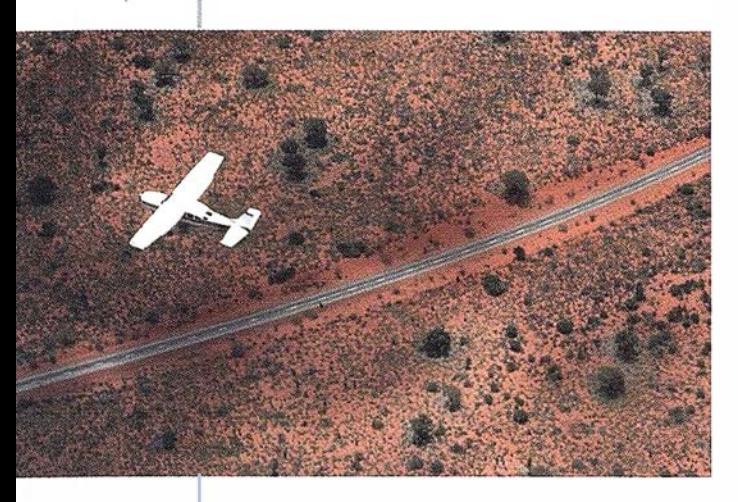

:;;�,I

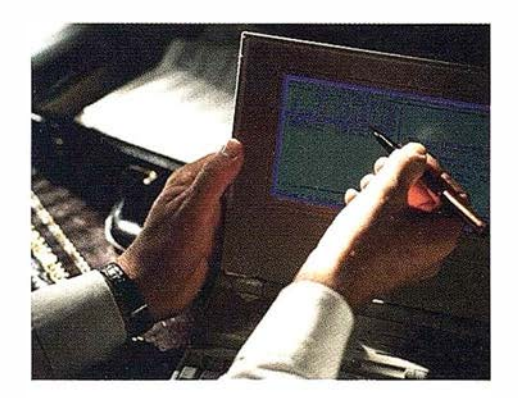

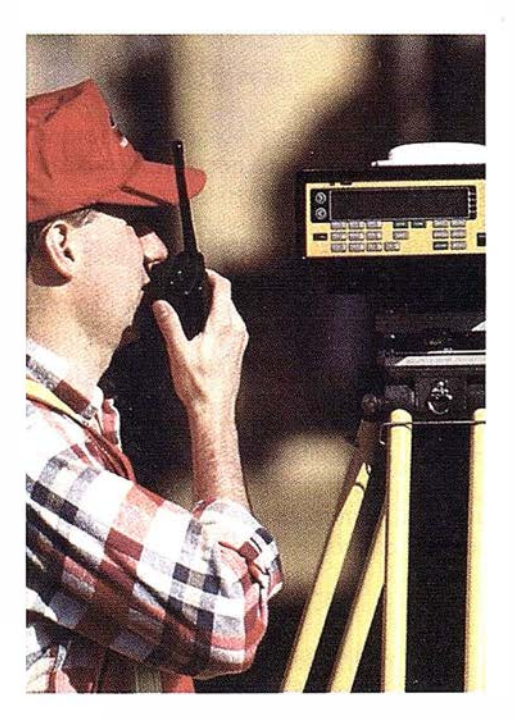

### 4 razones para trabajar con nosotros

azimut,s.a.

FOT O G RAFIA AERE A

de presencia permanente en el mercado han EXPERIENCIA Casi treinta años ¡ convertido a AZIMUT S.A. en una de las 1 empresas más experimentadas del sector. Pionera en la aplicación de las nuevas tecnologías a los vuelos fotogramétricos tradicionales, incorporó entre otras la termografía infrarrojo, la fotografía espectral y los sensores aeromagnéticos y aeroradiométricos. Hoy, con más experiencia que nunca, une a su profesionalidad las posibilidades de vanguardia de los Sistemas GPS 11

Aviones bimotores **TECNOLOGIA** turboalimentados equipádos con sistemas GPS de navegación (ASCOT y SOFfNAVA), estación L base de referencias GPS, cámaras fotogramétricas de última generación (RC-30), laboratorio técnico color y b/n y todo un mundo de medios de alta especialización

son la base de trabajo del **l CA LIDAD** .<br> **CA LIDAD** ... equipo de profesionales Para AZIMUT S.A.  $de$  AZIMUT S.A.  $\blacksquare$  el objetivo es satis-

facer al máximo las necesidades de sus Clientes. Su compromiso es proporcionar a cada uno de ellos tecnología y vanguardia, pero también servicio y trato personal. El mejor Certificado de Garantía es siempre su fidelidad **1111** 

**ECONOMIA** 

La creación de

 $\begin{array}{c} \n\mathbf{p} \\
\mathbf{e}\n\end{array}$ proyectos a medida pernúte optimizar tanto su 1 ejecución como su coste. Son precisamente la 1 experiencia, la tecnología y la calidad de AZIMUT S.A. lo que hace posible proporcionar a sus Clientes presupuestos basados en la economía .

azimut, s.a.

Marqués de Urquijo, 11. 28008 Madrid Tel: (91) \$41 05 00 - Fax: (91} 542 51 12

## ESTUDIO DE ALTERNATIVAS EN LA TRANSFORMACION DE COORDENADAS PARA LA DENSIFICACIÓN DE REDES GEODESICAS LEVANTADAS CON GPS

Manzano Agugliaro Francisco, García Buendía Teófilo. Área de Expresión Gráfica en Ja Ingeniería. Dpto. Ingeniería Rural. Universidad de Almería.

Aguilera Ureña María Jesús, Meroño de Larriva José Emilio. Dpto. Ingeniería Gráfica e Ingeniería y Sistemas de Información Cartográfica. Universidad de Córdoba.

> López Hernández Manuel. Dpto. Innovación Tecnológica. TRAGSA.

#### RESUMEN

En el presente trabajo se estudian diversas alternativas en la transformación de coordenadas para la densificación de redes geodésicas de pequeñas dimensiones, decenas de kilómetros. Con estas distancias la utilización de equipos GPS monofrecuencia resulto satisfactoria para los objetivos propuestos. La red final se compuso por 17 líneas base observadas. Puesto que se disponían de tres receptores, cada sesión estuvo formada a lo sumo por dos líneas base independientes.

Se compararon la transformación tridimensional (3D) con cálculo de 'parámetros locales de transformación, y la transformación planimétrica más la altimétrica (2D + ID). Observándose que la transformación tridimensional utilizando valores aproximados de la ondulación del geoide era más precisa (el doble) que la transformación planimétrica más la altimétrica.

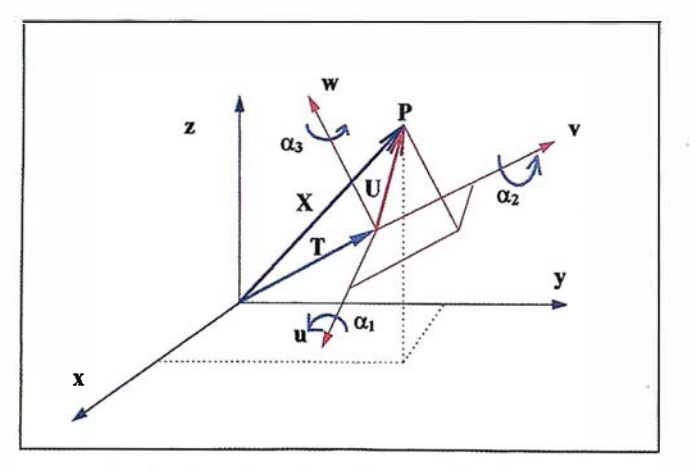

Figura 1: Transformaci6n tridimensional de Helmert.

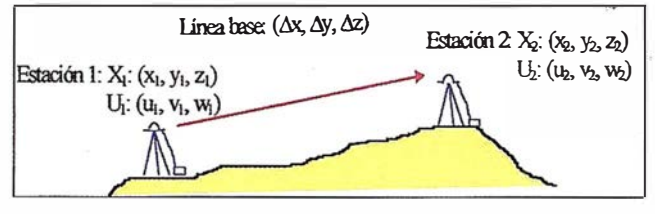

Figura 2: Transformación en términos relativos.

#### l. INTRODUCCIÓN

La transfonnación de coordenadas entre dos sistemas de referencia tridimensionales, tales como el sistema global WGS-84 y el local ED-50, viene dada por la relación de Helmert (figura 1):

$$
X = T + (1+\Delta) \, R \, U
$$

siendo:<br>T: vector de traslación  $\begin{pmatrix} t_1 \\ t_2 \\ \cdot \end{pmatrix} = \begin{pmatrix} \Delta x \\ \Delta y \\ \Delta z \end{pmatrix}$ 

 $1 + \Delta$ : factor de escala

R: matriz de rotación.

Cuando el área de trabajo es pequeña, el hecho de tomar como punto de rotación el centro del sistema local puede provocar gran correlación entre los parámetros, lo que dificulta el proceso de ajuste. Esto se debe a que en áreas pequeñas, es difícil distinguir entre los desplazamientos debidos a la traslación del origen y los debidos a las rotaciones de los ejes. El modelo de Molodensky-Badekas, controla el problema de correlación apuntado, considerando que las rotaciones de los ejes no se realizan en el centro del sistema local, sino en un punto UO dentro de la red, que normalmente se suele tomar como el centroide.

$$
X = T + U_0 + (1+\Delta) \cdot R \cdot (U \cdot U_0)
$$

Una modificación al anterior *modelo* de transformación es el propuesto por Veis, que además considera que las rotaciones se realizan sobre los ejes del sistema de coordenadas geodésico local en Uo:

$$
X = T + U_0 + (1 + \Delta) \cdot M \cdot (U - U_0)
$$

#### Transformación tridimensional en términos relativos

Una alternativa a este problema es plantear la transformación entre sistemas en términos relativos usando cualquiera de los tres modelos de transformación vistos, dado que los datos GPS de los que se parte, son vectores entre dos estaciones (figura 2). Por tanto, usando el modelo de transformación propuesto por Veis, y restando para dos puntos se tiene la expresión:

$$
\Delta X = (1 + \Delta)M (U_2 - U_1)
$$

El primer miembro de la expresión, representa las observaciones GPS, mientras que el segundo contiene los parámetros o incógnitas de la red, las coordenadas de las estaciones en el sistema local más cuatro parámetros de transformación, tres rotaciones y un factor de escala, pues como se ve, las componentes de traslación han desaparecido.

#### Problemática altimétrica

Las alturas obtenidas con GPS son alturas sobre el elipsoide, mientras que las alturas utilizadas tradicionalmente y obtenidas mediante nivelación son alturas ortométricas o alturas sobre el geoide. Ambas superficies, elipsoide y geoide difieren en cada punto en un valor de ondulación del geoide, que será necesario conocer para poder usar los puntos de la ROI, con alturas ortométricas conocidas, para fijar el sistema de referencia de una red GPS observada.

Como no siempre se dispone de ondulación del geoide, con la que hacer la transformación tridimensional, lo que se hace es descomponer la transformación tridimensional en una transformación 2D para planimetría y otra lD para altimetría.

#### Métodos directos de transformación

Sea cual sea el modelo utilizado, para la determinación de los parámetros de transformación será necesario conocer las coordenadas de puntos en ambos sistemas de referencia. En aquellos casos en Jos que en el área de trabajo no se tenga ningún punto de coordenadas conocidas en el sistema local, la única manera de obtener coordenadas ED-50 a partir de coordenadas WGS-84 es aplicando los métodos de transformación directos. Éstos consisten en parámetros de transformación que se han estimado para grandes zonas, dando menor precisión a la hora de aplicarlos de manera local (precisión métrica). Entre estos métodos de transformación directos están: 7 Parámetros de transformación calculados para el ED-50, 3 parámetros de Molodensky, y el Método de Regresión Múltiple.

#### 2. OBJETIVOS

Los objetivos planteados en este trabajo fueron:

1º. Determinar las coordenadas WGS84, ED-50 y UTM de las estaciones base de referencia GPS de la Universidad de Córdoba, y del Área de Córdoba de la Empresa de Transformación Agraria S.A. (TRAGSA).

22• Establecer la mejor metodología de transformación para la obtención de coordenadas ED-50 y UTM, a partir de las WGS84. Ya que la determinación de las coordenadas del punto de estación GPS se realiza a partir de las coordenadas conocidas de los satélites, y por extensión en el sistema de referencia en el que están determinadas sus órbitas. Estas órbitas están calculadas en un sistema de coordenadas geocéntrico global: el WGS-84.

Para la consecución de estos objetivos nos planteamos realizar observaciones de estas estaciones base con la red geodésica, para la posterior aplicación de distintas metodologías de transformación de coordenadas a los datos obtenidos (líneas base en WGS84), y la evaluación de estas alternativas.

#### 3. DISEÑO DE LA RED

Dada la posición de las estaciones base de referencia GPS de la Universidad de Córdoba, y de TRAGSA, dentro de Ja ciudad de Córdoba nos planteamos el posicionamiento en todos los vértices geodésicos de la R.O.I., alrededor de la ciudad. Figura 3, Diseño de la Red. Estando constituida la red final por ocho puntos, de las cuales se conocen las Coordenadas ED-50 y UTM de seis, y las coordenadas WGS-84 de uno. de dichos vértices, quedando en el centro de la red las dos estaciones base de referencia a las cuales se quería dar coordenadas. ,

Las observaciones se realizaron con 3 equipos monofrecuencia, uno de los cuales permaneció fijo en la Estación Diferencial, dado que era un receptor GPS incorporado a un ordenador de sobremesa, Tarjeta Nov Ate!, y Jos otros dos, que se desplazaron para realizar el resto de observaciones fueron equipos TRIMBLE 4000 SE. Las sesiones fueron tomadas en distintos días, realizándose un total de 17 líneas bases, de duración entre 30 y 60 minutos, y con longitudes comprendidas entre 2 Km (Estación Diferencial UCO- TRAGSA) y 20 Km (Antena - Morena). Figura 4. Observaciones realizadas en la Red de Córdoba.

#### 4. METODOLOGÍA Y RESULTADOS

Tras la observación de la red se debe proceder a su ajuste, para una vez calculado este, poder proceder a las transformaciones. Se ha procedido de tres formas: 12 Ajustar la red y calcular a posteriori los parámetros de transformación. 22 Como la transformación entre sistemas de referencia, se puede realizar de manera paralela a la resolución de la red, introduciendo los parámetros de transformación como parámetros adicionales en el modelo matemático del ajuste, se procedió al ajuste y transformación conjunta de los observables a ED-50, con dos variantes, primera considerando ondulación del geoide aproximada, y la segunda sin considerarla, y 3º Realizar un ajuste-transformación 2 D (por dos métodos) y una transformación 1 D.

A continuación se muestran los distintos aj ustes que se han realizado de la red observada, así como los principales resultados obtenidos:

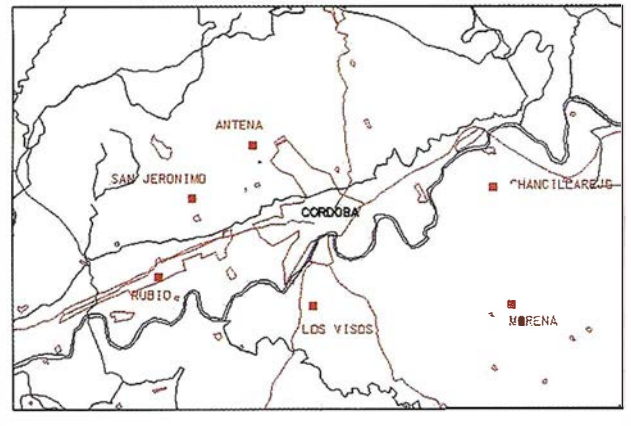

Figura 3: Diseño de la Red.

#### 4.1. Ajuste de la red en el sistema WGS-84

Fijando dicho sistema considerando las coordenadas conocidas de Rubio en dicho sistema. De este modo se determinan unas coordenadas WGS-84 para todas las estaciones de la red, junto con sus respectivas precisiones. Representando las elipses de error correspondientes (en la figura 5 sólo se han representado las correspondientes a tres vértices, para simplificar), se ve que para la posición planimétrica, las desviaciones obtenidas están eri torno a 1 cm, siendo las elipses correspondientes casi circulares (igual precisión en cualquiera de las direcciones planimétricas), mientras que en las elipses correspondientes a los planos XY y XZ, la mayor excentricidad que presentan es debido a la mayor desviación para la altimetría, hasta 2.5 cm.

#### Cálculo de los 7 parámetros locales de transformación.

Se han utilizado las coordenadas conocidas de tres estaciones en ambos sistemas, y considerando datos aproximados de ondulación geoide, obtenidos del programa GEOPARAM. Los parámetros obtenidos, se utilizaron para calcular las correspondientes coordenadas locales, y comparando éstas con las coordenadas conocidas de los vértices de la ROI, se obtienen los resultados que se muestran en la tabla l.

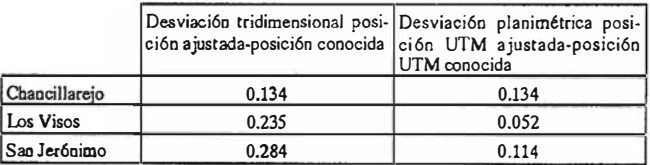

Tabla 1. Resultado de aplicar los siete parámetros locales de transformación calculados.

#### 4.2. Ajuste tridimensional de la red en el sistema ED-50

#### 4.2.1. Con ondulación del geoide aproximada

Utilizando la transformación entre sistemas en términos relativos y según el modelo de Veis. El sistema de referencia se ha fijado considerando como fijas las coordenadas locales conocidas de tres vértices.

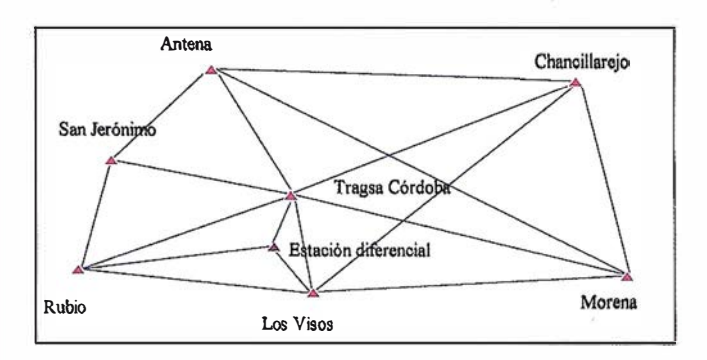

Figura 4: Observaciones realizadas en la Red de Córdoba.

Los resultados son las coordenadas ED-50 de los vértices de la red, junto con sus precisiones, si las representamos por las elipses de error, figura 6, estas son bastante similares en forma y posición, a las obtenidas fijando el sistema en el sistema WGS-84, pero ahora son bastante mayores, llegando hasta 15 cm de desviación para la posición planimétrica y hasta 40 cm en altimetría. Comparando las coordenadas locales obtenidas en el ajuste, con las coordenadas conocidas, se ve que no varían más de 15 cm para planimetría y de 30 cm en altimetría (tabla 2): Estos resultados son del mismo orden de magnitud que los obtenidos ajustado la red en el sistema WGS-84 y luego calculando los 7 parámetros de transformación locales, sólo que aquí no se necesita ningún punto de coordenadas conocidas en el sistema global.

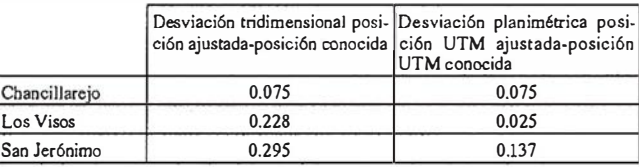

Tabla 2. Resultado del ajuste de la red en el sistema ED-50.

#### 4.2.2. Sin considerar ondulación del geoide.

Este ajuste se ha hecho como el anterior, pero se ha considerado que la altura elipsoidal es igual a la altura sobre el geoide. En realidad, al establecer la transformación en términos relativos, lo que se ha considerado es que la diferencia de altura elipsoidal entre dos puntos es igual a la correspondiente diferencia de alturas sobre el geoide, es decir, el geoide es paralelo al elipsoide.

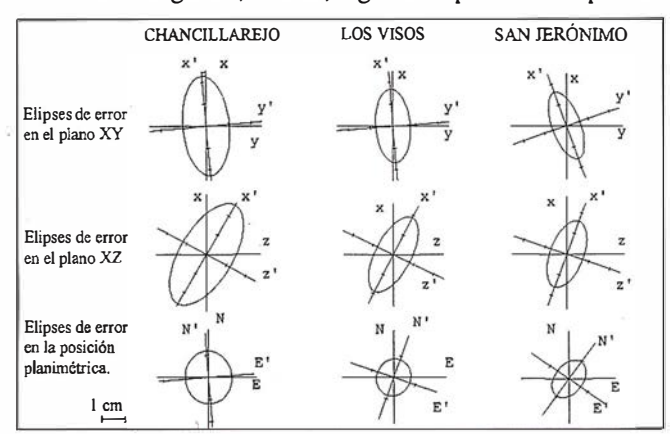

Figura 5: Elipses de error resultado del ajuste en el sistema WGS-84.

Comparando las posiciones locales obtenidas con las correspondientes posiciones conocidas para los vértices, se obtienen los resultados mostrados en la tabla 3.

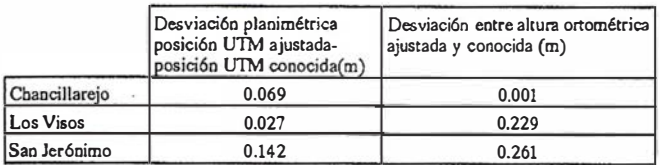

Tabla 3. Resultado del ajuste de Is red en el sistema ED-50 sin considerar ondulac16n del geolde.

#### 4.3. Ajustes planimétrico más altimétrico de la red

#### 4.3.1. Ajustes planimétricos (2 D)

Para la transformación entre posiciones planimétricas en los sistemas WGS-84 y ED-50 se plantearon dos posibles métodos, a aplicar en áreas no demasiado extensas :

Método l.- Transformación de posiciones elipsoidales en áreas pequeñas (A. Leick). Este método pretende determinar los cuatro parámetros de transformación que relacionan las posiciones elipsoidales longitud y latitud respecto al sistema WGS-84, obtenidas con GPS, y las correspondientes coordenadas referidas al sistema local ED-50.

Método 2.- Transformación de posiciones UTM en áreas pequeñas (B. Hofmann Wellenhot). Este método pretende determinar los cuatro parámetros de transformación que relacionan las coordenadas obtenidas de aplicar una proyección UTM a las posiciones WGS-84, considerando el elipsoide de Hayford, y las correspondientes coordenadas UTM en el sistema local.

Para ambos métodos de transformación, será necesario tener dentro de la red observada al menos dos puntos de coordenadas planimétricas conocidas en el sistema local ED-50 (bien longitud, latitud o bien componentes  $X_{UTM}$ ,  $Y_{UTM}$ ), para poder determinar así el valor de los cuatro parámetros de

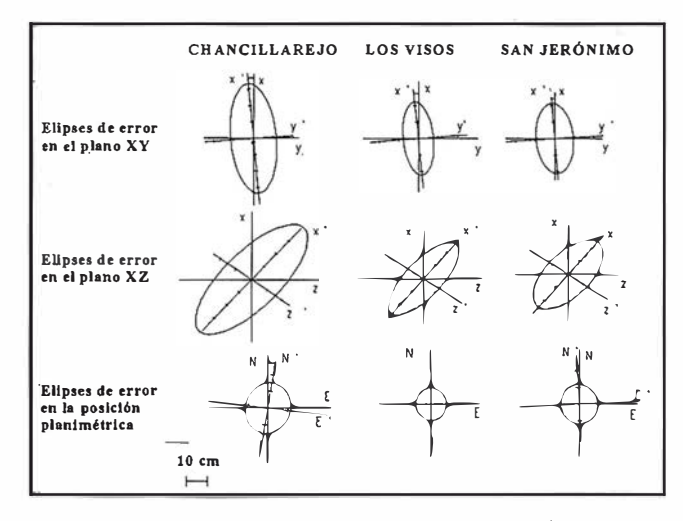

Figura 6: Elipses de error resultantes del ajuste en el sistema ED-60.

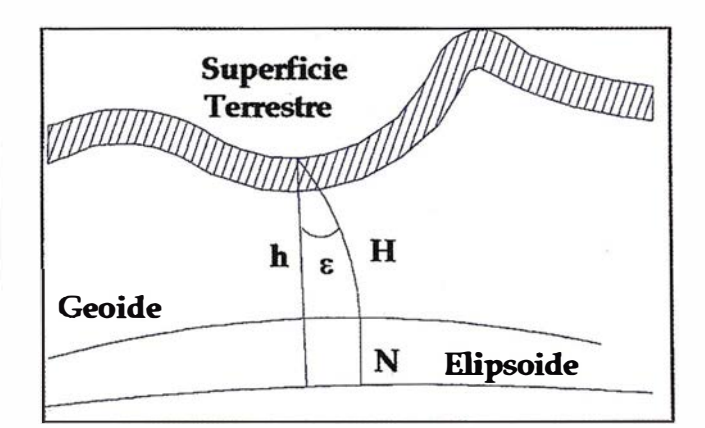

ARTICULO

Figura 7: Relación entre el Geolde y el elipsoide.

transformación que intervienen. Aunque en este caso, se han utilizado las coordenadas planimétricas locales de tres puntos como fijas.Los resultados planimétricos obtenidos oon ambos métodos, usando las coordenadas planimétricas de los mismos tres vértices considerados fijos en los ajustes anteriores, para determinar los cuatro parámetros de transformación, son los que se muestran en la tabla 4.

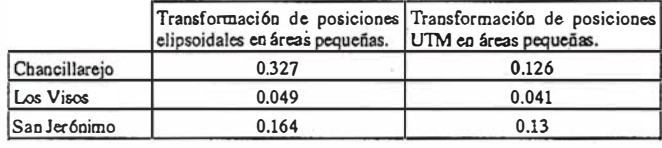

Tabla 4. Desviaciones entre posiciones UTM ajustadas y posiciones UTM conocidas (m), aplicando los métodos de transformación directos.

Comparando los dos métodos, se puede ver que los resultados obtenidos con la transformación de posiciones UTM son mejores que los obtenidos con la transformación de posiciones elipsoidales en áreas pequeñas.

#### 4.3.2. Ajustes altimétricos (1 D)

En aquellos casos en los que no se disponga de un modelo de geoide local, se tendrá que obtener un modelo aproximado de geoide en base a un conjunto de puntos de los que se conozcan sus alturas elipsoidales y sus alturas ortométricas. Figura 7, Relación entre el Geoide y el elipsoide.

Sea una serie de puntos en los que la altura sobre el geoide  $(H_i)$  y la altura elipsoídica  $(h_i)$  son conocidas. El modelo matemático para la transformación lD puede venir dado por la expresión siguiente:

$$
H_i\bullet h_i=\Delta h\bullet y_i\bullet d\alpha_1+xi\bullet d\alpha_2
$$

donde

- $\Delta h$  = desplazamiento vertical.
- $d\alpha_1$  = ángulo de rotación sobre el eje x.
- $d\alpha_2$  = ángulo de rotación sobre el eje y.
- $x_i$ ,  $y_i$  = coordenadas de posición del punto.

Geométricamente, el modelo puede interpretarse como la ecuación de un plano que permite la interpolación de elevaciones en otros puntos. A esta se le llama transformación lineal. Para poder determinar el valor de los tres parámetros de transformación que intervienen (Dh, dal y da2 ) serán necesarios al menos tres puntos de alturas elipsoidales y alturas sobre el geoide conocidas.

Estableciendo la transformación lineal para obtener alturas ortométricas a partir de alturas WGS-84 obtenidas del ajuste de la red en dicho sistema, se han obtenido los resultados siguientes, (tabla 5):

|               | Altura ortométrica obtenida-<br>altura ortométrica conocida (m) |
|---------------|-----------------------------------------------------------------|
| Chancillarejo | 0.058                                                           |
| Los Visos     | 0.254                                                           |
| San Jerónimo  | 0.257                                                           |

Tabla 5. Resultados de la transformación altimétrica.

Estos resultados son de un orden de magnitud similar a Jos obtenidos para altimetría al aplicar la transformación tridimensional en el sistema ED-50 sin considerar ondulación del geoide.

#### S. CONCLUSIONES

Las principales conclusiones a las que se puede llegar para la red estudiada son:

- 12• Las precisiones que se han obtenido en las posiciones relativas, al ajustar Ja red observada con equipos GPS monofrecuencia en el sistema WGS-84, y con líneas bases de hasta 15 km, es muy alta, en tomo a 1-1.5 cm para planimetría y 2-2.5 cm para altimetría.
- 22• Si estas mismas precisiones se quieren conseguir para posicionamiento absoluto de una red, se requerirán puntos de coordenadas WGS-84 conocidas con estas precisiones, para poder fijar el sistema de referencia.
- 32• Los resultados de Ja red GPS referidos al sistema local presentarán siempre menor precisión que respecto al sistema WGS-84. Esto es debido a Ja necesidad de apoyarse en puntos de Ja ROi que presentan baja precisión dado que su posición se determinó por métodos clásicos menos precisos.
- 42• Un ajuste tridimensional da mejores precisiones en planimetría que los ajustes planimétricos, pero estos últimos tienen Ja ventaja de necesitar sólo dos puntos de coordenadas conocidas en el sistema local, frente a los tres que necesita el ajuste tridimensional, y pueden servir para densificar la red local planimétricamente cuando no se conozcan datos de altimetría.
- 52• Un ajuste tridimensional da en altimetría, precisiones similares al ajuste altimétrico.
- 62• No es apreciable Ja diferencia de precisión planimétrica, entre un ajuste tridimensional considerando ondulación del geoide aproximada y sin considerarla.

72• De entre los dos métodos de transformación planimétricos utilizados, transformación de posiciones elipsoidales en áreas pequeñas y transformación de posiciones UTM en áreas pequeñas, con el segundo se han obtenido mejores resultados.

ARTICULO

#### BIBLIOGRAFÍA

AGUILERA UREÑA M.J."EI Sistema GPS en Aplicaciones Geodesicas y Cartográficas. Evaluación de Metodologías de Cálculo de Redes y de Transformaciones entre Sistemas de Referencia". Proyecto Fin de Carrera. E.T.S.I. Agrónomos y Montes. Universidad de Córdoba. 1997.

BOMFORD, G. "Geodesy". Clarendon Press Oxford. 1980.

- FERRER TORIO, R. et al. " Sistema de Posicionamiento Global (GPS). Documentación de Cursos de Verano de Laredo. Universidad de Cantabria. Laredo 1991.
- HOFMANN-WELLENHOF, B. "Global Positioning System. Theory and practice". Springer-Verlag Wien. New york 1993.
- LEICK, A. "GPS Satelite Surveying". J. Wiley and Sons. New york, 1994.
- MANZANO AGUGLIARO F. "Análisis del Estado Actual de la Tecnología de Posicionamiento por Satélite (GPS). Su Evaluación para el Caso Práctico de Levantamientos Planimétricos en Actuaciones Forestales". Proyecto Fin de Carrera. E.T.S.l.Agrónomos y Montes. Universidad de Córdoba. 1995.
- MALING, D.H. "Coordinate Systems and Map Projections". Pergamon Press. Oxford 1992.
- MARTÍN ASÍN, F. "Geodesia y Cartografía Matemática". Paraninfo, Madrid 1983.
- SEEBER, G. "Satellite Geodesy. Fundation, Methods and Applications". Walter de Gruyter. Berlín - New York, 1993.
- TORGE, W. "Geodesy". Walter de Gruyter, Berlín 1991 .
- VANICEK, P & KRAKIWSKY, E.J. "The Geodesy: The concepts". North-Holland, Amsterdam, 1986.
- WELLS, D. et al. "Guide to GPS Positionig". Canadian GPS Associates Fredericton, N.B. Canadá 1986.

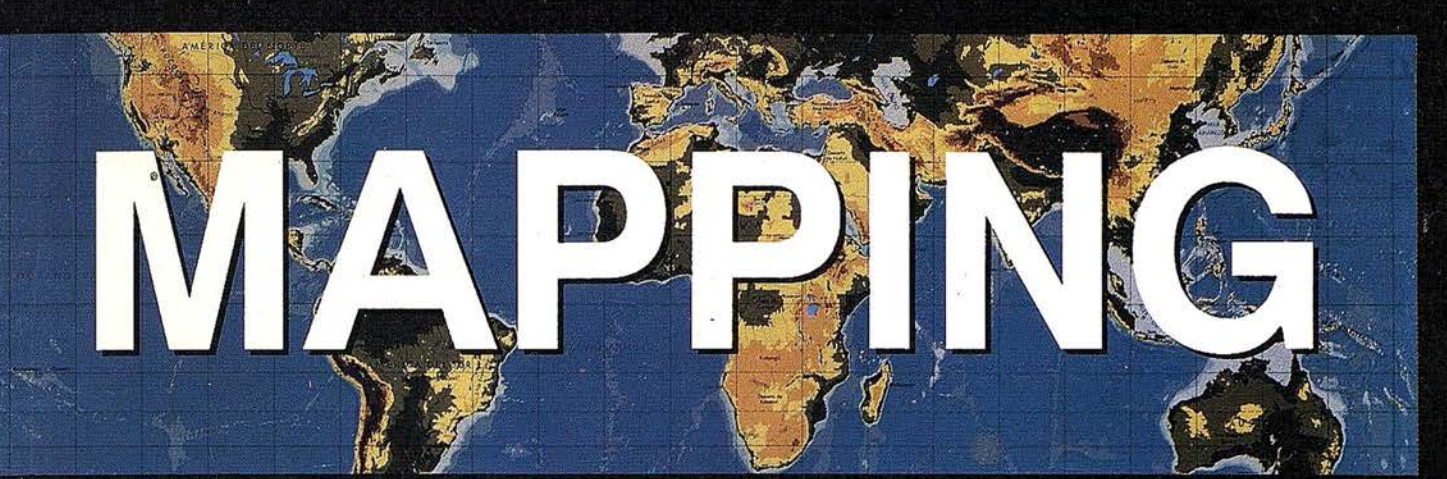

### REVISTA DE CARTOGRAFIA, SISTEMAS DE INFORMACION **GEOGRAFICA, TELEDETECCION Y MEDIO AMBIENTE**

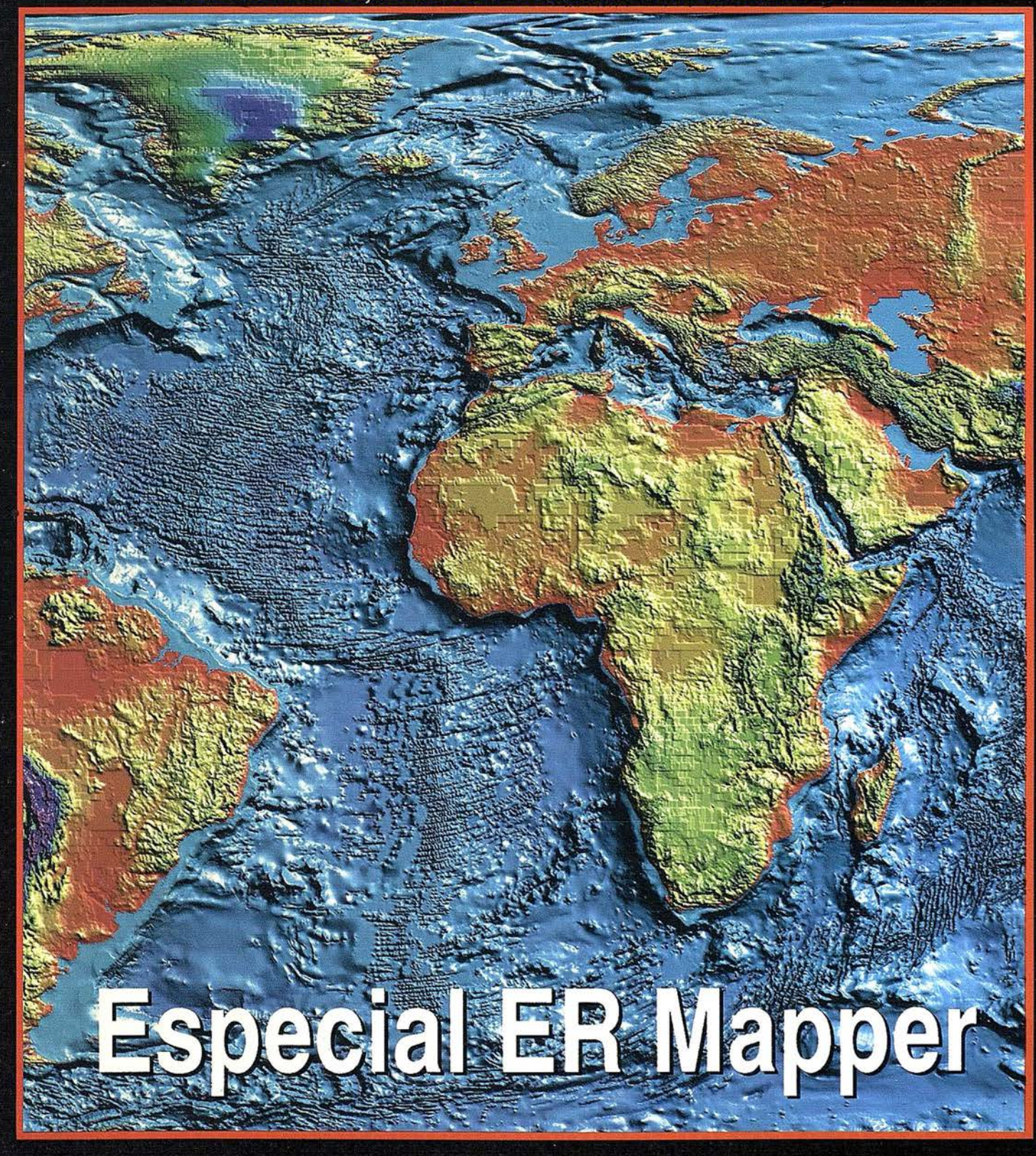

PTAS.

900

PRECIO

998

**ABINEMON** 

င္ပ

siempre juntas La manera más rápida de iniciarse en CAD/GIS con la plataforma NT es conectando los HP Kayak/NT Workstations a las impresoras de gran formato HP DesignJet. Con las HP DesignJet conseguirá el máximo rendimiento, descubrirá nuevos estándares de diseño y grandes formatos de impresión a un precio competitivo. Así que, ¿por qué limitarse a impresiones en A2 ó A3 cuando HP le ofrece una HP DesignJet para sus necesidades, junto con una estación a un precio de lanzamiento extraordinariamente atractivo? Si no, pregunte por el Plan Renove HP DesignJet. Déjenos hacerle una oferta, visite nuestra web:http://www.nt=hp.com o http://www.hp.es/granformato, o llame al 902 150 151.

COMPI

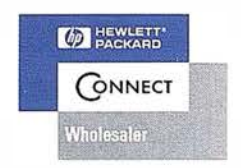

**HP**<br>DesignJets

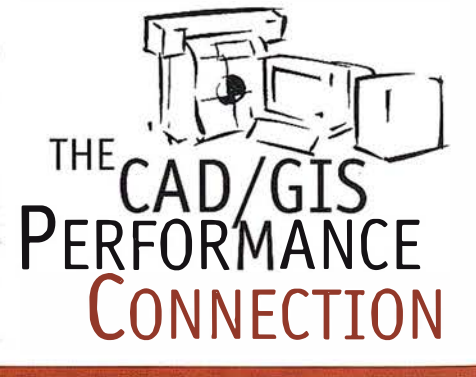

HP DesignJet: encuentre los mejores estándares en NT

Llame ahora y recibirá un descuento de hasta 300.000 ptas. o pregunte por el **Plan Renove HP DesignJet** 

# NT Workstations
## ESPECIAL **EXPECIAL ER Mapper**

## Avance de información sobre ER Mapper 6.0

### ER Mapper 6.0 - Imágenes para todos

ER Mapper 6.0 es el software de tratamiento de imágenes más completo y avanzado jamás lanzado por Earth Resource Mapping.

ER Mapper 6.0 fija un estándar de facilidad de uso con el que otros nunca podrán competir. Todo el mundo puede ahora confiar en una herramienta de tratamiento de imágenes y composición cartográfica diseñada para cualquier nivel de uso. Procesos antes muy complejos pueden ahora realizarse apretando un botón y con la ayuda de un Asistente (Wizard).

Bajo la nueva y simplificada interfase subyace el "motor" de tratamiento de imágenes más avanzado y potente del mundo. Ortorrectificación, Balance Automático de Imágenes, Interpolación de Superficies y el realismo del 3D están totalmente integrados y empaquetados en la licencia ER Mapper 6.0.

La combinación de estas ventajas colocan a ER Mapper 6.0 como la única solución de proceso de imágenes y composición cartográfica para el mercado de masas. ER Mapper 6.0 l iderará, como ya lo han hecho las versiones anteriores, la expansión del uso de imágenes de satélite, geofísicas y fotografía aérea en todo el mundo.

### Un vistazo a las nuevas características

### Imágenes para todos - "plugins" gratuitos para sistemas SIG

manejo de imágenes. ER. Mapper 6.0, pcr medio de una serie de "plugins", le Los usuarios SIG ya no están limitados por las escasas capacidades de permite ahora visualizar imágenes de cualquier tamaño con su software SIG.

Experimente en su software SIG la potencia completa de los algoritmos de ER Mapper, y dele a sus datos significado en el mundo real presentándolos con imágenes de fondo.

### Ventajas de usar los revolucionarios 'algoritmos' en vez de los procesos 'disco a disco'

Otros productos de tratamiento de imágenes utilizan el proceso' disco a disco', lo que significa que todos los pasos y procesos intermedios crean

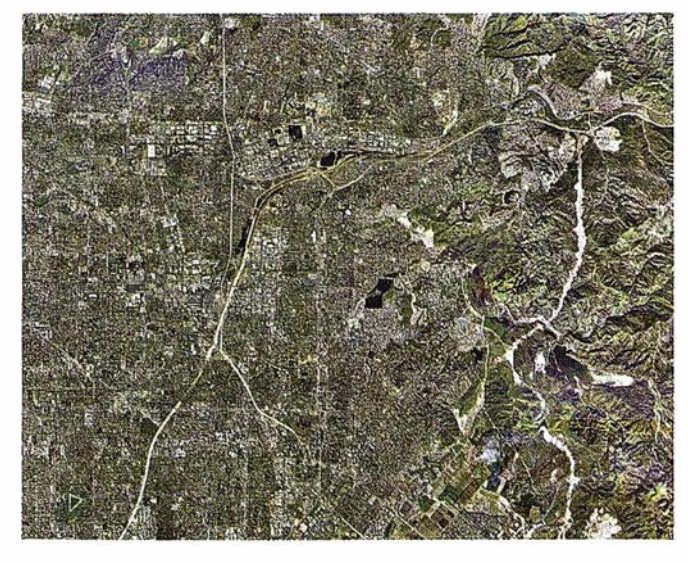

Balance de color automático

nuevosarchivóS y consumen cantidades "astronómicas" de espacio en disco. Además, por si quiere ajustar o dar marcha atrás en algún proceso, debe mantener todos estos archivos. Sin embargo, ER. Mapper realiza todos los procesos cuando visualiza una imagen, sin usar almacenamiento en disco. La imagen visualizada por ER. Mapper cambia interactivamente según Vd. cambia algo en el proceso. Esto permite un valiose método de trabajo de 'pruébelo y vea', vital en el proceso de imágenes.

### Con estos ''plugim'' y ER Mapper Vd. puede:

- Importar y visualizar más de 100 diferentes formatos de imágenes, incluida la lectura directa de imágenes TIFF, GeoTIFF, BMP, MrSID, imágenes y algoritmos ER Mapper, ESRI BIL, SPOTView y Universal Data Format (UDF)
- Visualizar fácilmente en una única imagen la zona completa de un proyecto. Sin límete en el tamaño de los archivos de imágenes.
- Realzar áreas de interés y salvarlas como vectores por medio de las potentes herramientas de conversión de raster a vector de ER Mapper.
- Fácilmente Georreferenciar y Ortorrectificar imágenes para que "casen" con precisión con los datos vectoriales de su SIG
- Visualizar, hacer mosaico y el balance de color de numerosas imágenes automáticamente.
- Combinar datos procedentes de distintas fuentes.
- Compartir información con Autodesk World, AutoCAD Map® y Autodesk MapGuide<sup>1</sup>, MapInfo, ARC/INFO y ArcView
- Los conversores de imágenes raster de los "plugins" leen directamente mútiples formatos de imágenes
- Cree y edite datos vectoriales sobre imágenes de fondo
- No necesita tener ER Mapper funcionando los "plugins" gratuitos funcionan en cualquier PC

#### Los "Plugins" que se incluyen con ER Mapper 6.0 son:

- AutoCAD MAP 3.0
- ArcView 3. 1
- Maplnfo 4.0 y 4.5
- ER Viewer (puede usarse de forma autónoma o desde WORD, EXCEL, etc) Autodesk World 2.0 (el "Plugin" está integrado en World 2.0)

Mosaico automático

### Ortorrectiflcación de foto aérea

¡Una tarea difícil ahora fácil y más barata! Tradicionalmente, la Ortorrectificación ha requerido un software por separado caro y complicado.

ER Mapper 6.0 incluye Ortorrectificación fácil-de-usar en cada licencia.

Con ER Mapper 6.0 Vd. podrá eliminar las distorsiones globales y locales de las fotografías aéreas, generando mosaicos sin costuras listos para usar en su software SIG.

El wizard de Rectificación agrupa todos estos procesos asociados en un único lugar, guiándole rápidamente y paso a paso.

La Ortorrectificación de ER Mapper es tan intuitiva que en menos de una hora cualquiera puede aprender a producir precisas imágenes Ortorrectificadas.

- Calcular automáticamente la extensión de la salida y el tamaño de celda
- Recortar los bordes de imagen para excluir los bordes negros
- Seleccionar fácilmente el area de salida
- Usar un MDE o elevación media del terreno
- Extraer la elevación del terreno de un MOE
- Ayuda sensible al contexto
- Salvar el escenario para, más tarde, hacer cambios o completar el proceso
- Usar los mismos Puntos de Control en rectifica-ciones polinómicas o de triangulación
- Ortorrectificar a cualquier proyecx:ión cartográfica soportada
- Convertir Puntos de Control existentes a cualquier proyección soportada
- Importar/Exportar Puntos de Control de otros sistemas
- Realizar múltiples rectificaciones al mismo tiempo
- Corregir las distorsiones del terreno y escala con exactitud para crear mosaicos sin costura
- Remuestrear imágenes a cualquier tamaño de imagen o celda requerido
- Un control de calidad iterativo en cada fase le advertirá de posibles problemas y sugerirá correcciones
- Crear nuevos archivos de cámara usando el wizard de detalles de Cámara
- Usar la Orientación Exterior de cualquier sistema de Aereotiangulacíón para eliminar la necesidad de Puntos de Control.

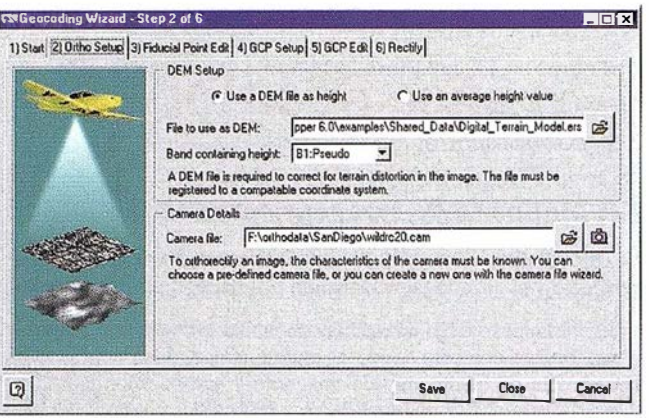

**ER Mapper** 

#### Siga estos 6 sencillos pasos y en S minutos puede producir una precisa imagen ortorrectificada

- l. Elija un archivo
- 2. Elija un MDE (en cualquier proyección de las soportada) o una elevación media
- 3. Seleccione un archivo de Cámara
- 4. Elija 4-8 marcas fiduciales
- 5. Elija 4 Puntos de Control de una imagen, capa vectorial, tableta digitalizadora u hoja de campo
- 6. Seleccione Start y, en 5 minutos, tendrá una imagen ortorrectificada y lista para usar

### Wizard para mosaico y visualización de imágenes

La gente está ocupada y necesita las cosas rápidamente. Con el nuevo Wizard de Imágenes ER Mapper 6.0 le presenta imágenes en pantalla con un mínimo esfuerzo.

- Visualización automática de imágenes
- Mosaico automáticos de imágenes nuevas
- Añada imágenes a una ventana existente
- Visualiza tanto en 20 como en 30
- Visualización inteligente basada en la fuente de las imágenes

<sup>19</sup> unademala

Recuerda valores y opciones para que un posterior uso sea aún más rápido

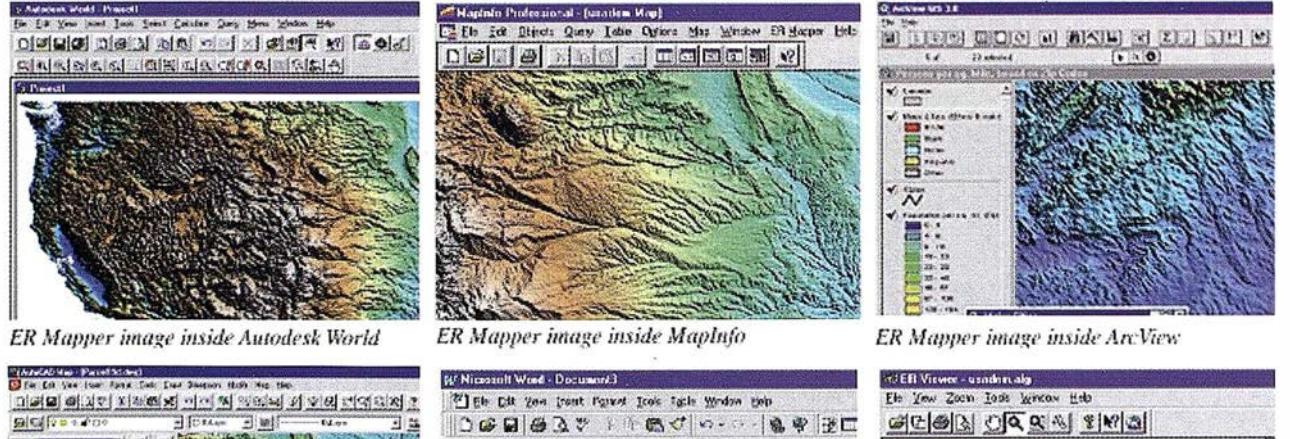

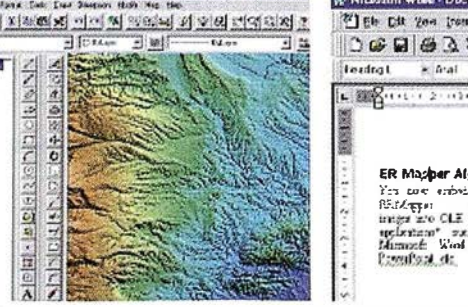

ER Mapper image inside AutoCAD Map

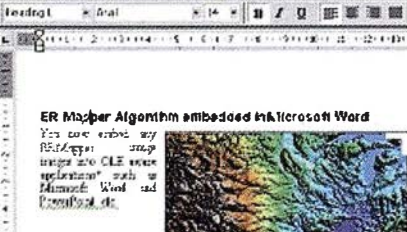

ER Mapper image inside Microsoft Word FER Mapper image inside ER Viewer

և ա∰ "-չիկ ≱∈։<br>• De (այ⊩իփի ճայտ և

 $\begin{array}{c} \text{if } \text{Cov} \text{ then } \\ \text{if } \text{Cov} \text{ is a} \end{array}$ 

**Children** Fax

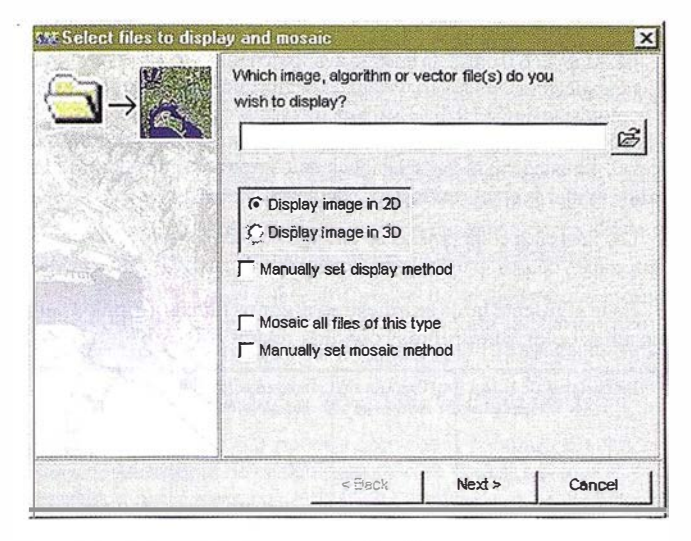

## El Wizard de Balance de imágenes

Las fotos aéreas solamente cubren un área limitada y es vital poder componer fácil y rápidamente un mosaico con ellas. El wizard de Balance de imágenes elimina automáticamente loo "hotspots" y los bordes visibles resultando un mosaico auténticamente continuo y sin costuras.

#### Con este wizard puede automáticamente

- Detectar y recortar los bordes negros de las fotos aéreas
- Detectar y compensar las variaciones en imágenes
- Detectar y eliminar "hot spots"
- Crear "líneas de costura" que no se noten
- Hacer "feathering" horizontal y vertical

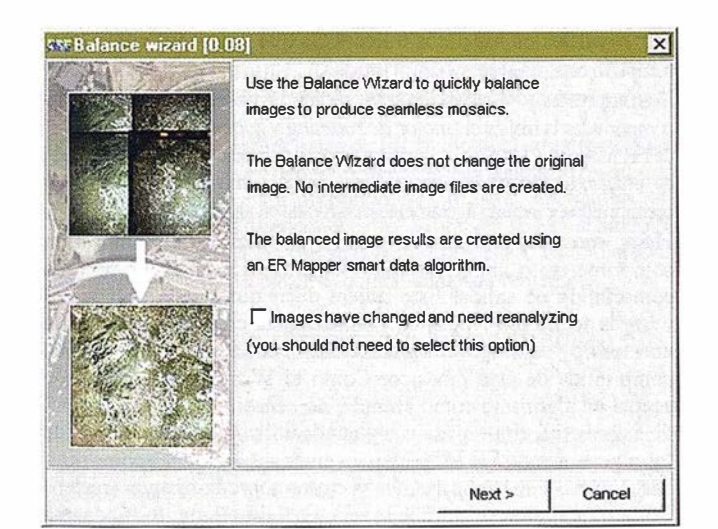

## El "wizard" de Rectificación

La rectificación es vital para dar a las imágenes significado en el mundo real. ER Mapper 6.0 hace este proceso más sencillo que nunca con el nuevo wizard

Dele a sus imágenes coordenadas del mundo real.

#### Trabaja con 7 tipos de rectificación:

- Polinómica
- Triangulación
- Mapa a mapa
- Rotación
- Registro a puntos conocidos

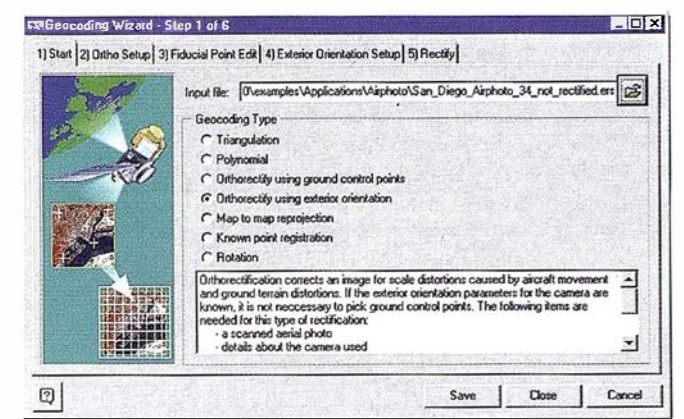

ER Mapper

- Ortorrectificación (con Puntos de Control)
- Ortorrectificación (con orientación exterior)

#### La rectificación paso a paso más fácil del mundo

- Elija puntos de control en imágenes, capas vectoriales, rabieta u hojas de campo
- Funciona con Fotos Aéreas, Imágenes de Satélite e Hiperespectrales

## El "wizard" de Interpolación

El wizard de Interpolación de Superficies de ER Mapper 6.0 le permite crear cuadrículas multibanda a partir de múltiples entradas.

- Muy rápido y fácil de usar
- Personalizable, añada nuevos lectores de puntos
- Interpole múltiples fuentes al mismo tiempo
- Especifique el tamaño de celda y la proyección/datum
- Soporta las técnicas de interpolación de Triangulación y Curvatura Mínima
- Puede generar mallas "multi-banda"
- Generación de MDEs
- Use un proyecto guardado previamente para regenerar un archivo de salida interpolado

#### Los fonnatos de entrada soportados incluyen:

- ASCII XYZ genérico
- DXF
- Formato de curvas USGS (DLG-3)
- Cualquier formato directamente legible por ER Mapper, incluidos el .ers y .erv

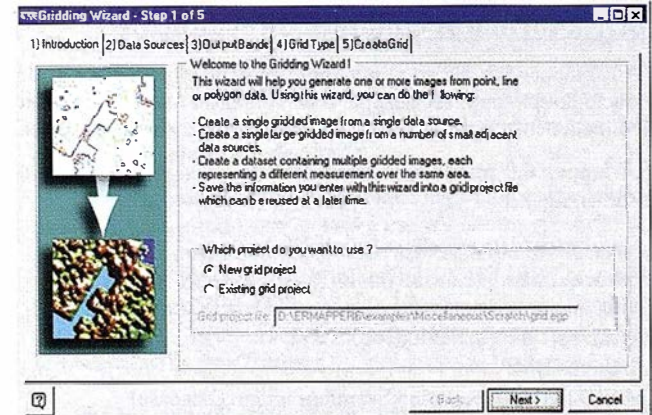

## El "wizard" de Curvas de Nivel

En ER Mapper. 6.0 puede crear interactivamente curvas de nivel directamente sobre una imagen o puede elegir salvarlas como vectores.

#### $\mathbf{\overline{X}}$ **Contours wizard** The contour wizard adds a contour layer to your display algorithm to generate contours directly from an image or algorithm file.  $\mathbb{B}$ File: Band: No Bands  $\blacktriangledown$ Make contours multi-color  $\nabla$  Label contours Use Next > to set styles for contours and labels. Use Save as... to save contoursto a vector file. Finish Cancel Save as < Back  $Next$

La generación de curvas de nivel es ahora un 200% más rápida que en ER Mapper 5.5a.

- · Los archivos PostScript de curvas son más pequeños
- Se ha mejorado la distribución y colocación de las etiquetas de texto
- No genera curvas alrededor de datos NULOS
- · Posibilidad de hacer cada N-esima línea más gruesa
- · Posibilidad de etiquetar solo cada N-esima curva

### Guardar como... a formatos comunes

ER Mapper 6.0 le permite generar imágenes en los formatos más habituales simplemente seleccionando "Guardar com0..." en el menú Archivo. Los usuarios de PC están acostumbrados a esta posibilidad, y ER Mapper 6.0 se la proporciona.

#### ER Mapper 6.0 puede "guardar" en los siguientes formátos de imágenes:

- · Imágenes e imágenes virtuales de ER Mapper
- Algoritmos (datos inteligentes) de ER Mapper
- · Imágenes en formato UDF (Universal Data Format)
- Archivos BMP
- Archivos JPEG
- Formato ESRI BIL (.HDR) y formato SPOTView
- Archivos TIFF (incluido GeoTIFF)
- Personalizable para incluir sus propios formatos

#### Abrir... formatos comunes directamente

ER Mapper 5.5a tiene la lista más extensa de importadores en un producto de este tipo. ER Mapper 6.0 ahora añade la posibilidad de leer directamente algunos de los formatos de imágenes más comunes.

#### ER Mapper 6.0 puede leer directamente los siguientes formatos de imágenes:

- Algoritmos (datos inteligentes) de ER Mapper
- Formato ESRI BIL (.HDR) y formato SPOTView
- · Imágenes en formato UDF (Universal Data Format)
- Archivos TIFF (incluido GeoTIFF)
- Archivos BMP
- MrSID (Multi-Resolution Seamless Image Database)
- Imágenes e imágenes virtuales de ER Mapper
- · Personalizable para incluir sus propios formatos

## Wizard de compresión de imágenes y descompresión en tiempo real

ER Mapper 6.0 presenta un gran avance tecnológico para comprimir imágenes de gran tamaño. El wizard de compresión consigue relaciones de compresión desde 10:1 a 15:1 para imágenes en niveles de gris, y de 25:1 a 50:1 para color, resultando en imágenes comprimidas de muy alta calidad. Se pueden utilizar relaciones de compresión más altas o más bajas y ajustar la compresión a los resultados deseados.

**ER Mapper** 

Las imágenes comprimidas se pueden visualizar y procesar con ER Mapper 6.0 y con los "plugins" gratuitos para productos SIG, Office y CAD.

En la siguiente tabla se muestran algunos tamaños típicos para imágenes color comprimidas con una relación 50:1:

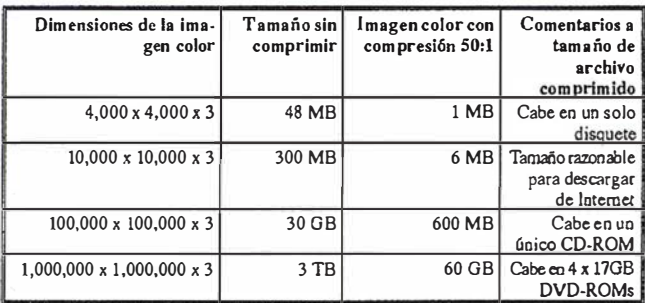

El "Wizard de Compresión" se incluye en cada copia de ER Mapper 6.0, y tiene como características principales:

- · Los "plugins" gratuitos para Autodesk World, Autocad MAP, ArcView 3.1, MapInfo y Microsoft Office (Office, Excel, etc) pueden ser distribuidos gratuitamente con sus imágenes comprimidas. De esta forma, se asegura que sus usuarios pueden acceder a las imágenes comprimidas. Los visualizadores son gratis. No tiene que pagar nada por distribuirlos con sus imágenes.
- · Sin royalties en los datos o licencias que pagar por crear, usar o distribuir imágenes comprimidas.
- Desumpresión y visualización muy rápida Lavisualización de imágenes comprimidas la realiza el "motor de roaming y zooming en tiempo real" de ER Mapper, y los plugins gratuitos en otras aplicaciones. La visualización de imágenes comprimidas es casi tan rápida como la de imágenes no comprimidas, e incluso ligeramente más rápida en algunos casos.
- · Haga mosaions mientras comprime. El Wizard de Compresión comprime tanto imágenes como algoritmos a un único archivo comprimido de salida. Esto quiere decir que puede utilizar los wizards de ortofoto, mosaico y balance para crear un algoritmo de un mosaico continuo de fotos aéreas, y crear una única imagen comprimida de este mosaico. Como el Wizard de Compresión acepta un algoritmo como entrada, no necesita archivos intermedios para comprimir mosaicos y puede utilizar toda la potencia de los algoritmos de ER Mapper para crear sus imágenes comprimidas. Incluso puede superponer vectores sobre la imagen (rasterizados) mientras se comprime la imagen - simplemente añada una capa vectorial al algoritmo que vaya a comprimir.
- Información completa de proyección cartográfica. Las imágenes comprimidas se guardan como imágenes ER Mapper Compressed Wavelet (.ecw), con un archivo de cabecera estándar de ER Mapper (.ers) que contiene la información de proyección de la imagen.
- · Rápida y novedosa tecnología (patente en trámite) inventada por nuestro Fundador, Mr. Stuart Nixon, que comprime imágenes de gran tamaño sin necesidad de utilizar archivos temporales de gran tamaño y sin necesidad de grandes cantidades de memoria RAM. Una compresión muy rápida: una fotografía aérea en color de 250MB se comprime a  $10MB$  (relación  $25:1$ ) en menos de 6 minutos. (tiempos registrados en un PC con PII a 400 Mhz, y variarán según la configuración). La avanzada lógica de compresión considera distintas técnicas de codificación y selecciona la mejor automáticamente.

• Bajo uso de memoria Compresión y descompresión de una sola pasada, y que requiere muy poca memoria durante la compresión. Debido a esta novedosa compresión en una sola pasada, las imágenes no necesitan trocearse (tiled) y solamente se leen una vez. Las imágenes comprimidas siempre contienen vistas multi-nivel completas y permite la visualización rápida a cualquier escala, desde una pequeña reseña (thumbnail) hasta los píxeles individuales.

Además de crear y leer el formato de imágenes comprimidas nativo de ER Mapper, ER Mapper 6.0 soporta la lectura (pero no escritura o creación) del formato de compresión de imágenes MrSID.

#### Sobrevolado (roam) y zoom en tiempo real

En ER Mapper 6.0 puede hacer zoom continuo o sobrevolar (arrastrar) imágenes de cualquier tamaño en tiempo real. Ahora puede arrastrar y hacer zoom con archivos de cientos de megabytes sin tener que esperar a que se "refresque" la imagen.

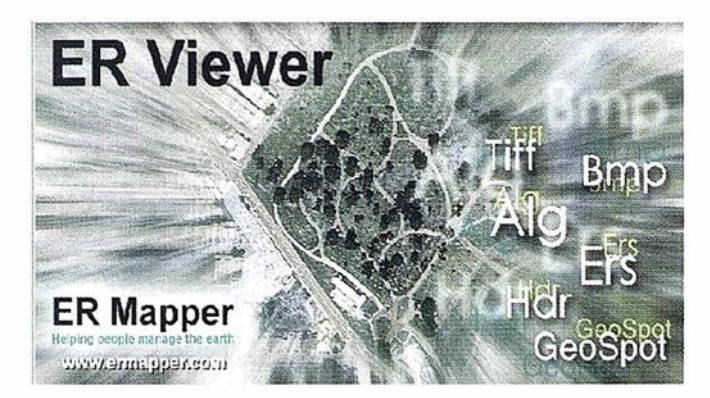

ER Mapper 6.0 utiliza distintos punteros (al estilo de ER Viewer) : la "mano" para arrastrar, la "lupa" para hacer zoom continuo, etc.

Como todas las funciones de ER Mapper, el arrastre y zoom son . "multi-threaded" para poder aprovechar la potencia de máquinas con múltiples CPUs y para proporcionar "arrastre" en tiempo real en múltiples ventanas "geoconectadas". También se han añadido barras de desplazamiento a las ventanas para quien esté acostumbrado a esta intuitiva forma de desplazar el contenido de las ventanas ..

### Proceso Radar totalmente empaquetado en **ER Mapper**

El proceso Radar está ahora totalmente integrado en ER Mapper 6.0. Experimente la potencia de este producto de corrección y análisis de imágenes radar. El Radar amplía las capacidades de análisis y visualización de ER Mapper al mundo del SAR (Synthetic Aperture Radar).

#### Con el proceso Radar puede:

- Traspasar la vegetación y las copas de los árboles
- Tomar datos por Ja noche y a través de las nubes, polvo y lluvia, permitiendo una rápida evaluación de zonas afectadas por terremotos, huracanes, flujos de lava y barro, inundaciones o maremotos.
- Monitorizar cambios en los ciclos de deshielo/congelación del hielo marino, cambios climáticos, o generar mapas del movimiento del hielo y avisos.
- Penetrar la superficie de la tierra a una profundidad significativa, pudiendo obtener mediones excepcionales de las propiedades del suelo, incluido el grado de humedad.

• Internet with targets by scattering rather than simple reflection - to deduce inform<sup>a</sup>tion about the nature of the objects that cannot be obtained using conventional systems

**ER Mapper** 

El proceso Radar está perfectamente integrado con ER Mapper, y con su misma facilidad de uso y potencia. Incluye imágenes de ejemplo y manuales completos, tanto impresos como en línea.

### Otras mejoras sobre la versión 5.Sa

- Soporta archivos mayores de 2GB (excepto en Rectificación)
- Sombreado y transformaciones RGB 500% más rápido
- La rectificación es más rápida y fácil de usar
- Proceso y visualización 3D más rápido
- Generación de Curvas de Nivel 200% más rápido
- Nueva y más intuitiva preparación de página para impresión
- Comandos y funcionesadicionales para Scripts y Wizards
- Mejoras al "<sup>f</sup>eathering", que ah<sup>o</sup>ra soporta el "feathering" vertical
- Proceso más rápido, tanto en 2D como en 30
- ER Viewer va incluido en el CD-ROM de ER Mapper 6.0
- Nuevo sistema de instalación con "Install Shield" sobre PC, con opción de desinstalar
- Soporte a MMX sobre Windows NT

## Ventajas adicionales para las industrias de · minería y petróleo

- El Sombreado en tiempo real y las transformaciones RGB son hasta un 500% más rápido
- Generación de Curvas de Nivel 200% más rápido
- El proceso Radar, que ahora se integra, es ideal para detectar filtraciones de petróleo
- Soporte a OpenWorks Release '97 importar "SeisWorks 30 Horizons" (solo en UNIX)
- Importación de "MapView" (solo en UNIX)
- Importar CPS-3 (datos creados con CPS-3 versión 4.2) (solo en UNIX)

### Disponibilidad y Precios (¿Cuanto mide un trozo de cuerda ?)

ER Mapper 6.0 para Windos/95/98/NT empezará a enviarse a los usuarios existentes en Diciembre de 1998, y la versión UNIX en el primer trimestre de 1999.

¿Sabe cuanto mide un trozo de cuerda?. A diferencia de la mayoría de nuestros oompetidores, Earth Resource Mapping siempre ha mantenido una política de transparencia de precios. ER Mapper siempre se ha ofrecido como un producto totalmente integrado, sin módulos "escondidos" (a excepción de ER Radar), con un precio asequible y único, y anunciado públicamente incluso en nuestras páginas web. Nosotros decimos cuanto mide nuestro trozo de cuerda.

Pues bien, con ER Mapper 6.0 queremos llegar un poco más lejos en esta política de transparencia y no engaño a nuestros clientes y, por ello, amunciamos públicamente que, con la salida al mercado de ER Mapper 6.0, la versión para Windows %% NT subirá de precio y pasará de costar 2.400 Libras Esterlinas a 2.950. Pero téngaseen cuenta la nueva funcionalidad romo Orto, etc., y que incluye el proceso Radar que hasta ahora se vendía por separado a 1515 Libras Esterlinas.

Es más, para que nadie se pueda sentir sorprendido o engañado, queremos recordar que el precio de ER Mapper de 2.400 Libras Esterlinas incluye el primer año de Mantenimiento (actualizaciones, nuevas versiones y soporte témico) y que, por tanto, quien adquiera la versión actual de ER Mapper, la 5.5a, recibirá ER Mapper 6.0 sin ningún coste adiciooal y ahorrará 550 Libras.

**ER Mapper** 

## ESTIMACIÓN DE SUPERFICIES **CULTIVADAS EN NAVARRA**

#### Ana Leránoz Goñi. Lourdes Albizua Huarte. TRABAJOS CATASTRALES S.A.

TRABAJOS CATASTRALES S.A., ante la necesidad por parte del Departamento de Agricultura, Ganadería y Alimentación del Gobierno de Navarra de disponer de información actualizada, rápida y fiable, en agricultura, ha combinado el método de marco de áreas con la teledetección, para la estimación objetiva de superficies de Jos principales cultivos anuales. Este trabajo se realiza en toda la superficie de Navarra, que abarca 1.038.800 ha.

Los resultados obtenidos aplicando esta metodología han sido oficiales desde 1991 para los cultivos (usos) de trigo, cebada, barbecho, maíz y girasol. El proyecto comprende las siguientes fases: estratificación del territorio, distribución de la muestra, muestreo de áreas decampo, digitalización, estimación de superficies por expansión directa, tratamiento de imágenes de satélite y estimación de superficies de cultivos por regresión. En este articulo se pretende mostrar los pasos más importantes en el desarrollo del proyecto.

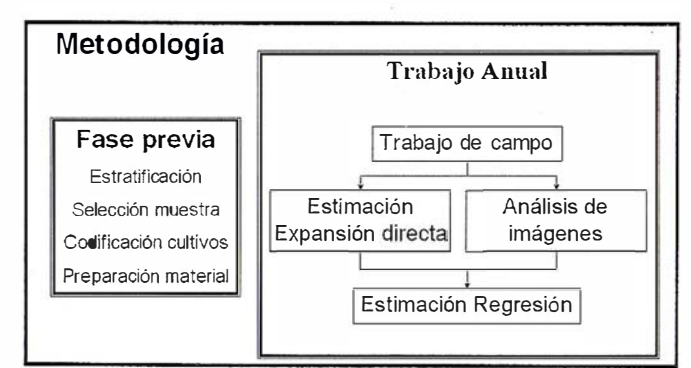

### l. Estratificación y distribución de la muestra

El objetivo que se persigue estratificando el territorio al realizar estimaciones estadísticas basadas en técnicas de muestreo, es reducir la variabilidad del carácter estudiado con el fin de aumentar la precisión de las estimaciones.

Las capas de información utilizadas para realizar la estratificación fueron dos:

- Comarcas agrarias de Navarra: Navarra se divide en siete comarcas agrarias atendiendo a características homogéneas en las prácticas de cultivo dentro de cada una de ellas.
- Fotointerpretación de imágenes de satélite a escala 1:100.000 contrastada con la información del mapa de usos y aprovechamientos, fotogramas aéreos e información de campo.

agrarias, mmo los de los estratos, se ajustan a la línea quebrada de la Tanto los límites de la Comunidad Foral, los de las comarcas malla U.T.M. de forma que un  $Km<sup>2</sup>$  (100 ha) no puede pertenecer simultáneamente a dos comarcas agrarias o a estratos diferentes.

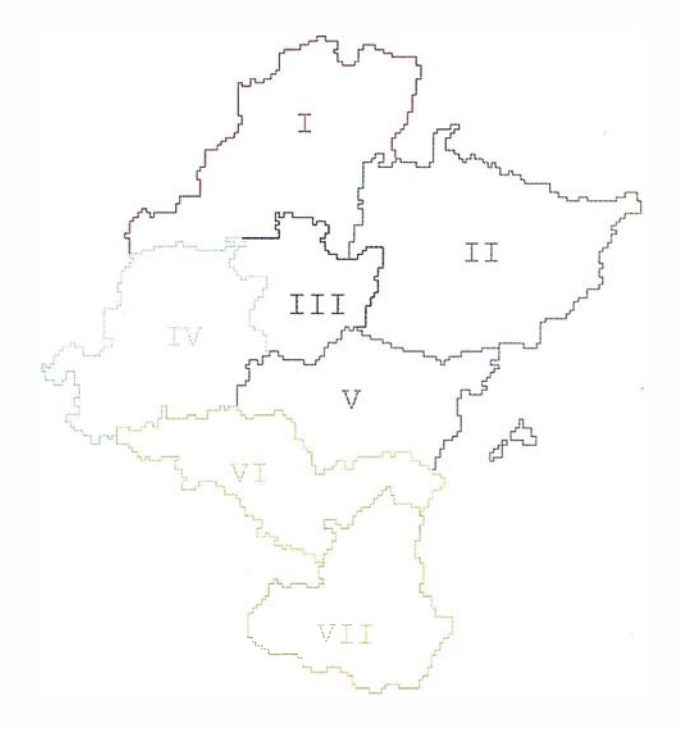

La siguiente ilustración muestra la distribución final de los estratos. El estrato denominado Forestal-Secano comprende principalmente zonas no agrícolas aunque tiene diseminadas parcelas cultivadas de secano

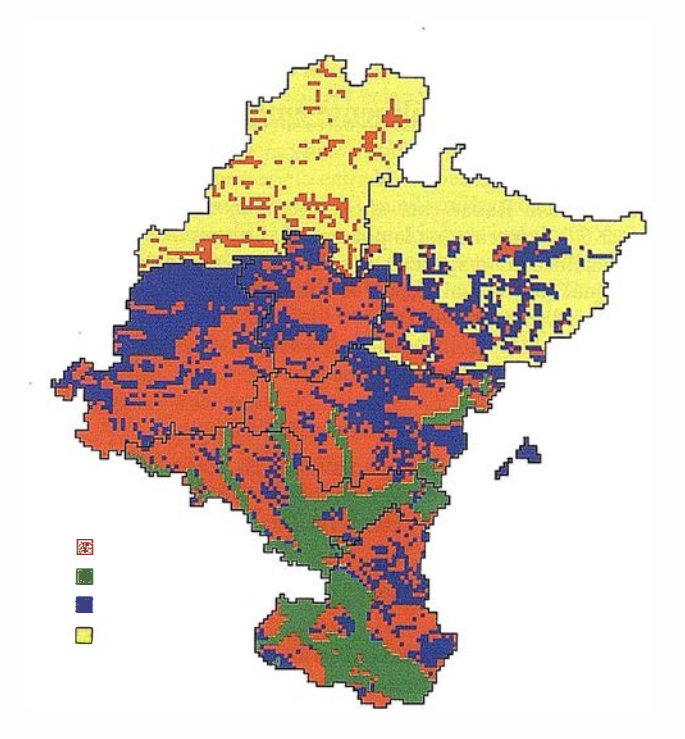

La selección de la muestra se basa en el muestreo sistemático de conglomerados de 10\*10 Km2 descrito por el M.A.P.A. y que utiliza la malla de coordenadas U.T.M.

La siguiente ilustración corresponde al bloque generador de  $10 * 10$  Km<sup>2</sup>

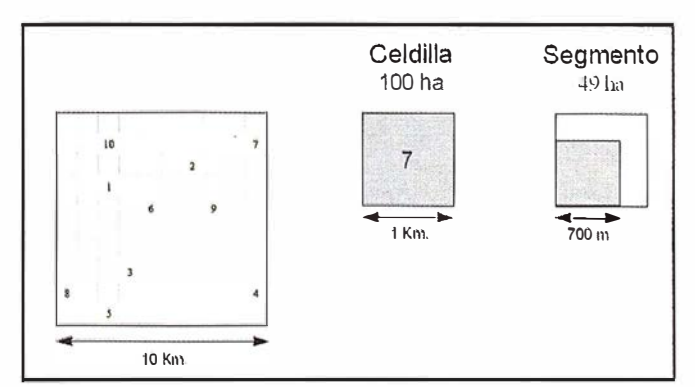

Sobre el bloque generador de  $10 * 10$  Km<sup>2</sup> se seleccionaron 10 celdas de 1 Km<sup>2</sup> numeradas según su prioridad, de fonna que aplicando las tasas de muestreo para cada estrato son o no seleccionadas .

De cada una de las celdas de  $1$  Km<sup>2</sup> seleccionadas se muestrean únicamente 49 ha, partiendo del vértice inferior izquierdo. Esta fracción de celda es lo que denominaremos "segmento".

Las tasas de muestreo utilizadas según estratos fueron:

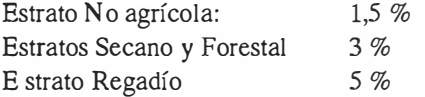

En la siguiente ilustración se representa la distribución final de los segmentos a muestrear.

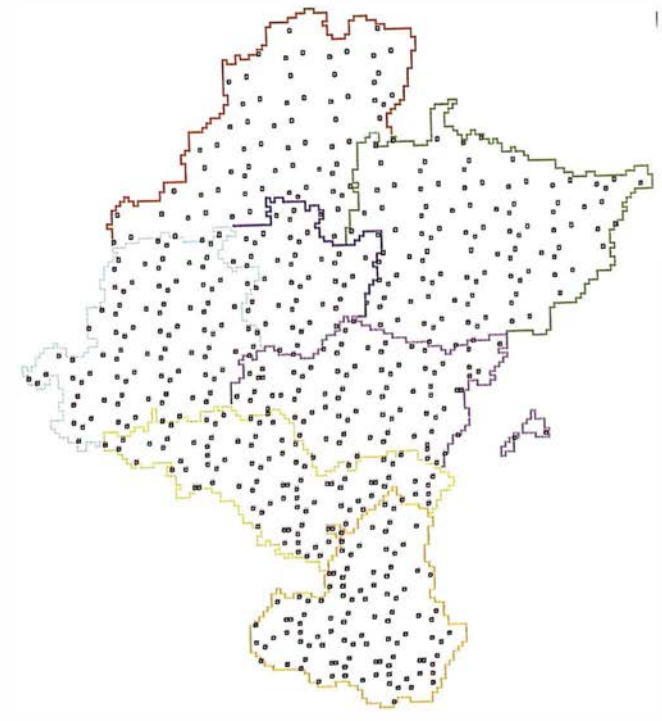

Los datos numéricos de superficies de comarcas, de estratos y de la distribución de segmentos se detallan en la siguiente tabla:

ER Mapper

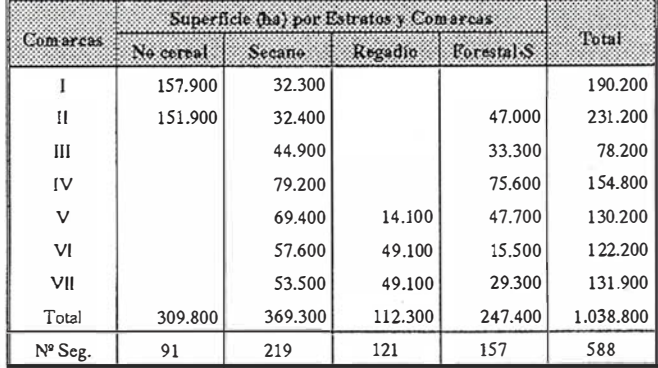

#### 2. Muestreo de áreas.en campo

Cada segmento seleccionado queda identificado con 8 dígitos, indicativos de su localización geográfica con respecto al vertice inferior izquierdo, por ejemplo el segmento 61602696:

- 6 Comarca agraria
- 1 Estrato
- 602 Coordenada X U.T.M.<br>696 Coordenada Y U.T.M.
- Coordenada Y U.T.M. (se omite el 4 inicial)

La preparación de la documentación de campo consiste:

- a) Numeración de los segmentos
- b) Cada segmento se localiza geográficamente y para cada uno se adjunta
- e) Instrucciones de campo

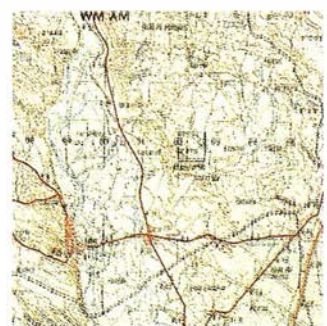

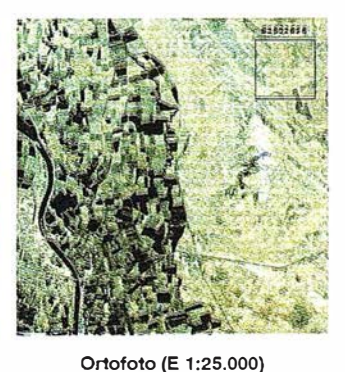

Información topográfica (E 1 :50.000)

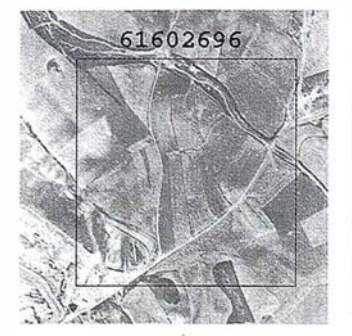

Ortofoto (E 1 :5.000)

Plot catastral (E 1:5.000)

El trabajo de campo lo realizan ingenieros técnicos agrícolas instruidos para el manejo de información cartográfica y la discriminación de cultivos. La visita de campo se realiza en el mes de junio, con el cereal ya en el campo y el girasol y el maíz ya sembrado. No obstante en algunas zonas de regadío con dos cultivos anuales se realizan dos visitas.

Este trabajo de campo consiste:

- · Identificar y agrupar cada uno de los diferentes cultivos o usos que contiene cada segmento
- Dibujar y codificar sobre un poliester los usos y cultivos
- · Plasmar en la hoja de campo las observaciones necesarias para la correcta interpretación de resultados

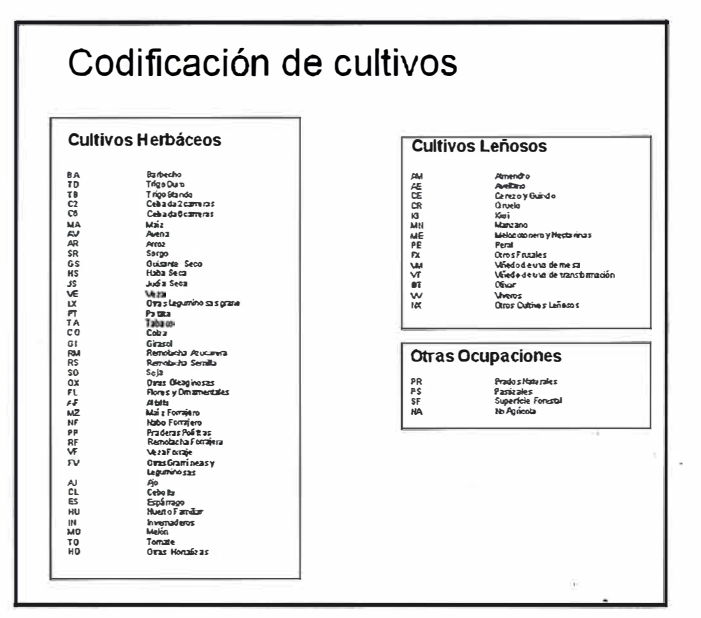

### 3. Digitalización

El proceso de digitalización permite:

- · Obtener a partir de los datos de campo la información alfanumérica necesaria para el posterior tratamiento estadístico y calculo de resultados.
- · Georeferenciar la información de campo para el uso posterior de la misma en un software de tratamiento de imágenes o en cualquier sistema de información geográfica (SIG).

### 4. Estimación por expansión directa

A partir de la información obtenida en campo y utilizando el estimador correspondiente al muestreo aleatorio estratificado, se obtienen las primeras estimaciones de superficies para los diferentes usos o cultivos.

La principal característica de la estimación obtenida por expansión directa es que, al utilizar únicamente los datos obtenidos a partir del trabajo de campo, permite disponer tempranamente de información sobre la superficie ocupada por cada uso o cultivo.

El principal inconveniente es la precisión de estas estimaciones, que es proporcional a la superficie ocupada por un determinado cultivo y a su distribución en el territorio.

Los cálculos por Expansión Directa se realizan siguiendo este diagrama de flujo:

**ER Mapper** 

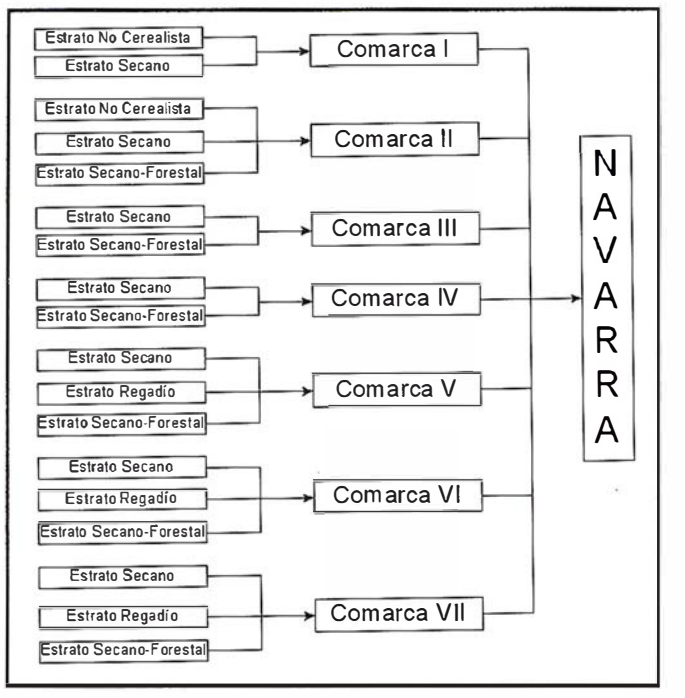

### 5. Teledětección

Con el fin de obtener una mayor precisión en las estimaciones de superficies y, además, poder localizar a gran escala la distribución de los diferentes usos y cultivos dentro de la Comunidad Autónoma de Navarra, se procede a la utilización de imágenes de satélite.

Las imágenes que se utilizan son aquellas con menos cobertura nubosa dentro de las fechas disponibles para el estudio de los cultivos sembrados en invierno se elige una imagen de primavera y para el estudio de cultivos sembrados en primavera se elige una imagen de verano. En concreto en al año 1996 se utilizaron imágenes LANDAST V TM de las fechas 24 de Mayo y 11 de Julio. Hasta el momento se han utilizado imágenes de satélite ópticos principalmente LANDSAT V TM e IRS-1C LISS III.

El sofware utilizado en Trabajos Catastrales para proceso de imágenes es ER MAPPER

口服用图案图 电隔台 INGES SSE4#@K 41 **SE DEDENA SESS OBLINE GODDDMAR** Hove <u>go</u><br>To Top **EXISTEN** Belp 区区区  $|X|X$ 888  $\begin{array}{r} \underline{\hbox{Add New.}} \\ \underline{\hbox{Bulta}} \\ \underline{\hbox{Bulb}} \end{array}$ 国图画

## ER Mapper

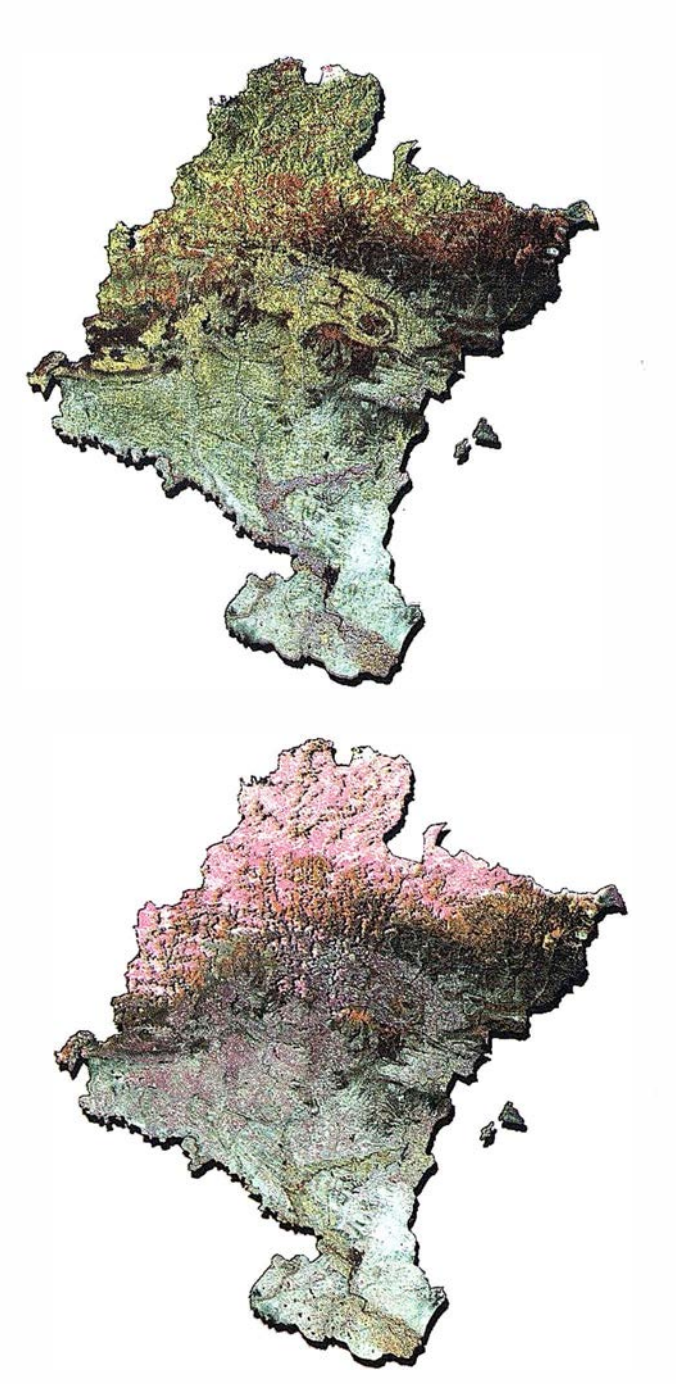

El proceso de imagen consiste:

- Registro y remuestreo de las imágenes
- Creación de máscaras por comarcas y estratos
- Superposición de segmentos
- Creación de mascaras de los segmentos
- Calculo de firmas espectrales
- Clasificaciones: primavera, verano y multitemporal
- Análisis y valoración de los resultados

La información digitalizada se superpone a las imágenes de satélite permitiéndonos analizar el comportamiento de los cultivos y generar áreas de entrenamiento.

Se obtienen firmas espectrales tanto de los cultivos de interés como de aquellos que ayuden a su mejor discriminación. Con esta información se procede a la clasificación dentro

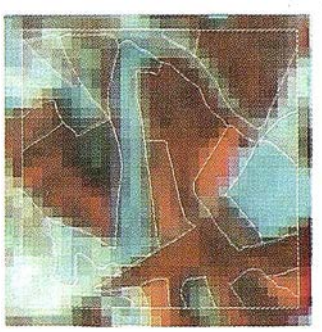

Superposición segmento sobre la imagen de primavera

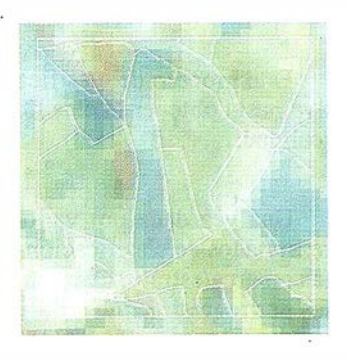

Superposición segmento sobre la imagen de primavera

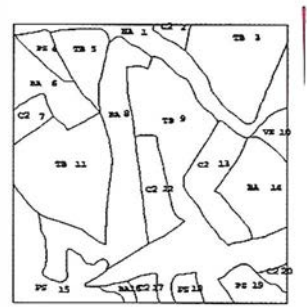

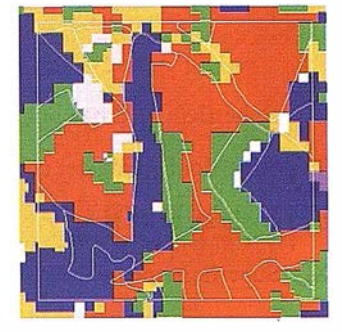

Segmento digitalizado

Segmento clasificado

de los estratos y las comarcas agrarias de cada uno de los cultivos o usos caracterizados. Se realiza una clasificación supervisada de máxima probabilidad con agrupadores de contexto. Para obtener mejores resultados se utiliza para clasificar información respecto a la probabilidad "a priori" de los diferentes usos a clasificar.

La clasificación se realiza para cada comarca utilizando todas las bandas excepto la térmica. Se realiza una clasificación solo con la imagen de primavera, otra solo con la imagen de verano y otra multitemporal.

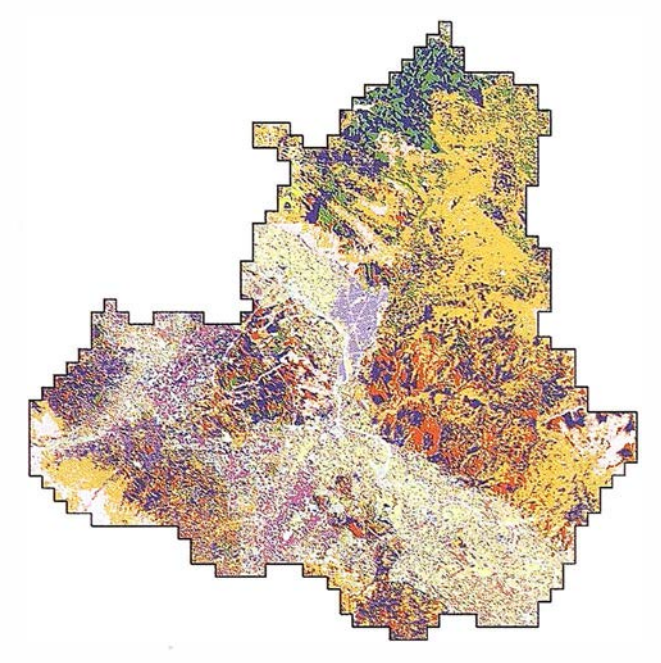

Detalle de la claslflcaclón para la comarca agraria VII

Este proceso de clasificación se realiza de forma iterativa hasta obtener la clasificación que mejor se ajuste a la realidad.

Una vez dada por valida la clasificación, se obtienen rezsultados de clasificación por segmento y para el total de la comarca/estrato. Con estos datos se procede a los cálculos por regresión que utilizan la expresión:

$$
Y_{\text{reg}} = Y_{\text{exp}} + b + (X_{\text{tot}} - X_{\text{seg}})
$$

Donde:

Y<sub>reg</sub> Superficie media del cultivo por Regresión

Y<sub>ap</sub> Superficie media del cultivo por Expansión directa

b coeficiente de X

 $X<sub>tot</sub>$ . Superficie media del cultivo en el total clasificado

 $x_{\text{see}}$  Superficie media clasificada en los segmentos

Los resultados obtenidos en Navarra para la campaña agrícola de 1995-96 se muestran en la tabla siguiente:

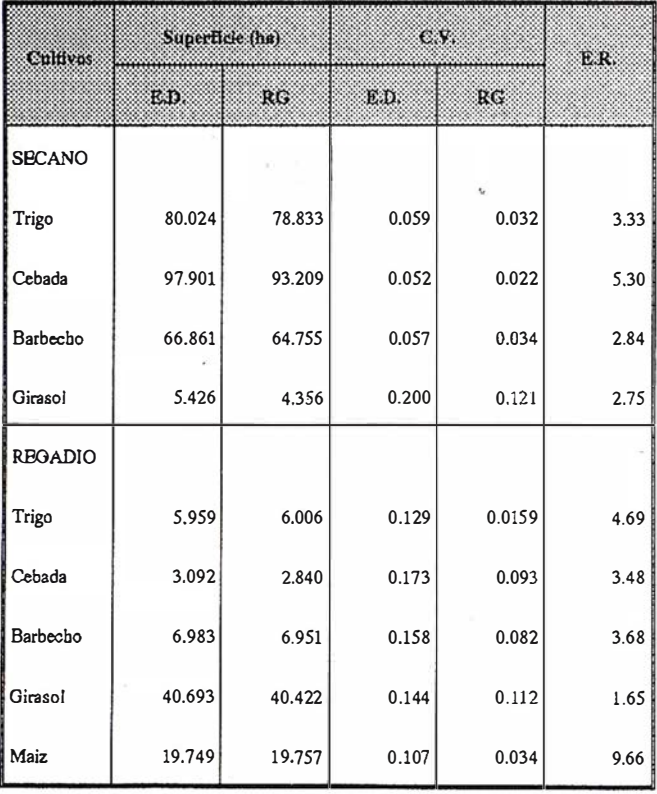

E.D.: Expansión Directa

R.G. : Regresión

E.R. Cálculo obtenido con la fórmula CV $^{2}$ <sub>cy</sub> / CV <sup>2</sup>

Los resultados obtenidos tienen, en general una precisión aceptable, especialmente si se trata de cereales y barbecho en secano y trigo y maíz en regadío. Para el girasol y cultivos poco representados en el regadío (cebada y barbecho) disminuye ligeramente la precisión de las estimaciones

**ER Mapper** 

### 6. Conclusiones

El cumplimiento de los objetivos del proyecto, tanto a nivel de entrega de resultados como de precis ión de las estimaciones hacen que el cliente se encuentre satisfecho con el trabajo desarrollado.

La metodología empleada está plenamente operativa desde el año 1991, año en que los datos obtenidos de esta forma fueron por primera vez oficiales. Antes de esta fecha y desde 1987 se puso a punto la metodología realizando pruebas piloto en áreas cada vez más extensas de Navarra.

Para mejorar la precisión de las estimaciones en los próximos años, se esta llevando a cabo un proyecto piloto de reestratificación del territorio, a partir de los mapas de cultivos y aprovechamiento a escala 1:25.000.

También se va a estudiar la utilidad que pueden tener las imágenes RADAR como alternativa a las imágenes de satélites ópticos y así no estar limitados y condicionados por la cobertura núbosa.

## BIBLIOGRAFÍA

- COCHRAN W.G., 1977 Sampling tecniques,  $3<sup>rd</sup>$  ed. New York, Wiley
- COTTER J.,NEALON J., 1987, Area frame design for Agricultura! Surveys,. U.S. Dept. of Agriculture. Nat. Agr. Sta. Serv.
- FUENTES M., GALLEGO F.J., 1994, Stratification and Cluster Estimator on an Area Frame by squared segments with an aligned sample. Proc. Conf. on Applied Statistics to Agriculture, pp 1 12-121, Kansas State Univ. Manhattan,Ks.
- GALLEGO F.J., 1996, Sampling satellite images for area estimates in a large region. Proc. Conf. On Spatial Accuracy Assesment. Fort Collins, May 21-23; USDA Tecnical . Report RM-GTR-277, pp. 509-516
- GALLEGO F.J., DELINCE J., RUEDA C.,1993, Crop area estimates through remote sensing stability of the regression correction. Int J. Remote Sensing Vol 14, n.18, pp 3433-3445.

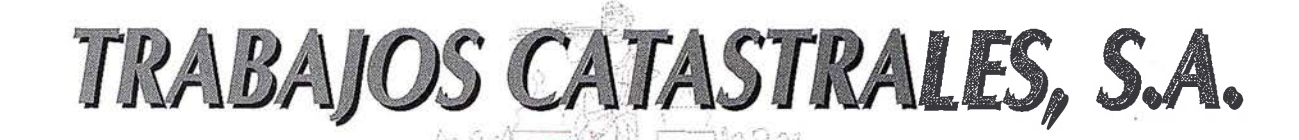

Distribuidor Oficial ER Mapper Snans Smallword Productos Bentley Productos Intergraph http://www.tracasa.es

CATASTRAL ES

5+1

LINDACI

Trabajos Catastrales, s.a. es una empresa de servicios informáticos) cartográficos y catastrales. Fundada en 1982, está constituida por profesionales de alta cualificación apoyados con medios y sistemas de tecnología avanzada. Trabajos Catastrales, s.a. ha ido. dotándose de medios propios, constituyendose así, en una de las pocas entidades que puede satisfacer los requisitos y la creciente demanda de los usuarios.

El desarrollo constante de sus objetivos y niveles de calidad hacen de Trabajos Catastrales, s.a. una sociedad en continuo crecimiento. Los proyectos realizados en el sector público y

en el privado, en España y fuera de ella, acreditan a esta empresa como líder del sector.

Implantación y Mantenimiento del Catastro de Urbana y Rústica

> **Cartográfica Analítica y** Ortofoto Digital

**Edición y Publicación de Cartografía** (Planos Callejeros)

Planeamiento Urbano

Sistemas de Información Geográfica

**Estudios Medioambientales.** 

■ Teledetección, Tratamiento de-Imágenes de Satélite

Ingeniería de Proyectos

TRABAJOS CATASTRALES, S.A. Carretera del Sadar, s/n **Edificio "El Sario"** Tel.: 948 24 05 50 · Fax: 948 24 92 09 31006 PAMPLONA

**ESPECIAL** 

**ER Mapper** 

## Autodesk World y ER Mapper: Una solución GIS global

Autodesk World Versión 2 es la herramienta GIS de Autodesk para gestionar datos geográficos en un potente entorno Microsoft Windows/Office. Con Autodesk World 2 se puede integrar, consultar y analizar infonnación geográfica, generando cartografía e infonnes de gran calidad. También pueden desarrollarse aplicaciones con lenguajes de programación estándar, como Visual Basic, que se integran fácilmente con programas tan utilizados como Microsoft World y Excel.

## Un GIS al alcance de todo el mundo

Autodesk World 2 Ie pennite alcanzar la potencia del GIS clásico sin su complejidad. Su facilidad de uso no tiene precedente e integra en un único entorno CAD, GIS, ráster y datos alfanuméricos. World es completamente escalable, y puede ser utilizado tanto por un sólo usuario como por un grupo de trabajo, sobre un ordenador personal o en la red global de una organización. Asimismo, puede personalizarse para que cada usuario trabaje con un interfaz propio e incluso pueden crearse "vistas" de datos personalizadas, sin que se alteren por ello los datos de la compañía. Todo ello basado en una arquitectura Cliente-Servidor que permite acceder a los datos de fonna rápida y segura.

## Integración de datos sin con versión

Autodesk World 2 proporciona un acceso abierto y transparente a la información geográfica, permitiendo a las orga-

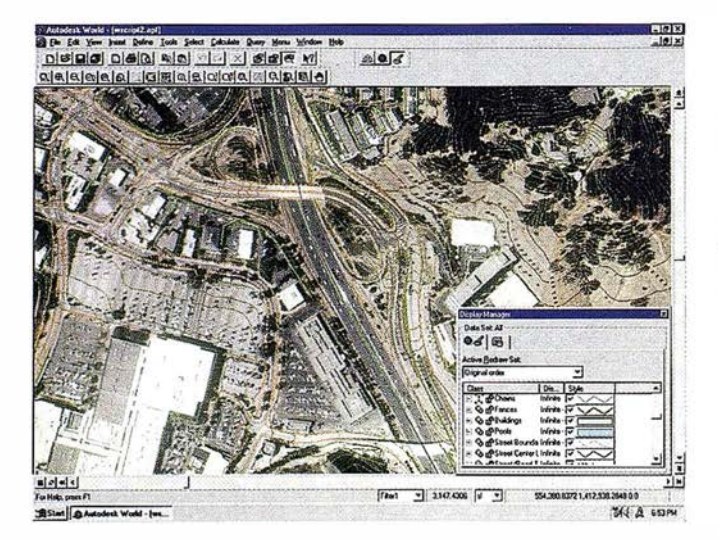

World 2 permite la integración de información ráster y vectorial en un único entorno.

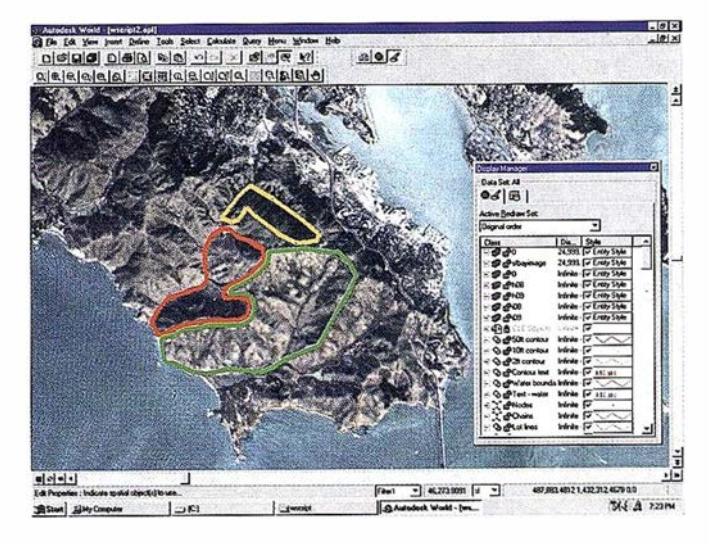

ER Mapper añade funcionalidades ráster a Autodeak World.

nizaciones acceder y compartir información entre sus departamentos sin necesidad de recurrir a conversiones. Autodesk World 2 tiene como formatos nativos AutoCAD DWG, Autodesk World Geobase (que almacena hasta 2 GigaBytes de información geográfica) y Microsoft Access MDB, pero accede a través de los GDX drivers a los formatos GIS y CAD más utilizados (Arc/lnfo coverage, Shape, DGN, etc). También accede de forma directa a las Bases de Datos más extendidas del mercado: Oracle, Sybase, Microsoft SQL, etc) y a un gran número de formatos ráster: JPEG, TIFF, EPS, etc.

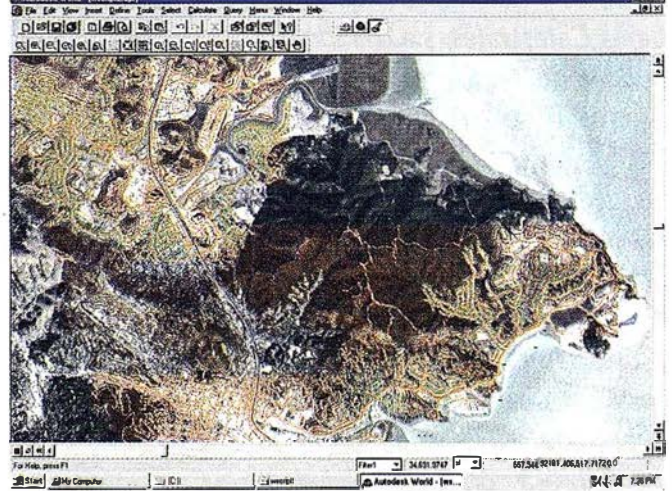

Autodeek World Incluye un Cuadro de dialogo que permite lneertar fácil· mente Imágenes ER Mapper.

## **ER Mapper**

## Utiliza herramientas familiares

Autodesk World 2 le permite aprovechar su experiencia y alcanzar desde un principio una productividad casi instantánea, al utilizar estándares tecnológicos muy conocidos. Autodesk World 2 se integra en Microsoft Office 97 e incorpora un núcleo de base de datos Jet (utilizado en Microsoft Access y Microsoft BackOffice). Incluye una versión totalmente funcional de Seagate Crystal Reports, un conocido paquete para la gestión de informes.

## Desarrollo de aplicaciones de forma sencilla

Desarrollar aplicaciones con Autodesk World 2 es ahora más sencillo, para ello incluye una API de automatización Active X ampliada y, además de Visual Basic, admite cualquier lenguaje de desarrollo compatible con COM (32 bits), como Visual C++ 4.0, Borland C++ y Delphi. Además, la compatibilidad con la API de Microsoft Office permite añadir funcionalidades espaciales a desarrollos sobre Office, sin necesidad de ser un experto en GIS.

## Poderosas herramientas cartográficas y GIS

A pesar de la sencillez del desarrollo de aplicaciones, Autodesk World 2 proporciona un gran número de herramientas cartográficas y utilidades GIS, que permiten un potente análisis espacial sin necesidad de programar. Con Autodesk World 2 es posible:

- Usar filtros de selección para predefinir subconjuntos de datos.
- Realizar operaciones espaciales topológicas: punto en polígono, línea en polígono, intersección.
- Consulta de datos espaciales procedentes de fuentes 3D de doble precisión.
- Consulta mediante combinaciones de filtros gráficos, espaciales y SQL.
- Uso de asistentes para real izar funciones que se repiten con frecuencia
- Creación de diversas visual izaciones temáticas, i ncluidos gráficos de sectores.

## ER Mapper y A utodesk World: Una solución GIS global

La alianza estratégica entre Autodesk y Earth Resource Mapping ha permitido encontrar una solución global en el mundo del GIS, en la que se integran de forma eficaz información y análisis ráster y vectorial . Por una parte, las imágenesER Mapper sirven para validar los datos geográficos utilizados por Autodesk World 2 y dotan a este producto de las potentes capacidades de análisis raster de ER Mapper. Por otra parte las imágenes utilizadas por ER Mapper pueden incluirse en Jos proyectos y apl icaciones realizadas con Autodesk World 2, logrando así un mejor acceso y visualización de los datos.

Insertar i mágenes ER Mapper en dibujos de Autodesk World 2 es muy sencillo, estas además se pueden modificar y combinar con otros datos dentro de un proyecto Autodesk World 2. Para ello basta con utilizar el menú Insert ER Mapper Image, dentro de este menú se puede elegir entre dos formas de procesado de imágenes: Bilinear Smoothing y Contrast Streching, que permiten incrementar la velocidad de acceso a los datos o bien aumentar el contraste y el brillo de una imagen.

Autodesk World 2 no sólo puede insertar en sus dibujos los diversos formatos de imágenes que ER Mapper maneja: ER Mapper datasets (ERS), Arc/INFO GeoS-POT(HDR), Windows bitmap files (BMP), GeoTIFF(TIF),  $ficheros$   $FIFF$  (TIF), sino que además WORLD 2 lee los Algoritmos ER Mapper (ALG), adaptando las imágenes a las especificaciones incluidas en los mismos. Por otra parte Autodesk World 2 sitúa, de forma automática, las imágenes georeferenciadas en el sistema de coordenadas correspondiente.

## Requisitos técnicos

Los requisitos técnicos de Autodesk World 2 son:

- Microsoft Windows 95 o Windows NT 4.0
- Procesador basado en 486DX o Pentium
- Monitor y tarjeta controladora de vídeo SVGA (800x600; 256 colores)
- 16 MB de RAM como mínimo, 64 recomendados
- 85 MB de espacio libre en disco
- 20 MB de espacio de intercambio
- Unidad de CD-ROM o acceso a CD-ROM en red para instalación.

Se puede obtener una copia de evaluación por un periodo de 60 días y de forma gratuita, a través de Internet en la dirección:

www.autodesk.com/products/world/index.htm.

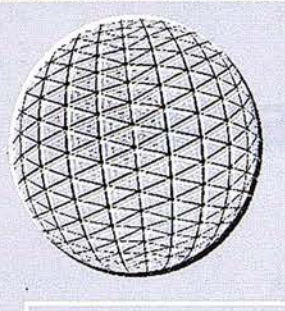

Quisar Informática, S.A., su aliado en Sistemas de Almacenamien o y Seguridad de Da os de Altas Prestaciones. Quisar Informática, le ofrece, desde su división de Seguridad y Almacenamiento de Da os soluciones para:

## **SISTEMAS DE DISCOS DE ALTA DISPONIBILIDAD**

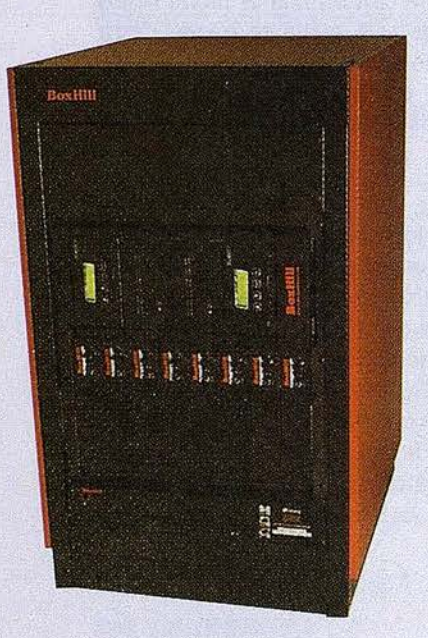

### RAID BOX 5300 Turbo+

Sistema modular ideal para ser utilizado por distintos hosts como un sistema de discos común de alta disponibilidad, redundancia y prestaciones.

 $\frac{1}{2}$ 

- Soporte de 1,2 o 4 canales hacia hosts (el mismo o distintos) por módulo. - 5, 7 u 8 canales de discos por módulo.
- Interfaces SCSI, narrow, wide, ultra wide single ended o diferential.
- 64, 128, 256 o 512 Mbytes de memoria cache por módulo.
- Hasta 120 discos hot swap de 4GB, 9GB, 1BGb o 23GB por módulo. - Hasta 2,7 Terabytes por módulo.
- Redundaricia en fuentes de alimentación, controladores RAID, cables, ventiladores y conectores.
- Hasta 160 Mbytes/seg de velocidad de transferencia agregada por módulo.
- Soporte concurrente de distintos niveles RAID.
- Soporte de hasta 4 hosts hetereogéneos por módulo (IBM, SUN, Silicon Graphics, DIGITAL, NT, Novell, etc. concurrentemente por módulo).
- Asignación flexible de capacidad a cada host.
- Certificado para sistemas cluster standard.
- 5 años de garantía en discos.

## **FIBRE BOX**

Sistema basado en la nueva tecnología de 1 Gigabit (100 Mbytes/seg por canal) Fibre Channel ideal para sistemas SUN Sparc y Windows NT.

- Doble canal fibre channel (200 Mbytes/seg o 100 Mbytes/seg con redundancia).
- Hasta 72 GB por módulo.
- Hasta 1.1 Terabytes por bucle.
- Tecnología X/OR RAID tolerante a fallos incluida en los discos.
- Posibilidad de utilizar discos hot swap de 4 o 9 GB (18 GB en el futuro) de 7,200 a 10,000 rpm.
- Distancias entre host y discos de 30 m a 10 km con fibra óptica.
- Posibilidad de ser compartido por distintos sistemas simultáneamente, con asignación flexible de capacidad a cada host.
- Certificado para el cluster de Microsoft.
- Ideal para aplicaciones que requieran grandes velocidades de transferencia, tales como, manejo de ficheros de imágenes, de vídeo, bases de datos relacionales, etc.
- Sistema inteligente independiente de ningún host. - Software de configuración y administración para Windows NT y SUN Solaris.

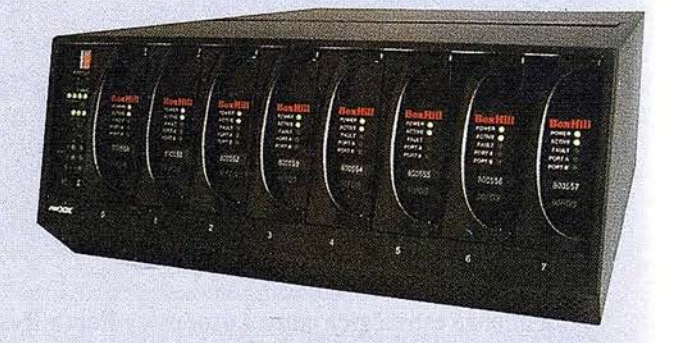

#### Ideales para backup, archivado y soluciones HSM.

- Basados en la tecnología DST

···¡,

- . Cintas de 50 GB, 1 50 GB o 330 GB sin compresión' . . .
- Velocidad de transferencia sostenida de 15 MB/seg (20 Mbytes/seg en modo burst) por dispositivó.
- Hasta 80 Mbytes/seg 4,8 GB/minuto o 288 GB/hora en una librería con dispositivos.
- Librerías de cintas desde 500 GB hasta 12,8 Terabytes sin módulos de ampliación.
- Un canal ultra wide SCSI por dispositivo y uno para la robótica.
- Velocidad de búsqueda de 1,6 GB/segundo.
- 600 cambios de cartuchos [montaje· y desmontajes) por hora.
- 3 veces más rápido en velocidad de transferencia que la DLT 7000 y casi. 10 veces mayor capacidad,

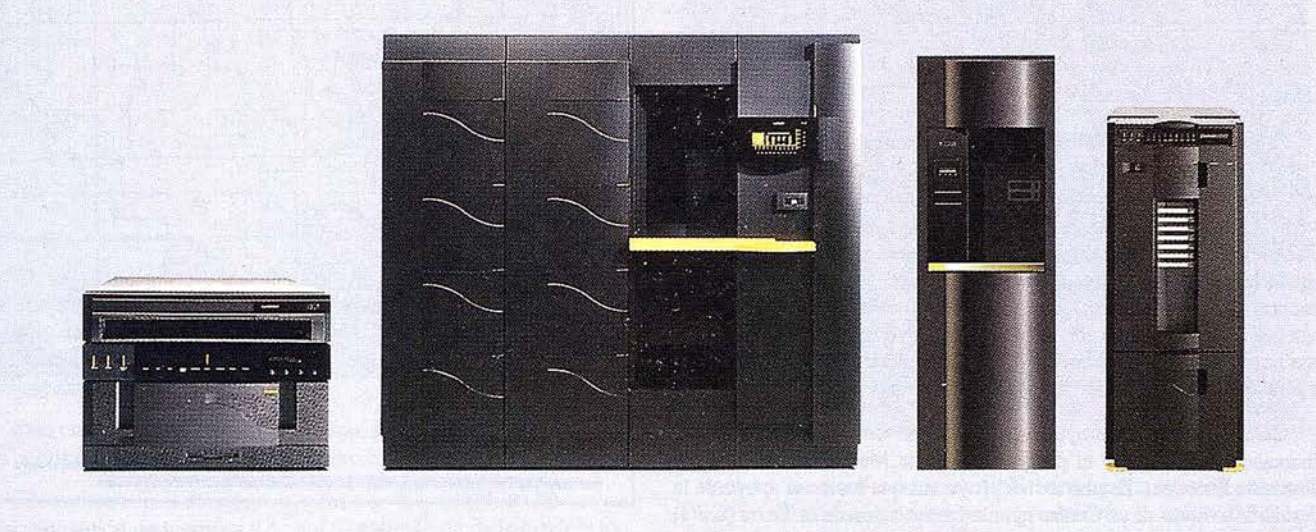

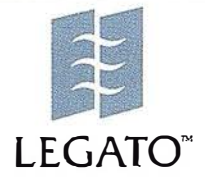

THE NET BENEATH THE NETWORKS™

#### SOLUCIONES DE SOFTWARE DE BACKUP. ·

Legato Networker, producto líder para soluciones de backup, archivado y HSM.

- Arquitectura modelo cliente-servidor.
- Soporte de cliente en plataformas UUS, Windows 3.xx, Windows 95, Windows NT Server y Workstation, Nbvell, SUN, AIX, HP UX, MPE/iX, VMS, IRIX, DG-UX Lunix y otros más. .
- Soporte de Servidor para Windows NT Server, Solaris, AIX, HP UX, Novel!, etc,
- Paralelismo de clientes en backup y recover configurable por el usuario.
- Soporte de distintas sesiones simultáneas en dispositivos de almacenamiento.
- Soporte para el backup de Bases de Datos Oracle, lnformix, SAP R/3, Lotus Notes, SQL Server, Microsoft Exchange y ficheros abiertos,
- Soporte SNMP.
- Integración en entorno HP Openview, SunNet Manager, IBM Netview, HP/IT Operations y Tívoli.
- Soporte para más de 300 dispositivos de almacenamiento de 50 fabricantes distintos.
- . Soporte para la arquitectura dé· servciios del Cluster de Microsoft Wolfpack.
- Soporte de nodos de almacenamiento para menor carga de la red.
- Servicios de consultoría, instalación, formación y soporte.

Parque Empresarial San Fernando Edificio Italia 28830 - San Fernando de Henares [Madrid] Telf. 91 677 00 77 - Fax. 91 677 40 09 E�mail: comercial@quisar.com

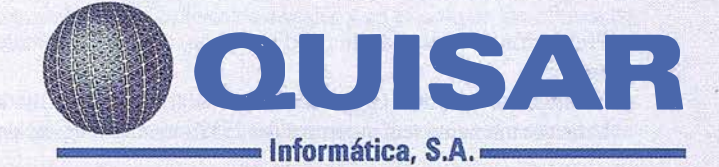

## **ER Mapper**

## SISTEMÁ DE ESTIMÁCIÓN DE COSECHAS DE CEREALES: CEREAL YES

IBERSAT SA. Jesús Meilán, Asesor SIG. Bemard Denore, Consultor de Teledetección.

## INTRODUCCIÓN

El proyecto Cereal YES (Sistema de Estimación de Cosechas de Cereal) tiene como objetivo principal el desanollo de un sistema piloto para la estimación de superficies y rendinfientos de cosechas de trigo y cebada para la Consejería de Agricultura de la Junta de Castilla y León (JCL), el gobierno autonómico. El sistema, que se basa en un modelo agrometeorológico de crecimiento de cultivos y la respuesta de los · mismos en úná serie de imágenes de satélite de alta resolución, produce avances de cosechas que son fiables, rápidas y objetivas para la zona de estudio. Esta información alimenta el programa de avances y control de la Junta y constituye un apoyo más para la toma de decisiones.

Cereal YES es un proyecto SCA (acción de costes compartidos) financiado en parte por el programa I+D de Medio Ambiente de la Comisión Europea. Es uno de los proyectos que recibe el apoyo de la Comisión a través de su Centro para la Observación de la Tierra (CEO) y que tiene como objetivo demostrar la utilidad de los datos de teledetección en la creación de productos y servicios para los verdaderos gestores del medio ambiente. El proyecto se inició en 1997 y terminará en el otoñq de 1999. Las temporadas de 1997 y 1998 han servido para <sup>d</sup>esarrollar el prototipo y demostrar la viabilidad técnica de un sistema de estimación de cosechas. A lo largo de la temporada 1999 se perfeccionará el sistema para satisfacer mejor las exigencias del usuario. Sobre todo se trabajará en la entrega de estimaciones en "tiempo real".

El proyecto se lleva a cabo un consorcio con los siguientes participantes:'

- IbersatSAcomocoordinadordel proyecto,
- Junta de Castilla y León como usuario final,
- UniversidaddeNottingham, Reino Unido, encargados del desarrollo del modelo de crecimiento de cultivo,
- Logica Space U.K como responsable del desarrollo de los sistemas informáticos.

. El área de actuación es la zona de Tierra �e Campos correspondiente a las provincias de Palencia y Valladolid.

Tierra de Campos es una de las cómarcas naturales de Castilla y León (CyL) donde más cereal se siembra; a su vez, CyL es una de las mayores unidades administrativas europeas en cuanto a superficie y el principal productor español de cereales. El usuario final tiene plena autonomía en la toma de decisiones en todo lo que se refiere al proyecto.

### EL PROYECTO CEREAL YES

Los objetivos del Cereal YES son:

- Predicción de cosechas de trigo y cebada, a nivel de comarca agraria.
- Un error máximo del 10%.a nivel comarcal (otras fuentes usadas hasta ese momento tenían errores del 25% a niveles municipales,

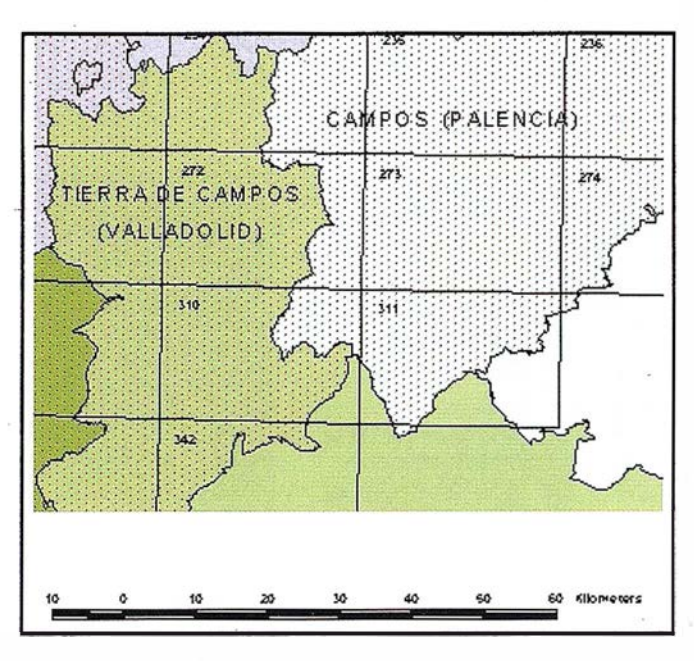

que iban descendiendo a niveles de agregación mayores hasta el provincial).

Presentación mensual de resultados al usuario final a partir del mes de Mayo, y cada 15 días en el período próximo a la recolección.

Los análisis de datos de entrada al sistema se hacen a nivel comarcal, pero proceden de Ja agregación de los obtenidos por términos municipales, por Jo que el nivel de detalle en cuanto a superficie mínima se refiere está garantizado.

En la implementación del sistema Cereal YES se diferencian los siguientes componentes, interrelacionados entre sí de manera iterativa:

- Subsistema agromodelo
- Subsistema de procesado de imágenes
- � Subsistema bases de datos
- Subsistema información

#### Subsistema agromodelo

El análisis de bibliografía y modelos aplicados en la actualidad en diversas zonas europeas fue la base de obtención de información. Casi todos modelan una curva de crecimiento ideal que se ve limitada por factores de producción, principalmente luz y agua. En una primera aproximación fue preciso modificar ese factor principal de limitación del crecim-iento, que en paises del norte de Europa es Ja luz, por el agua, principal causa de pérdida de producción potencial en España y en paises mediterráneos. Otro factor que obligó a desarrollar un modelo propio, fueron las carencias en Jos datos de entrada climáticos y edafológicos necesarios, en lo que respecta a oportunidad temporal de los primeros (tan solo existe una estación meteorológica automática en Ja zona que permite disponer de los datos recogidos en intervalos razonables de tiempo), e inexistencia de los otros.

## **ER Mapper**

De esta manera, se ha desarrollado un modelo que tiene como entradas valores de temperatura, radiación, precipitación y características edáficas, junto al índice de vegetación obtenido a partir de la imagen y que permite conocer el índice de radiación interceptada. Los resultados son curvas de crecimiento atendiendo a los factores luz y agua, tal y como se puede apreciar en la siguiente imagen.

**FSPECIAL** 

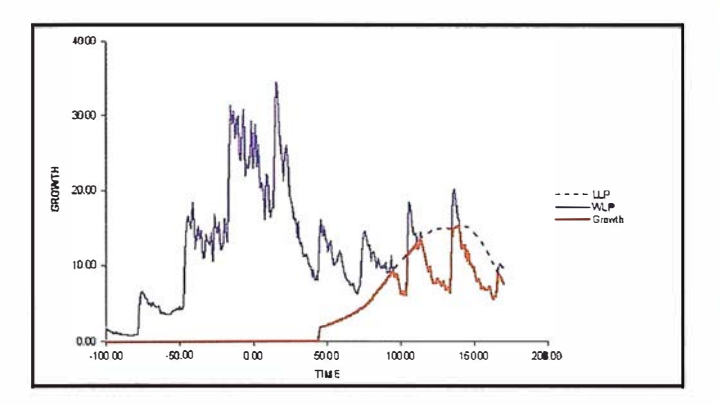

El subsistema agromodelo está desarrollado de manera que permite cambiar cualquier variable para ver la evolución del crecimiento; de esta manera es sumamente fácil modificar fechas de siembra, fórmulas intermedias de cálculo, etc., permitiendo una fácil calibración del proceso.

Para cada estrato de regadío y secano, se diferencia la respuesta de tres cultivos objetivo: cebadas de siembre temprana y tardía y trigo.

El resultado final de este subsistema es la creación de las curvas de acumulación de biomasa y de ahí, la estimación de la producción de grano para cada clase de cultivo objetivo.

#### Subsistema de procesado de imágenes

El procesado de las imágenes se realiza con el software ER Mapper, de manejo intuitivo y total compatibilidad para la importación de la información de varios sensores, incluido el que incorpora el nuevoSPOT multiespectral de cuatro bandas. Hasta la fecha, se han usado:

- SPOT XS, sensores HRV y HRVIR
- IRS 1-C, sensores LISS-III y WiFS

para definir las áreas dedicadas a cada cultivo y el seguimiento de su fenología. Otra de las ventajas que ofrece este software es permitir introducir capas de información provenientes de diversas fuentes vectoriales. Para este proyecto se utilizan las imágenes comentadas más información vectorial en formato Arclnfo, bien de la encuesta de segmentos que se realiza cada año, bien de las coberturas de información administrativa necesarias para agrupar los resultados por términos municipales y comarcas.

Lógicamente, se mantienen los enlaces de la información geográfica con sus bases de datos asociadas.

La elección de las fechas de las imágenes se realiza atendiendo a dos fases necesarias en el proceso :

- D iscriminación de los cereales
- Respuesta del cultivo.

De esta manera, sólo se utilizan imágenes obtenidas de sensores multiespectrales de alta resolución espacial para la primera fase (HRV, HRVIR, USS-III) y de alta y media resolución para la segunda; en este caso se hacen coincidir con les momentos de toma de muestras del cultivo en campo, Jo que permite la calibración de la respuesta espectral de la imagen con su situación real en campo (biomasa, área foliar, estado de la floración, etc.)

La siguiente serie de imágenes ofrece un ejemplo del detalle de las imágenes de alta resolución usadas, mostrando la evolución de la vegetación en tres fechas correspondientes a visitas de campo:

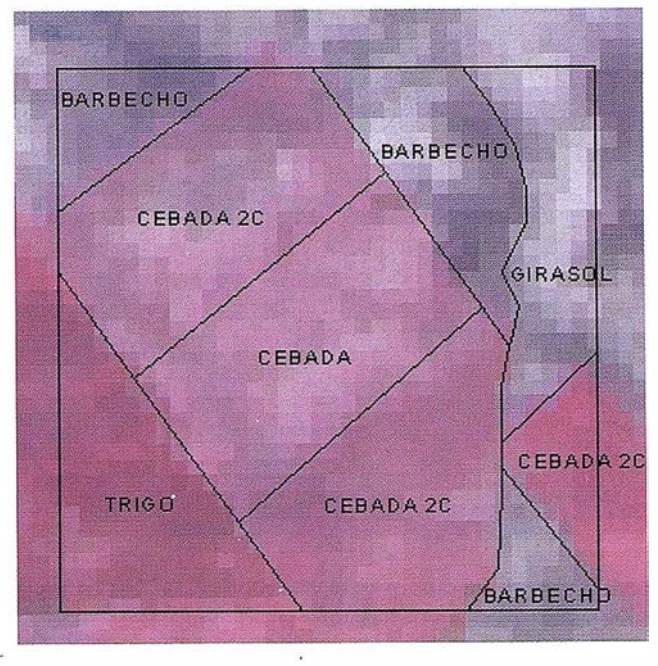

Primera imagen: 5 de Mayo de 1998. Se observa la diferente respuesta de los cereales de siembra temprana y tardía, por la imposibilidad de siembras en los meses.de Diciembre a Febrero, a causa de las lluvias.

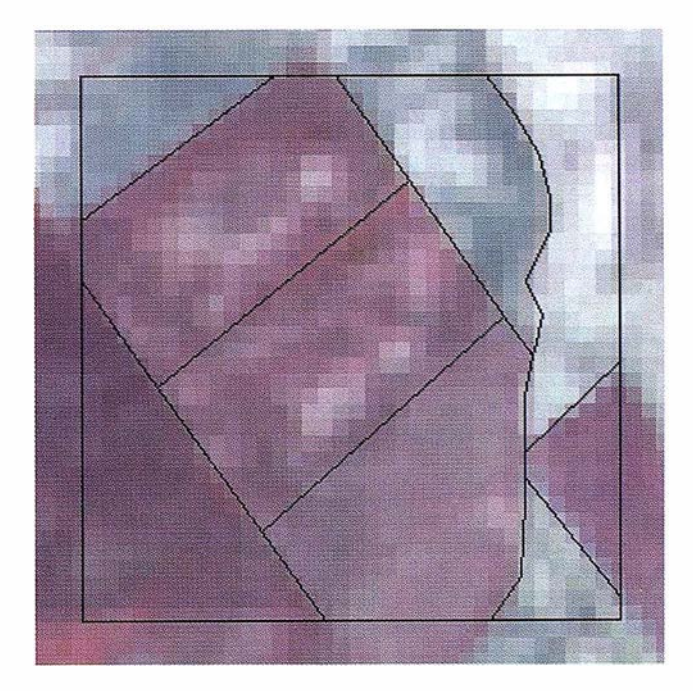

Segunda imagen del 12 de Junio de 1998:

Tercera imagen: 27 de Junio de 1998. Se observa el retraso en la maduración de Jos cultivos de cereales y en el ciclo de los cultivos de primavera.

El procesado de las imágenes incluye la clasificación supervisada de la imagen en base a las encuestas de sementos que se real izan cada

## ESPECIAL **I**

## ER Mapper

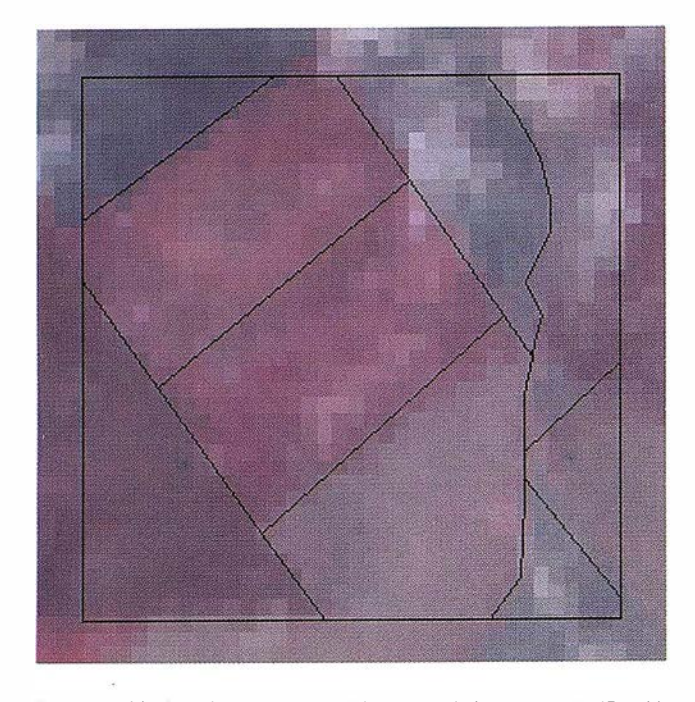

año, la creación de máscaras en los cultivos no objetivo y la re-clasificación de los objetivo en base a los componentes principales, índices de vegetación y respuestas de cada imagen. Al contemplarse seis grupos de cultivos (tres en secano y tres en regadío), se dan resultados para seis clases.

A continuación se muestra un ejemplo de curvas de índices de vegetación obtenidos el año pasado.

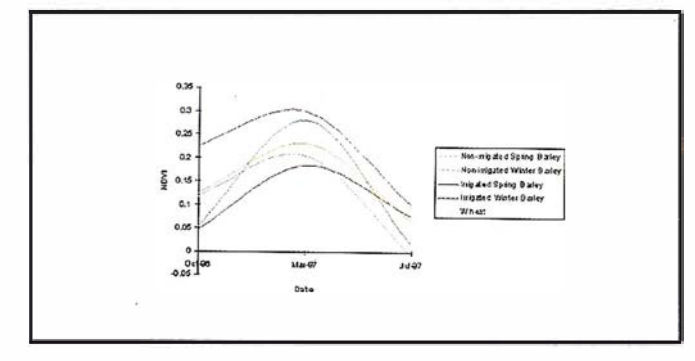

Del procesado de imágenes se obtiene un dato de entrada al modelo agrometeorológico, en forma de evolución del índice de área foliar verde (GAi), que permitirá corregir la curva de evolución dela biomasa de aquél.

#### Subsistema bases de datos

La base de datos almacena toda la información requerida sobre los cultivos, el suelo y el clima, del ciclo actual y la serie histórica. Así mismo se incluirán las imágenes de satélite disponibles, atendiendo a criterios geográficos, tipo de sensor y cobertura nubosa.

A lo largo del ciclo del proyecto se han realizado y se están realizando estudios de comportamiento del agua en el suelo, definiendo las curvas características del mismo; este aspecto muy importante, por el carácter limitante que tiene la disponibilidad del agua en Ja acumulación de biomasa y la maduración de las plantas. Del mismo modo, se han hecho correlaciones entre estaciones meteorológicas de Tierra de Campos para poder usar los datos de la única estación automática de la comarca, lo que permitirá el uso de datos climáticos en períodos de tiempo de pocos días desde su toma hasta su disponibilidad en formato digital.

El uso de datos actuales e históricos permite completar la curva crecimiento de los cereales desde la siembra hasta la recolección. Si en una fecha determinada se ejecuta el modelo, hasta ese día se estará trabajando con datos del ciclo actual, y a partir de él, con los datos históricos. Se comparará así el año actual con el histórico medio, poco real (las condiciones climáticas medias históricas es algo inexistente) pero útil para ver la evolución del cultivo.

El acceso a esta base de datos estará diferenciado por niveles de usuario, permitiendo edición y consulta según permisos.

#### Subsistema información

Finalmente, Ja integración de todos Jos anteriores subsistemas en un SIG, permitirá la representación espacial y alfanumérica de los resultados, en mapas y tablas, y su integración con otras fuentes de información.

Por extensión, es posible ver la ocupación del suelo por grupos de cultivos y cualquier otro análisis que pueda combinar superficies, usos de suelo y producciones esperadas o cualquier componente de este dato (biomasa, producción de grano, índices foliares, etc):

La extensión de los resultados se hará según los criterios que el usuario final tenga.

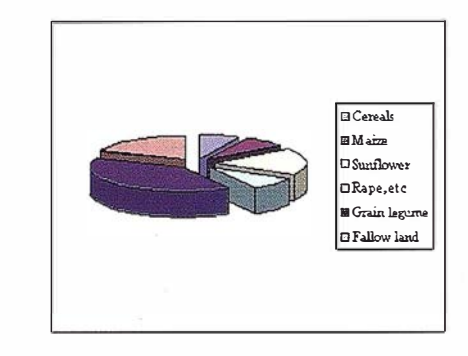

## **CONCLUSIONES**

Ya se han realizado estimaciones de rendimientos y superficies para los años 1997 y 1998 usando la versión prototipo del sistema. Estas pruebas han demostrado que las imágenes de satél ite usadas, con su frecuencia de paso y su resolución espacial, proporcionan una herramienta ideal para el seguimiento del desarrollo de cultivos a escala comarcal.

Cuando se combinan las imágenes con datos meteorológicos se puede obtener estimaciones precisas diariamente.

Para una economía agraria como la de Castilla y León, que produce el 40% de cereal en España, la posibilidad de pronosticar rendimientos de forma objetiva es fundamental para la planificación y reacción frente a las influencias climáticas. El servicio que proporciona Cereal YES llegará a ser de gran interés para otras regiones europeas similares donde la información precisa en el momento indicado, puede ser de gran ayuda para una buena política agraria.

A nivel general, Cereal YES entra en el grupo de proyectos que no solo usan la información de los satélites como mera base cartográfica ó de análisis de superficies según usos de suelo, sino que va más allá, utilizando la respuesta espectral como una variable más dentro de un sistema de información ligado al entorno físico.

Para más información, existe una página web con las últimas informaciones relacionadas con el proyecto: http://www.ibersat.com/cyes/cyesmain.htm

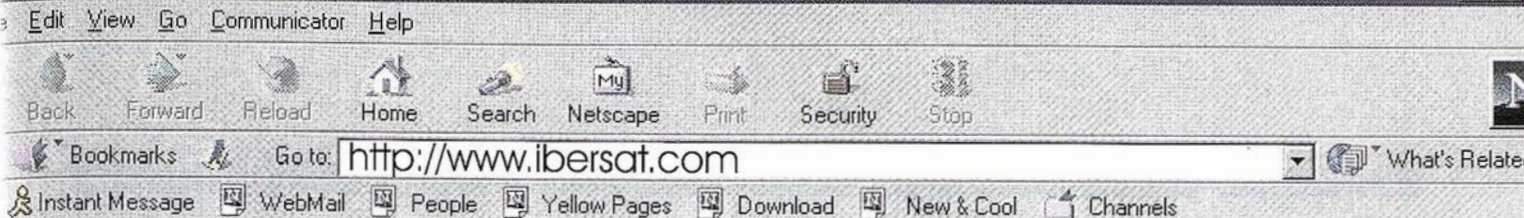

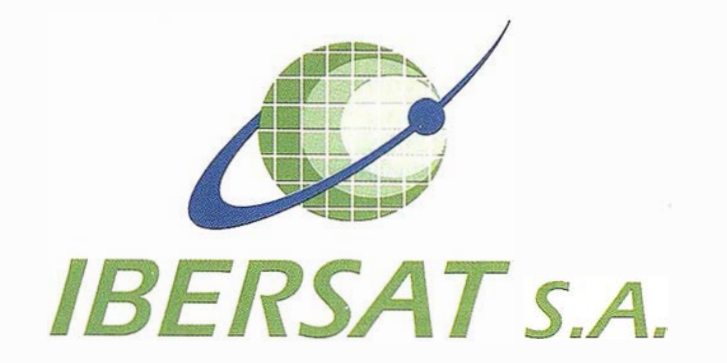

## Pioneros en España en Teledetección

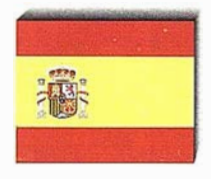

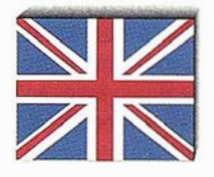

# Distribuidores oficiales de ER Mapper

e-mail: ibersat@ibersat.com

## ESPECIAL **ESPECIAL ER Mapper**

## UTILIZACIÓN DE SCATTERGRAMS DE ER Mapper PARA LA ELECCIÓN DE ÁREAS DE ENTRENAMIENTO EN LA CLASIFICACIÓN TEMÁTICA DE IMÁGENES LANDSA?

Agueda Arquero, Consuelo Gonzalo, Estíbaliz Martínez y Ana María Ferreras. .

> Grupo de Teledetección, DA TSI, Facultad de Informática, UPM.

## Resumen

En este trabajo se plantea la optimización de la metodolo. gía del tratamiento de los datos de una imagen LANDSAT TM para su clasificación temática. Para ello se propone el uso de scattergrams, utilidad que se presenta en la herramienta ERMAPPER 5 .5, para la elección de las áreas de entrenamiento.

## l. Introducción

Un scattergram (gráfico de dispersión) es una representación gráfica en dos dimensiones del valor digital de la reflectancia de los pfxeles de una imagen multibanda. Este gráfico muestra la correlación existente entre las dos bandas representadas. El valor de cada punto en el scattergram es un contador del número de veces que ocurre cada combinación de valores para las dos bandas. Generalmente, para indicar la concentración de puntos se utiliza una paleta de colores, de forma que dichos colores representen la frecuencia acumulada (o densidad) de los valores de los datos en ambas bandas. En concreto, el convenio que sigue ER Mapper [1], es representar mediante colores cálidos (rojo y amarillo) las áreas del *scatter gram* de mayores densidades de puntos, y ·utilizar la gama fría (azul y magenta) para áreas con baja densidad. Existe una gradación de colores entre ambos extre- . mos para representar densidades intermedias.

Dependiendo de la dispersión de puntos del scattergram, existirá mayor o menor correlación entre las dos bandas que lo componen. Si los puntos están muy agrupados, siguiendo la bisectriz del primer cuadrante, indicará correlación fuerte entre las bandas, es decir, ambas contienen información re- . dundante (Fig.la). Así mismo, si el gráfico presenta una gran dispersión de puntos, que no siguen ningún tipo de línea sino que más bien forman un triángulo, las bandas tienden a estar incorreladas (Fig. 1b).

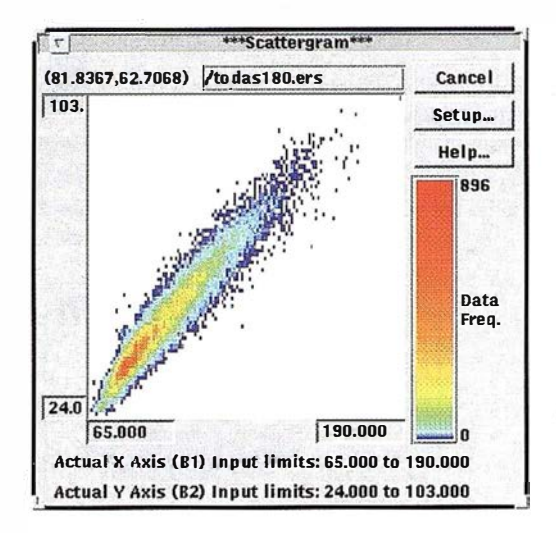

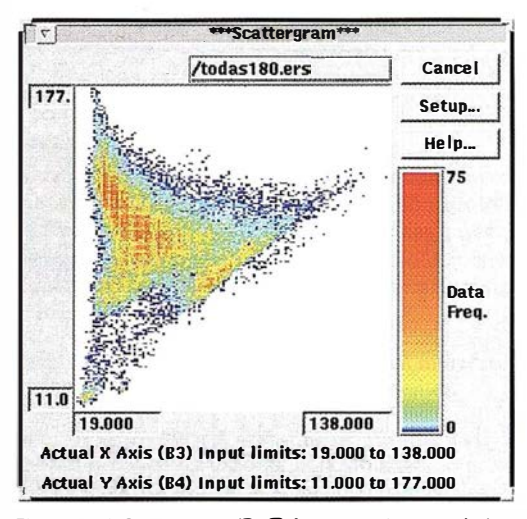

Figura 1. a) Scattergram (B1/B2) con bandas correladas, b) Scattergram (B3/B4) con bandas incorreladas

## 2. Metodología de clasificación temática de imágenes

La metodología aconsejada [2] para realizar una adecuada clasificación de imágenes obtenidas por Teledetección contiene una serie de pasos imprescindibles. De ellos, uno de losque resulta más crítico es la elección subjetiva sobre la ima-

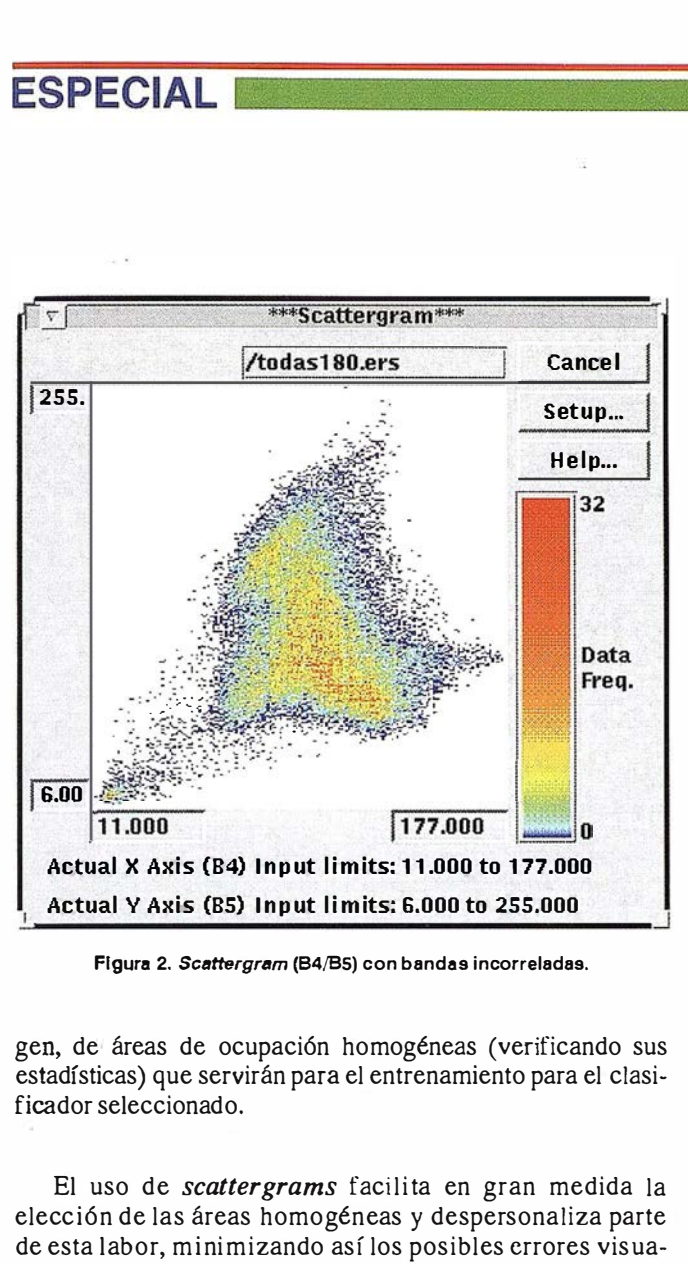

Figura 2. Scattergram (84/BS) con bandas incorreladas.

gen, de áreas de ocupación homogéneas (verificando sus estadísticas) que servirán para el entrenamiento para el clasificador seleccionado.

El uso de scattergrams facilita en gran medida la elección de las áreas homogéneas y despersonaliza parte de esta labor, minimizando así los posibles errores visuales por parte de la persona que las selecciona y mejorando la precisión del método. Las áreas se seleccionan a partir de *scattergrams* de bandas que presenten menor correlación, ya que de esta forma su gráfica es más dispersa y pueden apreciarse l os detal les con mayor nitidez. Dependiendo de la zona sobre la que haya sido tomada la imagen multiespectral, puede ser más conveniente una u otra combinación de bandas, aunque la experiencia revela que las combinaciones más adecuadas son: banda3/banda4 (Fig. lb) y banda4/banda5 (Fig. 2).

La forma, estructura y densidad del triángulo de la nube de puntos del scattergram representa un amplio rango de combinaciones de niveles de grises para los distintos tipos de cubiertas.

'

En el caso de banda3/banda4, la base del triángulo, formada por una línea relativamente recta, con pendiente positiva, que cruza la gráfica de izquierda a derecha (Fig. lb), se considera " la línea del s uelo" [3]. La mayoría de los píxeles de la imagen que se sitúan en las proximidades de esta l ínea pertenecen fundamentalmente, a zonas de suelo desnudo y vegetación senescente. En la porción derecha de

esta línea se sitúan p íxeles pertenecientes a s uelos "cl aros" de elevada reflectancia y al desplazarse a lo largo de ella hacia la parte inferiorizquierda, se encuentran los suelos "oscuros" menos reflectan tes. La razón de lamenor reflectividad puede serj us tificad apordiversos factores entre los cuales seencuentran el contenido en materia orgánica y el de humedad [ 4]. El extremo inferior izquierdo del triángulo representa áreas de elevada humedad y coberturas acuosas cuya absorción es elevada en ambas bandas. Desde el vértice inferior izquierdo hacia arriba describiendo una línea vertical se encuentran situados los píxeles correspondientes a áreas de elevada cobertura vegetal. Esta posición es debida a la elevada absorción en la banda del rojo y al aumento de la reflexión en la banda del infrarojo cercano por parte de los pigmentos clorofílicos de la vegetación [5]. Su diferente situación a lo largo de esta línea corresponde a diferentes propiedades de absorción, reflexión y transmisión que corresponden a distintas arquitecturas y tipologías que presentan las plantas. Los puntos situados en el espacio interior del triángulo presentan características de una u otra cobertura dependiendo de su proximidad a las l íneas que se han descrito.

**ER Mapper** 

En el caso de la representación de la banda4 frente a la banda5 la distribución es parecida en cuanto a los píxeles, cambiando entre si la situación de las líneas de suelo y vegetación (Fig. 2).

Mediante la apertura conjunta de las ventanas correspondientes a una imagen (dataset) y scattergram en la herramienta ERMAPPER 5.5 es posible marcar las clases temáticas sob re el diagrama y aparecerán des tacadas en un mismo color seleccionado sobre la ventana del algoritmo donde se encuentra la imagen multibanda. Esto permitirá seleccionar las áreas de entrenamiento muy homogéneas que pertenecen a una misma clase sobre la i magen. Cada zona del scattergram representará a un tipo de cubierta y por lo tanto a una clase distinta en la clasificación final. Así, todas las áreas marcadas procedentes de una misma zona del scattergram llevarán el mismo nombre asociado.

Cuando se seleccionan las áreas de entrenamiento que alimentarán al clasificador se siguen los siguientes criterios: una buena distribución por toda la imagen, la representación de cada clase temática existente por al menos un área de entrenamiento, la minimización del solapamiento entre clases y la consideración de que el conjunto de las áreas de entrenamiento debe superar el 1 .5% de la superficie total [2].

Una vez obtenido el conjunto de áreas de entrenamiento se procede a clasificar la imagen con cualquiera de los clasificadores con los que cuenta ER Mapper 5.5 .

## **ER Mapper**

## 3. Resultados

La innovación de utilizar estos gráficos de dispersión en la metodología de clasificación de imágenes se ha aplicado a una escena LANDSAT TM de primavera de 256 <sup>x</sup> 240 pixeles perteneciente a la provincia de Toledo (Imagen cedida por S. Ormeño). Es una superficie aproximadamente de 55 km<sup>2</sup> atravesada de Este a Oeste por el río Tajo.

La aplicación de esta nueva metodología se puede ilustrar con la selección de las áreas correspondientes a la clase que posteriormente se etiqueta como río (Fig. 3).

Con esta nueva metodología se han seleccionado 91 áreas de entrenamiento que se corresponden con doce clases espectrales marcadas en el scattergram. Para determinar la bondad de este nuevo método se procede a realizar un análisis de agrupamiento (clustering) a partir de las dos primeras Componentes Principales [2], obteniéndose un resultado final con 12 cla�es de ocupación semejante a las diferentes zonas marcadas sobre el gráfico de dispersión.

Otra ventaja de la metodología propuesta es la- gran homogeneidad de los píxeles seleccionados en el scattergram y de las áreas que componen las clases de ocupación resultantes . El estudio estadístico revela una desviación estándar no superior a 10, umbral fijado como adecuado, Sin embargo, este umbral puede ser superado fácil mente cuando se util izan métodos tradicionales de selección de áreas de entrenamiento.

Estas áreas de entrenamiento se utilizaron para clasificar temáticameñte la imagen, obteniendo resultados satisfactorios.

## REFERENCIAS

- [1] ER MAPPER Tutorial, 1995. Earth Resource Mapping Pty. Ltd. San Diego, USA.
- [2] Ormeño S., 1993. Teledetección Fundamental . Pub. EUI-TTO. U.P.M.
- [3] Jasinski M. F., 1 996. Estimation of subpixel vegetation density of natural regions using satellite multispectral imagery. IEEE Transactions on Geoscience and Remote Sensing, Vol. 34, No 3, pp. 804-813.
- [ 4] Arquero A, Martínez E., Gonzalo C. y Orrneño S., 1997, Características espectrales de los suelos. Relación con sus propiedades físicas y químicas. Teledetección: Usos y Aplicaciones, J.L. Casanova y J. Sanz (eds .), pp. 309-315.

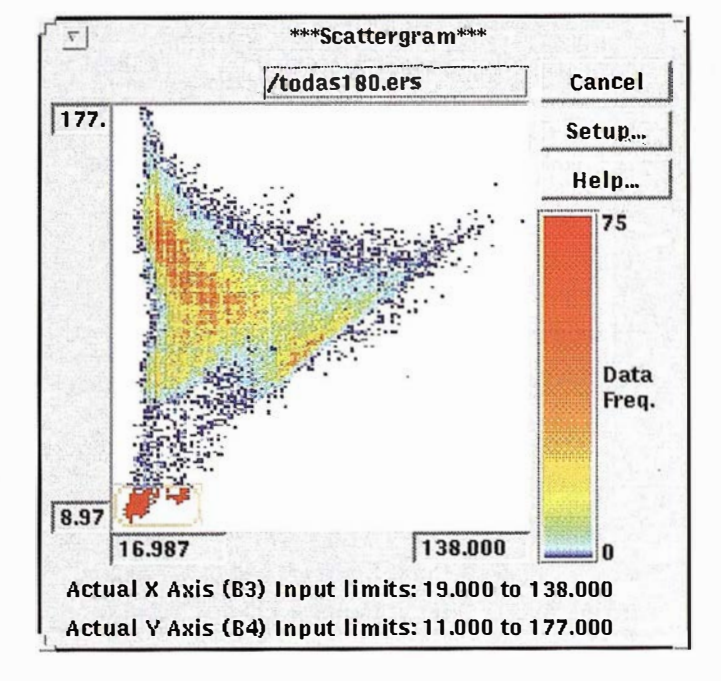

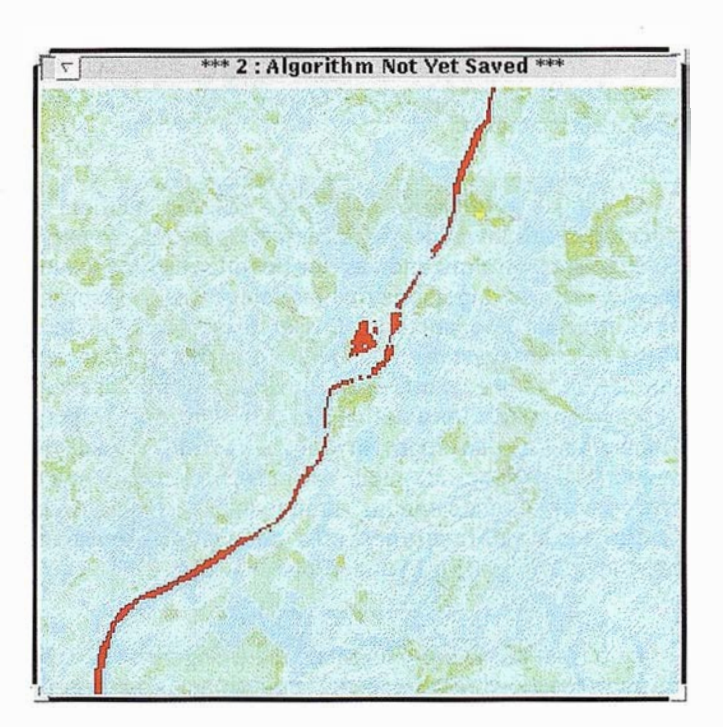

Figura 3. Selección (a) y visualización (b) de la clase rfo

[5] Martínez E., Ormeño S., Arquero A. y Gonzalo C. 1997. Análisis de la influencia del contenido en pigmentos clorofíl icos sobre la discriminación entre clases espectrales de ocupación de suelo a partir de i mágenes T.M., Teledetección Aplicada a la Gestión de Recursos Naturales y Medio Litoral Marino, C. Hemández y J. E. Arias (eds.) pp. 78-80.

# ER Mapper 6.0 - Imágenes para su SIG La solución "Imágenes para todos"

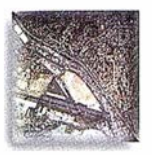

 $\boldsymbol{+}$   $\sum_{\text{A~reView@} }\Omega$ . ArcView® GIS

Autodesk World<sup>™</sup>

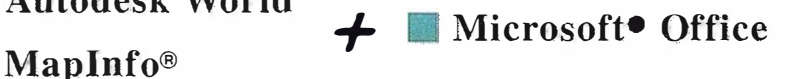

Use archivos de imágenes de cualquier tamaño en su SIG Dote a su SIG de la ventaja única de los algoritmos de ER Mapper. Los algoritmos de ER Mapper procesan y muestran su imagen, sin usar el valioso espacio en disco. Ahora, con ER Mapper 6.0, la potencia de proceso de imágenes de su SIG no tiene límite. **ER Mapper 6.0** Helping people manage the earth No Fiter v 144181202 m v 33645867436-117.812800661.0.0

## Use imágenes ER Mapper directamente en su SIG con estos "plugins" gratuitos:

- AutoCAD MAP® Release 3
- p/ Are View® GIS Versión 3. 1
- MapInfo v4.5 y v5.0<sup>®</sup>
- ER Viewer (visualice imágenes en programas de Microsoft® Office tales como Word y Excel)
- Autodesk World 2.0" ("plugin" incorporado)

## Descargue hoy estos "plugins" gratuitos de nuestra web www.ermapper.com

**Plugins**" gratis con ER Mapper  $6.0$  - Los usuarios de SIG/CAD/Office NO necesitan adquirir costosos módulos para visualizar imágenes

www.ermapper.com

- f/ Distribuya los "plugins" con sus datos envíe los "plugins" con sus datos para facilitar su visualización
- $\vee$  Toda la potencia de proceso cada "plugin" incorpora el "motor" de proceso de ER Mapper completo
- $\triangleright$  Sin límite en el tamaño de archivos visualice el área completa del proyecto en una imagen de alta resolución
- $\triangleright$  Distribuya algoritmos de ER Mapper distribuya imágenes inteligentes para ser vistas con los "plugins"

ER Mapper está soportado por 510 distribuidores en todo el mundo. No todas las funciones estan disponibles en todas las patalormas. Espectivaciones de producto sujetas a cambio sin previo aviso.<br>Todas las marcas, nombres de compañías y productos son marcas registradas de sus respectivos

# ER Mapper Helping people manage the earth

## www. ctv.es/ermapper

## Oficina Regional para el Mediterráneo Earth Resource Mapping Spain S.L Bailen, 1 - 28280 El Escorial, España Teléfono/Fax: +34 91 896 0379 Email: ermspain@ctv.es

## ESPECIAL **ESPECIAL**

## ALGUNAS CLAVES PARA UNA ESTIMACIÓN PRECISA DE CULTIVOS EN GADIO POR TELEDETECCIÓN

María del Rosario Escudero Barbero.

Directora Departamento de Teledetección. TRAGSATEC

## l. INTRODUCCIÓN

Tradicionalmente las superficies agrícolas se obtenían por métodos no probabilísticos, es decir carentes de parámetros de precisión: censos, encuestas, estimaciones de experto o datos administrativos. Sin embargo, hoy en día la realización de estadísticas agrarias por el método del marco de área, que conlleva el diseño de un muestreo de campo, es un método profusamente utilizado tanto en U.S.A. como en los países europeos. (Gallego, 1995).

En España, los Servicios Oficiales de Estadística Agraria iniciaron en 1990 el proceso de construcción de un marco de área en el que basar el mayor número posible de sus encuestas y datos estadísticos. (Ambrosio y Gallego, 1995). Asimismo, la puesta en marcha de los Planes Hidrológicos de Cuenca y el Plan Nacional de Regadío, ha potenciado considerablemente el uso de la teledetección como tecnología para la estimación de superficies en regadío integrándose y perfeccionando el método de marco de área. Los distintos organismos de la Administración encargados de la planificación del agua de riego, vienen realizando estudios de este tipo desde principios de los noventa para el conjunto de las cuencas hidrográficas españolas.

## 2. METODOLOGÍA

El método del marco de área está basado en una selección aleatoria de unidades de muestreo en campo denominados segmentos. Los resultados de este muestreo se utilizan para estimar por expansión directa la superficie  $(Y_h)$  de cada clase de uso en un estrato determinado "h",. multiplicando el porcentaje de ocupación medio de la clase en los segmentos (Yhi) por el área total del estudio (Sh).

La teledetección se incorpora al método del marco de área, como es conocido, mediante el empleo de clasificaciones de imágenes de satélite para la discriminación espectral y cuantificación de superficies, cuyos resultados son empleados para la realización de una regresión sobre los resultados iniciales de expansión directa (Cochran, 1977). Esta regresión de las superficies, realizada a partir de los resultados de la clasificación de las imágenes de satélite, consigue generalmente una mejora en la precisión de las estimaciones o bien alternativamente una reducción de la muestra, manteniendo la precisión de la estimación inicial (Ambrosio et. al., 1993).

Otra aportación importante de la teledetección a este método estadístico es la mejora que ofrece en las labores de estratificación a la hora de definir la muestra de campo. Esta mejora en la precisión de las estimaciones de superficies por teledetección se deriva de las propias características de la observación espacial tales como la cobertura global y periódica de Ja superficie, la homogeneidad de la información y su carácter multiespectral.

### 2.1. Cálculo de Expansión Directa (ED) por Estrato: Estimador de la superticie

El método de expansión directa asume que existe una relación directa, como su nombre indica, entre los porcentajes de la superficie ocupada por cada uso con respecto al total de la muestra de campo y de la población. Esta hipótesis es tanto más correcta cuanto más representativa sea la muestra estudiada en el campo.

El estimador de la superficie total  $\vec{P}$  destinada a un uso determinado en el estrato "h" se especifica en la siguiente expresión:

$$
\vec{P}_\lambda = N_\star \frac{I}{n_\star} \sum_{i=1}^{n_\star} Y_\lambda
$$

en la que:

Nh: denota el número de segmentos que integran el estrato "h", esto es:  $N_h = S_h / G_h$ 

donde  $S_h$  denota la superficie geográfica del estrato "h" y  $G_h$  el tamaño del segmento.

nh: denota el tamaño de la muestra, esto es, el número de segmentos que forman la muestra del estrato "h".

Yhi: es la superficie ocupada por el uso en estudio, en el segmento  $i(i=1,2,... n_h)$  de la muestra del estrato "h".

El estimador  $\vec{P}_n$  es insesgado y puede expresarse así:

$$
\overline{Y}_k = S_k \cdot \frac{1}{n_k} \sum_{i=1}^{n_k} \frac{Y_{ki}}{G_k}
$$

donde Yhi/Gh es el tanto por uno de la superficie del uso en estudio sobre la superficie total del segmento y Sh el área del estrato h.

Los estadísticos asociados al estimador (varianza, coeficiente de variación, etc) se calculan normalmente por las fórmulas de Cochran (1977) para muestreo aleatorio en poblaciones finitas.

### 2.2. Clasificación multiespectral de las imágenes de satélite

La identificación de cultivos a partir de datos de teledetección está basada fundamentalmente, como se ha comentado, en técnicas de clasificación multiespectral.

Un paso previo a la clasificación es la definición sobre las imágenes · de los estratos - o zonas de regadío con características espaciales homogéneas relativas a su localización geográfica, tamaño de las parcelas, etc. - definidos con anterioridad en el diseño de la muestra de campo. La precisión de la clasificación de cultivos en regadío es normalmente más alta sobre imágenes estratificadas al afinarse el rango espectral de referencia de la clasificación.

El método de clasificación empleado en los dos ejemplos analizados en el punto 3 fue ISOCLASS del programa ER Mapper. Se trata de un método iterativo que redefine los criterios de clasificación para cada clase y vuelve a clasificar hasta alcanzar el porcentaje mínimo de cambios entre iteraciones que se haya establecido o el número máximo de iteraciones definidas.

Los parámetros que se introducen para la ejecución de ISO-CLASS son los siguientes (ver Figura 1):

- i) Número máximo de clases
- ii) Intervalo de convergencia. Es el porcentaje máximo de píxeles a cuyo valor de clase le está permitido permanecer inmutable entre iteraciones
- iii) Número máximo de iteraciones
- iv) Porcentaje mínimo de pixeles que pueden pertenecer a una clase
- v) Máxima desviación estándar permitida para una clase
- vi) Distancia de separación entre clases
- vii) Distancia mínima permitida entre las medias de dos clases distintas

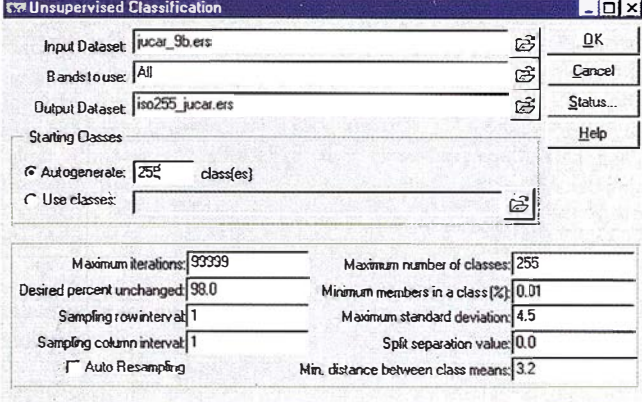

#### Figura 1

El resultado de la aplicación de ISOCLASS es una imagen clasificada en la que cada pixel de la imagen original ha sido asignado a una clase radiométrica, en cuyo fichero de cabecera se encuentran las estadísticas de las diferentes clases. Hay que tener en cuenta que en el caso de las clasificaciones no supervisadas no se conoce el uso o usos del suelo a los que pertenecen los pixeles de cada clase. Esto de be determinarse a posteriori mediante la comparación de los resultados de la clasificación con los datos de campo, pudiendo aparecer clases radiométricas que no correspondan a ningún uso o cultivo determinado sino a una mezcla de ellos, son las llamadas clases mixtas.

La evaluación de la bondad de una clasificación se realiza mediante la generación de las matrices de contingencia resultantes de cruzar la información de campo y la clasificación para todos los segmentos de cada imagen y cada estrato.

El análisis de las matrices de contingencia se hace a través de determinados indicadores de precisión mediante un proceso de aproximación que conduce finalmente, en función de las confusiones espectrales encontradas, a una asignación de clases radiométricas, identificadas en la clasificación, a unos usos o cultivos, dentro de una determinada nomenclatura de resultados.

#### 2.3. Estimación de superficies de regadío por regresión

La estimación de superficies mediante el método de ajuste por regresión consiste en calcular la regresión lineal existente entre los datos de la encuesta de campo y los datos obtenidos para los mismos segmentos mediante la clasificación de imágenes de satélite. Los totales estimados de cada uso se ajustan entonces de acuerdo con la ecuación de regresión calculada y con los valores totales de cada uso resultante de la clasificación de las imágenes de satélite. En el ajuste por regresión, hay que tener en cuenta los siguientes factores:

- · El cálculo para cada uso es independiente de los demás.
- Los resultados de la Expansión Directa son extrapolación lineal de la verdad campo y por lo tanto los resultados del ajuste por regresión deben estar dentro del rango de fiabilidad establecido por ésta para poder ser considerados fiables.

**ER Mapper** 

#### Estimador de la superficie

El estimador  $\vec{P}_{\text{avg}}$  de la superficie total Y<sub>h</sub> destinada a un uso determinado, en el estrato "h" se especifica en la siguiente expresión:

$$
\hat{Y}_{\text{Arg}} = N_{\text{h}} \, \overline{y}_{\text{h}} + b_{\text{h}} \left( X_{\text{h}} - N_{\text{h}} \, \overline{x}_{\text{h}} \right)
$$

en la que:

N<sub>h</sub>: denota el número de segmentos que integran el estrato "h".

$$
\overline{y}_h = \frac{1}{n_h} \sum_{i=1}^{n_h} Y_{hi} \quad \text{donde},
$$

nh: denota el tamaño de la muestra, esto es, el número de segmentos de la muestra del estrato "h".

Y<sub>hi</sub>: es la superficie ocupada por el uso en estudio, en el segmento i  $(i = 1, 2, ... n_h)$  de la muestra del estrato "h".

$$
\bar{x}_{k} = \frac{1}{n_{h}} \sum_{i=1}^{n_{k}} x_{ki}, \text{ donde}
$$

xhi: es la superficie estimada vía teledetección que ocupa el uso en estudio en el segmento "i"  $(i = 1, 2, ..., n_h)$  de la muestra del estrato  $"h"$ 

Xh: es la superficie estimada vía teledetección que ocupa el uso en estudio, en el total del estrato h.

bh: es el coeficiente angular de la recta de regresión de yhi sobre xhi.

$$
b_k = \frac{\sum_{i=1}^{n_k} (\gamma_{ki} - \overline{\gamma}_k) (x_{ki} - \overline{x}_k)}{\sum_{i=1}^{n_k} (x_{ki} - \overline{x}_k)^2}
$$

El grado de precisión de las estimaciones de superficies, obtenidas a partir de la regresión de los datos de teledetección con respecto a las primeras de expansión directa, suele evaluarse habitualmente mediante el análisis de dos parámetros estadísticos: la reducción del coeficiente de variación (CV) que es la raíz cuadrada de la varianza dividida por la superficie así como de la Eficiencia Relativa (ER) que se define como el inverso del cociente entre las varianzas de los estimadores obtenidos por los dos métodos considerados.

En general, el método funciona correctamente para regadíos de grandes extensiones (cuencas hidrográficas, provincias, unidades de explotación hidrológica, etc.) y para los cultivos mayoritarios. Sin embargo, la estimación de superficies se hace menos precisa normalmente a medida que disminuye la superficie de la zona a estudiar (unidades regables, polígonos de riego, etc.) y para los cultivos minoritarios o concentrados espacialmente. La única manera de mejorar los resultados en este caso es contar con una buena estratificación de las zonas regables y con una muestra representativa tanto en distribución como en tasa de muestreo.

### 3. DOS EJEMPLOS COMPARATIVOS DE **ESTIMACIÓN DE CULTIVOS EN REGADÍO POR TELEDETECCIÓN**

Los ejemplos de estimación de superficies de cultivos de regadío han sido extraídos de los Inventarios de Cultivos de Regadío reali-

## **ER Mapper**

zados por la Dirección General de Planificación y Desarrollo Rural del M.A.P.A. para las Cuencas Hidrográficas del Duero (78.902 km2) y del Júcar (43.000 km2).

En ambas, se aplicó la misma metodología para la estimación por teledetección de las superficies de sus principales cultivos en regadío (Escudero, R. y Pérez, P., 1997), aunque se introdujeron las variaciones pertinentes, en cuanto a las características de la muestra de campo y las fechas de las imágenes empleadas, para adaptarla a las peculiares características de dichas cuencas en cuanto a estructura agraria, tipos de cultivo, tamaño de las parcelas, etc. El sensor empleado en los dos estudios fue el Thernatic Mapper del satélite LANDSAT 5 y el programa de tratamiento de imágenes de satélite empleado ER Mapper. Las fechas de las imágenes empleadas en estos estudios fueron seleccionadas en función de los calendarios fenológicos y de riego de sus principales cultivos en regadío, aunque, en la Cuenca del Duero, y por razones de ahorro presupuestario, tan solo se adquirió una cobertura de imágenes de verano, por lo que la estimación de �uperficies de los cereales se realizó sin teledetección. En la Cuenca del Júcar fue imposible prescindir de ninguna de las tres fechas empleadas, dado el corto y variable ciclo fenológico de sus cultivos en regadío. En la Figura 3 puede verse una zona de la Cuenca del Duero con la distribución de segmentos de campo superpuesta.

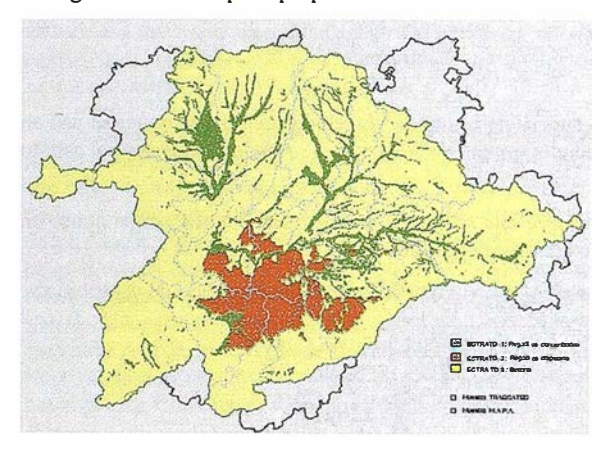

Figura 2

Definimos una muestra de carácter estratificado y aleatorio sobre las zonas potencialmente regables con una tasa media de muestreo del 3%. El tamaño de la unidad de muestreo (segmento) de hizo variable en

función del tamaño de las parcelas, por lo que se definió de 49 ha para los estratos con un tamaño de parcela medio (las extensiones de cítricos en el Júcar y los regadíos dispersos por aguas subterráneas en el Duero) y de 25 ha en los estratos de pequeño tamaño de parcela (los regadíos concentrados de ribera en el Duero y los regadíos de herbáceos y huerta en el Júcar). La definición de la población y la muestra se realizó con la ayuda de las imágenes de satélite y de un SIG. En la Figura 3

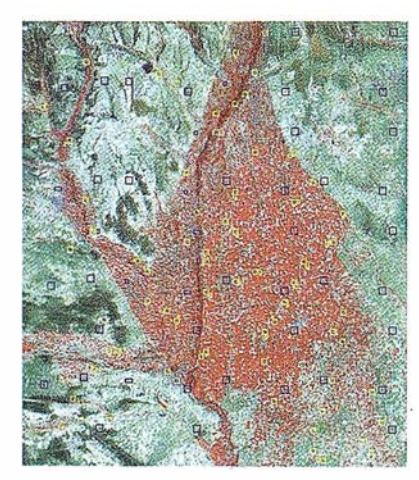

Figura 2 puede verse la distribución de estratos y de los segmentos de la muestra en el caso de la Cuenca del Duero.

Una primera conclusión que puede extraerse del análisis comparativo de los resultados de las clasificaciones de las imágenes de satélite es que el porcentaje de superficie de regadío correctamente clasificado, a partir exclusivamente de los datos de teledetección (tal y como se muestra en las tablas adjuntas), es relativamente escaso debido a la importancia de las confusiones espectrales entre los distintos cultivos entre sí y de estos con otros cultivos en secano, como ocurre especialmente en el Júcar. La precisión cartográfica del total del regadío identificado por teledetección oscila entre el 85% en el Duero y el 49% en el Júcar.

#### ESTIMACIÓN DE SUPERF1CIES DE REGADÍO EN lA C. DEL DUERO CON UNA SOIA FECHA DE IMAGEN LANDSAT TM (Julio- Agosto 1993).

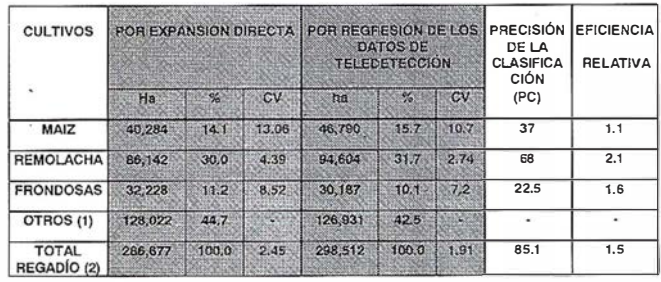

(1) Agrupa a los cultivos cuya superficie se ha estimado por ED, al no aportar ninguna mejora la regresión (2) Incluye la superficie de todos los cultivos en regadío excepto el cereal (95.607 ha) que se calculó solo por ED.

#### ESTIMACIÓN DE SUPERFICIES DE REGADÍO EN LA C. DEL JÚCAR CON 3 FECHAS DE IMÁGENES LANDSAT TM (Abril a Agosto de 1995).

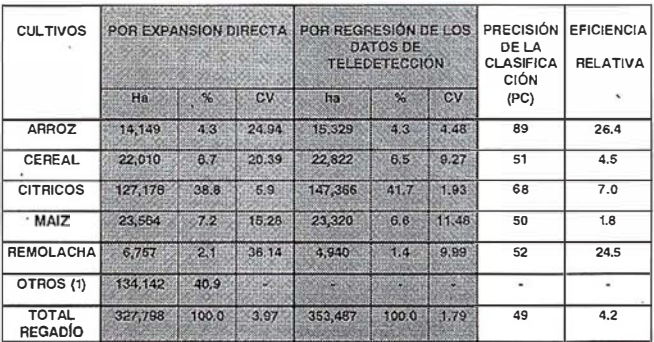

#### Ü) Agrupa a los cultivos cuya superficie se ha estimado por ED, al no aportar ninguna mejora la teledetección.

Sin embargo, la bondad de las estimaciones por teledetección con respecto a las de expansión directa no deben medirse por este parámetro sino por la reducción del Coeficiente de Variación (CV) y por la Eficiencia Relativa, una vez realizada la regresión de los datos de teledetección, con respecto a la estimación de superficies por expansión directa, obtenida por el muestreo de campo. El análisis de estos dos parámetros en los ejemplos anteriores pone de manifiesto la mejora obtenida a partir de las estimaciones de superficie por teledetección para una serie de cultivos.

Normalmente, para un cultivo determinado, el CV disminuye a medida que aumenta el porcentaje real de la superficie de dicho cultivo sobre el total muestreado, siempre que su distribución espacial sea más o menos homogénea. En consecuencia, cabe esperar valores bajos de CV para los cultivos mayoritarios en superficie y viceversa. ·

En ambas cuencas hidrográficas, las mejores estimaciones se obtienen para los cultivos de regadío mayoritarios, convenientemente representados en la muestra de campo, como ocurre con los Cítricos en la Cuenca del Júcar, con una Eficiencia Relativa de 7.0 y una disminución del CV de 5 .9% a 1. 93%, y con la Remolacha en regadío en la Cuenca del Duero, con una ER del 2.1% y una disminución del CV de 4.39% a 2.74%.

Los cultivos minoritarios o concentrados espacialmente obtienen sin duda peores resultados. Este es el caso del maíz de regadío, que en la Cuenca del Duero, con una distribución más o menos homogénea, presenta un CV del 10.7% y en la Cuenca del Júcar, donde aparece concentrado en Jos Llanos de Albacete, presenta un CV del 11.48%. Estos coeficiente de variación relativamente altos podrían mejorarse mediante el diseño de una estratificación adecuada

Los valores de los coeficientes de variación y de las eficiencias relativas de los ejemplos analizados, pone de manifiesto que con el empleo de técnicas de teledetección como apoyo a las estimaciones directas por muestreo de campo, se pueden conseguir estimadores de superficies más precisos que utilizando solamente el método de muestreo de campo y expansión directa, incluso en aquellos casos en los que debido a problemas de confusiones espectrales importantes, las precisiones de las clasificaciones por teledetección no sean muy altas.

## 4. ALGUNAS NOTAS PARA LA OBTENENCIÓN DE ESTIMACIONES PRECISAS DE CULTIVOS EN. REGADÍO POR TELEDETECCIÓN

Los elementos esenciales son a nuestro juicio los siguientes:

#### A.· El método.

Se considera imprescindible la aplicación de un método estadístico probabilístico que emplee parámetros objetivos para la estimación de las precisiones en el cálculo de superficies. El método del marco de área y estimador por regresión se ha revelado como un método eficaz aplicado a la estimación de grandes áreas de regadío. Sin embargo sus resultados pueden mejorarse sustancialmente en las pequeñas zonas regables, como son los polígonos de riego o los municipios, con el empleo de estimadores más precisos del tipo "Predictor Lineal Insesgado y Óptimo" (PLIO) propuesto por Ambrosio L. et. al., 1997.

#### B .- La definición de la población, los estratos y la muestra.

Es fundamental también el diseño de una muestra de campo adecuada a las peculiares características espaciales de las zonas de regadío. Esto implica una definición ajustada de la población, los estratos y la muestra. Para la primera se aconseja el empleo las declaraciones de los agricultores con cultivos en regadío sub-

vencionados por la PAC (Política Agraria Común). A partir de las declaraciones se puede extractar la información relativa al conjunto de polígonos catastrales afectados que pasarían a definir la población, y que, por medio de un SIG se plasmarían gráficamente.

**ER Mapper** 

Para la estratificación de las zonas de regadío en zonas homogéneas y la posterior tarea de distribución de la muestra es aconsejable la utilización del Plan Nacional de Regadío (M.A.P.A., 1996-97). Éste ofrece la información más reciente y fiable sobre la situación y distribución del regadío en España.

El empleo de estas fuentes dentro de un SIG garantizaría en principio el contar con una población ajustada, con unos estratos correctamente definidos en función de las características específicas de la zona a estudiar y el que la muestra sea representativa en cada estrato de la totalidad de los cultivos cuya superficie se quiere estimar. Aspecto especialmenté importante para los cultivos minoritarios.

Una tasa de muestreo por estrato entorno al 3%, se ha revelado como adecuada y suficiente para obtener estimaciones precisas del regadío por teledetección.

#### C.- La selecci6n del sensor y las fechas de las imágenes.

En cuanto al sensor, es de destacar la importancia de que tenga una banda en el infrarrojo medio (IRM)<sup>1</sup>. Esto es muy importante para la discriminación secano / regadío, puesto que a partir de 1,4 %m el efecto absorbente del agua es muy claro. Por ello, la reflectividad de la vegetación vigorosa se reduce drásticamente en esta banda". Los valores de reflectividad en el infrarrojo medio, para un mismo cultivo en secano y regadío, son generalmente más altos si está en secano que si se está regando.

Igualmente importante es Ja adecuación de las fechas de las imágenes y del trabajo de campo al calendario fenológico y de riego de los cultivos a discriminar en cada zona de estudio. Con la excep $ci$ ón de algunos cultivos en regadío, como es el caso del arroz (que solo necesita de una sola fecha de imagen) normalmente se consideran necesarias tres imágenes multitemporales para cubrir el ciclo vegetativo de los principales cultivos en regadío, aunque las fechas varían enormemente a lo largo de la geografía española .. La primera entre Marzo y Abril, para la observación de los cereales de invierno, la segunda de Mayo a Julio, según zonas, para la observación de maíz y girasol y la tercera de Agosto a Septiembre para la diferenciación de éstos últimos con respecto a cultivos tardíos de verano como el algodón o la remolacha.

## 5. LOS FACTORES LIMITANTES EN LA DISCRIMINACIÓN POR TELEDETECCIÓN DE LOS CULTIVOS EN REGADÍO

En cuanto a las limitaciones del método son de destacar las siguientes:

#### A.- El tamaño de las parcelas.

Especialmente importante en el Norte de España, pues con imágenes LANDSAT TM y SPOT XS no se pueden identificar con fiabilidad cultivos en parcelas menores a 0,3 ha.

El sensor TM del LANDSAT 5 siempre ha llevado una banda en el infrarrojo medio (TM5). El nuevo SPOT 4, lanzado  $\mathbf{1}$ este año, incorpora una nueva banda infrarroja (SWIR - 1 .5 a l. 75 µm) que mejorará la discrfminación del contenido de humedad en el suelo y la vegetación.

## **FSPECIAL**

## **ER Mapper**

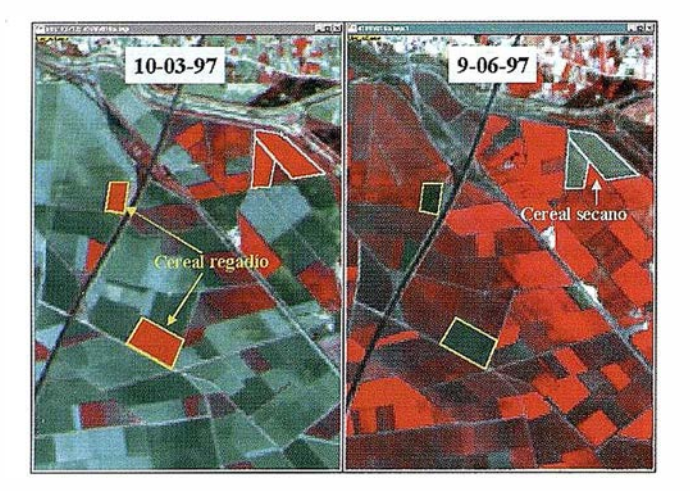

Figura 4

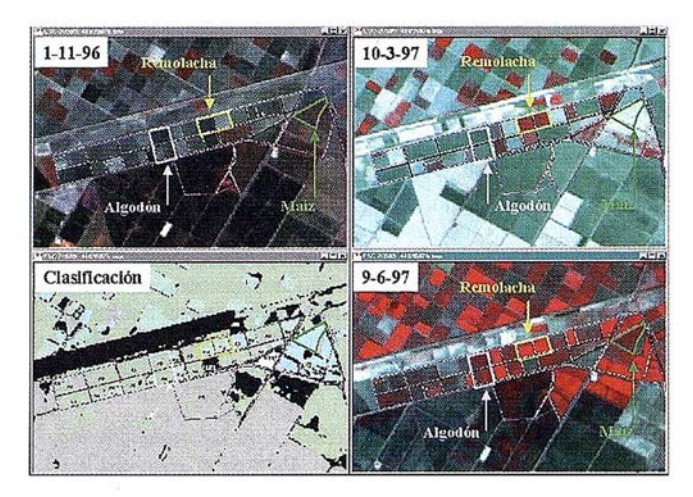

Figura 6

#### B.· La separaci6n secano/regadío en los cereales de invierno.

Para la discriminación de los cereales tan solo son necesarias normalmente dos i mágenes, en la primera el cultivo debe presentar alta actividad y en la segunda debe estar ya agostado o recogido.

Sin embargo, la diferenciación secano/regadío en el cereal es normalmente problemática como consecuencia de la humedad ambiental y de la alta actividad vegetativa que en primavera presenta también el cereal en secano (ver Figura 4).

Una técnica que suele emplearse para conseguir una correcta separación secano/regadío del cereal es la de la estratificación previa del territorio. Es decir, tan solo el contar con una buena definición gráfica de las zonas de regadío permite ajustar las clasificaciones por estratos y definir intervalos espectrales de separación entre el cereal de secano y de regadío en cada uno de ellos.

#### C- La discriminaci6n de los regadíos de verano.

La discriminación de los regadíos de verano se resuelve generalmente bien por teledetección puesto que la sequedad de las condiciones ambientales contrasta con la alta actividad vegetativa que en esta época tan solo desarrollan los herbáceos en regadío.

Sin embargo, la discriminación de los cultivos de regadío entre sí está limitada por las confusiones espectrales que presentan debido a la similitud de calendarios fenológicos y fisiología vegetal. Este es el caso del girasol y del maíz, cuyas características espectrales son

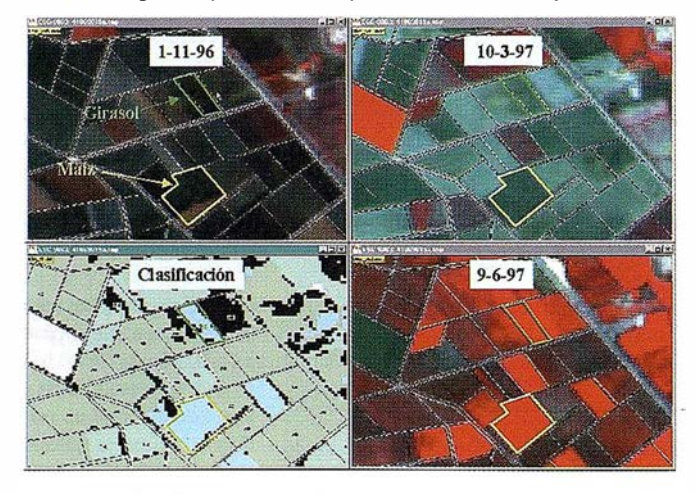

Figura 5

muy similares a lo largo de todo su ciclo fenológico, en la mayor parte de la geografía española (ver Figura 5).

Para lograr la máxima discriminación por teledetección de los cultivos en regadío de verano, se deben emplear en la clasificación al menos dos imágenes de verano siendo en algunas zonas conveniente recurrir a una fecha adicional de final del ciclo. El empleo combinado de estas fechas en la clasificación permitirá, en principio, la discriminación en una proporción alta de estos cultivos (ver Figura 6).

## BIBLIOGRAFÍA

- Ambrosio, L. et. al. 1997. Un estimador más eficiente que el de regresión para la estimación de Jos usos del suelo por muestreo del terreno y teledetección en pequeñas áreas; en Teledetección aplicada a la gestión de recursos naturales y medio litoral marino / editores C. Hernández Sande y J.E. Árias Rodríguez; VII Congreso Nacional de Teledetección; Santiago de Compostela 1997, pag: 285-288.
- Ambrosio, L. et. al. 1993. Estimación se superficies cultivadas por muestreo de áreas y teledetección. Estadística Española, vol. 35; pag. 91-103.
- Ambrosio, L. y Gallego, F.J. 1995. Encuestas Agrícolas en España basadas en un marco de áreas; en Wallace A. et. al. 1995. Multiple frame agricultural surveys: agricultural based on area at list sampling methods. FAO, Statistical Development. Series nº 7.
- Cochran, W.G. 1977. Sampling Techniques. 3ª edicción Willey & Sons. New York.
- Escudero, R. y Pérez, P. 1997. Discriminación y cuantificación de usos del suelo y regadíos en la Cuenca del Duero por teledetección; en Teledetección: usos y aplicaciones / editores J. L. Casanova y J. Sanz Justo; Valladolid: Secretariado de Publicaciones e Intercambio Científico, Universidad de Valladolid; pag: 1 1-18.
- Gallego, FJ. 1995. Sampling frames of square segments. Joint Research Centre. European Comission. EUR 16317EN.

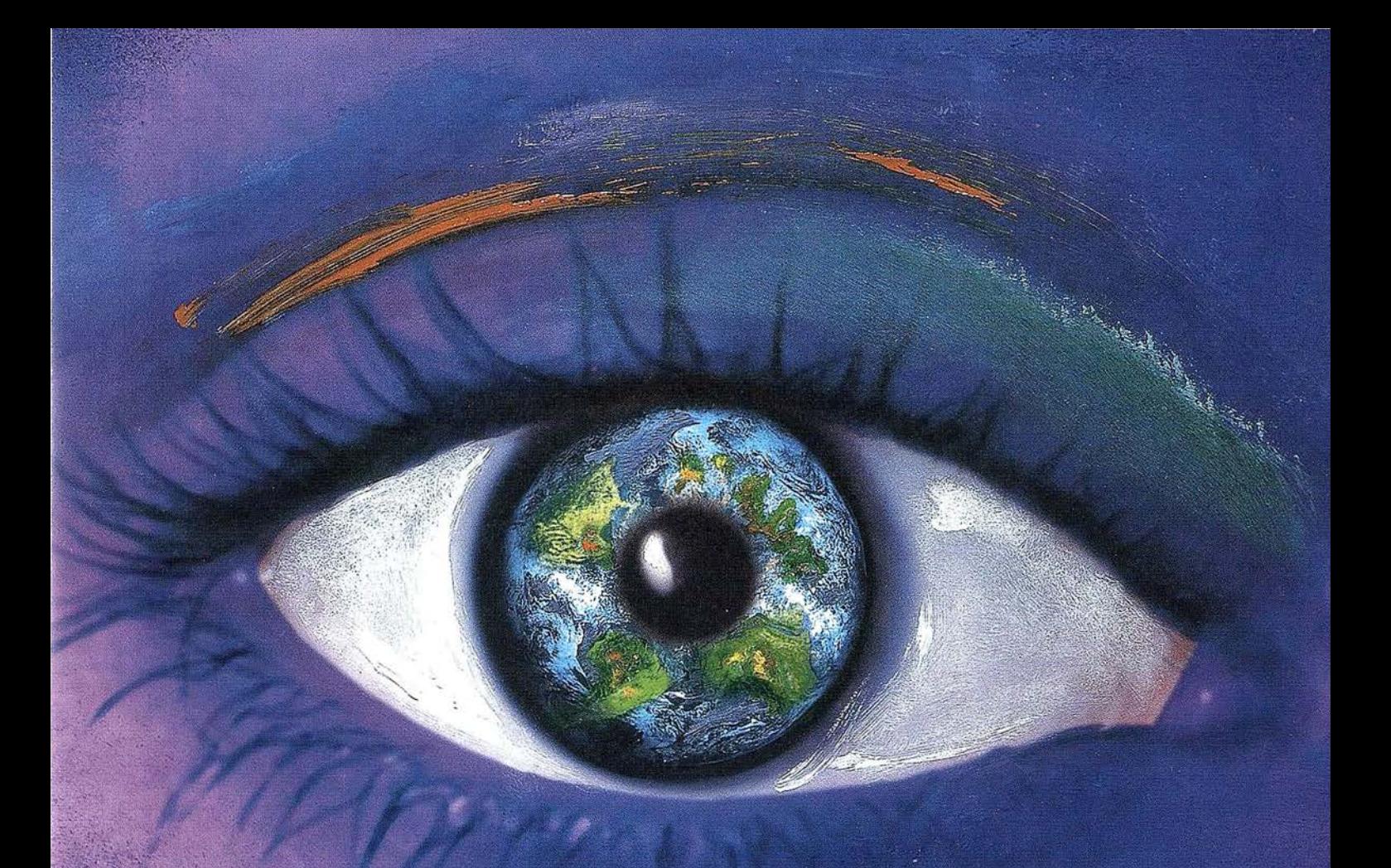

## Usted produce el contenido.

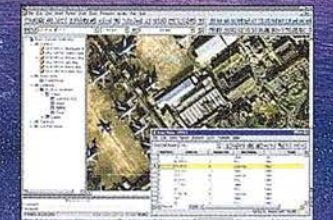

#### Cómo crear mapas excepcionales sin ser un experto

AutoCAD Map<sup>®</sup> 3.0 está optimizado para trabajar con mayor velocidad gracias a sus potentes herramientas cartográficas y a un nuevo interfaz más intuitivo. Como resultado, AutoCAD Map<sup>®</sup> 3.0 permite crear mapas inteligentes dotados de topología y empleando, en caso de que sea necesario, una conversión de<br>coordenadas y herramientas para la limpieza de mapas. Con sólo pulsar el<br>ratón puede realizar enlaces y consultar bases de datos. Nunca hasta ahora había existido un entorno tan rápido, fácil e integrado para la generación cartográfica.

## (El resto es cosa nuestra)

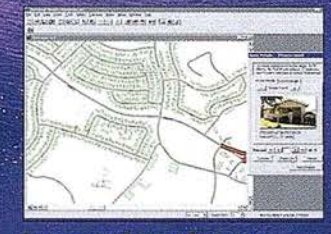

#### Los mapas hacen destacar las aplicaciones

Autodesk World™ 2.0 permite analizar y visualizar todos los aspectos de una operación.<br>En un mismo contexto geográfico

cuenta con bases de datos a la vez que integra datos GIS, CAD y ráster.<br>Autodesk World™ 2.0 es capaz de crear

aplicaciones basadas en mapas con los que responder a aquellas preguntas que<br>nadie hasta ahora había sabido formular.

e 1998 Autodesk Inc. Autodesk, el logo-Autodesk, y AutoCAD Map son marcas registradas de Autodesk Inc. en Estados Unidos y/o en otros países. Autodesk MapGuïde y Autodesk World<br>son marcas registradas de Autodesk Inc. Todas

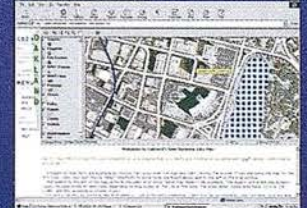

#### Los mapas son mucho más que GIS

Autodesk MapGuide™ 3.0 es un GIS rápido y fácil de usar que se perfila como un GIS muy valioso para la distribución de información geográfica.

En Autodesk MapGuide™ 3.0 coexisten múltiples formatos de datos que distribuye a lo largo y ancho de la Web. De este modo, el público puede acceder a ellos desde cualquier punto del planeta y usar mapas, imágenes de satélite,<br>ficheros ráster y vectoriales así como bases de datos.

Cuando compruebe la potencia de los mapas interactivos, accederá al futuro de la información.

Aprovéchese de la gama de herramientas GIS de Autodesk totalmente integrada y obtendrá el contenido que marca la diferencia. Los programas de Autodesk le ayudarán a situar la información al alcance de todo el mundo. Para más información visite www.autodesk.com/gispower o

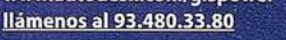

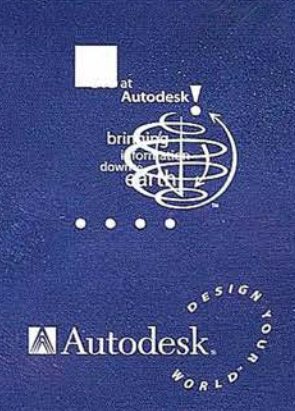

 $\mathbb{E}$ 

Si desea un CD Demo de la familia de productos GIS de Autodesk, rellene este cupón y envíelo por correo o faxa: Autodesk • c/ Constitución, 1 - 08960 Sant Just (Barcelona) - Fax 93 473 333 52

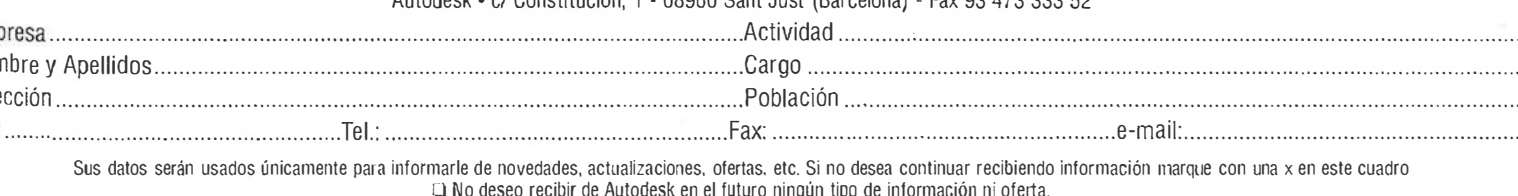

# ER Mapper 6.0 - con el nuevo "wizard" hacer ortofotos es fácil, ¡ muy fácil!

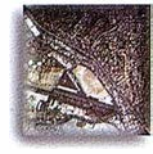

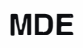

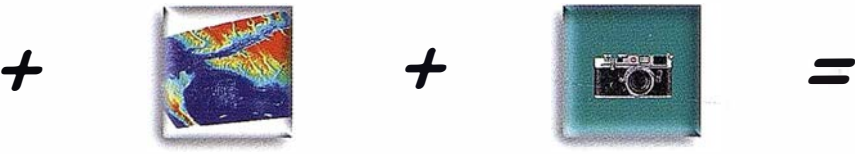

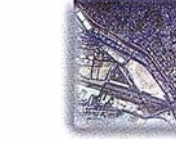

Foto aérea MDE Archivo de cámara Ortofoto

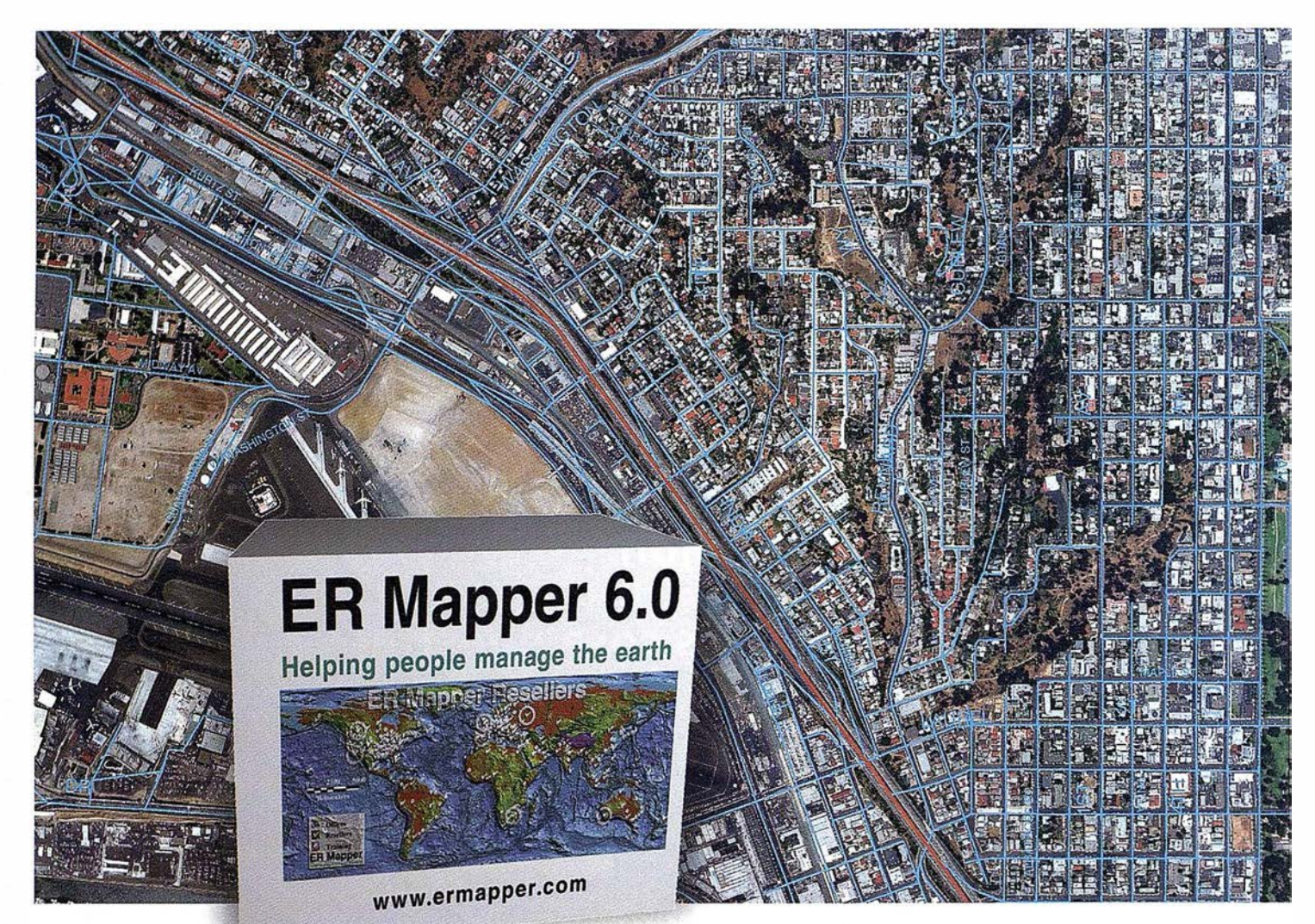

## ER Mapper 6.0 - Proceso de fotografía aérea completo de principio a fin

- Totalmente integrado sin extras que pagar despues o aparte
- "Wizards" intuitivos y fáciles de usar
- Ajuste sus imágenes al contexto del mundo real
- Cree ortos en cualquier proyección cartográfica, incluso distinta a la del MDE
- � "Wizard" para interpolación de superficies cree MDEs a partir de datos vectoriales o puntos
- ↓ "Wizard" para Mosaico automático de fotos aéreas
- El "wizard" de Balance elimina automáticamente los "hot spots" y bordes visibles resultando en un auténtico mosaico contínuo

ER Mapper está soportado por 510 distribuidores en todo el mundo Todas las marcas, nombres de compañías y productos son marcas registradas de sus respectivos propietarios. Las especificaciones del producto están sujetas a cambios sin previo aviso.

ER Mapper 6.0

Helping people manage the earth

www.ctv.es/ermapper

Oficina Regional para el Mediterráneo Earth Resource Mapping Spain S.L Bailen, 1 - 28280 El Escorial, España Teléfono/Fax: +34 91 896 0379 Email: ermspain@ctv.es

# Trabajando con el Alquiler ISSA

## nunca perderá la

Con el Servicio de Alquiler ISSA usted obtendrá las máximas prestaciones:

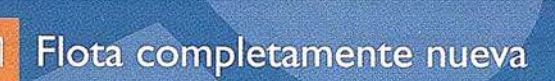

- Toda clase de modelos: **ESTACIONES TOTALES**
- **. TAQUÍMETROS**
- · NIVELES
- · NIVELES LÁSER
- · SISTEMAS GPS
- · ACCESORIOS..

Disponibilidad sin límites

Equipos con todos los accesorios.

EN UN PLAZO DE 24 h., excepto GPS Agencia de transporte urgente o reparto propio.

Entregas en TIEMPO RÉCORD

on la garantia de nuestros talleres certificados por AENOR y ENAC

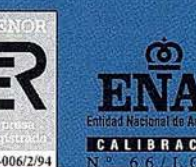

Equipos totalmente revisados y calibrados.

Asesoramiento técnico y formación especializada.

Instrumentos de primera calidad y últimas novedades.

Certificado de Calibración, sin cargo.

Solicite disquette o e-mail de información sobre tarifas detalladas en el teléfono: 900 21 01 83

## ¡Le sorprenderán las nuevas tarifas!

www.issa.com

**SOKKIA E** Trimble JAVAD **INTERGRAPH** 

DISTRIBUIDOR DE

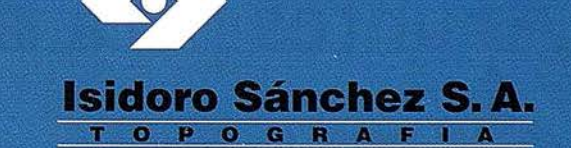

Ronda de Atocha, 16. 28012 Madrid Tel: 91 467 53 63. Fax: 91 539 22 16

... Y usted siga sonriendo

## APUNTES PARA LA ADMINISTRACIÓN" Patrocinador ABSIS

## TRATAMIENTO INFORMÁTICO DE LA NORMATIVA URBANÍSTICA

José González Baschwitz, Arquitecto - Urbanista. Josep Gili Prat, geógrafo - Profesor A. UAB.

Con el presente artículo se plantea la necesidad de abordar el tema de la organización informática del entorno urbanístico municipal. En concreto, se propone una estructuración de los datos para la automatización y el tratamiento informático de la normativa urbanística, del conjunto de normas gráficas y alfanuméricas que regulan el desarrollo urbano y el aprovechamiento del suelo.

## 1. OBJETIVOS Y POSIBILIDADES

Consideraremos la necesidad de establecer tres objetivos básicos:

- a) Crear un texto refundido pennanente de la normativa aplicable a todo el municipio. Para esto podremos optar por dos caminos posibles: crear un refundido pennanente del Texto integro de las normativas aplicables, o bien crear un refundido Codificado de las normativas aplicables.
- b) Establecer la relación de la normativa con los planos y viceversa.
- c) «Resolver la automatización de la <u>relación Parcela Nor-</u> <u>mativa</u> aplicable, de modo que el sistema pueda responder con la normativa aplicable a una parcela seleccionada mediante el gráfico o mediante su código.

### 2. REFUNDIR EL TEXTO INTEGRO DE LAS NORMATIVAS VIGENTES

El propósito principal sería elaborar un texto en el que se sustituyan todos los artículos derogados o los que hayan sido desarrollados en normativas más precisas. Este texto se indexaría según los artículos de manera que pudiera ser consultado a partir de un listado de artículos aplicables sobre una determinada parcela o en un determinado caso.

GeoEngineering

BENTLEY<br>PARTNER

 $\sum_{i=1}^n$ 

La normativa vigente está compuesta normalmente por una serie de documentos que podemos clasificar:

**ARTICULO** 

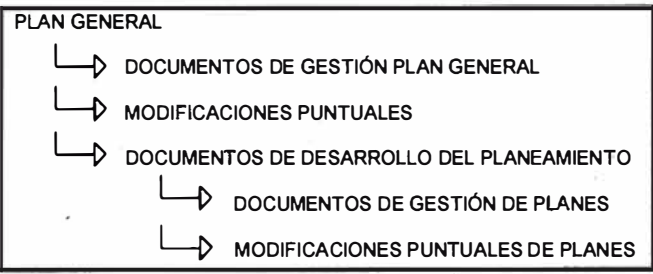

El plan general constituye la base del texto. Los documentos que desarrollan la gestión del plan general (programas, unid�des de actuación, ... ) ampliarían la nonnativa de aquel.

Las modificaciones puntuales sustituyen literalmente artículos o párrafos del PG.

Los documentos de desarrollo del planeamiento (planes parciales, planes especiales...) sustituyen las determinaciones globales del PG por normativas específicas que se pueden aplicar directamente a las parcelas. Se ha de tener en cuenta que esta sustitución solamente se puede hacer en el momento que es aprobada la reparcelación o compensación del sector. Los documentos de gestión de planes am� plían la normativa de los mismos. Las modificaciones puntuales de planes sustituyen literalmente elementos de esa normativa.

El resultado es un texto interpretado de la legalidad vigente que es la suma de todos los textos.

La relación de cada parcela con esta normativa se tendría que solucionar a partir de conocer los códigos de los artículos aplicables a cada parcela. Puede resultar un texto excesivamente largo.

# istració

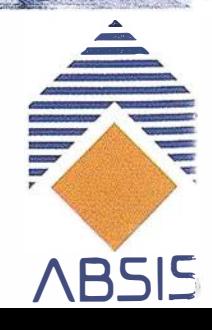

Espacio patrocinado por:

## ARTICULO

El problema es la imposibilidad de generar aplicaciones de cálculo (edificabilidad, contribuciones ... ) a partir de un texto no codificado.

## 3. CODIFICAR IA NORMATIVA VIGENTE

El objetivo seria digitalizar la normativa como una serie de valores, códigos o textos, estructurándolos de manera que sea posible establecer un informe o un cálculo a partir de ellos.

La dificultad principal radica en la diversidad de interpretaciones de las leyes vigentes y en la diversidad de las mismas .

Existe la posibilidad de confeccionar sistemas a medida para un municipio determinado y una ley determinada, o buscar los factores comunes de interpretaciones y leyes para establecer un sistema normalizado.

A continuación se propone una abstracción de los niveles normativos:

## **NORMATIVA**

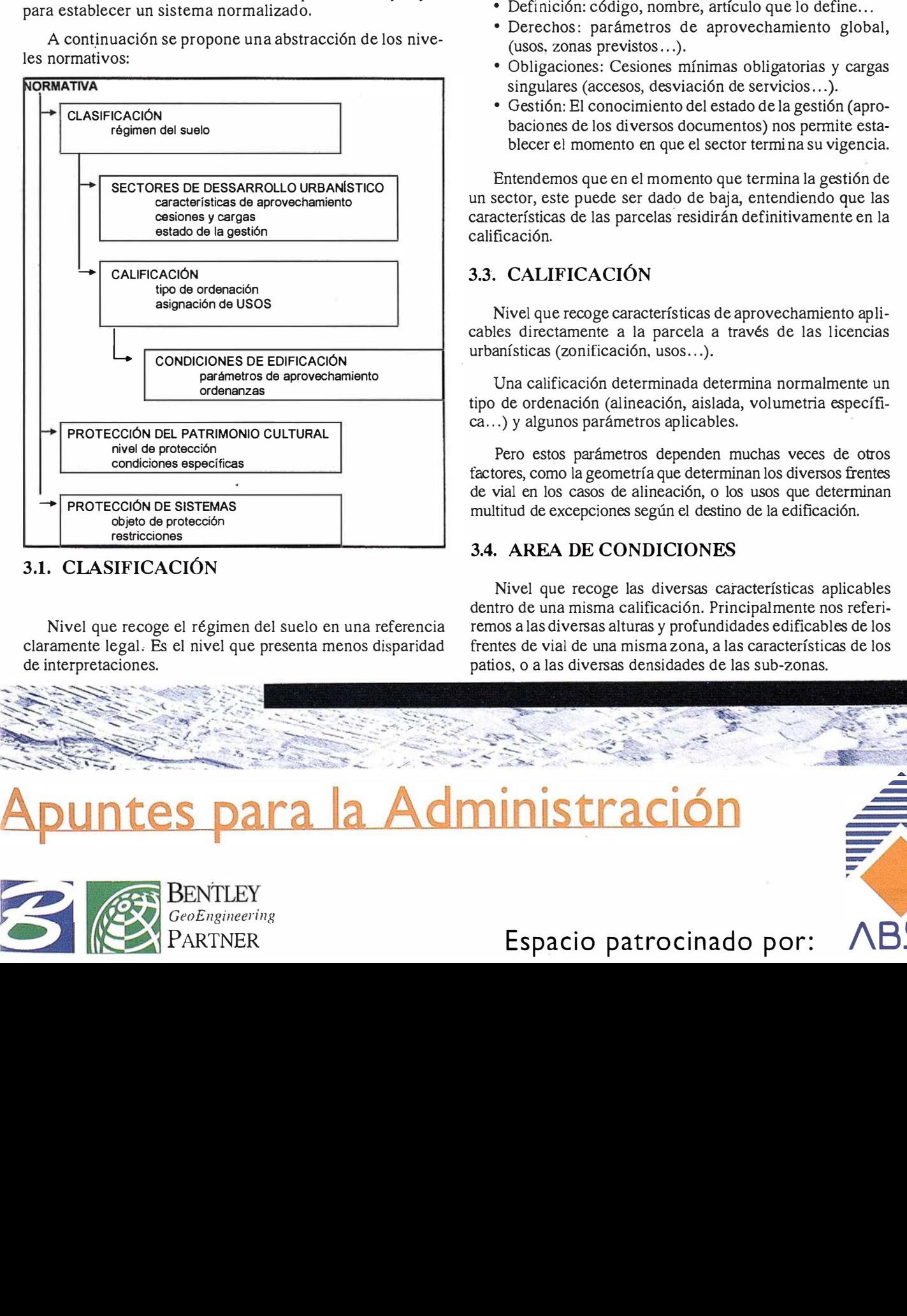

### 3.1. CLASIFICACIÓN

Nivel que recoge el régimen del suelo en una referencia claramente legaL Es el nivel que presenta menos disparidad de interpretaciones.

### 3.2. SECTORES DE DESARROLLO URBANÍSTICO

Nivel que recoge todas las áreas en las que está pendiente algún tipo de planeamiento o gestión (planes parciales, planes especiales, unidades de actuación...).

La característica común radicará en que las características de aprovechamiento de una parcela i ncluidas en estos sectores no corresponden a la de la calificación si la hubiere, (verde, viario, suelo privado ... ) sino que serán las globales del sector en la parte proporcional que corresponda a dicha parcela.

Las características a tener en cuenta al definir un sector son:

- Definición: código, nombre, artículo que lo define...
- Derechos: parámetros de aprovechamiento global, (usos. zonas previstos ... ).
- Obligaciones: Cesiones mínimas obligatorias y cargas singulares (accesos, desviación de servicios ...).
- Gestión: El conocimiento del estado de la gestión (aprobaciones de los diversos documentos) nos pennite establecer el momento en que el sector termi na su vigencia.

Entendemos que en el momento que termina la gestión de un sector, este puede ser dado de baja, entendiendo que las características de las parcelas residirán definitivamente en la calificación.

## 3.3. CALIFICACIÓN

Nivel que recoge características de aprovechamiento aplicables directamente a la parcela a través de las licencias urbanísticas (zonificación, usos...).

Una calificación determinada determina normalmente un tipo de ordenación (alineación, aislada, volumetria específica ... ) y algunos parámetros aplicables.

Pero estos parámetros dependen muchas veces de otros factores, como la geometría que determinan los diversos frentes de vial en los casos de alineación, o los usos que determinan multitud de excepciones según el destino de la edificación.

### 3.4. AREA DE CONDICIONES

Nivel que recoge las diversas características aplicables dentro de una misma calificación. Principalmente nos referiremos a las diversas alturas y profundidades edificables de los frentes de vial de una misma zona, a las características de los patios, o a las diversas densidades de las sub-zonas.

# istración

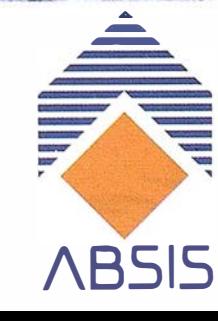

## **Expansion PARTNER** Espacio patrocinado por: ABSIS

## **ARTICULO**

#### ESQUEMA DE APLICACIÓN DE CARACTERÍSTICAS DEL TRINOMIO CALIFICACIÓN-USOS-ÁREA DE CONDICIONES.

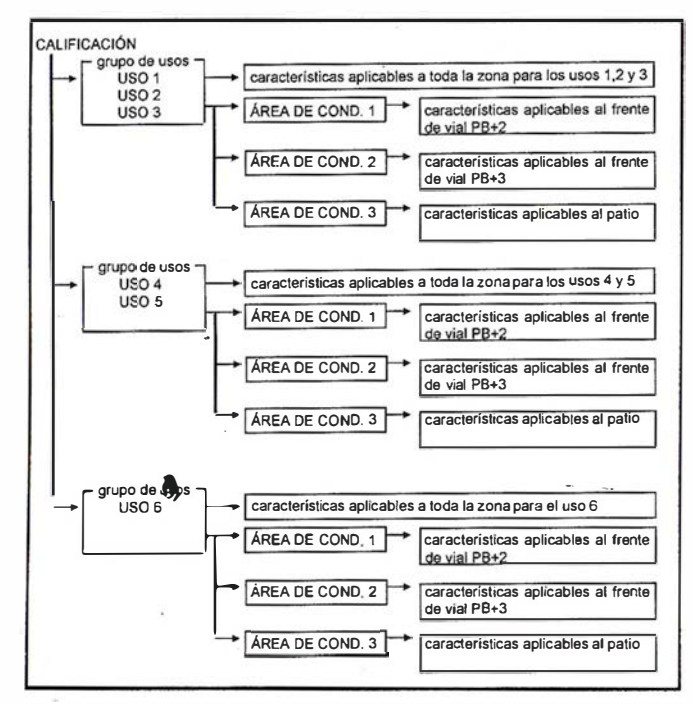

### 3.5. PROTECCIÓN DE PATRIMONIO **CULTURAL**

Nivel que determina características complementarias a los anteriores niveles en los casos de conjuntos o elementos catalogados como bienes de interés cultural.

Nos podremos limitar a identificar los elementos y referirlos a una normativa específica.

## 3.6. PROTECCIÓN DE SISTEMAS

 $\ddot{\delta}$ 

BENTLEY<br>
GeoEngineering<br>
PARTNER

GeoEngineering PARTNER

Nivel complementario que determi na las restricciones que i nterfieren en las parcelas por la proximidad de sistemas o servicios (Carreteras, líneas eléctricas, cementerios...).

Se limitarán normalmente a la identificación y especificar las restricciones.

## 4. LA RELACIÓN NORMATIVA - PLANOS

El primer objetivo de esta relación será poder obtener la i nformación urbanística, sistematizada o no, a partir de una consulta del plano.

La opción más directa es mediante la utilización de un SIC -MicroStation+Geographics-, asignár a cada polígono sus características urbanísticas.

Esta opción genera dos problemas:

- Repetición de la información en polígonos de características urbanísticas idénticas.
- Mayor dificultad de modificación: Una modificación de normativa afectaría a N polígonos de características homogéneas.

Es más conveniente asignar a cada polígono solamente un códi go que le relacione con la normativa urbanística q ue le corresponde, consiguiendo una reducción de la información acumulada y sobre todo la facil idad de gestionar esta i nformación, ya que un único cambio afectaría a todos los pol ígonos con aquella característica.

## 5. ACTUALIZACIÓN

La normativa urbanística no se actualiza día a día, si no que responde a fechas concretas (aprobaciones y publicaciones). Por otra parte la evolución del planeamiento incluso de la legislación, puede hacer inservible un sistema determinado.

A la hora de establecer las características de un sistema debemos de prever:

- Sistema flexible: Un sistema diseñado a medida de ún determinado PGM puede fallar a la hora de incorporar planeamientos derivados hechos con criterios diferentes, modificaciones del propio planeamiento o modificaciones de la legislación.
- Permitir duplicados de normativa: Hay s ituaciones en las que interesa mantener la normativa vigente y la que está en trámite para poder i nformar determinadas situacio nes.
- Independencia Normativa Gráfico: Hay modificaciones que afectan a la delimitación de los polígonos pero no a su contenido normativo; habrá que evitar que tengamos que introducir toda la normativa referente a los pol ígonos modificados.

Hay modificaciones que afectan a la normativa pero no a los polígonos a los que hace referencia; habrá que evitar tener que modificar esta normativa tantas veces como polígonos existan afectados por ella.

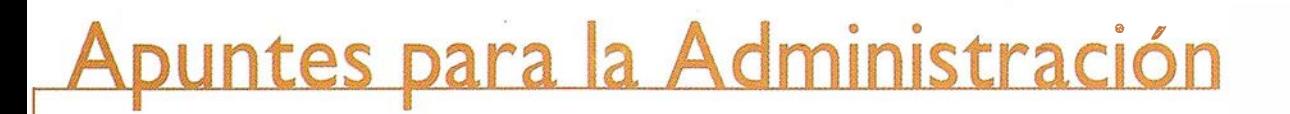

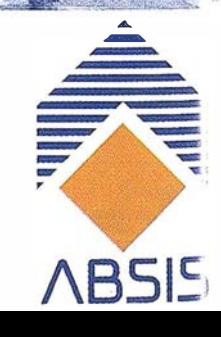

Espacio patrocinado por:

## A R T I C U L O

## 6. APLICACIONES DE LA INFORMATIZACIÓN DEL PLANEAMIENTO

### DESCRIPCIÓN DE LAS POSIBILIDADES

Una vez realizado el esfuerzo de introducción y estructuración de datos, consideraremos tres grupos básicos de aplicaciones derivadas de la informatización de la normativa urbanística:

#### • Aplicaciones de volcado de normativa:

Información urbanística mediante volcado literal de la normativa.

Información urbanística codificada. Informes de licencias.

• Aplicaciones de cálculo a partir de los datos normativos: Informes de edificabilidad.

Valoraciones.

Contribuciones especiales.

Reparcelaciones y compensaciones.

#### • Aplicaciones de gestión:

**BENTLEY**<br>GeoEngineerin<br>PARTNER

Gestión urbanística (expedientes asociados a los sectores de desarrollo).

Gestión de licencias (expedientes asociados a las parcelas).

Prácticamente, todas las aplicaciones deben partir de responder a la pregunta: ¿Que características urbanísticas tiene una parcela determinada?

La introducción manual de la respuesta de una manera sistemática para todo el municipio invalida cualquier sistema de información y en la resolución de la pregunta es imprescindible el cálculo a partir del gráfico

### LA RELACIÓN: PARCELA - NORMATIVA

La relación Gráfico - Normativa, a parte de permitimos la identificación visual y la consulta de características de los polígonos grafiados, nos ha de permitir asignar a cada parcela el grupo de datos urbanísticos (codificados o no) que le corresponden, a �in de poder realizar consultas y desarrollar Una vez creado este fichero podremos: programas de cálculo y de gestión urbanística.

A partir de la intersección de los planos normativos del planeamiento con el parcelario podremos responder a la pregunta: ¿que polígonos urbanísticos (clasificación, sectores, calificación ... ) afectan a una parcela determinada, y en que porción de esta?.

> GeoEngineering **ARTNER**

Para sistematizar el resultado de esta pregunta nos convie- ., ne dividir Ja parcela en porciones que tengan características urbanísticas homogéneas. Les llamaremos "componentes urbanísticos de la parcela".

Proponemos el siguiente proceso:

- Intersección de todas las capas urbanísticas con el parcelario obteniendo el mosaico de "componentes urbanísticos de las parcelas".
- Creación de un fichero de las parcelas con sus componentes, y los códigos de los diferentes polígonos urbanísticos que los contienen.

EJEMPLO

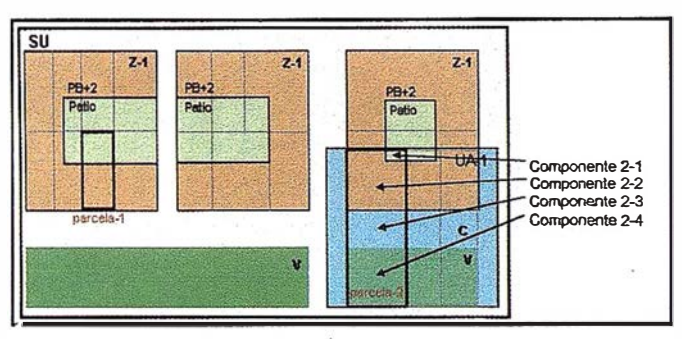

En el ejemplo, los ficheros de las parcelas responderían a los siguientes esquemas:

#### Parcela 1

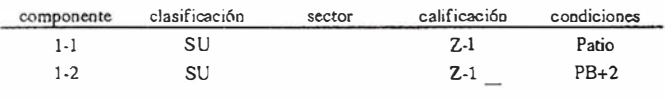

Parcela 2

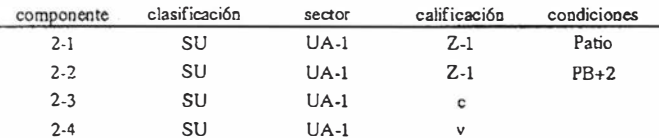

- Realizar un informe a partir de las características urbanísticas que hemos asociado a cada uno de estos códigos.
- Realizar cálculos de edificabilidad o de aprovechamiento de la parcela a partir de los parámetros asociados a los códigos.

## $\bullet$  ,  $\mathbb{F}$ ion

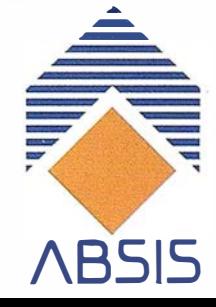

## Espacio patrocinado por:

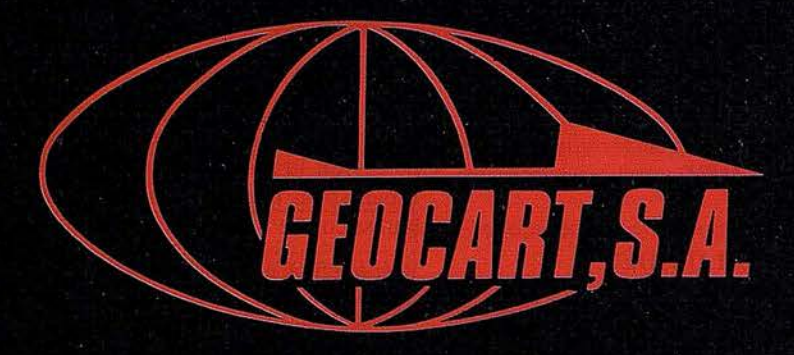

Avenida de América, 49 - 28002 MADRID<br>Tel. (91) 415 03 50
Fotografía Aérea. Laboratorio Industrial. Topografia. Cálculos. Restitución Analítica. Ortofotografía. Cartografía. Tratamientos Informáticos. Catastro. Teledetección. Gis.

# Simulador para Optimización de Redes en Microgeodesia

Jose Luis de la Cruz González

Departamento de Ingenieria Cartográfica, Geodésica y Fotogrametría de la Universidad de Jaén

Idad de cálculo era muy inferior a la que desde hace<br>algunos años poseemos; unos de los campos que han<br>visto su nacimiento y fuerte crecimiento ha sido el de los l desarrollo de la infonnática abre posibilidades que en un pasado estaban vedadas, ya que la disponibilidad de cálculo era muy inferior a la que desde hace algunos años poseemos; unos de los campos que han "simuladores", ya que antaño no era viable con los medios disponibles.

Los "simuladores" penniten estudiar un determinado fenómeno bajo unos supuestos dados, observando los resultados obtenidos a raíz de esos datos suministrados.

En el campo de la optimización dichos supuestos son variables, ya que perseguimos un máximo rendimiento del tema a estudio.

En el campo de la Geodesia y la Topografía, es frecuente encontrarse con la implantación de una red de vértices, bien con intención de control de una obra civil, bien con la intención de una implantación de red urbana,...; por lo que también la noción del simulador es útil en este terreno.

La idea de optimizar una red antes de su observación es algo, que estando en el ánimo de todos aquellos que se veían ?bligados a implantar redes, era una meta poco menos que mabordable antes de la existencia del ordenador, dado su cálculo largo y tedioso, así como por la gran cantidad de cifras que se pueden llegar a manejar.

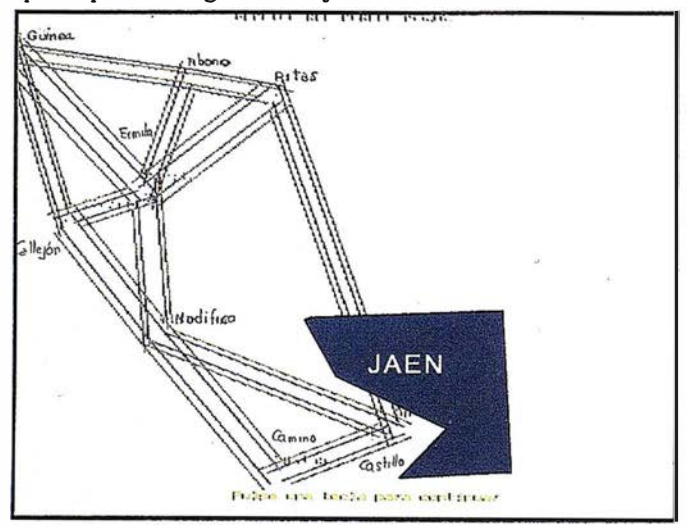

Modelo I

**ARTICULO** 

Figura II

Si pudiéramos mediante comparación de distintas opciones llegar a la mejor configuración geométrica de los vértices, o a ver si el instrumento "A" obtiene un mejor rendimiento con un determinado método de observación que un instrumento "B" con otro método distinto, podríamos llegar al terreno con una idea prefijada de la situación de los vértices así como de las observaciones a realizar.

Es pregunta corriente, "si en el vértice "W" aumento el número de lecturas o añado una o varias medidas de distancias  $con \pm (a \text{ mm} + b \text{ ppm})$  de error, *i* aumento la precisión de la red, o simplemente estoy aumentando el trabajo?"; esa es una de las cuestiones que podemos abordar mediante una simulación.

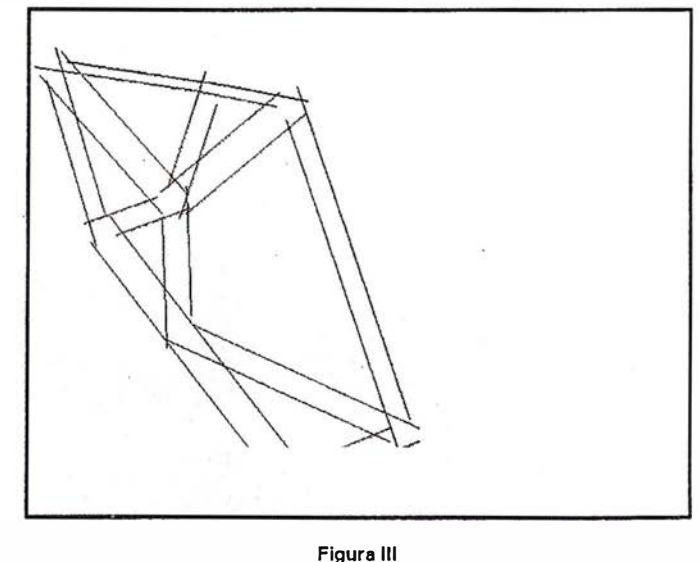

Figura !

Bien es verdad que una simulación en este campo está fuertemente cóndicionada por la orograffa del terreno, siendo ésta y el problema de la accesibilidad las limitaciones más importantes de nuestra red, por lo que se hace imprescindible el reconocimiento previo en campo antes de plantear cuestión alguna.

Resumiendo, podemos mediante un simulador optimizar el diseño de la red antes de cualquier medición en campo, obteniendo así una información previa a la propia observación que permite decidir sobre cuestiones como la forma geométrica de la propia red, la instrumentación a utilizar en comparación con otra, los beneficios de reiterar medidas de un lado o clase concreta. .. ; en definitiva, conseguir unos datos que permitan decidir sobre la forma y toma de datos futuros de la propia red a instalar.

Si la medición en campo no ha sido realizada no podemos, por lo tanto, manejar coordenadas reales de la propia red, sino que habremos de utilizar unas coordenadas aproximadas obtenidas de una cartografía, dando así posiciones próximas a la implantación futura de las bases.

Como en cualquier simulador, podremos obtener beneficios de la comparación de una futura configuración de las bases con relación a otra y su forma de observación, lo cual implica que habremos de simular supuestas redes para su posterior comparación y así poder decidir la más óptima de todas ellas. Tiene también el inconveniente de que el operador del programa ha de ser quién, con su conocimiento de las redes, vaya dando forma a las opciones, apoyándose en los datos anteriores para ir perfeccionando, poco a poco, modelo a modelo, la futura red; es decir, que sin el manejo experto por parte de un operador, un simulador, no es capaz por sí mismo, de obtener resultados.

Como-ya-comenté, partimos de una red de coordenadas aproximadas, obtenidas de situaciones igualmente aproximadas de los vértices, con la intención de, sin una observación previa, poder comparar una red con otra, introduciendo en ambos casos el tipo y el número de observaciones que se han planeado hacer.

Necesitamos igualmente una base que ajuste "escala" y dirección sobre el terreno, dicha base será fija durante la simulación. Sería lógico pensar que la ya comentada base debería ser medida con más precisión, o al menos con la misma (si utilizamos medida de distancia) que el resto de los vértices, aunque no es menos cierto que al tomar la distancia entre dos vértices como magnitud fija, no influiría en la comparación entre configuraciones de la red con la misma base.

Una vez introducidas las coordenadas de los vértices y las distintas observaciones existentes entre ellos, hemos de comenzar el cálculo por la formación de ecuaciones de observación, siendo la formulación la expuesta a continuación:

$$
\delta = \frac{1}{D^2 \ast \text{sgn} 1^{\sigma \sigma}} \ast \left[ \left( y_2 - y_1 \right) dx_2 - \left( y_2 - y_1 \right) dx_1 - \left( x_2 - x_1 \right) dy_2 \right]
$$

$$
\left( x_2 - x_1 \right) dy_1 \right] + \theta_{\text{cal}} - \theta_{\text{obs}} + \text{Desorientacion}
$$

$$
0 = \frac{1}{D} * [(y_2-y_1) dy_2 - (y_2-y_1) dy_1 + (x_2-x_1) dx_2 - (y_2-y_1) dy_1] + D_{cal-}
$$

obtenidas de diferenciar la fórmula del acimut y de la distancia entre dos puntos, respectivamente.

Siendo D la distancia que separa los puntos 1 y 2 de la formulación,  $\theta_{cal}$  el acimut calculado mediante las coordenadas aproximadas de los vértices,  $\theta_{obs}$  el acimut observado en campo, "desorientación" es una incógnita que permite el ajuste de la desorientación calculada; los "dx" y "dy" son incógnitas del sistema o las variaciones aplicar a las coordenadas aproximadas de los vértices (el subíndice 1 actúa como vértice estación y el subíndice 2 como vértice visado).

En cuanto a la segunda ecuación sólo queda añadir que Dca1 es la distancia calculada entre dos vértices mediante sus  $coordenadas aproximadas y la  $D<sub>obs</sub> es$  la observada en campo$ entre ellos.

El acimut calculado menos el observado daría el término independiente de la ecuación, que junto con la distancia calculada menos la observada formaría el vector de términos independientes "t". Tanto la matriz "t" como la incógnita desorientación tendrán un valor cero, ya que todo el proceso se realiza con anterioridad a la observación, no pudiendo por lo tanto tener valores de los mismos.

La matriz de diseño "A" quedaría formada pues por los "dx" y "dy", teniendo como rango el doble del número de vértices (dos coordenadas por vértice) que forman la red menos 4 (por las cuatro coordenadas fijas correspondientes a los vértices 1 y 2 de la propia red) y el número de observaciones realizadas entre los mencionados vértices.

Por el ajuste de observaciones indirectas, método de ecuaciones de observación sabemos que:

#### Ax-t=v

donde "A" será la matriz de coeficientes de las ecuaciones de observaciones, o matriz de diseño; "t" el vector de términos independientes y "v" el vector de residuos; "x" el vector de parámetros incógnitas.

De aquí podemos llegar, aplicando la condición de mínimos cuadrados, mediante las ecuaciones normales:

$$
\hat{X} = (A^T P A)^{-1} A^T P t
$$

siendo:

$$
N=(A^T P A)
$$

Pudiendo definir así la matriz cofactor  $Q_{xx}$  como:

$$
\mathcal{Q}_{\hat{\mathbf{x}}\hat{\mathbf{x}}} \, \bar{=} \! N^{-1}
$$

siendo  $Q_{xx}$  la matriz cofactor de parámetros estimados.

Si bien no podemos calcular el sistema, ya que no se han realizado observaciones, si podemos calcular la mencionada matriz cofactor, ya que la matriz de diseño "A" queda definida estableciendo las observaciones a realizar, "P" o matriz de pesos queda definida en cuanto definamos cuales son las precisiones de la observación que planeamos, conociendo pues la matriz "N" o matriz normal, y por la tanto, la matriz cofactor.

Dado que el fin de este simulador es optimizar la red, podemos variar la situación de los vértices, la precisión de

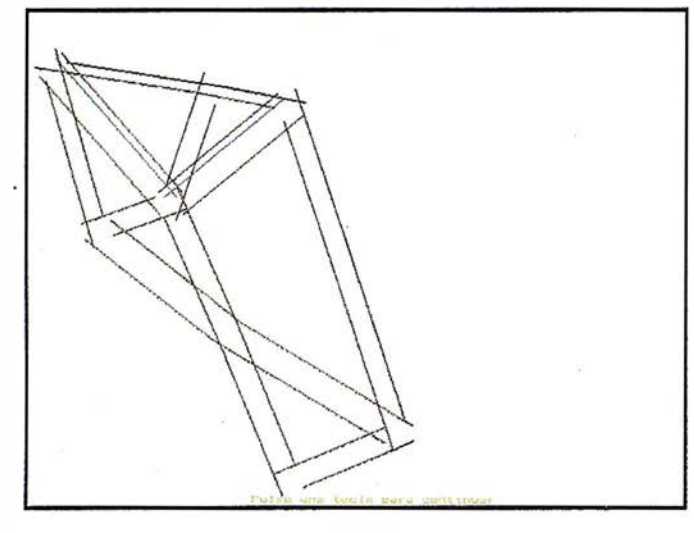

Figura IV

observación y las observaciones planeadas, de tal forma que podemos comparar la matriz cofactor en diversos casos, con el fin de obtener, dentro de los medios posibles, la configuración geométrica de los vértices y las observaciones idóneas para dicha configuración.

Una vez calculadas la matrices cofactores de cada una de las posibles opciones las comparamos para ver cual de ellas es más precisa.

Para ver cual de dos redes. es más precisa tenemos dos posibilidades, es decir, una red A es más precisa que una red B, o lo que es lo mismo que  $x_A$  con una matriz cofactor  $Q_A$ es más precisa que  $x_B$  con una matriz  $Q_B$  si:

1a.- Que la traza de QA sea menor o igual que la traza de Os (siendo esta condición necesaria pero no suficiente).

#### $TrQ_{A}$  $TrQ_{B}$

1b.-  $(Q_A - Q_B)$  sea definida seminegativa, es decir que:

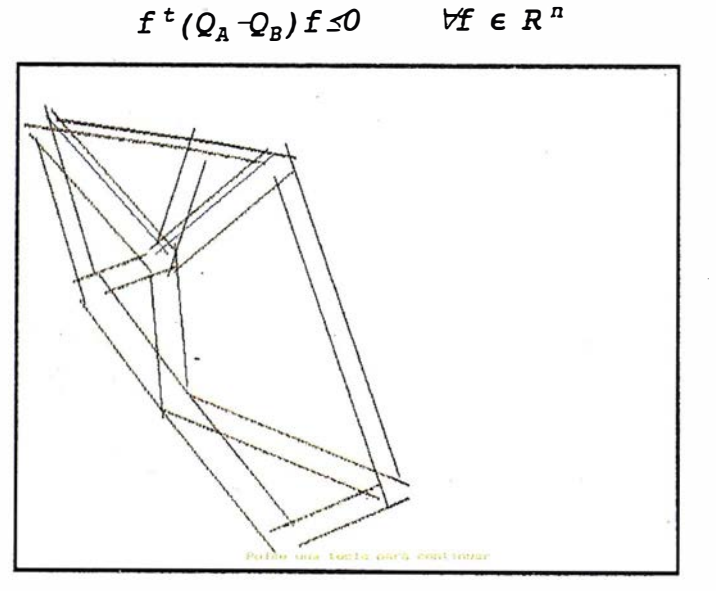

Figura V

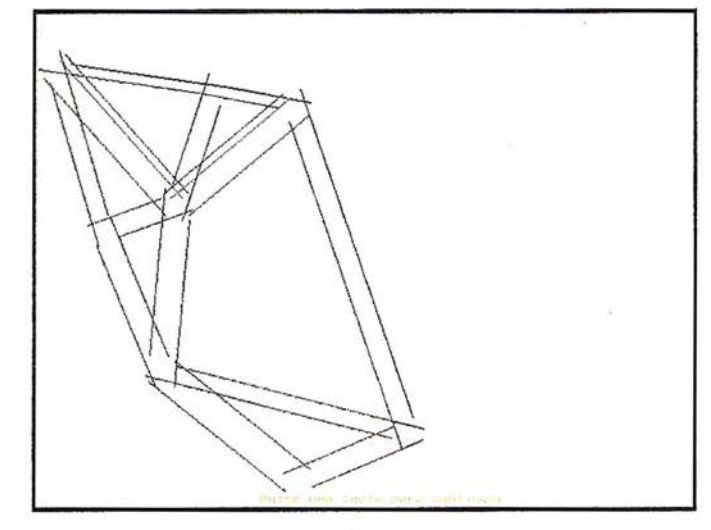

Figura VI

lo que es lo mismo, que todos los valores propios de la matriz diferencia sean negativos o cero.

O bien la segunda condición:

2.- Que el máximo autovalor de  $Q_A$  respecto a  $Q_B$  (si  $Q_B$ ) no es definida seminegativa) sea menor que 1, considerando valores propios generalizados, calculados por:

$$
(Q_{\rm A}-\lambda_{\rm i}Q_{\rm B})\,\mathbf{v}_{\rm i}=0 \rightarrow (Q_{\rm B}^{-1}Q_{\rm A}-\lambda_{\rm i}I)\,\mathbf{v}_{\rm i}=0
$$

siendo  $\lambda_i$  el autovalor generalizado y v<sub>i</sub> el autovector asociado a  $\lambda_i$ .

Soy de la opinión que la primera opción es más simple de programar,(ya que la diferencia dedos matrices simétricas es otra matriz simétrica, mas la inversa de una matriz simétrica por otra matriz igualmente simétrica, nos da por resultado una nueva matriz simétrica) dado que en la obtención de los valores propios de una matriz, se simplifica bastante el cálculo si es simétrica.

En la pequeña simulación que se presenta, para su cálculo se utilizó el método de Gauss-Jordan para la inversión de matrices y el método iterativo de Jacobi para obtener los valores propios de las operaciones con las matrices cofactor. Fsto se realiza por medio del método iterativo de Jacobi, limitándolo a una salida del proceso cuando se obtenga una precisión superior a 0,000001 lo cual es más que suficiente para las siguientes comprobaciones.

Pero antes de pasar a la simulación veamos los algoritmos . que para el cálculo se han utilizado.

Para el cálculo de la matriz de diseño se ha utilizado el siguiente algoritmo, partiendo de un fichero con el nombre del modelo, otro con las coordenadas de los puntos, otro con las observaciones que se planean y el último con los pesos o errores de medidas en las observaciones.

#### Algoritmo

Procedimiento distancia.

(cálculo de distancia entre dos puntos, del peso según clase, y, en su caso distancia).

#### A R TICU LO

Lectura del modelo de trabajo.

Abrir fichero. Lectura de fichero. Cerrar fichero.

Asignación de ficheros con el nombre del modelo.

Lectura de precisiones y coordenadas.

Leer mientras existan registros en fichero de observaciones.

Calculo de pesos y matriz de diseño.

Llamada a procedimiento "distancia".

Si vértice estación distinto de la base

calcular diseño (array).

calcular peso

Fin

Si vértice visado distinto de la base

calcular diseño (array).

calcular peso.

Fin

Fin

Grabar en fichero de diseño.

Limpiar valores para Ja grabación de array.

Fin observaciones.

Grabar en fichero matriz transpuesta de diseño.

Fin.

De donde obtenemos el fichero de Ja matriz de diseño "A", de su transpuesta y de la matriz "pesos", pero como esta será una matriz diagonal ,es decir, una matriz cuadrada donde los valores distintos de cero son la diagonal principal.

El siguiente algoritmo multiplica la transpuesta de matriz de diseño (A<sup>T</sup>) por la matriz de pesos (P) y su resultado por la propia matriz de diseño (A); para poder ahorrar memoria la matriz de pesos no se carga como matriz sino solamente la diagonal cuyos valores son los pesos de las observaciones.

Leer del fichero el nombre del modelo al cálculo. Obtención del numero de registros del fichero Cálculo del numero de filas y columnas de la matriz Búsqueda del puntero máximo.

Dar valores a k desde 1 a n

Dar valores a i desde k a n

dar valores aj desde k a n

detectar valor máximo de la matriz (a[i,j])

fin;

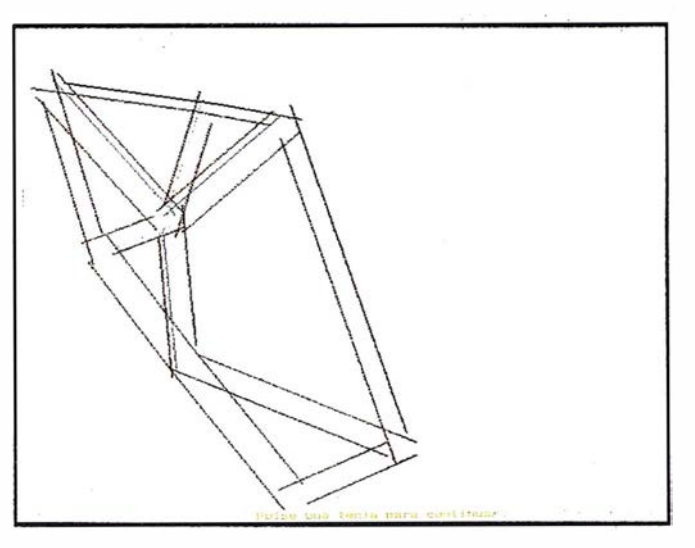

Figura VII

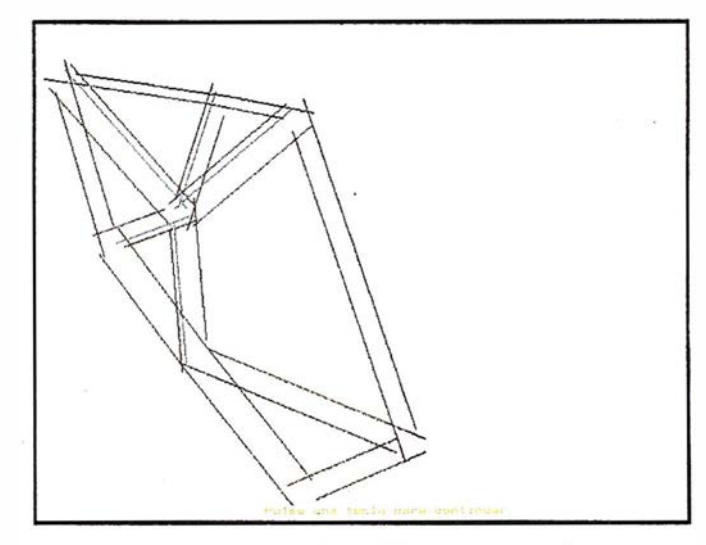

Figura VIII

fin;

{ordenando filas con 2 variables auxiliares}

Si fila distinta de la encontrada

Dar valores a i desde 1 a n

ordenar

fin;

fin;

{ordenando columnas con 2 variables auxiliares}

Si columna distinta de Ja encontrada

Dar valores a i desde 1 a n

ordenar

fin;

fin;

fin;

Si el máximo encontrado es igual a O entonces la matriz es singular

#### FIN DEL CALCULO

(reducción de la matriz siendo "a" los elementos de la matriz)

Dar valores a i desde 1 a n

 $a[k,i]= a[k,i]/a[k,k]$  (para i>k)

fin;

Dar valores a i desde 1 a n

Dar valores aj desde 1 a n

 $a[i,j]=a[i,j]-a[i,k]*a[k,j]$ (para i<>k)

fin;

fin;

Dar valores a *i* desde 1 a n

Dar valores aj desde 1 a n

 $a[i,k]=a[i,k]/a[k,k]$ 

fin;

fin;

 $a[k,k]=a/a[k,k]$ 

fin;

Intercambio de filas y columnas en orden inverso al realizado.

Asignar fichero

Grabar fichero  $N^1$ =Q

FIN.

Una vez obtenida la matriz cofactor como la inversa de la Normal, el siguiente punto es la comparación de las matrices cofactor de dos modelos para ver si un modelo es superior a otro, para ésto como ya se comentó es necesario pero no suficiente que la traza de  $Q_A$  sea menor o igual que la traza de Q<sub>B</sub> y como suficiente que (Q<sub>A</sub> - Q<sub>B</sub>) sea definida seminegativa, o lo que es lo mismo, que todos los valores propios de la matriz diferencia sean negativos o cero.

Definición de variables;

Procedimiento para el cálculo de valores propios de la matriz

Definición de variables

definir la precisión para fin cálculo (0,0000001)

{Evaluación inicial suma de los cuadrados de los elementos de la matriz no diagonales}.

Dar valores a i desde 1 a n-1 (nº de filas de la matriz)

Dar valores a j desde i+1 a n

Suma al cuadrado de los elementos de la matriz (\*)

fin

fin

{búsqueda del elemento de mayor módulo}

Repetir

Obtener el valor máximo en valor absoluto de los elementos de la matriz

actualizar los valores de la suma ( \*)

Si elemento matriz es igual a O salir del bucle "repetir" {evaluación C y S de rotación de Givens}

Evaluación de los nuevos elementostras la pre y postmultiplicación.

Acumulaciones del producto de las sucesivas rotaciones utilizadas.

hasta obtener la precisión buscada.

{obtenido el vector propio asociado}

FIN del procedimiento.

{CUERPO PRINCIPAL DEL PROGRAMA}

Entrada de nombres de los dos modelos a comparar.

Si el modelo no existe o no está calculado avisa y vuelve a entrada. (para ambos nombres independientemente)

Obtener el número de filas de la matriz

Si los modelos tienen distinto tamaño entonces FIN al programa y aviso.

Cargar matriz cofactor O de ambos modelos.

{Resta de ambas matrices cofactor.}

Dar valores a i desde a n

Dar valores aj desde 1 a n

resta de valor A menos valor B

FIN

FIN

Si Traza(qa) menor Traza(qb) {obligado cumplimiento} entonces:

Llamada al procedimiento "valorespropios"

Si matriz resta no es definida seminegativa

Modelo A no es más preciso que B

```
Si matriz resta es definida seminegativa
```
Modelo A más preciso que B

#### FIN.

#### FIN del programa.

Una vez que hemos visto los algoritmos de cálculo, pasemos a ver una simulación, para ello nos planteamos el realizar una red de orden i nferior al noroeste de Jaén (figura I), para lo cual es necesario una visita al terreno para anotar los posibles emplazamientos de los vértices así como las visuales que se pueden realizar y la posibilidad de movimiento de dichos vértices que en un principio elegimos como aproximados, éstos los situamos en el Mapa Topográfico Nacional, obteniendo coordenadas aproximadas al metro.

Tomamos las cifras de las coordenadas UTM variables, es decir prescindimos de las cifras constantes, obteniendo los siguientes valores:

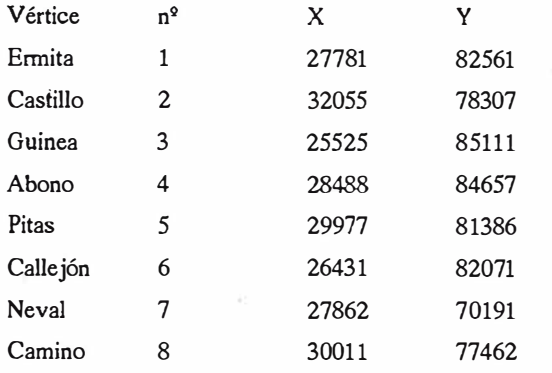

Una vez obtenidas las situaciones aproximadas de los vértices, planteamos un primer modelo que obtenga las precisiones que vamos �uscando.

Para esta simulación nos planteamos la observación desde hitos, y por ejemplo, digamos que nos es suficiente la precisión que obtenemos con una observación con un error en distancia de 8mm  $\pm$  3 ppm y un error en la dirección observada de  $20<sup>cc</sup>$ .

Para la comparación de configuraciones de la red hemos de fijar una base que en este caso será Ermita-Castillo, debiendo medir su longitud con una precisión que para la optimización en sí no es preciso contemplar, ya que mientras que no varíe podemos variar las observaciones así como las posiciones de los vértices con un patrón fijo, la base; lo cual no implica que debe estar conforme con las precisiones esperadas.

Una vez propuesto el comienzo y el primer modelo aclaremos un poco los gráficos de las redes que van a ir apareciendo: las distancias observadas las veremos con trazos azules, mientras que las observaciones angulares en trazos rojos; para saber en que sentido están observadas adoptaremos un simple acuerdo, las líneas de observación estarán situadas a la derecha de la estación en el sentido de la observación, pudiendo de esta forma, con un simple vistazo al gráfico saber que observaciones se plantean en cada configuración o modelo.

El primer modelo (figura II), ya definido, serán observados desde todos los vértices la distancia y ángulo a los demás vértices con un error de 8mm  $\pm$  3ppm y 20<sup>cc</sup> en cada dirección.

Crearemos ahora con las mismas coordenadas pero solo con observación angular los modelos 2, 3 y 4 (figura III) con un error de cada dirección de  $10^\infty$ ,  $5^\infty$  y  $2^{c}$  respectivamente; comparando estos modelos está claro que el más preciso de ellos seña el cuarto, pero comparándolo con el primero es más inestable, con lo que esa configuración de la red no mejora la situación anterior.

Si al modelo 4 le añadimos la medida de distancia de Ermita a Guinea con un error de 8mm ± 3ppm, obtenemos el modelo 5, que tampoco consigue mejorar al primero.

Crearemos ahora el modelo 6 añadiendo al modelo 5 la distancia Ermita-Pitas; en este caso, además de ser limpiamente mejor que los modelos del 2 al 5, ambos incluidos, mejora la configuración de la red del modelo uno en todos los vértices excepto en la "y" de Guinea, "y" de Pitas y la "x" deNeval; dado que esos valores no son altos, podemos pensar que es posible que sea por la propia estabilidad de la red, es decir, por la relación de esos vértices con respecto al resto, o bien por que las elipses de error que se formarán en esos vértices son mayores en el modelo 6 que en el modelo 1; podemos calcular las elipses de error a priori por medio de las matrices cofactor, ya que multiplicando la varianza a priori de la unidad de peso por la matriz cofactor podemos obtener la matriz de varianza-covarianza y ésta permite calcular dichas elipses de error a priori, pero volviendo al caso que nos ocupa, observamos que las diferencias de los semiejes mayores y menores de entre los dos modelos nos dan valores negativos, por lo que las elipses son menores en el modelo 6 que en el modelo 1, en definitiva, la red es mejor.

Crearemos el modelo 7 (figura IV) desde el modelo 6 desplazando el vértice Neva! a las siguientes coordenadas: X=28843, Y=80200; el resultado del modelo 7 al compararlo con el primero, es que mej oramos la configuración excepto en las "Y" de Guinea, Neva! y Pitas, pero comparándolo con el modelo 6 éste es más estable que el modelo 7 excepto en la "Y" de Camino y las "X" de Callejón y Neval, con lo que no hemos mejorado el modelo 6, todo lo contrario.

Una vez visto el resultado del modelo 7, crearemos el 8 (figura V) con la siguientes coordenadas de Neva!: X=28001, Y=79973 consiguiendo una mejor configuración que en 7. Buscando una mejor posición crearemos el modelo 9(figura VI) con unas coordenadas de Neval de  $X=27500$ , Y=79480, pero empeoramos los resultados sobre el modelo 8. Comparando el modelo 8 con el 6 tenemos que mejoramos la configuración excepto en la "X" de Callejón y la "Y" de Neva!; si calculamos las elipses de error vemos que el modelo 8 es mejor que el 6.

Para crear el modelo 10, sobre las coordenadas del modelo 8 modificamos las coordenadas del vértice Pitas, pasan-

do a ser X=30200, Y=84005; con este movimiento de Pitas perdemos estabilidad ya que al comparar el modelo 8 sobre el 10 sale el primero mejor excepto en la "Y" de Abono y la "X" de Pitas.

Regresando sobre nuestros pasos y desde el modelo 8 incrementamos la distancia Ermita-Neva! para lograr el modelo 11 (figura VII), viendo que supera a los modelos anteriores, aunque no en todos los vértices, pero mirando con respecto a la primera configuración vemos que es mejor en todas las coordenadas excepto en las "Y" de Guinea y Pitas y la "X" de Neval.

Viendo que la observación angular pura con un aparato más preciso no es suficiente para mejorar la configuración inicial, para generar el modelo 12 aumentamos la observación de la distancia Ermita-Callejón, obteniendo mejores resultados que los anteriores, con esta filosofía, y ya que estamos midiendo distancia desde Ermita, probaremos a incrementar la distancia Ermita-Abono en el modelo 13 (figura VIII), obteniendo así una red totalmente superior a las anteriores (modelo 12,11 y 10) y comparándolo con el modelo 1 seguimos con una mejor configuración excepto en las "Y" de Guinea y Pitas y la "X" de Neval, aunque de menor cuantía que en los modelos anteriores, consiguiendo igualmente menores elipses de error.

Desde el modelo 12 crearemos el modelo 14 incrementan - do la medida de distancia Castillo-Pitas. Siendo este modelo inferior a la 13.

Terminaremos con el modelo 15 partiendo del modelo 1, modificando las coordenadas de Neva! a X=28001, Y=79973 que son las que desplazamos en el modelo 8, obteniendo mejores resultados, comparándola con el modelo 1 ganamos en todas las coordenadas excepto en las "Y" de Guinea y Neva!, así como en la "X" de Callejón.

'

Si comparamos ahora el modelo 15 con el 13, vemos que este último sigue siendo superior, pero como era de esperar no es superior en las "Y" de Guinea y Pitas y la "X" de Neva!, aunque dadas las magnitudes de los autovalores son menores que las que se obtiene de comparar el resto de los modelos con el 15, luego, dada la magnitud de esos valores positivos, calcularíamos las elipses de error, viendo también esta vez que son menores en todos los casos en el modelo 13 que en el 15, indicando que dicho modelo 13 es más preciso.

Por lo que podemos ver que la observación inicial se puede mejorar si cambiamos el teodolito para observación angular con error en dirección de 2cc y lo complementamos eon la medida de distancias desde el vértice Ermita a los demás. Igualmente, podemos ver como un desplazamiento en la posición del vértice Neval sobre la original mejora la red;

empeorando, por el contrario, un movimiento como el ensayado en el vértice Pitas.

Para todos estos desplazamientos de los vértices es necesario, lógicamente, que la orografía del terreno lo permita, ya que no ganamos nada con una configuración ideal si el vértice es ciego.

Aunque este simulador está planteado en principio para observación clásica, sería perfectamente posible aplicarlo a la observación G.P.S. con tan solo descomponer esta observación en dirección y distancia entre vértices, cosa que por otro lado se realiza para la compensación de la red G.P.S., pudiendo atender con mayor libertad a la configuración geométrica sin preocuparse tanto de la intervisibilidad entre vértices; no es menos cierto, que dado que no se realizan conversiones al elipsoide se debe emplear el software así planteado a zonas con distancias "cortas".

Lo que es una realidad irrefutable es que el poder de la simulación, aquí igual que en otros infinitos campos es de una valía incuestionable.

#### Bibliografía

- Caspary, W.F. "Concepts of network and deformatión analysis" (Kensington, Australia; J.M. Rüeger; 1988).
- Conde Lázaro y Winter Althaus ."Métodos y Algorítmos básicos del álgrebra numérica" (Barcelona: Editoral Reverté S.A., 1990).
- Dragomir V., Ghitau, D., Mihailescu, M. Rotaru M. "Theory of the Earth's Shape. (Elsevier 1982).
- Grafarend, E.W. and Sansó, F. "Optimation and Design of Geodetic Networks (Berlín , Springer-Verlag, 1985)
- Hazay, l. "Adjusting Calculations in Surveying" (Budapest: Akadémia Kiadó,1970).
- Mikhail, E.M. & Gracie, G. "Analysis and Adjustement of Survey Measurements" (Nueva York: Van Nostrand,1981)
- School of Surveying The University of New South Wales, "Monograph 11 " (Kensington N.S.W. Australia).
- Vanicek, P., Krakiwsky E. "Geodesy: The Concepts. Second Edition" (North-Holland Publishing Co. 1986)

# **A CARTOGRAFIAR HOY?**

Canalizaciones, accidentes ambientales, postes de electricidad y telefonía, reservas forestales, mobiliario urbano.... No importa que o donde esté usted cartografiando, Trimble le ofrece soluciones simples para atender sus necesidades, con una línea de sistemas GPS para cartografía y recogida de datos para SIG, versatil y poderosa. Las soluciones de Trimble incluyen desde sistemas portátiles hasta estaciones bases, todos ellos con la garantía del líder mundial del mercado GPS. Usted cuenta ahora, con el apoyo y soporte de<br>Santiago & Cintra Ibérica, una compañía dedicada exclusivamente a la distribución de equipos GPS para aplicaciones de topografía y cartografía.

Llámenos y le proporcionaremos toda la información que nos solicite.

e con el laga de Trimble y la Estación Total GPS.<br>demais Off, Torbs be obre marco de Total GPS.

CINTRA

DISTRIBUIDOR EN ESPAÑA EL Trimble Santiago & Cintra Ibérica, S. A. Via de las dos Castillas, nº 33. ATICA. Edificio 7. **SANTIAGO** 28224 Pozuelo de Alacón, Madrid (ESPAÑA) Tel.: 34 91 715 37 36. Fax: 34 91 715 03 62. E-Mail: scintra@mad.servicom.cs

<sup>3</sup> Trimble

### **NOTICIAS**

## NOTICIAS BREVES

#### Autodesk presenta AutoCAD Map 3.0

La nueva versión del programa para cartografía y sistemas de información geográfica (GIS) AutoCAD Map 3.0 incorpora un nuevo interfaz de utilización mas sencilla y funciones raster con referencias geográficas. Tiene prestaciones específicas para responder a las mayores exigencias de los sistemas de cartografía basados en CAD y GIS.

AutoCAD Map 3.0 incorpora un nuevo Espacio de Trabajo de Proyectos, una herramienta para la gestión centralizada de la información que permite ver y manejar todos los recursos de un proyecto desde un mismo entorno. Este espacio de trabajo incluye dibujos, bases de datos, consultas, topologías y nombres de caminos de enlace. Ademas, se ha simplificado la conectividad de base de datos mediante la configuración Drag and Drop y los enlaces para señalar y pulsar desde información en tablas a entidades gráficas. La nueva ventana Visión de los dátos simplifica aún mas la clasificación visual, la edición y el formateo de información en tablas. Las previsualizaciones de ActiveX Automation y ObjectARX del nuevo interfaz permiten a los desarrolladores ahorrar tiempo y dinero, así como aumentar la calidad de las aplicaciones verticales que se creen.

AutoCAD Map permite a ingenieros, planificadores, gestores de instalaciones y técnicos, la creación y mantenimiento de mapas seguros, la gestión de recursos y el diseño de infraestructuras. Entre las funciones específicamente diseñadas para el sector de la cartografía se incluyen la edición y consulta simultáneas de varios mapas, el soporte de una gama de formatos de archivo vectoriales y de trama (raster), así como datos de atributos, la creación y edición de topologfas, y las herramientas de análisis GIS. Asimismo, el programa permite trazar mapas y atlas con gran sencillez.

#### Ashtech, también en la estación NERC

La estación NERC de seguimiento de satélites por láser situada en Herstmonceux, East Sussex, Inglaterra ha publicado su decisión de instalar una estación de referencia geodésica de observación continua de la marca Ashtech, Magellan Corporation, CGRS-CORS, para suplementar sus continuados esfuerzos de investigación geodésica utilizando mediciones de distancia a satélites vía haz láser.

Con la presente adquisición de un receptor Ashtech CGRS-CORS, Jos investigadores podrán comparar varias series de medidas y determinar su precisión relativa. Esto facilitara Jos esfuerzos continuados del Observatorio Herstmonceux, para mejorar su estándarde referencia terrestre internacional.

El conj unto suministrado CGRS-CORS esta diseñado para serutilizado sin interrupciones y emplea la tecnología Seguimiento-Z (Z-Tracking) de Ashtech que permite obtener soluciones mediante la recuperación completa de la portadora. El receptor, de 12 canales, todos-a-la-vista, ofrece la posibilidad de transmitir datos cinemáticos en tiempo real e incorpora una antena de anillos concéntricos y doble frecueneia para mitigar la multireflexión y reducir las interferencias.

#### Sistema Z-FX CORS. Receptor GPS, Ashtech Ll L2

Estación de referencia de funcionamiento continuo, de doble frecuencia, 12 canales, para aplicaciones de topografía terrestre, de infonnación geografía y usos científicos o de ingeniería.

La estación Ashtech de referencia y funcionamiento continuo Z-FX CORS proporciona la tecnología mas potente del mundo en lo que se refiere a estaciones de referencia GPS. En el corazón del sistema CORS encontramos el nuevo receptor GPS Ashtech modelo Z-FX. Este receptor es el modelo mas reciente y de tecnología mas avanzada de la familia, Z-12. Incorpora. por lo tanto, el procedimiento

exclusivo de Ashtech conocido como Seguimiento-Z. Diseñado para operaciones de alta precisión, ya sean topográficas, de aplicación a sistemas de información geográficos, aplicaciones de ingeniería o científicas, etc., el sistema CORS es el receptor ideal para ser usado como estación GPS permanente.

El receptor CORS i ncluye todos los componentes necesarios para adquirir datos de alta calidad en forma continua, en doble o en simple frecuencia, utilizando un sencillo interfase que corre sobre Windows 95 s Windows NT. En resumen, el receptor Ashtech Z-FX CORS se puede utilizar en todas las necesidades que requieran datos de alta precisión.

El receptor CORS es la mas moderna versión del conocido Z-12 basado en la tecnología patentada por Ashtech conocida como tecnología Z.

#### Design Station de CalComp. La primera microtableta digitalizadora para la industria CAD

#### Revolucionara la productividad de los usuarios de CAD

Ca!Comp acaba de anunciar el lanzamiento de su Design StationTM, Ja primera microtableta digitalizadora para la industria CAD. Desarrollada como una productiva y asequible herramienta de altas prestaciones para aplicaciones CAD bajo Windows, la Design Station consta de una digitalizadora del tamaño de una alfombrilla de ratón, un power mouse -el primer ratón programable con 16 botones sin cable ni batería- y un lápiz óptico con 2 botones.

La compacta Design Station, primer representante de una futura familia de soluciones de entrada para CAD, incorpora una digitalizadora de 8x10 pulgadas (20,3x25,4 cm) con una área activa A6 y un soporte ergonómico para Ja muñeca integrado. Su resolución de 2.540 líneas por pulgada aseguran una precisión diez veces mayor que las tecnologías de Ja competencia.

# Tratandose de Topografia - GPS de Leica

- Para ingeniería, levantamientos batimétricos, Replanteos, Controles, etc. • Precisiones de 50cm, 30cm, 15cm,
	- 1 cm: Dependiendo de su aplicaeión y requerimientos
	- Receptores, software, módulos OEM, sistemas
	- Distribución.mundial y servicio

BARCELONA Nicaragua, 46 5º Teléf. (93) 494 94 40 Fax (93) 494 94 42

MADRID Basauri, 17 Edif. Valrealty Teléf. (91) 372 88 75 Fax (91) 372 89 06

SEVILLA Virgen de Montserrat, 12 bjs, dcha, C Teléf. (95) 428 43 53 Fax {95) 428 01 06

BILBAO Teléf./Fax {94) 427 65 85

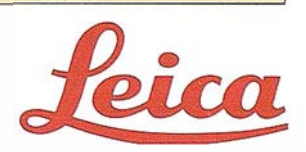

#### **NOTICIAS**

# VISUALIZADOR GRATUITO DE IMAGENES Nueva versión de ENVI FreeLook 3.0

Ya está disponible la nueva versión 3.0 de Freelook, el visualizador gratuito de imágenes teledeteccion de ENVI. El programa ENVI Freelook 3.0 ha sido diseñado para proporcionar una visualización básica de calidad, para una gran variedad de imágenes. No importa el tamaño de las mismas ni la plataforma sobre la que se quiera trabajar. ENVI Freelook le permitirá trabajar con facilidad, constituyendo una solución perfecta para al problema de la distribución de imágenes ráster (teledetección, ortoimágenes, etc). Entre sus nuevas características se encuentran:

- Posibilidad de lectura de ficheros Shape de ArcView. Incluye conversión automática de la proyección de entrada del fichero, a la proyección del fichero imagen de salida, en el cual esta superpuesto.
- Fichero vector patrón que contiene los nombre de un grupo de ficheros Are View Shape: nombres de capas asodadas, proyecciones, y los parámetros por defecto del vector. Al abrir un fichero vectorial patrón Freelook podrá abrir automáticamente todos los ficheros shape de la lista.
- Edita parámetros de cada capa vectorial: cambios de color de. la capa; el grosor de las líneas; y el tipo de rellenado de los polígonos. Los usuarios también pueden restructurar el orden de las capas.
- Muestra los atributos de la información. Con el botón izquierdo del ratón y/o arrastrando el puntero se verá, en una ventana de texto, la información asociada a los vectores.
- Salida por impresora. Usa los drivers de la impresora instalada para volcar la imagen a la impresora. El interface del usuario pide que introduzca un titulo y el tamaño o escala de la imagen a imprimir.

Las características generales, que definen el uso de ENVI Freelook, son:

#### • Multiplataforma

- Existen versiones para Windows (3.11, NT, 95), Macintosh, UNIX, VMS, Linux...
- Eficiencia
	- Es capaz de manej ar imágenes sin límite de tamaño en máquinas con pocos recursos, gracias a su eficiente algoritmo de 'tiling'.
- Utiliza el modelo de visualización de ENVI, consistente en 3 ventanas:
	- Ventana de scroll, que muestra la imagen completa en una pequeña ventana; ventana de imagen principal, que muestra una porción de imagen a resolución completa y ventana de zoom, que muestra una parte de la ventana principal con factor de ampliación seleccionable.
	- Todo él manejo del programa se realiza a través de interface gráfica, usando el ratón.
- Permite lectura directa de los siguientes formatos:
	- Formato ENVI (2 ficheros; 1 binario con datos raw y otro ASCII con cabecera)
	- Landsat, SPOT, AVIRIS, Planetary Data System, Radarsat.
	- GeoTIFF, TIFF, GIF, JPEG.
	- Cualquier fichero raster 'plano' (BIL, BIP, BSQ).
	- Permite también sintetizar y visualizar imágenes rádar almacenadas en matrices complejas dispersas, incluyendo JPL AIRSAR y SIR-C (SLC y MLC).
	- Shape de ArcView
- Funcionalidad
	- Lista de bandas disponibles. Muestra el conjunto de bandas de los ficheros que han sido abiertos, permitiendo visualizar bandas en escala de grises o combinaciones RGB de tres bandas.
	- Estiramiento de contraste: Permite escoger entre estiramientos lineal, lineal 2%, ecualización o raíz cuadrada.
	- Filtrado: Pennite escoger entre 3 filtros básicos: pasa altos, pasabajos y detector de bordes.
	- $-$  Firma espectral: Permite visualizar la firma espectral del píxel que se seleccione.
	- Medidas de distancias: Permite medir distancias entre puntos o a lo largo de polilíneas, medidas tanto en píxeles como en coordenadas geográficas.
	- Cursor localización/valor: Da la posición del cursor (fila-columna y geográfica) y su valor, a medida que nos desplazarnos por la imagen.
	- Salida directa a impresora.
	- Capacidades GIS: transformación de sfsterna de proyección; edición de capas vectoriales; ínfonnación de atributos de los elementos; Srip de carga de ficheros; etc...
	- Ayuda on-line: Visualiza un fichero de ayuda con las i nstrucciones de manejo del programa.

Si desea obtener el programa ENVI Freelook 3.0, puede hacerlo desde nuestra WEB: www.grupoatlas.com, o contactando con nosotros: Estudio Atlas, Telf. 945 298080.

### CONGRESO NACIONAL DE PROGRAMACIÓN Y TELEDETECCIÓN

#### TERCERA REUNIÓN DE USUARIOS DE IDL & ENVI VITORIA, ALAVA, MARZO DE 1999

Los días 5 y 6 de Marzo de 1999, en Vitoria, tendrá lugar la "3! REUNIÓN DE USUARIOS DE IDL & ENVI"; organizada por ESTUDIO ATIAS S.L., distribuidor exclusivo de productos de la empresa americana RESEARCH SYSTEMS INC. en España, y por lo tanto, del lenguaje de programación para el análisis y tratamiento de datos o imágenes, IDL y la aplicación de este lenguaje para el análisis de imágenes satélite: ENVI.

ESTUDIO ATLAS S.L., cuenta ya con la experiencia de otras dos reuniones de usuarios realizadas: la primera en 1996 y 1997 la segunda; donde los invitados, demostraron su apoyo e interés hacia este tipo de reuniones y la consagración de esta cita.

ESTUDIO ATIAS, espera poder contar en esta tercera reunión con la presencia de un importante científico, que comparta con los asistentes los estudios de su trabajo, repitiendo la experiencia de la segunda reunión de usüanos con el Dr. FRED KRUSE, máximo exponente a nivel mundial en el campo de tratamiento de imágenes hiperespectrales y científico líder del grupo creador del software ENVI.

En la tercera reunión de usuarios se contara con la participación de usuarios que actualmente han optado por este lenguaje en España, como por ejemplo son: Organismos del CSIC (Centro Superior de Investigación Científica), IEEC (Instituto de Estudios Espaciales de Cataluña), IAC (Inst. Astrofísico de Canarias), ICC (Inst. Cartográfico Catalán ), INT A (Inst. Nacional de Técnicas Aeroespaciales), INDRA ESPACIO, el Ministerio de Defensa y las más importantes Universidades Nacionales.

ESTUDIO ATIAS pretende en 1999:

- Dar a conocer las características de IDL y ENVI entre técnicos que deseen un primer acercamiento de forma agradable y amena.
- Compartir con los asistentes: trabajos, experiencias y aplicaciones reales y poner a servicio de estos un foro donde compartir y resolver sus dudas. Para ello los usuarios tendrán oportunidad de participar en la reunión de forma doble: bien impartiendo sus propias conferencias ante el resto, o bien participar en mesas de trabajo que se celebraran sobre los temas más i nteresantes.
- Informar de las versiones actuales de IDL y ENVI y de las que surgirán en un futuro cercano.

Cualquier persona interesada puede disponer de esta información poniéndose en contacto con la empresa ESTUDIO A TIAS, tel: 945-298080, E-mail: estudsOl@grupoatlas.com

Y no se les olvide apuntarse ya en su agenda la siguiente cita:  $3<sup>4</sup>$ REUNIÓN DE USUARIOS DEIDL&ENVI, MARZO de 1999.

Imagine procesar sus datos multiespectrales, hiperespectrales y rádar, e integrarlos luego con datos GIS.

Todo en un único paquete.

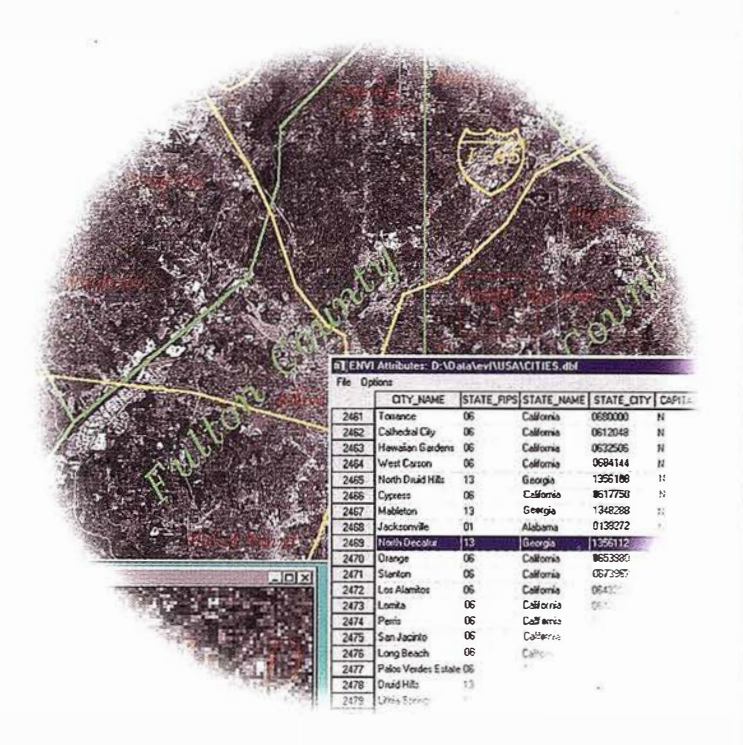

ENVI, el software de teledetección más avanzado del mundo, ahora incluye capacidad  $\overline{G}$   $S$ <sub>v</sub> de ortorectificación.

### www.sarenet.es/atlas **Novedades y Cursos**

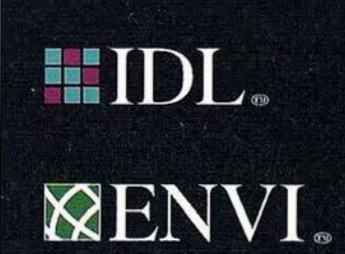

Distribuidor para España y Portugal:

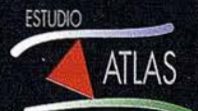

Estudio ATLAS: Parque Teo Tel.: (945) 29 80 80 . Fox: (945) 29 80 84

#### NOTICIAS

### Noticias Ashtech [En portada]

#### Chuck Boesenberg. Presidente, Ashtech

Con este número iniciamos una serie de artículos breves cedidos por la revista PERFILES, para los usuarios de GPS referente a Ingeniería, Navegaci6n, I +D, Meteorología, Cartografía, Topograffa, Hitos Hist6ricos y que iremos publicando en sucesivos números de la revista MAPPING.

El potencial del posicionamiento global está extendiendo su utilidad a más y más aplicaciones y poniéndolo en las manos de más y más personas alrededor del globo. Hace sólo 15 años se necesitaba un vehículo para transportar un receptor GPS y al menos una batería de automóvil para alimentarlo. Y, además, se necesitaban un par de cientos de dólares para adquirir aquellos primeros receptores.

Sus aplicaciones eran muy restringidas, limitándose desde aplicaciones académicas del GPS a la geodesia y a aplicaciones militares. Como la mayoría de las tecnologías, al pasar el tiempo se ha abaratado la fabricación de los productos, éstos mejoran su comportamiento más y más y, como es tradicional, especialmente en electrónica, se han hecho cada vez más pequeños. Todo ello -coste, funcionamiento y tamaño - han llevado a Ja proliferación de la tecnología para aplieaciones con las que ni siquiera habríamos soñado hace 15 años.

Quince años. Ahora, esto es tecnología. Pero no basta con decir: "Tenemos la tecnología..."

#### Más que tecnología - el mercado lo demanda

Así que podemos suponer que sí nosotros lo fabricamos, los clierit�s ya vendrán. Pero no. La corta pero densa historia de Ja alta tecnología está repleta de tecnologías innovadoras que no han encontrado su Jugar en el mercado. Este es el motivo por el que nosotros nos hemos aproximado al mercado en la forma que éste nos lo demanda, en tres niveles distintos: ofreciendo una gama completa de soluciones con productos claves en las áreas que mejor conocemos tales como la topografía; productos con valor añadido para nuestros asociados a través de la tecnología y Ja distribución, tales como sistemas de precisión para sistemas de minería y navegación de vehículos; y productos componentes para aquellos de nuestros clientes que desean fabricar sus propias soluciones. Esta es una situación realmente ganadora, ya que el cliente, o bien consigue lo que desea de nosotros o nuestros asociados, o bien consigue otros interesantes productos de nuestros terceros colaboradores en producción.

Nuestros asociados son motivados por algo más que la pura tecnología. Existe una razón para que nosotros necesitemos un receptor GPS de buen comportamiento del tamaño y el precio de nuestro G8, igual que hay una razón para hacer que nuestros receptores topográficos de alto nivel se comporten mejor y hagan más por menos dinero. Esta razón es: la demanda de nuestros clientes.

Como empresa basada en la tecnología, nosotros combinamos nuestros propios conocimientos, el recurso a la experiencia de nuestros asociados en sus áreas de pericia y la imaginación de nuestros clientes para servir a una industria impulsada por el mercado.

#### Impulsada por el mercado [singladura por el **GPS1**

En este número tratamos algunos nuevos desarrollos en nuestro esencial de topografía y cartografía. Esta es un área en la que hemos satisfecho Ja demanda de nuestros clientes de sistemas más livianos, más capaces y más baratos. Nuestro nuevo receptor Z-Surveyor incorpora en un paquete extremadamente ergonómico nuestra tecnología de más elevado comportamiento, demostrada en el campo, la Z-12 GPS - y podría añadir: un diseño que ha obtenido un merecido galardón. Y además tiene la mitad del peso, Ja mitad del tamaño y usa-un tercio de la energía que sus predecesores. El resultado es un producto más asequible, y sin embargo más fácil de aprender y usar. Hemos dado Jos pasos necesarios para lograr que estos sistemas funcionen mejor con las herramientas ya existentes de los topógrafos, para eliminar las inhibiciones a esta nueva tecnología de manera que ellos puedan utilizarla como cualquier otra herramienta y hacer su trabajo con mayor productividad. Estas son las cosas que demandaban nuestros clientes y por las que nosotros luchamos.

La industria topográfica y de precisión es también diversa en sus exigencias de productos para aplicaciones específicas del mercado, así que, en este caso, nosotros nos hemos asociado con expertos en esas áreas, tales como Condor, que fabrica sistemas topográficos y cartográficos altamente especializados, y Gemini Positioning, que suministra sistemas específicos a la industria minera. Mediante el mantenimiento de una estrategia de productos de arquitectura abierta, nosotros tratamos de facilitar a nuestros asociados el servicio a sus clientes, adaptando los productos a las necesidades de sus clientes.

En el otro extremo del espectro, la relación precio/comportamiento es lo que hace la diferencia respecto al elevado volumen de receptores GPS requeridos por los integradores OEM y los fabricantes de productos para los clientes. Este es uno de mis ejemplos favoritos de cómo gana una asociación de tecnología. El primer resultado de nuestra asociación para el desarrollo con Philips Semiconductors es un nuevo chip G PS. Mediante la utilización de nuestra probada tecnología GPS y la pericia de Philips en la fabricación e ingeniería de semiconductores, hemos logrado un nuevo chip GPS para 8 canales.

En el frente de la clientela, y con la utilización de este chip, Philips y MEW han desarrollado una solución a nivel tarjeta para nuevos sistemas de navegación de automóviles que incorporan productos Ashtech GPS. La asociación con estas dos respetadas empre- . sas pondrá nuestra tecnología en las manos de clientes repartidos por todo el globo, gente que probablemente ni siquiera han oído hablar nunca de GPS - ¡un largo camino desde la selecta comunidad académica y militar de hace 15 años! Y esto es sólo el principio de la introducción del posicionamiento global en los mercados de clientes.

Esto es un ejemplo de lo que quiero decir cuando digo que el GPS tocará todas nuestras vidas. A partir de ahora, no sólo estará usted viviendo en hogares y conduciendo por carreteras controladas por la tecnología de posicionamiento global, sino que será guiado sin peligro a su destino - aunque usted no lo vea - por tecnología Ashtech.

#### LOS SERVICIOS

Agricultura Übras Públicas Ingeniería geológica Ingeniería medioambiental Investigación minera y petrolera Hidrogeología Teledetección

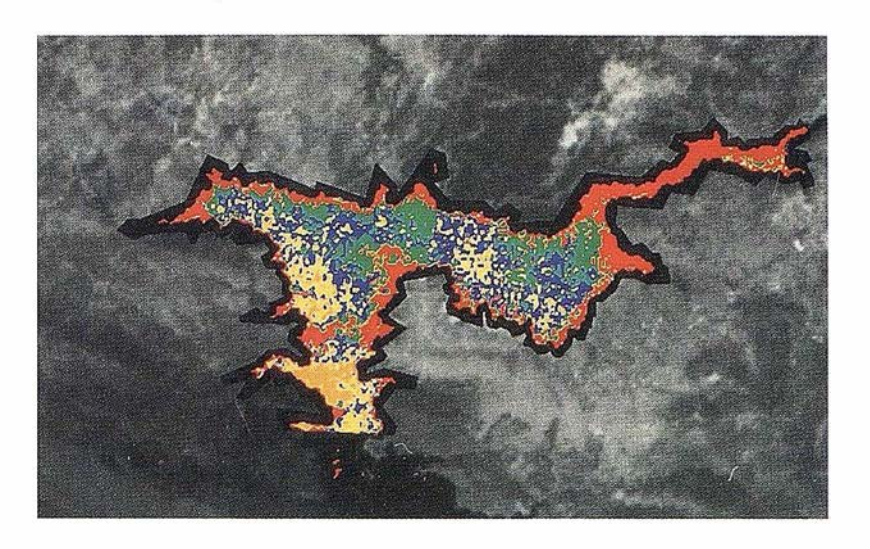

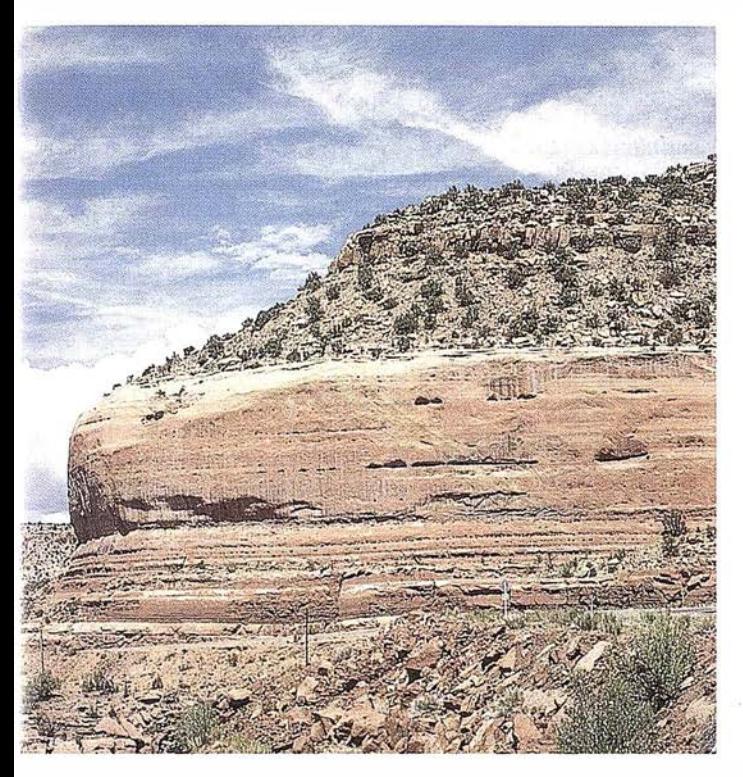

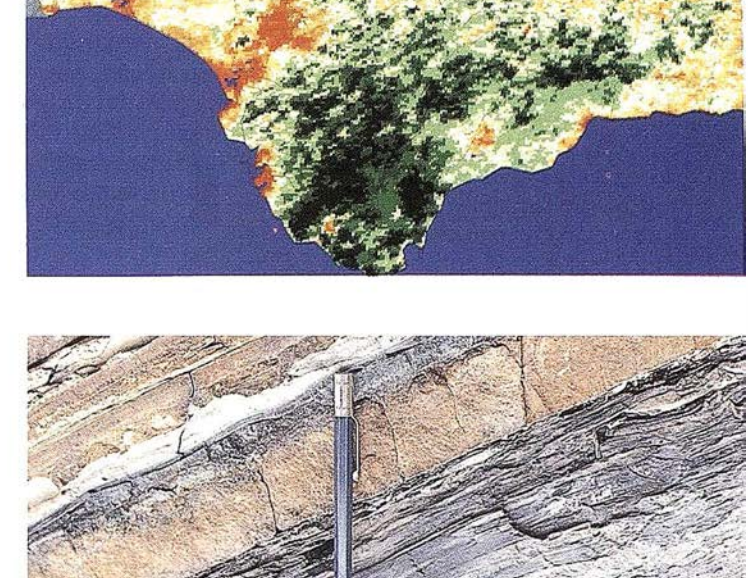

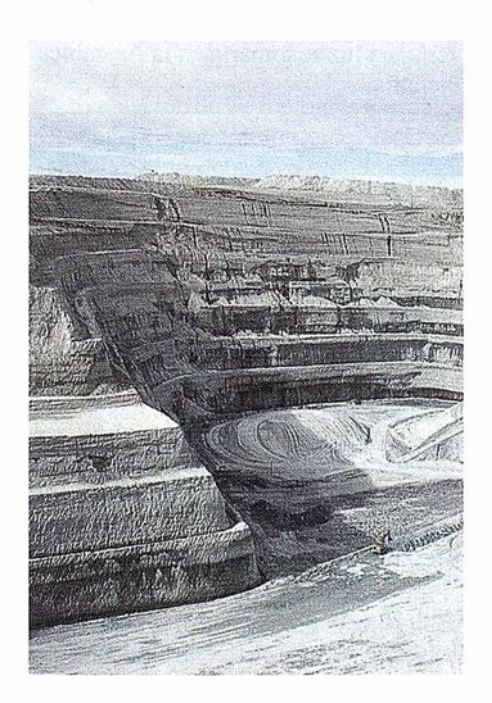

#### LOS PRODUCTOS

Estimación de superficies agrícolas: marco de áreas Estudio de impacto de la sequía Cartografía de usos del suelo Cartografía de riesgos geológicos Restauración de espacios alterados Gestión del territorio: condicionantes al uso del suelo y subsuelo Sistemas de caracterización de emplazamientos de depósitos de residuos toxÍcos y radiactivos Proyectos multidisciplinares en prospección minera y petrolera Selección de trazados para obras lineales

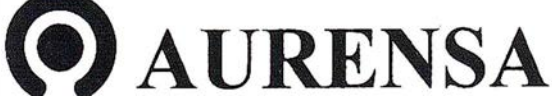

SAN FRANCISCO DE SALES, 38. 28003 MADRID  $\frac{1}{2}$ TEL. 34-(9) 1- 553 38 65 FAX: 34-(9) 1- 554 47 80

if,

**JDIO ALCO** 

 $\lim_{s\to s}$ 

## El Comité de Desafíos de la Sociedad Moderna de la OTAN

Victoria Rivera Vaquero.

S.G. Relaciones Internacionales. Secretaría General Técnica. Ministerio de Medio Ambiente

#### l. INTRODUCCIÓN

Desde el pasado año, el Ministerio de Medio Ambiente, a través de la Subdirección General de Relaciones Internacionales, es el punto focal en España del Comité de Desaffos de la Sociedad Moderna de la OTAN (CDSM). En este articulo se ofrece una visión global del CDSM que incluye su creación, objetivos, y orientación, así como las actividades que ha venido desarrollando desde su aparición en el año 1969.

#### 2. ANTECEDENTES y OBJETIVO

El Comité de Desafíos de la Sociedad Moderna fue establecido en 1969 para dar a la Alianza una "nueva dimensión social". La cooperación de la OTAN en la mej ora del nivel de vida en la sociedad moderna se desarrolla tanto en los términos del Tratado del Atlántico Norte como en la experiencia acumulada de la Alianza en los últimos veinte años. El articulo dos del Tratado considera que los países mi�mbros contribuirán al desarrollo de relaciones internacionales amistosas y pacíficas por medio de la promoción de condiciones que generen estabilidad y bienestar.

El objetivo del nuevo Comité era enfrentarse a problemas prácticos que ya estaban estudiándose a nivel nacional y, mediante la cooperación de expertos de otros países y la dotación de tecnología apropiada, llegar a conclusiones y recomendaciones que redundaran en beneficio de todos.

En la cumbre de la OTAN de mayo de 1989, los Gobiernos volvieron a subrayar el papel de este Comité recono-

ciendo la importancia de salvaguardar el Medio ambiente y acordando la ampliación de su programa con nuevas iniciativas.

En noviembre de 1991 en Roma, los Gobiernos de ios países de la OTAN emitieron una Declaración de Paz y Cooperación en la que se definían las futuras políticas de la OTAN en relación a la cooperación y dialogo en el campo científico y medio ambiental con otros países de Europa Central y del Este.

El 10 de marzo de 1992, en la reunión del Consejo de cooperación del Atlántico Norte (CCAN), en la discusión del Plan de Trabajo para el Dialogo, Asociación y Cooperación, se acordó la ampliación de la participación de expertos de otros países no-OTAN en las actividades del CDSM. La primera reunión plenaria entre CDSM - OTAN y los países CCAN se celebró el 23 de febrero de 1993 en Bruselas. A esta reunión asistieron altos cargos de Ministerios de Defensa, Asuntos Exteriores y Medio ambiente expresando su interés en que el CDSM les ayudara a abordar estos problemas. Todos ellos reconocieron al CDSM como el único foro para el intercambio de información Medio ambiental en el campo civil y militar.

El Consejo de cooperación Euro-Atlántica (CCEA), se estableció a partir de la reunión del Consejo de Cooperación del Atlántico Norte, celebrada en Sintra (Portugal) el 30 de mayo de 1997. El CCEA es un nuevo mecanismo de cooperación que reemplaza al CCAN y continua con la labor de cooperación política y militar establecida bajo Ja CCAN y la Asociación por Ja Paz, dando un marco general para las consultas relacionadas con Política y Seguridad.

#### 3. PAÍSES MIEMBROS

Alemania, Bélgica, Canadá, Dinamarca, España, Estados Unidos, Francia, Grecia, Holanda, Islandia, Italia,

Luxemburgo, Noruega, Portugal, Reino. Unido y Turquía.

#### 4. ACTIVIDADES.

#### 4.1. Asambleas Plenarias

El Comité se reúne dos veces al año en Asamblea Plenaria y anualmente con los países 'del CCEA. La próxima reunión tendrá Jugar en Reykjavik (Islandia) en octubre de 1998.

#### 4.2. Estudios Piloto

El Consejo del Atlántico Norte p lantes desde el primer momento que el CDSM no abordaría por él mismo ninguna actividad de investigación, sino que esta labor se descentralizaría mediante el establecimiento de Estudios Pilotos financiados por las propias naciones. Las materias objeto de estudio, propuestas por países de la OTAN o Cooperantes, cubrirían un amplio espectro de temas relacionados con la Protección del Medio Ambiente, calidad de vida, así como problemas medio ambientales relacionados con Defensa. La decisión final sobre que proyectos verían Ja luz se tomaría en la Asamblea Plenaria.

Cada país nombrado Director del Estudio Piloto es responsable del desarrollo, dirección y divulgación del resultado del proyecto. El resto de los países participantes en él comparten la carga del trabajo. La participación de los países (miembros de la OTAN o del CCEA) en los Estudios Pilotos, es siempre voluntaria. Estos proyectos tienen una duración aproximada de tres a cuatro años. El Comité es informado periódicamente del avance de Jos mismos. Los informes finales se someten en primer lugar al Comité, para posteriormente ser remitidos al consejo del Atlántico Norte y a los miembros del CCEA. El equipo responsable del proyecto suele publicar un infonne técnico ademas de comunicar su disponibilidad a nivel

mundial para todo aquel que lo considere de interés.

En vista de la multitud de iniciativas Este-Oeste presentadas por otros organismos internacionales, el Comité acordó en marzo de 1996 establecer unos procedimientos de trabajo mas flexibles. Se propusieron dos nuevas i niciativas para la cooperación en el marco del programa del CDSM: la primera de ellas era la creación de proyectos a corto plazo enfocados en temas específicos, y la segunda la organización de jornadas de trabajo para la divulgación de información. Como ejemplo de algunos proyectos actualmente en curso podemos citar:

- Aspectos Medio ambientales a considerar en la reconversión de antiguos terrenos militares. (Environmental Aspects of Reusing Former Military Lands). Fase II. Dirigido por los Estados Unidos y Alemania.
- Medio ambiente y Seguridad en un contexto internacional. Environment and Security in an International Context. Dirigido por Estados Unidos y Alemania.
- Modelización de los ecosjstemas de las lagunas costeras para su gestión equilibrada. (Ecosystem Modelling of Coastal Lqgoons for Sustainable Management). Dirigido por Turquía.
- Evaluación de Tecnologías correctoras (clásicas y emergentes) para el tratami ento de suelos contaminados y aguas subterráneas . (Fase III). Evaluation of Demostrated and emerging Remedial Action Technologies for the Treatment of Contaminated Land and Ground Water. Dirigido por los Estados Unidos.
- Métodos de valoración del riesgo de cáncer. Fase 11. Advanced Cancer Risk Assessment Methods. Dirigido por Italia.
- Productos y tecnologías no contaminantes. Clean Products and Processes. Dirigido por Estados Unidos.

#### 4.3. Conferencias seminarios

Una de las ventajas mas importantes del Comité de Desafíos de la Sociedad Moderna es que es uno de los únicos foros para la discusión de problemas medioambientales relacionados con actividades militares, aspecto que esta siendo considerado con éxito en los estudios pilotos. Los efectos en el medioambiente de las actividades desarrolladas en tiempos de paz son de particular interés para los expertos de los diferentes países participantes. A este respecto se organizan o patrocinan, bajo el marco del CDSM, actividades que deriven en un mayor intercambio de información y tecnología, como seminarios, mesas redondas y conferencias.

#### 4.4. Becas y ayudas

Existe cada año, una serie de becas dirigidas a animar la investigación de proy�tos pilotos en curso. El programa permite a los becados contribuir al trabajo de los Estudios Piloto siendo dirigidos por los directores del proyecto y/o trabajando como miembros de los equipos de trabajo. Estas becas están abiertas a cualquier ciudadano de un país de la OTAN y se accede a ellas a través de un libre concurso. La fecha límite para enviar las solicitudes es el 28 de febrero de cada año. Las solicitudes se pueden conseguir directamente en la Secretaría del Comité o por medio de los Coordinadores del CDSM de cada país.

Existe así mismo un Programa de becas para desplazamientos que ofrece ayuda financiera para aquellos expertos que encuentran dificultad en obtener fondos para asistir a reuniones relacionadas con los proyectos en curso.

#### 4.5. Publicaciones

Todos los documentos e informes relacionados con los Estudios Piloto se encuentran en la Secretaría General del Comí té cuya sede esta en Bruselas. Una selección de estas publicaciones, así como el catalogo completo de las mismas, esta disponible en la Subdirección General de Relaciones Internacionales del Ministerio de Medio Ambiente.

#### 4.6. WWW. Boletín Informativo Electrónico del CDSM

**ARTICULO** 

En abril de 1995, el Comité de Desafíos de la Sociedad Moderna aprobó el establecimiento en Internet de un boletín electrónico informativo: el "Environmental Clearing House System ECHS". Este boletín intenta ser un foro, para múltiples usuarios sobre informac�ón medio ambiental, y una puerta hacia otras bases de datos medio ambientales. El propósito del ECHS, es ser una herramienta de los distintos estudios pilotos y favorecer a las naciones en la adquisición, organización, recuperación y divulgación de i nformación medio ambiental de interés. Los usuarios pueden participar incluyendo su información para compartirla con otros grupos de usuarios, acceder y recuperar información que ha sido almacenada por otros, así como acceder a otros ficheros de Internet mas allá de los límites de este boletín (ECHS). El sistema esta abierto a cualquier internauta para su consulta, pero sólo a usuarios con previa autorización se les permite almacenar o modificar la información de la Base de Datos. En la ECHS no se encuentran documentos restringidos o clasificados.

La forma de acceso es mediante la dirección de WWW:

http ://www.nato.int/ccms

#### S. GLOSARIO

- CDSM: Comité de Desafíos de la Sociedad Moderna OTAN: Organización del Tratado del Atlántico Norte CCAN: Consejo de Cooperación del Atlántico Norte CCEA: Consejo de Cooperación Euro Atlántica
- ECHS: Environmental Clearing

House System

89

# ACTUALIZACIÓN CARTOGRÁFICA ,, MEDIANTE INTEGRACION DE FOTOGRAFÍAS AÉREAS E IMÁGENES DE SATÉLITE

María del Mar Pozo Ríos. I.T. en Topografía e Ing. en Geodesia y Cartografía.

Ricardo Sánchez Sánchez. I.T. en Topografía e Ing. en Geodesia y Cartografía.

Carlos Pinilla Ruiz. Prof. Titular de la Escuela Politécnica Superior de Jaén.

#### RESUMEN

. Este artículo describe la ejecución de dos trabajos realizados como Proyectos Fin de Carrera en la titulación de Ingeniería en Geodesia y Cartografía en la Escuela Politécnica Superior de Jaén.

Los proyectos consistieron en la actualización de dos zonas contiguas pertenecientes a la hoja 963 del MTN SO del IGN, correspondientes a los términos municipales de Martas y Torredonjimeno respectivamente, cada una de las cuales fue realizada por uno de los alumnos independientemente. Estas zonas se eligieron por su gran dinamismo y la evolución que ha sufrido en los últimos años.

El principal objetivo fue la obtención de una carta a escala 1 :20.000 de la zona de trabajo, consistente en la realización de una ortofotograjia pancromática a partir de una serie de fotogramas, a la que posteriormente se dio color mediante la integración de una imagen multiespectral de satélite.

#### l. INTRODUCCIÓN

El desarrollo del trabajo ha seguido los cuatro bloques que se enuncian a continuación:

I.- Fase geodésica. El objetivo de esta fase consistió en la determinación de coordenadas UTM de una serie de puntos distribuidos uniformemente por la zona de trabajo, a través de técnicas GPS. Estos puntos fueron posteriormente utilizados como puntos de apoyo en la fase de fotogrametría para la obtención de la ortofoto. Pero previamente a la determinación de las coordenadas de dichos puntos se decidió establecer una red geodésica que cubriera la zona de trabajo, que también se observó mediante técnicas de GPS.

II.- Fase Fotogramétrica. El objetivo de esta fase fue la realización de una ortofoto a escala 1:20.000 a partir de los modelos que componen nuestra zona de trabajo, correspondientes al vuelo a escala 1 :20.000 de Septiembre de 1.9% del Instituto Cartográfico de-Andalucía. Para ello, previamente fue necesario realizar la orientación de los modelos y generar un Modelo Digital del Terreno de la zona de trabajo.

III.- Fase de Tratamiento Digital. El objetivo de esta fase consistió en enriquecer espectralmente la ortofotografía pancromática; para lograr este fin, se realizó una transformación IHS (Transformación Intensidad, Tono, Saturación), a tres bandas seleccionadas de una imagen Landsat TM en una composición en color RGB, sustituyendo en esta transformación, ta banda de intensidad por la imagen pancromática, en este caso la ortofotografía. En último lugar, se deshizo la transformación aplicando su inversa y consiguiendo de nuevo una imagen multiespectral con 3 bandas correspondientes a las coordenadas RGB.

Además, se realizaron dos perspectivas 3D de la zona de estudio, con el fin de incluirlas en los productos cartográficos finales. La primera de ellas, incluida en la ortofoto pancromática, consistió en la realización de una perspectiva del modelo digital del terreno. En cuanto a la segunda, que se incluyó en la ortofoto a color, se realizó una perspectiva 3D a la que se le superpuso la ortofoto coloreada.

IV .- Fase de Edición Cartográfica. El objetivo de esta fase, consistió en la realización del diseño y de la edición de los productos cartográficos a escala 1:20.000.

#### 2. INFORMACIÓN INICIAL

Los fotogramas utilizados correspondieron al vuelo de la zona de estudio a escala 1 :20.000, realizado por encargo del Instituto Cartográfico de Andalucía, en septiembre de 1.996. Se contó también con el certificado de calibración de la cámara métrica con la que se real izaron las fotografías. Las · fotografías analógicas se pasaron a formato digital y se grabaron en formato TIFF.

Una vez diseñada la red de trabajo, se solicitaron del IGN las reseñas y coordenadas de los vértices geodésicos que se iban a utilizar en al red GPS de trabajo, concretamente las correspondientes a los vértices geodésicos de tercer orden Arjona, Buitreras, Mojudo y Torrejón.

La imagen LANDSAT utilizada correspondió a la escena 200-34 del día 27-07-90 cedida por la Consejería de Medio Ambiente de la Junta de Andalucía.

## 7. 15% TRABAJOS AERE

**TAMBIEN CON COOR** BILIDAD DE LA INGLEE ARA SUS LEVANTAMIER

Avda. de América, 47 - 28002 MADRID<br>Tel. (91) 413 57 41 - Fax (91) 519 25 40

U.

**WILD SR299** 

Lice

 $ds009$ 

#### 3. METODOLOGÍA

#### 3.1. FASE GEODÉSICA

#### 3.1.1. Objetivos

El objetivo de esta fase consistió en la determinación de las coordenadas UTM de una serie de puntos, distribuidos uniformemente por la zona de trabajo y observados mediante técnicas GPS, a fin de utilizarlos como puntos de apoyo en la fase de Fotogrametría.

Previamente a la determinación de las coordenadas de dichos puntos, se decidió establecer una red geodésica que cubriera la zona de trabajo, que también se observó mediante técnicas de GPS. Los puntos se radiaron a partir de un vértice situado aproximadamente en el centro de la zona de trabajo, sobre el que se realizó una intersección inversa a los cuatro vértices que componen la red de trabajo. Este vértice de radiación se tomó y materializó en campo para este fin.

#### 3.1.2. Procedimiento.

Realizada la observación de la red compuesta por cuatro vértices geodésicos de tercer orden, se procedió a su ajuste en coordenadas WGS-84, sistema de referencia utilizado por la técnica GPS. Una vez ajustadas las coordenadas de los vértices de la red, se determinaron las coordenadas del vértice de radiación en el sistema WGS84 y de nuevo, se realizó. un ajuste entre los vértices que componen la red y el vértice de radiación.

Obtenidas las coordenadas ajustadas de los vértices geodésicos, se calcularon los parámetros de transformación a un sistema de referencia local para la zona de trabajo, y de este modo se transfirieron las coordenadas WGS84 del vértice de radiación, así como las de los puntos de apoyo a un sistema en referencia local, en nuestro caso al sistema de referencia UTM.

#### 3.1.3. Material utilizado

El material utilizado para la realización de esta fase fue el siguiente:

- Dos receptores bifrecuencia WILD GPS System 200.
- Dos trípodes.
- Dos basadas.
- Cinta métrica de 50 metros de longitud.

#### 3.2. FASE FOTOGRAMÉTRICA

#### 3.2.1. Objetivo

El objetivo de esta fase fue la realización de un mosaico de ortofotografías a partir de los modelos estereoscópicos que componen nuestra zona de trabajó. Para ello, previamente fue necesario r�alizar la orientación de los modelos y generar un Modelo Digitál del Terreno de la zona de trabajo, a fin de utilizarlo para Ja corrección del relieve en la generación del

mosaico de ortofotos. El software utilizado para esta fase fue el sistema fotogramétrico digital DVP de Leica.

#### 3.2.2. Procedimiento

El número de modelos a orientar fue de once para cada hoja.

Previamente a la realización de las orientaciones de los modelos, se definió el modelo para trabajar en el software, el cual requiere la creación de un fichero de cámara que eontiene los datos de la focal y las coordenadas de las marcas fiduciales y la de un ficheros de puntos de apoyo en el que se muestran las coordenadas X, Y,Z de todos los puntos de apoyo calculados en al fase anterior.

Orientación interna. Corrige el desplazamiento del punto principal y la dilatación-contracción de la película. El procedimiento seguido en el DVP se aplica por separado a cada fotograma (Izquierdo y Derecho) y calcula automáticamente Jos seis parámetros de Ja transformación afín, mediante un ajuste por mínimos cuadrados al sistema lineal de ecuaciones, empleando las coordenadas calibradas y observadas de las marcas fiduciales, siendo el número de ecuaciones de dos por cada marca fiducial.

Orientación relativa. La siguiente operación fue la de formación del modelo. En este trabajo se han utilizado 6 puntos con la distribución de Vön Grüber. No se aumentó el número de puntos por no considerarse necesario para las precisiones requeridas de Jos resultados. Para la resolución, el sistema utiliza la condición de coplaneidad y calcula los parámetros de orientación con las lecturas recogidas mediante un proceso de mínimos cuadrados, obteniendo además de los parámetros de orientación, el paralaje residual de cada uno de los puntos, factor que define la calidad de la orientación.

Orientación absoluta. En esta fase tiene lugar la nivelación del modelo. Realizadas todas las orientaciones absolutas de todos los modelos que componen cada ortofoto, se procedió a la comprobación de dichas orientaciones. Se pretendía posamos en todos aquello puntos de apoyo que se visualizaban en un determinado modelo, tanto en aquellos puntos que se habían utilizado para orientar el modelo, como en los que se habían rechazado para este fin. Comparando las coordenadas obtenidas en este proceso con las coordenadas terreno de dicho punto, se obtienen unas diferencias que dan una idea del error existente en las orientaciones.

Generación del modelo digital del terreno. Para realización de esta fase la mayoría de los sistemas fotogramétricos digitales disponen de módulos que realizan esta operación automáticamente, mediante el uso de técnicas de correlación automática de imágenes digitales. Generalmente, este proceso comienza con el remuestreo epipolar de las imágenes, en especial si éstas presentan una rotación espacial de unos grados. De este modo, es el propio sistema el que va recorriendo el modelo estereoscópico y eliminando las paralaje de los puntos que se van tomando para la formación del MDT.

El esquema de trabajo más frecuente utiliza una aproximación recursiva, consistente en un sistema multiescalar para

## TCP - Modelo Digital del Terreno

#### Soluciones para Topografía, Ingeniería Civil y Construcción en AutoCAD

El programa ideal para profesionales de la Topografía, empresas constructoras, estudios de ingeniería, canteras, minas, etc.

Excelente servicio post-venta, con asistencia técnica por teléfono, fax o correo electrónico. Adaptaciones y conversiones a medida.

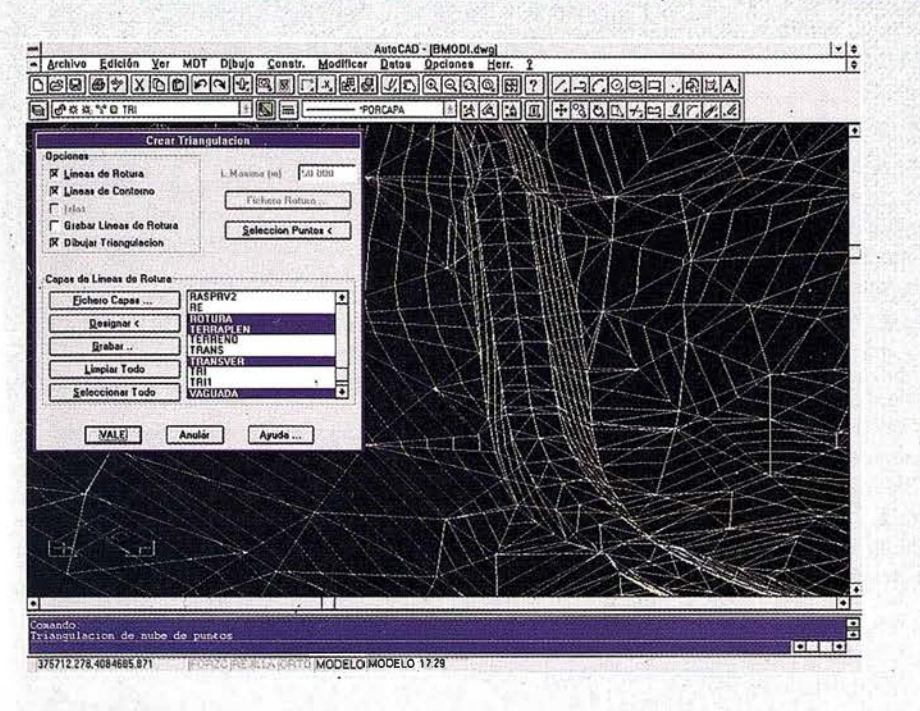

· Obtención de perfiles a partir de modelo o

· Diseño de rasantes de forma gráfica y/o nu-

· Definición librerías de plataformas, cunetas,

· Dibujo de perfiles configurable con bloques

con atributos. Distribución automática en hojas.

· Cálculo y replanteo de puntos en planta. Con-

· Cálculo de volúmenes por mallas, modelos o

· Creación de vistas 3-D. Conexión con pro-

· Opciones especiales para canteras, balsas,

cartografía digitalizada.

mérica. Acuerdos verticales.

taludes, firmes y peraltes.

trol de obras.

perfiles transversales.

líneas eléctricas, etc.

gramas de fotorrealismo.

· Aplicaciones para libretas electrónicas PSION y NEWTON, implementadas para las principales marcas de aparatos topográficos del mercado

· Cálculo de puntos procedentes de recolectoras de datos o ficheros ASCII. Compensación de poligonales, intersecciones inversas. etc.

· Dibujo automático de planimetría a partir de BD de códigos.

· Triangulación automática o considerando líneas de rotura. Edición interactiva. Contornos e islas

· Generación de curvas de nivel. Suavizado automático. Rotulación de cotas. Utilidades de elevación de curvas.

· Definición de ejes a partir de polilíneas y alineaciones (rectas y curvas con o sin clotoide) por diferentes métodos.

AutoCAD - [S-NOMBRE]  $\frac{|\cdot|z|}{|z|}$ <u> qəkislərə qəl-qolarla səhələr</u> 医医局外周围周围端部门 E H W  $\epsilon$  (most  $\sim$ ïï.  $013$  $7 - 12$  $35 - 5 - 5$ ı  $\overline{\mathbf{u}}$ Ť Ŧ, st i T n er  $8111$ ÷ п Ŧ  $\overline{H}$ n 1 n m  $7.3$ R. 冨 198  $\overline{1}$ 11 1 1 # 111 Ŧ **B 31** PK (60.000 Siguiente Anterior Prim Uki EdG VALE | Anular | Ayuda ... COFLO TLEMODE 21-18

**AATICA Y TOPO** 

TCP Informática y Topografía C/ Sumatra, 11 E-29190 MÁLAGA Tlf: (95) 2439771 Fax: (95) 2431371 Internet: tcp\_it@agp.servicom.es Compuserve: 100517, 3213

**Autodesk RAD-Desarrollador Registrado** 

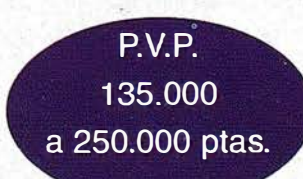

Versiones AutoCAD: 11, 12 ó 13 - Plataformas: DOS, Windows, Windows 95, Windows NT - Idiomas: Español e Inglés

reducir el tiempo de cálculo. Inicialmente se trabaja con imágenes a pequeña escala, doblando la densidad de puntos en cada nivel hasta alcanzar la resolución original de la imagen. Esta modalidad se denomina Pirámides de Imágenes. El procedimiento empleado, sin embargo fue no automatizado, realizándose la eliminación de Ja paralaje de los distintos puntos que forman el MDT de fonna manual.

La creación del MDT recorrió tres fases, la primera de las cuales consistió en Ja realización de una malla de puntos separados entre sí 100 metros en X e Y. A continuación se realizó otra nueva malla, de igual separación entre puntos que la anterior, pero cruzada o interpolada a ésta, y por último lugar se tomaron una serie de puntos que definieran las características del terreno, como vaguadas, collados, terraplenes, cunetas, es decir puntos que definieran líneas de ruptura de pendiente.

Generación de la ortofoto. El proceso de cálculo de una ortofoto consiste en ir rellenando la imagen conocida pixel a pixel, recorriendo el espacio (X,Y) de la imagen de salida y buscando para cada punto la cota correspondiente al (MD1). Para determinar el valor del pixel es necesario utilizar una técnica de remuestreo, donde su elección está en función de la precisión, contraste y resolución deseada en el resultado.

Se realizó la ortofoto de cada modelo estereoscópico, creando para cada uno de ellos un fichero con extensión TGL, que luego hubo de ser fusionado para obtener el mosaico de ortofotos que cubra la zona de trabajo. Al corregir el desplazamiento debido al relieve aparecen zonas cuyo nivel digital es necesario determinar, para este fin se realizó un remuestreo por interpolación bilineal, al ser el más adecuado en cuanto tiempo de procesamiento y eliminar el efecto de escalera que se produce en método del vecino más próximo.

En la generación posterior del mosaico se pudo detectar perfectamente la diferencia de iluminación existente en el case entre las distintas pasadas y ortofotos, debido a la diferencia de tonalidades existente entre los distinto modelos estereoscópicos.

Para solventar este problema se utilizó un programa en lenguaje FORTRAN, que realizaba automáticamente la generación del mosaico y se basaba en modificar el valor de los Nd (niveles digitales) de los píxeles situados en la zona de solape entre las ortofotos contiguas, determinando la media ponderada de Jos valores digitales de los píxeles situados en cada zona de solape, consig'uiendo así una degradación progresiva de los Nd de la zona de solape.

#### 3.3. FASE DE TRATAMIENTO DIGITAL

#### 3.3.1. Objetivo

El objetivo de esta fase consistió en enriquecer espectralmente la ortofotografía pancromática, mediante una imagen Landsat TM.

#### 3.3.2. Procedimiento

La orotofoto obtenida presentaban aún altas diferencias de tonos entre pasadas y modelos, que además se distribuían irregularmente a lo largo de los distintos modelos. Por tanto, la ortofotografía pancromática resultante fue sometida posteriormente a una serie de tratamientos:

En primer Jugar, se optó por Ja aplicación de diversos filtros locales de ajuste de brillo y contraste a la ortofotograffa pancromática, con la característica de que estos filtros eran de valores muy pequeños.

Para ajustar el contraste de Ja ortofoto, se le sometió un proceso de expansión. El tipo de expansión que mejores resultados dio fue el de raíz cuadrada Este método de expansión consiste en dos fases: (a) sustitución de Jos Nd originales por sus respectivas raíces cuadradas y (b) expansión lineal del mismo con saturación.

A continuación se dotó de referencias geográficas Ja ortofotografía, para enmarcar correctamente la zona de estudio y para posterionnente corregir geométricamente la imagen Landsat.

La georreferenciación de la imagen Landsat se realizó mediante corrección imagen-imagen, utilizando de base Ja ortofóto, para lo cual la imagen Landsat fue remuestreada al mismo tamaño de píxel que la ortofoto, es decir, 4 metros. El método de interpolación utilizado fue el del vecino más próximo, obteniéndose con él mejores resultados que con el de interpolación bilineal, que suavizaba demasiado y producía pérdida de ciertos detalles. Las funciones polinómicas para la corrección geométrica de Ja imagen Landsat fueron de segundo grado, lográndose residuos para todos los puntos de control utilizados inferiores a 3 m (3/4 de píxel).

A partir de ahí, para llevar a cabo la fusión de la ortofoto con la imagen Landsat, se sometió esta última a una transformación IHS para sustituir posteriormente la banda de intensidad por la propia ortofoto pancromática, consiguiendo con ello aportar información espacial de mayor resolución sin perder la resolución espectral de la imagen Landsat, que se encuentra materializada en sus componentes de tono y saturación. A continuación se deshizo la transfonnación de espacio de color aplicando su inversa y consiguiendo de nuevo una imagen multiespectral con tres bandas, correspondientes a la composición en color RGB.

Con independencia de lo anterior, se confeccionó una perspectiva aérea de la zona con el propósito de incluirla en el producto cartográfico final. Su realización fue i nmediata al disponer de la nube de puntos del modelo digital del terreno tomada en fases anteriores.

En esta fase se ha utilizado las herramientas informáticas ENVI 3.0, Idrisi 1.0 y, Corel Photo-paint 5.0.

#### 3.4. FASE DE EDICIÓN CARTOGRÁFICA

#### 3.4.1. Objetivo

El objetivo de esta fase consistió en realizar el diseño, así como la edición de los productos cartográficos, como resultado final de los dos proyectos fin de carrera.

#### 3.4.2. Diseño de la Carta

En la elección de un determinado formato son factores a considerar la escala de representación, los elementos a incluir

# SIMAGE Y TIN/CIP Ortotolo e Interpsiación **CE cuivas**

# DIAP. Restitution Digital

# ATIV Modulo de Aerotriangulación

VISIO Lescaner Fotogrameures

WindowsNT

lsmEurope S.A Passeig Fabra i Puig, 46 08030 Barcelona wwwJsmeurope.com

Tel : 34 3 27 4 27 31 Fax : 34 3 274 07 05 Email: sales@ismeurope.com

en Ja hoja y el tamaño máximo admisible del sistema de impresión e información marginal. Se decidió un formato normalizado áureo de dimensiones  $345 \times 558.9$  mm<sup>2</sup>.

Para lograr Ja armonía de los elementos del producto, se realizó un contraste por diferencias de grosor de líneas y se siguió un orden jerárquico en la tipografía utilizada, en color, grosor y tipo de letra.

El aspecto estético del producto, ha sido incorporado mediante decisiones objetivas y fue siendo modificado a Jo largo del proceso en las diferentes pruebas realizadas hasta Ja consecución de Ja carta final.

#### 3.4.3. Información Marginal

El producto cartográfico contiene la información marginal que se detalla a continuación:

#### • Ortofoto pancromática:

- Perspectiva del modelo digital del terreno en malla de alambre.
- Información cartográfica: sistema de referencia, sistema geodésico, sistema de representación cartográfica, convergencia de cuadrícula y factor de escala.
- � Coordenadas UTM de las esquinas de la hoja.
- Coordenadas UTM de las esquinas del primer cuadrante de Ja hoja 946-IV.
- Resumen del proceso: adquisición de imágenes, realización del apoyo, tratamiento digital y fecha de edición.
- Escala gráfica.
- Título.

#### • Ortofoto a color:

- Perspectiva de la imagen superpuesta al modelo digital del terreno.
- Información cartográfica: sistema de referencia, sistema geodésico, sistema de representación cartográfica, convergencia de cuadrícula y factor de escala.
- Coordenadas UTM de las esquinas de la hoja.
- Coordenadas UTM de las esquinas del primer cuadrante de Ja hoja 946-IV.
- Resumen del proceso: adquisición de imágenes, realización del apoyo, tratamiento digital y fecha de edición.
- Escala gráfica.
- Título,

#### 3.4.4. Edición Cartográfica

En esta fase se procedió al cálculo del tamaño de pixel para que el producto cartográfico final disponga de calidad de visualización suficiente. Tras realizar estos cálculo se optó por aprovechai al máximo la resolución del plóter (360 ppi) mediante el remuestreo de las dos imágenes a celdas de 1,41 m de lado, interpolando por el método del vecino más próximo.

#### 3.4.5. Material utilizado

Los programas informáticos requeridos para el diseño de la hoja, como producto cartográfico final, han sido:

- Autocad12: Utilizado para la realización de la cuadrícula UTM , que va superpuesta a Ja imagen, así como las diferentes líneas que componen Ja hoja.
- Corel Draw 5.0: Software a partir del cual se ha integrado el diseño y se han imprimido los productos cartográficos.
- ENVI 3.0: Con él se han realizado las labores de remuestreo e inserción de la toponimia en las imágenes digitales.
- Para Ja i mpresión de Jos productos cartográficos han sido utilizados:
- Para las productos en papel de plotter, se ha utilizado el Plotter Calcon Tech Jet Color 5336, alimentado mediante rollo y con una resolución máxima de 360ppi.
- Para los productos impresos en papel fotográfico ha sido utilizada una impresora Epson Stylus a color con resolución máxima de 1 .400 ppp.

#### 4. REFERENCIAS BIBLIOGRÁFICAS

- ENVI User's Guide (1.995). Research System, Inc. Boulder. Colorado.
- Gosh S.K. (1.987). Analitycal Photogrammetry. Pergamon.
- Guillén y Herráez. 1 .992). Restitución Analítica. UPV. Valencia
- Manual de DVP "GEOMATIC SYSTEM INC." (V 3.5). Laboratorio de Fotogrametría Numérica de Ja Universidad Laval de Quebed. Leica.
- Nuñez-García del Pozo, A et al (1.992). La Nueva era de la topografía GPS.
- Ormeño Villajos, S. (1991). Realce y Clasificación Automática de Imágenes de Satélite. E.U.1.T. Topografía. Madrid.
- Pinilla, C. (1.995). Elementos de Teledetección. Ra-Ma. Madrid.
- Regidor, J. y Nuñez, A (1.984). Densificación de cuarto orden. llI Congreso Naéional de Topografla y Cartografia.
- Richards, J.A. (1.994). Remote Sensing Digital Image Analysis. Springer-Verlag . Berlín.
- Slama CH. (1.980). Manual of Photogrammetry. American Society of Photogrammetry. Falls Church.
- Strang, G.L. (1.982). Variance-Covariance transformations of Geodetic Networks. Manuscripta Geodaeetica. Vol 7.
- User Manual for SKI: Static Kinematic Software. (1.993). Wild GPS- System 2000.Leica.
- Wolf, P.R. (1.983). Elements of Photogrammetry. McGraw Hill.

# **EUSKO-GEOMÁTICA 99** PALACIO DE CONGRESOS EUROPA 3, 4, 5 MARZO, VITORIA-GASTEIZ

Primer encuentro técnico-comercial en el País Vasco, en el campo de la Cartografía Básica y Ambiental, Teledetección, Sistemas de Información Geográfica y Servicios.

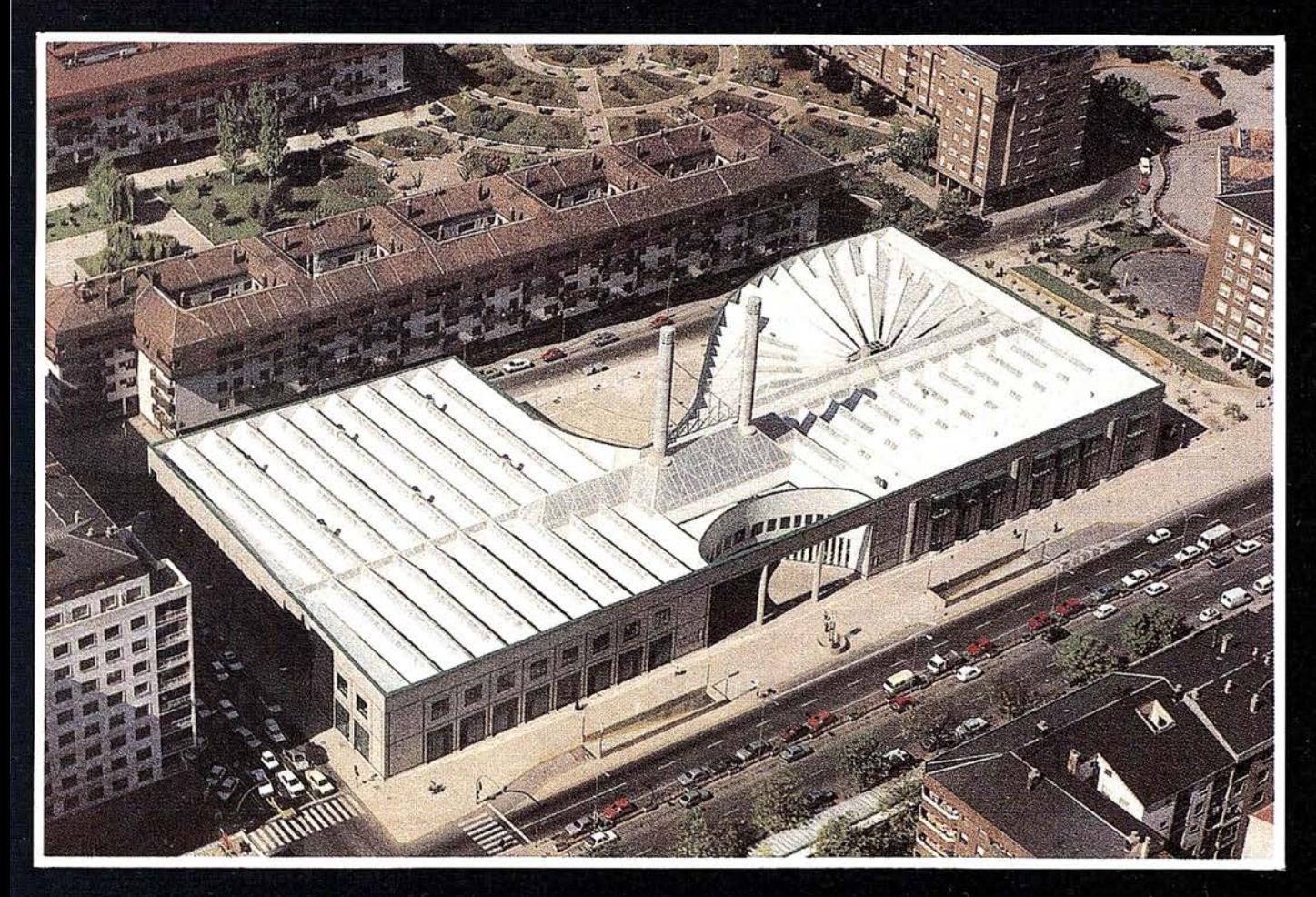

**Patrocinadores:** 

- Gobierno Vasco. Departamento de Ordenación del Territorio, Vivienda y **Medio Ambiente.**
- · Avuntamiento de Vitoria-Gasteiz.

**Colaboradores:** 

- · Escuela Universitaria de Ingeniería Técnica Industrial y Topográfica U.P.V.
- · Colegio Oficial de Ingenieros Técnicos en Topografía del País Vasco.
- · Diputaciones de Araba, Bizkaia, y Guipuzkoa.
- · Escuela Vasca de Estudios Territoriales y Urbanos.
- · Departamento de Geografía de la Universidad del País Vasco.
- Centro de Estudios Ambientales de Vitoria.

Organiza:

Revista MAPPING - Pº Santa Mª de la Cabeza, 42, Of. 3 - 28045 Madrid Para más información - Tel. 915 272 229 - Fax. 915 286 431.

#### **NOTICIAS**

#### Centenario de Francisco Coello

Se cumple este año el primer centenario de la muerte de D. Francisco Coello de Portugal y Quesada (Jaén 1822 - Madrid 1898), exponente claro de la Cartografía de su época aplicando las últimas técnicas cartográficas de su tiempo e incorporando avances y conocimientos procedentes de otros países.

Considerado como el cartógrafo más sobresaliente de España en el siglo XIX, fue un trabaj ador infatigable que recopiló el material cartográfico existente, estudió, completó y publicó actualizando todo el saber cartográfico del momento. La gran cartoteca que consiguió formar se integró posteriormente en Ja del Servicio Geográfico del Ejército.

Creemos por ello, que la conmemoración de su persona no quedaría completa sin la inclusión de algún tipo de actividad técnica que, junto al conocimiento de su obra, estableciera el marco o paradigma tecnológico en el que se desenvolverá Ja Cartografía de la próxima década, ya en el tercer milenio.

Con esta idea, y pensando en las nuevas titulaciones universitarias existentes en España relacionadas con la Cartografía, asf como en el auge de las aplicaciones de esta ciencia y técnica gracias a la informática, se ha planteado el desarrollo del Seminario técnico "Nuevos Retos en Cartografía" como una extensión específica de los actos previstos en la Ciudad de Jaén para celebrar dicho Centenario (Exposición, Ciclo de Conferencias, Premio Coello de Proyectos Fin de Carrera, etc.).

El Seminario se celebrará durante los días 16 al 19 de noviembre de 1998 en:

- Escuela Politécnica Superior, C/ Virgen de la Cabeza, 2, 23071 Jaén. Sesiones 1 a 12.
- Instituto Estudios Giennenses, C/ San Juan de Dios, 2, 23003 Jaén. Sesiones 13 a 15, Clausura y actividades complementarias.

#### La Real Sociedad Geográfica organiza las Jornadas de Cartografía y Medios de Comunicación (Madrid del 19 al 20 de noviembre)

La sociedad actual está cada día más interesada en los acontecimientos políticos, económicos o relacionados con el medio ambiente que suceden no sólo a nivel local sino también a regional y global. Todos estos temas llegan más al gran público y se tratan con más precisión cuando la información literal o hablada se acompaña de gráficos y mapas. Por esto, la prensa diaria, las revistas, la TV utilizan, cada vez más, los mapas para ilustrar las noticias y darles soporte espacial y a veces temático. También, muchos periódicos y . revistas, en entregas semanales, publican o han publicado, magnificos Atlas y Cartografía topográfica o temática contribuyendo de forma notable a la difusión de Jos conocimíentos geográficos en España.

La Real Sociedad Geográfica, atenta el esfuerzo realizado por los Medios y la importante labor llevada a cabo en el campo de la cartografía, ha considerado oportuno organizar unas jornadas nacionales sobre Cartografía y Medios de Comunicación donde se traten los aspectos teóricos relacionados con la cartografía periodística, las técnicas de representación cartográfica, las fuentes de información, las nuevas tecnologías (cartografía digital y dinámica) y el impacto de Internet.

En el programa de las Jornadas figuraran: conferencias invitadas y conferencias libres, más reducidas. Se trata de conseguir un encuentro de calidad entre profesionales del periodismo que trabajan en este campo, la Universidad y todos aquellos que en el mundo de los Medios y la infografía están interesados en los temas geográficos y cartográficos. Simultáneamente se organizará una exposición técnica de Centros y Empresas relacionadas con el tema de las Jornadas .

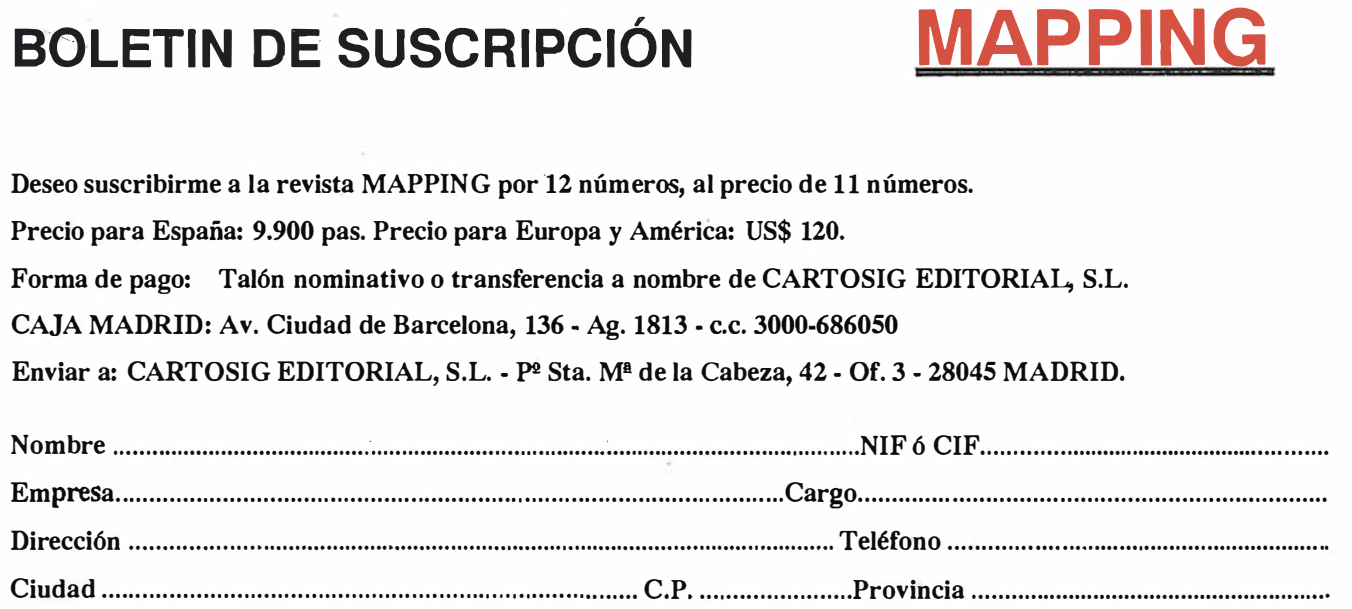

# Servicio técnico

# Calidad certificada

Únicos laboratorios de calibración de aparatos topográficos acreditados por ENAC en España

Una vez más Isidoro Sánchez S.A. es la primera empresa española que ha acreditado sus laboratorios por ENAC, Empresa Nacional de Acreditación, dando así un paso adelante en el camino de la calidad certificada.

Esta nueva etapa del Servicio Técnico ISSA ha supuesto un derroche de medios tecnológicos, humanos y un gran esfuerzo para cubrir más y mejor las necesidades de nuestros Clientes.

Isidoro Sánchez se convierte así en la única empresa con laboratorios acreditados para emitir los certificados de calibración que exigen las normas internacionales ISO y UNE de AENOR.

Disfrute de las ventaja de la Calidad Certificada

# abonándose

a la Tarjeta ISSA Centro de Servicio, posiblemente el mejor servicio técnico y de soporte del mundo

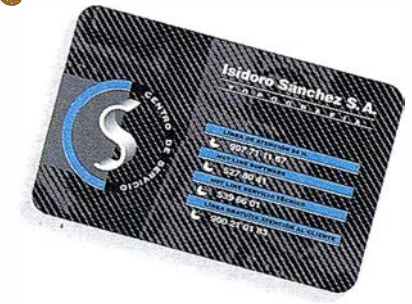

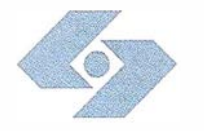

TIFICADO DE ACREDITACION

ISIDORO SANCHEZ, S.A. Iatoratorio de Calibración

Acreditación nº:<br>Acreditación nº:<br>Fecha de entrada

Según criterios recognidos en la norma EN 45001 y en la Guia 1582-25.<br>Según criterios recognidos en la norma EN 45001 y en el úrea:

Definidos en el Anexo Técnico adjunto.

En Madrid, a 19 de septiembre de 1997

AL DE ACRE

La acreditación mantiene su vigencia hasta notificación

 $66/1. C117$ <br> $19/09/97$ 

El Presidente

 $OE$ 

#### **Isidoro Sánchez S.A.** TO POGRAFIA

Ronda de Atocha, 16. 28012 Madrid Tel: 91 467 53 63. Fax: 91 539 22 16

www.issa.com

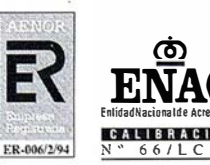

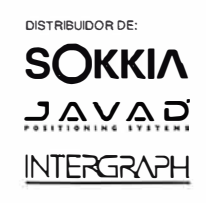

# EL MEJOR RECEPTOR, EN DOS FORMATOS

El más moderno receptor GPS, doble frecuencia, Ashtech, Z-Surveyor, con más de un año en el mercado, stgue aventajando a cualquier otro competitivo ofreciendo más rendimiento, menos peso,

y menor consumo, es decir, mejor diseño electrónico, mejor procesado de las señales GPS, y para el usuario una más rápida recuperación de su propia inversión.

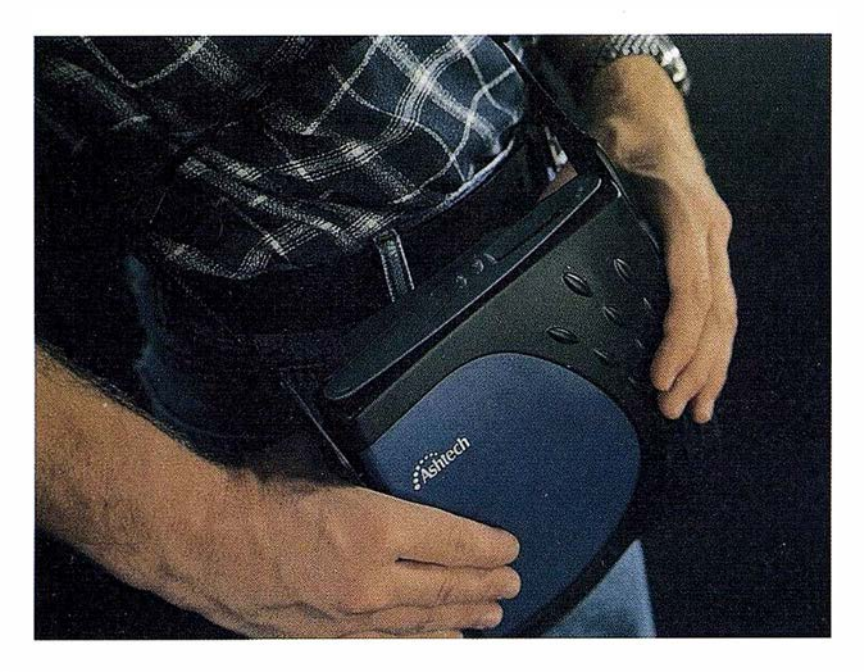

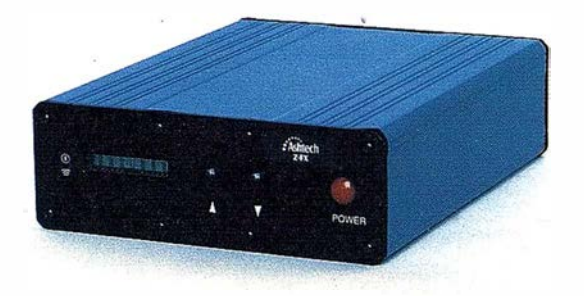

En un formato u otro, puede disponer de ventajas que sólo puede disfrutar con los receptores Ashtech. Efectivamente, esta estación combina la tecnología Ashtech patentada de Seguimiento "Z" en un alojamiento compacto, más pequeño, liviano, de menos consumo y más asequible. La Estación Super-Z ofrece una integración sin précedentes, es el primer sistema en el mundo que reúne receptor, batería y tarjeta PC de memoria intercambiable. Incluso radiomodem interno, si se desea usar esta unidad para operaciones en tiempo real con precisión centimétrica.

La "Estación Super-Z" es un instrumento de alta productividad que puede ser configurado para la mayoría de sus aplicaciones: levantamientos topográficos, trabajos geodésicos, actualización cartográfica, apoyo fotogramétrico y replanteo.

Los breves períodos de observación permiten que un solo hombre pueda visitar muchos más puntos al día que los que se pueden conseguir usando instrumentos topográficos tradicionales, u otros equipos GPS más anticuados, en muchas aplicaciones. La "Estación Super-Z" incluye en una compacta unidad de 1,7 kg. de peso, el más avanzado procesado de señal GPS de doble frecuencia en el mercado, memoria en tarjeta PCMCIA de hasta 80 M de capacidad, alimentación vía batería (incluida en el peso citado) y para aquellos que lo deseen, el transceptor modem utilizable en operaciones en tiempo real. Imposible superar.

Si desea información adicional sobre el Z-Surveyor de Ashtech, incluso una demostración sin compromiso, le rogamos nos lo indique. Srta. Charo, GRAFINTA, S.A.; Avda. Filipinas, 46, 28003 Madrid; Telf. 91 553 72 07; Fax 91 533 62 82, internet: grafinta@grafinta.com

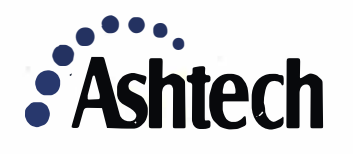

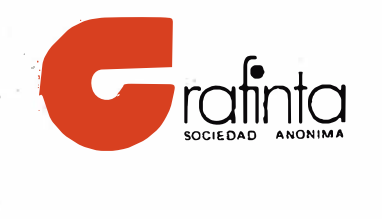